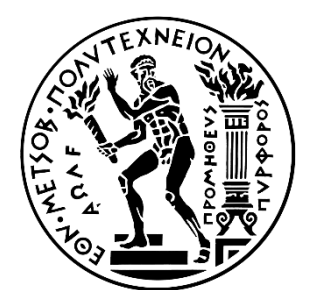

# ΕΘΝΙΚΟ ΜΕΤΣΟΒΙΟ ΠΟΛΥΤΕΧΝΕΙΟ

ΣΧΟΛΗ ΗΛΕΚΤΡΟΛΟΓΩΝ ΜΗΧΑΝΙΚΩΝ ΚΑΙ ΜΗΧΑΝΙΚΩΝ ΥΠΟΛΟΓΙΣΤΩΝ

ΤΟΜΕΑΣ ΤΕΧΝΟΛΟΓΙΑΣ ΠΛΗΡΟΦΟΡΙΚΗΣ ΚΑΙ ΥΠΟΛΟΓΙΣΤΩΝ

## **ΕΦΑΡΜΟΓΗ ΝΕΩΝ ΜΕΘΟΔΟΛΟΓΙΩΝ ΚΑΤΑΤΜΗΣΗΣ ΕΙΚΟΝΑΣ, ΓΡΑΜΜΑΤΩΝ ΚΑΙ ΕΞΑΓΩΓΗΣ ΠΕΡΙΓΡΑΜΜΑΤΩΝ ΑΥΤΩΝ, ΚΑΙ ΑΝΑΠΤΥΞΗ ΕΞΕΙΔΙΚΕΥΜΕΝΟΥ ΓΡΑΦΙΚΟΥ ΠΕΡΙΒΑΛΛΟΝΤΟΣ ΕΠΕΞΕΡΓΑΣΙΑΣ ΕΙΚΟΝΑΣ**

# ΔΙΠΛΩΜΑΤΙΚΗ ΕΡΓΑΣΙΑ

του

## **ΑΘΑΝΑΣΙΟΥ ΔΕΛΗ**

**Επιβλέπων :** Ηλίας Κουκούτσης Επίκουρος Καθηγητής Ε.Μ.Π.

Αθήνα, Οκτώβριος 2021

Η σελίδα αυτή είναι σκόπιμα λευκή.

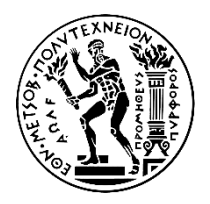

ΕΘΝΙΚΟ ΜΕΤΣΟΒΙΟ ΠΟΛΥΤΕΧΝΕΙΟ ΣΧΟΛΗ ΗΛΕΚΤΡΟΛΟΓΩΝ ΜΗΧΑΝΙΚΩΝ ΚΑΙ ΜΗΧΑΝΙΚΩΝ ΥΠΟΛΟΓΙΣΤΩΝ ΤΟΜΈΑΣ ΤΕΧΝΟΛΟΓΙΑΣ ΠΛΗΡΟΦΟΡΙΚΗΣ ΚΑΙ ΥΠΟΛΟΓΙΣΤΩΝ

## **ΕΦΑΡΜΟΓΗ ΝΕΩΝ ΜΕΘΟΔΟΛΟΓΙΩΝ ΚΑΤΑΤΜΗΣΗΣ ΕΙΚΟΝΑΣ, ΓΡΑΜΜΑΤΩΝ ΚΑΙ ΕΞΑΓΩΓΗΣ ΠΕΡΙΓΡΑΜΜΑΤΩΝ ΑΥΤΩΝ, ΚΑΙ ΑΝΑΠΤΥΞΗ ΕΞΕΙΔΙΚΕΥΜΕΝΟΥ ΓΡΑΦΙΚΟΥ ΠΕΡΙΒΑΛΛΟΝΤΟΣ ΕΠΕΞΕΡΓΑΣΙΑΣ ΕΙΚΟΝΑΣ**

# ΔΙΠΛΩΜΑΤΙΚΗ ΕΡΓΑΣΙΑ

του

## **ΑΘΑΝΑΣΙΟΥ ΔΕΛΗ**

**Επιβλέπων :** Ηλίας Κουκούτσης Επίκουρος Καθηγητής Ε.Μ.Π.

Εγκρίθηκε από την τριμελή εξεταστική επιτροπή την 27<sup>η</sup> Οκτωβρίου 2021.

*(Υπογραφή)*

*(Υπογραφή)*

*(Υπογραφή)*

*......................................* Ηλίας Κουκούτσης Επίκουρος Καθηγητής Ε.Μ.Π.

*......................................* Παναγιώτης Τσανάκας Καθηγητής Ε.Μ.Π.

*......................................* Μιχαήλ Παναγόπουλος Επίκουρος Καθηγητής Ιονίου Πανεπιστημίου

Αθήνα, Οκτώβριος 2021

...................................

Αθανάσιος Δελής

Διπλωματούχος Ηλεκτρολόγος Μηχανικός και Μηχανικός Υπολογιστών Ε.Μ.Π.

*Copyright © Αθανάσιος Δελής, 2021*

*Με επιφύλαξη παντός δικαιώματος. – All rights reserved.*

*Απαγορεύεται η αντιγραφή, αποθήκευση και διανομή της παρούσας εργασίας, εξ' ολοκλήρου ή τμήματος αυτής, για εμπορικό σκοπό. Επιτρέπεται η ανατύπωση, αποθήκευση και διανομή για σκοπό μη κερδοσκοπικό, εκπαιδευτικής ή ερευνητικής φύσης, υπό την προϋπόθεση να αναφέρεται η πηγή προέλευσης και να διατηρείται το παρόν μήνυμα.*

*Ερωτήματα που αφορούν την χρήση της εργασίας για κερδοσκοπικό σκοπό πρέπει να απευθύνονται προς τον συγγραφέα.*

*Οι απόψεις και τα συμπεράσματα που περιέχονται σε αυτό το έγγραφο εκφράζουν τον συγγραφέα, και δεν πρέπει να ερμηνευθεί ότι αντιπροσωπεύουν τις επίσημες θέσεις του Εθνικού Μετσόβιου Πολυτεχνείου.*

## **Περίληψη**

Η τεχνολογική πρόοδος στους τομεις των ψηφιακών υπολογιστικών συστημάτων και της πληροφορικής, αποτελεί εφαλτήριο για την έγκαιρη και έγκυρη λήψη αποφάσεων σε πολλά άλλα γνωστικά πεδία της επιστήμης. Η παλαιογραφία, η οποία εξετάζει την μελέτη των αρχαίων επιγραφών, καθώς και των ελληνιστικών, βυζαντινών, μεσαιωνικών, αλλά και των σύγχρονων κειμένων, συμβάλλει στην ορθή καταγραφή της ιστορίας. Η παρούσα διπλωματική εργασία αφορά την εφαρμογή αλγορίθμου που οδηγεί στην αυτόματη ταυτοποίηση του γραφέα ενός χειρόγραφου κειμένου. Σκοπός της είναι η εξέταση και επιβεβαίωση πως δύο κείμενα που ανακαλύφθηκαν τυχαία στη Ρουμανία στα τέλη του 20ου αιώνα ανήκουν στο Ρήγα Φεραίο, καθώς και ένα κείμενο που εντοπίστηκε πρόσφατα στη Διεύθυνση Ιστορίας Στρατού ανήκει στον Ελευθέριο Βενιζέλο. Συγκεκριμένα, σκοπός είναι η αυτόματη εξαγωγή κατατμημένων εικόνων συμβόλων της αλφαβήτου και των περιγραμμάτων αυτών, ώστε αυτά εν συνεχεία να δοθούν ως είσοδος σε ένα μεγάλο πρωτότυπο πληροφοριακό σύστημα προκειμένου να απαντηθούν τα παραπάνω ερωτήματα.

Αρχικά, μελετήθηκαν πολλές υπάρχουσες μέθοδοι κατάτμησης εικόνας και παρατίθενται η θεωρία της καθεμιάς. Οι υπάρχουσες τεχνικές αυτόματης κατάτμησης εικόνων δεν δίνουν ακριβή αποτελέσματα που να επιτρέπουν την ασφαλή ταυτοποιηση γραφέα, γι' αυτό αξιοποιήθηκε μια νέα μέθοδος σχετικής κατάτμησης που βελτιστοποιεί την ακρίβεια των αποτελεσμάτων. Στην παρούσα διπλωματική, αυτή η νέα μέθοδος παρουσιάζεται αναλυτικά και εφαρμόζεται στα κείμενα του Ρήγα Φεραίου και του Ελευθερίου Βενιζέλου. Επιπρόσθετα, μελετήθηκαν οι τεχνικές αναπαράστασης της ψηφιακής εικόνας και επεξεργασίας αυτής εντός ψηφιακών συστημάτων και αναπτύχθηκε ένα εξειδικευμένο γραφικό περιβάλλον επεξεργασίας εικόνας στη γλώσσα προγραμματισμού JAVA. Το συγκεκριμένο γραφικό περιβάλλον μπορεί να εκτελέσει όλες τις βασικές μαθηματικές διεργασίες επεξεργασίας εικόνας και είναι εύκολα επεκτάσιμο. Οι αρχές που το διέπουν είναι η απλότητα και η ευχρηστία. Ερευνήθηκε η δυνατότητα να ενσωματωθεί στο συγκεκριμένο περιβάλλον ο υπάρχον κώδικας που υλοποιεί τις διαδικασίες κατάτμησης και εξαγωγής περιγράμματος.

**Λέξεις Κλειδιά:** Κατάτμησης εικόνας, εξαγωγή περιγράμματος, GUI, αυτόματη αναγνώριση γραφέα, αναγνώριση προτύπων, όραση υπολογιστών.

Η σελίδα αυτή είναι σκόπιμα λευκή.

#### **Abstract**

Technological advances in the fields of digital computer systems and information technology are a springboard for timely and valid decision-making in many other fields of science. Paleography, which examines the study of ancient inscriptions, as well as Hellenistic, Byzantine, medieval, but also modern texts, contributes to the correct recording of history. The present dissertation concerns the application of an algorithm that leads to the automatic identification of the author of a handwritten text. Its purpose is to examine and confirm that two texts that were accidentally discovered in Romania at the end of the 20th century belong to Rigas Feraios, as well as a text that was recently found in the Directorate of Army History belongs to Eleftherios Venizelos. Specifically, the purpose is to automatically export fragmented images of symbols of the alphabet and their outlines, so that they can then be given as input to a large original information system in order to answer the above questions.

Initially, many existing image segmentation methods were studied and the theory of each is presented. Existing automatic image segmentation techniques do not give accurate results that allow secure scribe identification, so a new partitioning method was used, which optimizes the accuracy of the results. In the present dissertation this new method is presented in detail and is applied in the texts of Rigas Feraios and Eleftherios Venizelos. In addition, the techniques of representing the digital image and processing it within digital systems were studied and a specialized graphical image processing environment was developed in the JAVA programming language. This graphical interface can perform all the basic mathematical image processing processes and is easily scalable. The principles that govern it are simplicity and ease of use. The possibility of integrating the existing code that implements the segmentation and border extraction procedures into the specific environment was investigated.

**Keywords:** Image segmentation, border extraction, GUI, automatic scribe recognition, pattern recognition, computer vision.

Η σελίδα αυτή είναι σκόπιμα λευκή.

# Περιεχόμενα

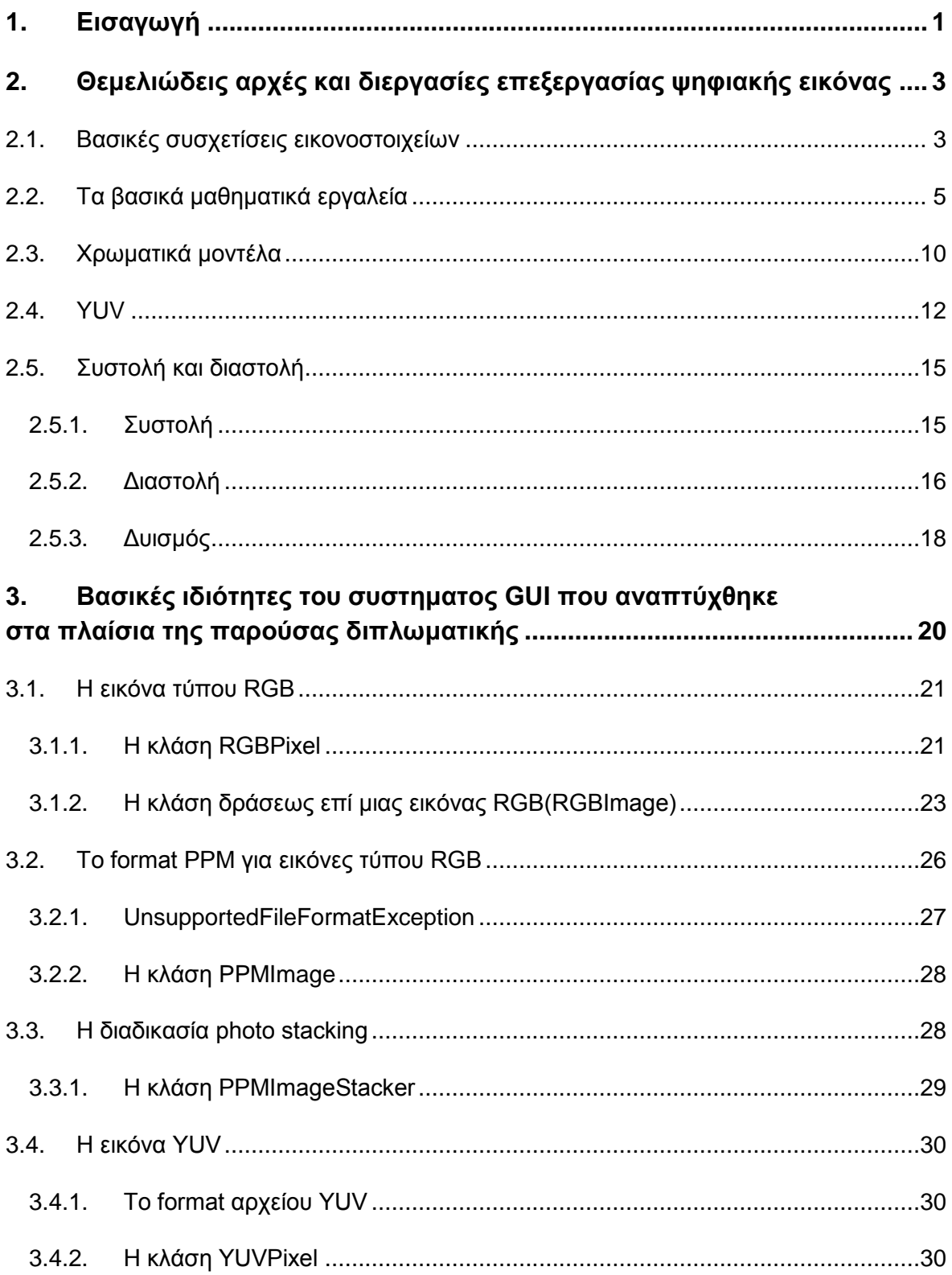

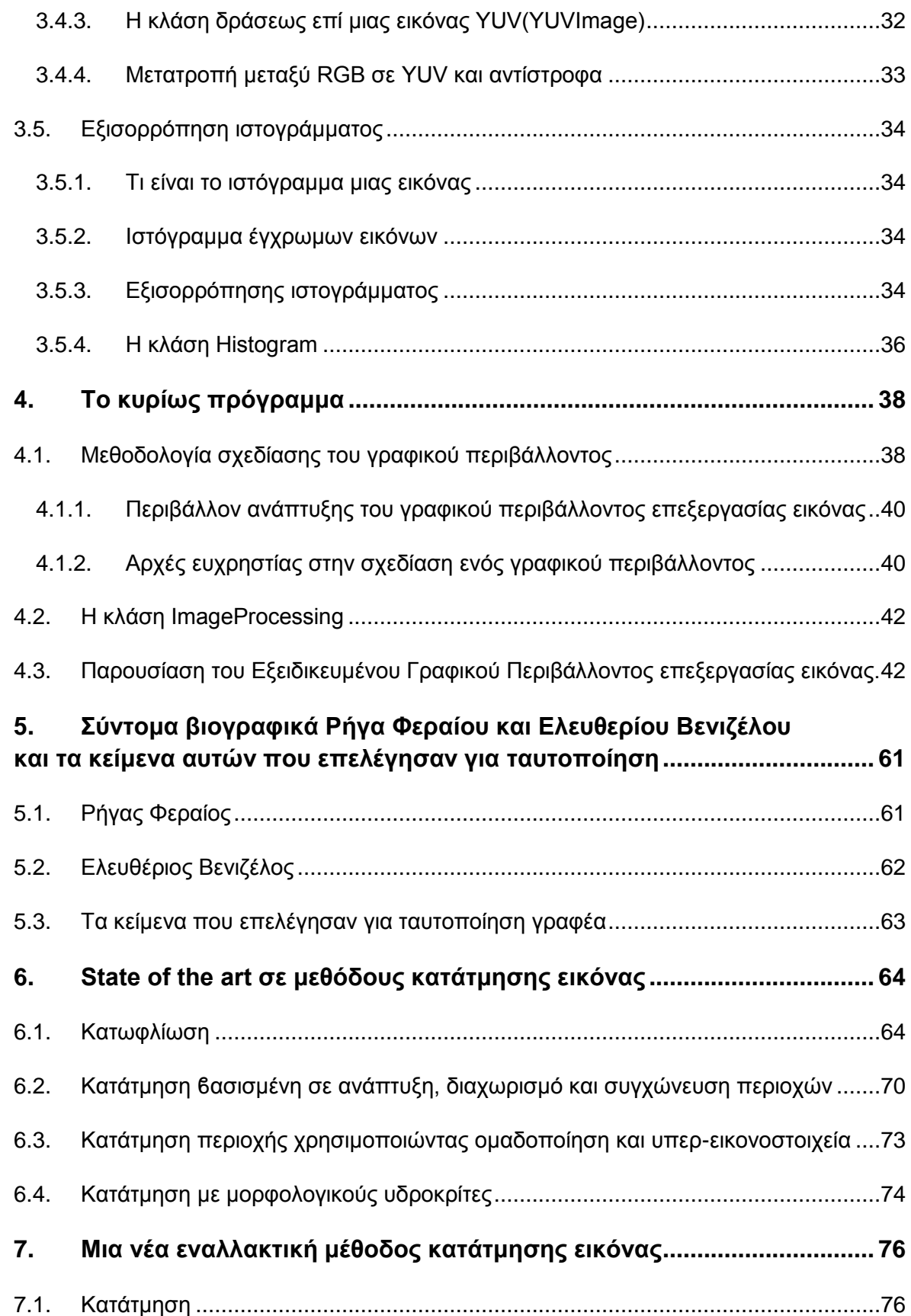

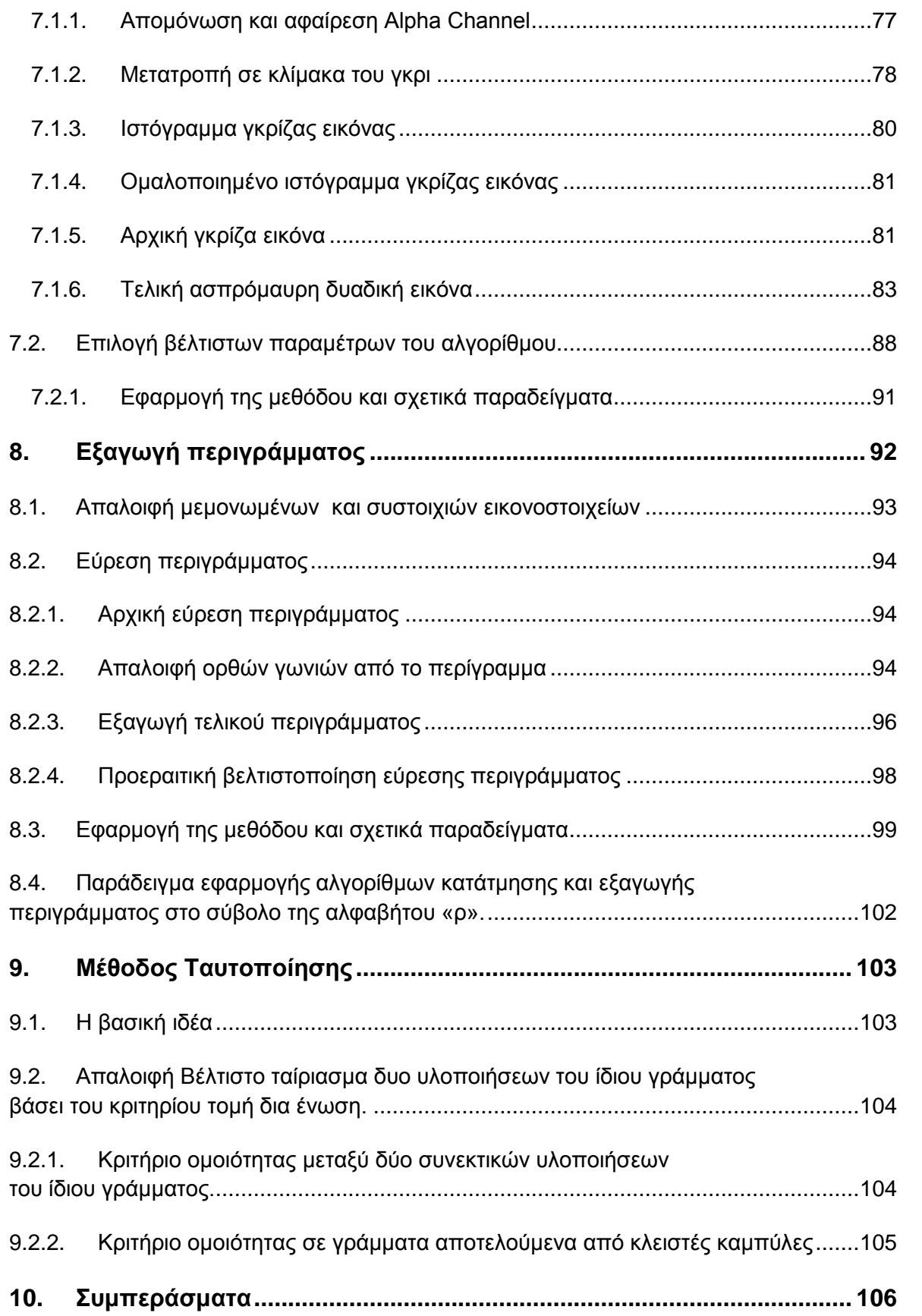

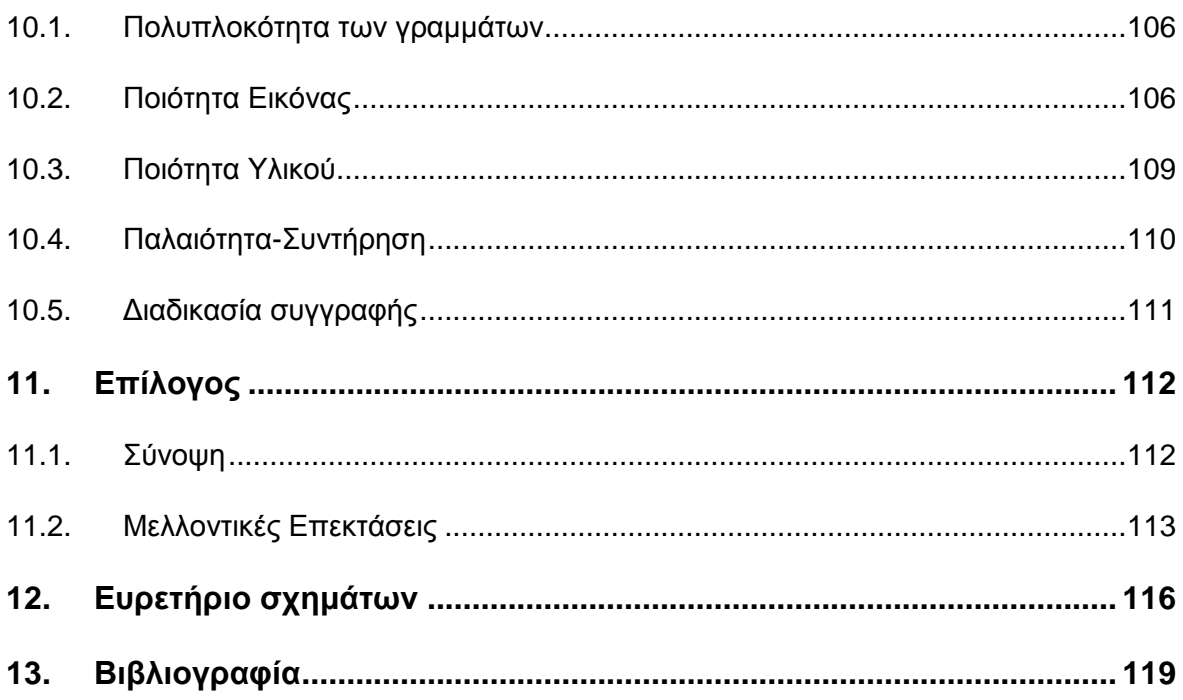

# <span id="page-13-0"></span>**1. Εισαγωγή**

Έναw βασικός τομέαw της επιστήμης του Ηλεκτρολόγου Μηχανικού και Μηχανικού Υπολογιστών είναι η δημιουργία ψηφιακών συστημάτων. Ένα είδος ψηφιακών συστημάτων ιδιαίτερου ενδιαφέροντος, με πληθώρα εφαρμογών, είναι αυτά που αφορούν στην ψηφιακή επεξεργασία εικόνας. Πράγματι, μεγάλο μέρος της επαγγελματικής και προσωπικής ζωής του σύγχρονου ανθρώπου βασίζεται στη δυνατότητα που του παρέχουν τα ψηφιακά συστήματα, να μπορεί να κατασκευάζει, να αποθηκεύει και να μεταδίδει πληροφορία μέσω των ψηφιακών εικόνων.

Τα παραπάνω έχουν καταστεί δυνατά λόγω της αλματώδους εξέλιξης τόσο στο κλάδο της επεξεργασίας εικόνας και της όρασης υπολογιστών, όσο και λόγω της δημιουργιας ιδιαίτερα ανεπτυγμένων πακέτων λογισμικού που παρέχουν εργαλεία για την επεξεργασία των ψηφιακών εικόνων. Επειδή γίνεται εμφανής η αναγκαιότητα της ύπαρξης όλο και πιο σύγχρονων εργαλείων επεξεργασίας εικόνας, στο πρώτο σκέλος της εργασίας περιγράφεται η διαδικασία ανάπτυξης ενός μικρού σκέλους εξειδικευμένου γραφικού περιβάλλοντος επεξεργασίας εικόνας, το οποίο παρέχει όλες τις βασικές πράξεις και μετασχηματισμούς που εφαρμόζονται στην πράξη. Το σύστημα σχεδιάστηκε με σκοπό να μπορεί να λειτουργήσει στα πιο ευρέως χρησιμοποιούμενα λειτουργικά συστήματα, για αυτό επιλέχθηκε η υλοποίηση του σε γλώσσα προγραμματισμού JAVA.

Η επεξεργασία εικόνας, όπως έχει ήδη αναφερθεί, έχει επηρεάσει πολλές πτυχές της καθημερινότητας του σύγχρονου ανθρώπου, καθώς και τον τρόπου που διεξάγεται η έρευνα και σε πολλούς άλλους ερευνητικούς τομείς πέραν αυτό του Ηλεκτρολόγου Μηχανικού και Μηχανικού Υπολογιστών. Ένας από αυτούς τους τομείς είναι η Ταυτοποίηση Γραφέα χειρόγραφου κειμένου, πρόβλημα που παρουσιάζει ενδιαφέρον σε πολλούς κλάδους. Από την αναγνώρισης της αυθεντικότητας της υπογραφής στα πλαίσια του Νομικού και Τραπεζικού συστήματος, εώς και την αναγνώριση της ταυτότητας του συγγραφέα ενός αρχαιολογικού κειμένου μεγάλης ιστορικής σημασίας, η αναγνώριση γραφέα είναι ένα πρόβλημα, στο οποίο οι σύγχρονες τεχνικές επεξεργασίας εικόνας μπορούν να προσφέρουν ρηξικέλευθες λύσεις μεγάλης ακρίβειας.

Στο δεύτερο σκέλος της παρούσας εργασίας παρουσιάζεται μια καινοτόμα αυτοποιημένη τεχνική κατάτμησης εικόνας, η οποία λειτουργεί ως το βασικό κομμάτι ενός αλγορίθμου αυτόματης αναγνώρισης γραφέα νεοελληνικού χειρόγραφου κειμένου. Ο αλγόριθμος αυτός έχει τρία βασικά στάδια. Στο πρώτο, εκκινώντας από μια ψηφιοποιημένη σελίδα του προς μελέτη χειρόγραφου, απομονώνονται υλοποιήσεις συμβόλων του αλφαβήτου, των οποίων το περίγραμμα θέλουμε να

εντοπίσουμε. Γίνεται κατάτμηση των γραμμάτων από το σύνολο των απομονωμένων εικόνων και δημιουργείται μια δυαδική ασπρόμαυρη εικόνα που θα αποτελέσει την είσοδο του επόμενου σταδίου. Στο δεύτερο στάδιο, με είσοδο την εικόνα-έξοδο του προηγούμενου σταδίου, ο αλγόριθμος εξάγει το περίγραμμα του κατετμημένου γράμματος, παράγοντας μιας νέα ασπρόμαυρη εικόνα. Τα πρώτα δύο βήματα επαναλαμβάνονται για όλες τις υλοποιήσεις των συμβόλων της αλφαβήτου που μας ενδιαφέρει να εντοπίσουμε το περίγραμμα τους και για το σύνολο των σελίδων του προς μελέτη χειρογράφου. Στο τρίτο στάδιο, μέσω στατιστικών μεθόδων εξάγεται ο μέσος όρος των υλοποιήσεων έκαστου συμβόλου ενδιαφέροντος του αλφαβήτου και με αξιοποίηση ενός πρωτότυπου αλγορίθμου ταυτοποίησης γραφέα συμπεραίνεται αν ο γραφικός χαρακτήρας του γραφέα. Στο τέλος εξετάζεται αν ο γραφικός χαρακτήρας του γραφέα του χειρογράφου που μελετούμε είναι ίδιος με τον γραφικό χαρακτήρα του γραφέα στον οποίο αποδίδεται το κείμενο.

Η τεχνική αυτή και ο σχετικός αλγόριθμος παρουσιάζουν μεγάλη αξιοπιστία και αποτελούν ένα σημαντικό εργαλείο υποβοήθησης των επιστημόνων του κλάδου να επαληθεύσουν τα αποτελέσματά τους και να μπορούν να τα εξάγουν ταχύτερα συμπεράσματα για την ταυτότητα του γραφέα ενός εγγράφου. Η μέθοδος υλοποιήθηκε στα πλαίσια της παρούσας εργασίας στα πλαίσια ενός έργου ταυτοποίησης της ταυτότητας του συγγραφέα εγγράφων που αποδίδονται σε δύο πολύ σημαντικές προσωπικότητες της σύγχρονης νεοελληνικής ιστορίας, τον Ρήγα Φεραίο και τον Ελευθέριο Βενιζέλο. Στην παρούσα εργασία, αναφέρονται και οι περιορισμοί των συγκεκριμένων αλγορίθμων σε περιπτώσεις όπου ο θόρυβος της ψηφιακής εικόνας μπορεί να είναι μεγάλος. Ο θόρυβος μπορεί να προέρχεται τόσο από την φθορά του υλικού και τη μη βέλτιστη συντήρηση του χειρογράφου, όσο και από την ίδια τη διαδικασία της συγγραφής. Η εργασία ολοκληρώνεται παρουσιάζοντας μελλοντικές προεκτάσεις τόσο για το γραφικό περιβάλλον, όσο και για τους αλγορίθμους κατάτμησης, εξαγωγής περιγράμματος και αυτόματης αναγνώρισης γραφέα.

# <span id="page-15-0"></span>**2. Θεμελιώδεις αρχές και διεργασίες επεξεργασίας ψηφιακής εικόνας**

Όπως κάθε κλάδος της επιστήμης του μηχανικού, έτσι και η επεξεργασία εικόνας βασίζεται σε ένα σύνολο εννοιών που πρέπει να οριστούν και σε ένα μαθηματικό υπόβαθρο που πρέπει να είναι κατανοητό σε όποιον επιχειρήσει να αναπτύξει εφαρμογές στον τομέα. Στο παρόν κεφάλαιο θα γίνει μια σύνοψη των παραπάνω, εστιάζοντας κυρίως στις θεωρητικές έννοιες και μαθηματικά εργαλεία τα οποία αποδείχθηκαν χρήσιμα στα μετέπειτα στάδια της παρούσας εργασίας [6,7,13].

#### <span id="page-15-1"></span>**2.1. Βασικές συσχετίσεις εικονοστοιχείων**

#### **Γείτονες ενός εικονοστοιχείου.**

Έστω ένα εικονοστοιχείο P με συντεταγμένες (x, y), το οποίο έχει τέσσερις γείτονες με συντεταγμένες [6,7,13]:

 $(x + 1, y), (x - 1, y), (x, y + 1), (x, y - 1).$ 

Το σύνολο των παραπάνω στοιχείων ορίζει την τετραγειτονιά του στοιχείου. Επεκτείνοντας την έννοια της τετραγειτονίας, ορίζουμε την οκταγειτονιά ως το σύνολο των στοιχείων της τετραγειτονιάς και των στοιχείων με συντεταγμένες:

 $(x + 1, y + 1), (x + 1, y - 1), (x - 1, y + 1), (x - 1, y - 1).$ Συμβολίζουμε την τετραγειτονιά ως *N4(p)* και την οκταγειτονιά ως *ND(p)*.

Γειτονιά ενός εικονοστοιχείου είναι το σύνολο των γειτόνων του P. Αν το σύνολο περιέχει το P λέγεται κλειστή, ειδάλλως καλείται ανοικτή γειτονιά.

#### **Συνδεσιμότητα, περιοχές και όρια εικονοστοιχείων**

Ας συμβολίσουμε με J το σύνολο των τιμών έντασης που χρησιμοποιούνται για τον ορισμό μιας γειτονιάς και που για παράδειγμα, για πιθανές τιμές έντασης στο διάστημα [0,255], το σύνολο J μπορεί να είναι οποιοδήποτε υποσύνολο αυτών των 256 τιμών. Ακόμη, έστω ένα σύνολο V, το οποίο περιέχει τις πιθανές τιμές έντασης φωτεινότητας, με εύρος [0,255]. Παρακάτω δίνονται οι κυριότεροι ορισμοί που αφορούν στη συνδεσιμότητα, στις περιοχές και στα όρια των εικονοστοιχείων [6,7].

1) Η **μεικτή γειτονία** (συμβολίζεται **m-γειτονία**) : Δύο εικονοστοιχεία p και q με τιμές από το J έχουν m-γειτονία, εάν ισχύει μια από τις παρακάτω δύο συνθήκες :

α) Το εικονοστοιχείο q είναι μέρος του συνόλου *N4(p)*,

β) Το εικονοστοιχείο q είναι μέρος του συνόλου *ND(p)* και ταυτόχρονα το σύνολο που ορίζεται ως η τομή  $N4(p) \cap ND(p)$  δεν περιέχει εικονοστοιχεία των οποίων οι τιμές να προέρχονται από το σύνολο V.

2) **Ψηφιακή διαδρομή** ή **καμπύλη** από το εικονοστοιχείο p με συντεταγμένες  $(\mathrm{x_0},\mathrm{y_0})$  προς το εικονοστοιχείο q με συντεταγμένες  $(\mathrm{x_n},\mathrm{y_n})$  ορίζεται ως μία ακολουθία διακριτών εικονοστοιχείων με συντεταγμένες :

 $(x_0, y_0), (x_1, y_1), \ldots, (x_n, y_n)$ 

όπου τα σημεία  $(x_i, y_i)$  και  $(x_i - 1, y_i - 1)$  είναι γειτονικά για τις τιμές 1  $\le$ 

3) Έστω τώρα ότι συμβολιζουμε με S ένα υποσύνολο των εικονοστοιχείων μιας εικόνας. Τότε, δύο εικονοστοιχεία p και q ορίζονται ως **συνδεδεμένα στο S**, εάν υπάρχει μια διαδρομή από το ένα στο άλλο που να αποτελείται εξ ολοκλήρου από εικονοστοιχεία που ανήκουν στο S.

4) Για κάθε εικονοστοιχείο p του ανωτέρω υποσυνόλου, ορίζεται ως **συνδεδεμένη συνιστώσα του S**, το σύνολο των εικονοστοιχείων που συνδέονται με αυτό στο S.

5) Το υποσύνολο S καλείται **συνδεδεμένο σύνολο** εάν, σύμφωνα με τα ανωτέρω, έχει μόνο μία και μοναδική συνδεδεμένη συνιστώσα.

6) Έστω τώρα ότι συμβολίζουμε με R ένα υποσύνολο των εικονοστοιχείων μιας εικόνας. Το σύνολο αυτό ορίζεται ως **περιοχή (region)**, εάν το R είναι ένα συνδεδεμένο σύνολο.

7) Δύο περιοχές και λέγονται **διαδοχικές** ή **παρακείμενες**, εάν η ένωσή τους είναι ένα συνδεδεμένο σύνολο. Όσες περιοχές δεν είναι παρακείμενες καλούνται **ξένες μεταξύ τους**.

8) Έστω τώρα μια εικόνα, η οποία περιέχει Κ ξένες μεταξύ τους περιοχές  $R_k$  (για τιμές k = 1, 2, ..., K), καμία από τις οποίες δεν τέμνει το περίγραμμα της εικόνας. Τότε ισχύει ότι :

α) Ορίζεται ως **προσκήνιο**, όλα τα σημεία του συνόλου R<sub>11</sub>, το οποίο αποτελεί την ένωση όλων των Κ περιοχών.

β) Ορίζεται ως **υπόβαθρο** ή **παρασκήνιο** της εικόνας, όλα τα σημεία του συνόλου  $(R_u)^c$ , που αποτελεί το συμπλήρωμα της ένωσης

9) **Όριο**, **σύνορο** ή **περίγραμμα** μιας περιοχής R ορίζεται ως το σύνολο των σημείων ανήκουν στη γειτονιά του R<sup>c</sup>. Δηλαδή, όριο μιας περιοχής είναι το σύνολο των εικονοστοιχείων της περιοχής που έχουν τουλάχιστον ένα γείτονα που να ανήκει στο υπόβαθρο. Με αυτόν το ορισμό έχουμε τα παρακάτω όρια :

α) **Εσωτερικό όριο** ορίζεται γενικότερα ως το όριο μιας περιοχής R σε σχέση με το συμπλήρωμα του R.

β) **Εξωτερικό όριο** ορίζεται ως το όριο μιας περιοχής R στο υπόβαθρο.

### <span id="page-17-0"></span>**2.2. Τα βασικά µαθηµατικά εργαλεία**

#### **Πράξεις πινάκων εικόνων**

Πολλές φορές οι εικόνες αναπαρίστανται σε μορφή πινάκων για να είναι ευκολότερη μαθηματικά η επεξεργασία τους. Σε αντίθεση με την κλασική θεωρία πινάκων όμως, οι πίνακες που αναπαριστούν διατάξεις εικονοστοιχείων επιτελούν την πράξη του πολλαπλασιασμού στοιχείο προς στοιχείο. Έστω ότι έχουμε εικόνες διαστάσεων 2Χ2 μεγέθους τεσσάρων εικονοστοιχείων. Το γινόμενο των πινάκων που αναπαριστούν τις δυο εικόνες ορίζεται ως [6,7]:

$$
\begin{bmatrix} a_{11} & a_{12} \\ a_{21} & a_{22} \end{bmatrix} \odot \begin{bmatrix} b_{11} & b_{12} \\ b_{21} & b_{22} \end{bmatrix} = \begin{bmatrix} a_{11}b_{11} & a_{12}b_{12} \\ a_{21}b_{21} & a_{22}b_{22} \end{bmatrix}
$$

#### **Γραμμικοί και μη γραμμικοί τελεστές**

Έστω ότι έχει μια αρχική εικόνα f (x, y), μια τελική εικόνα g(x, y), και έναν τελεστή H. Θεωρούμε τη σχέση [6,7]:

$$
H[f(x, y)]=g(x, y)
$$

Θεωρούμε την σχέση γραμμική αν:

$$
\mathcal{H}[af_1(x,y) + bf_2(x,y)] = a\mathcal{H}[f_1(x,y)] + b\mathcal{H}[f_2(x,y)]
$$
  
=  $ag_1(x,y) + bg_2(x,y)$ 

Παρακάτω ακολουθεί ένα παράδειγμα τελεστή επί δισδιάστατων εικόνων, ο οποίος αποδεικνύεται ως μη γραμμικός:

$$
f1 = \begin{bmatrix} 0 & 2 \\ 2 & 3 \end{bmatrix}, f2 = \begin{bmatrix} 6 & 5 \\ 4 & 7 \end{bmatrix}
$$

$$
\max\left\{1\begin{bmatrix} 0 & 2 \\ 2 & 3 \end{bmatrix} + (-1)\begin{bmatrix} 6 & 5 \\ 4 & 7 \end{bmatrix}\right\} = \max\left\{\begin{bmatrix} -6 & -3 \\ -2 & -4 \end{bmatrix}\right\}
$$

το οποίο ισούται με -2. Αντιθέτως όπως ισχύει από κάτω:

$$
(1)\max\left\{\begin{bmatrix} 0 & 2 \\ 2 & 3 \end{bmatrix}\right\} + (-1)\max\left\{\begin{bmatrix} 6 & 5 \\ 4 & 7 \end{bmatrix}\right\} = 3 + (-1)7 = -4
$$

Άρα, όντως δεν πρόκειται για γραμμικό τελεστή.

### **Αριθμητικές πράξεις**

Έστω οι εικόνες που αναπαρίστανται από τις συναρτήσεις f(x, y) και g(x, y). Με τη βοήθεια αυτών των συναρτήσεων ορίζουμε τις παρακάτω πράξεις μεταξύ εικόνων [6,7]:

$$
s(x, y) = f(x, y) + g(x, y)
$$
  
\n
$$
d(x, y) = f(x, y) - g(x, y)
$$
  
\n
$$
p(x, y) = f(x, y) \times g(x, y)
$$
  
\n
$$
v(x, y) = f(x, y) \div g(x, y)
$$

Οι παραπάνω πράξεις ορίζονται αποκλειστικά σε εικόνες ίδιων διαστάσεων, ή υποσύνολα εικόνων ίδιων διαστάσεων και το τελικό αποτέλεσμα είναι ίδιων διαστάσεων με τις αρχικές διαστάσεις των εικόνων εισόδου.

#### **Πράξεις μεταξύ συνόλων**

Στη συνέχεια δίνονται μερικοί βασικοί ορισμοί, ιδιότητες και πράξεις συνόλων. Ισχύει  $\omega \in A$ , όταν και μόνον όταν το στοιχείο ω είναι ένα εκ των στοιχείων-μελών του συνόλου Α. Ισχύει  $\omega \notin A$ , όταν το ω δεν περιέχεται ως στοιχείο στο σύνολο Α.

Evωση: A  $\cup$  B = { $\sigma$ : ( $\sigma \in A$ )  $\vee$  ( $\sigma \in B$ ) }. To  $\mu$ ή: A  $\cap$  B = { $\sigma$ :  $(\sigma \in A) \land (\sigma \in B)$ }.  $\Delta \alpha \varphi$ ορά: A – B = { σ: (σ ∈ A)  $\wedge$  (σ ∉ B) }. [6,7,22]

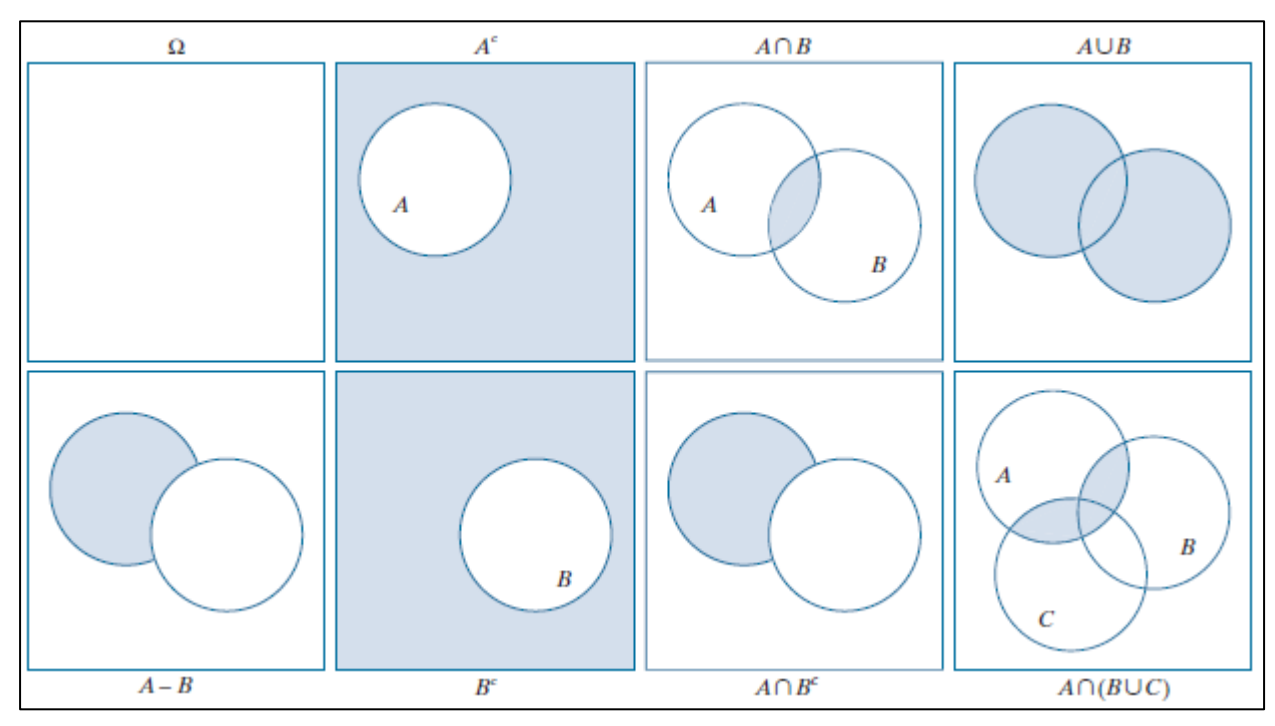

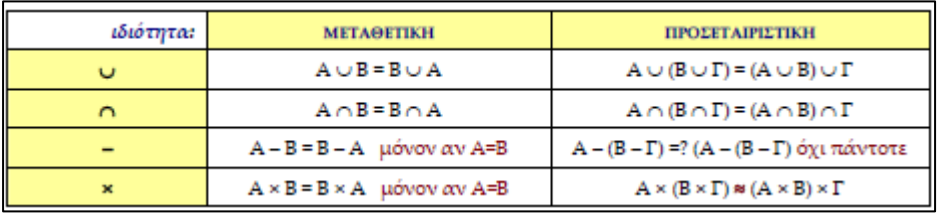

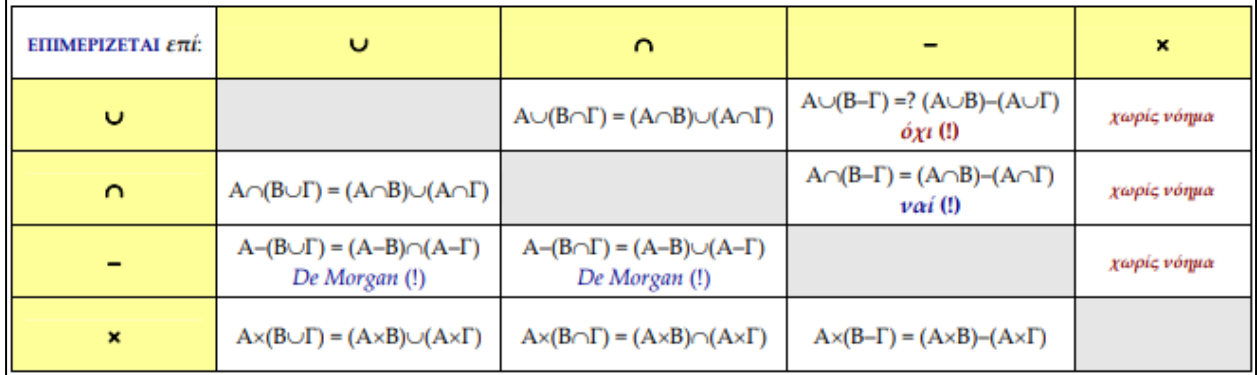

Ακολουθεί μια σειρά από βασικές ιδιότητες της θεωρίας συνόλων [6,7,22]:

 $A \subseteq A \cup B, B \subseteq A \cup B$ .  $A \cap B \subseteq A, A \cap B \subseteq B$ .  $S \in \mathcal{G}[S], \mathcal{G}[S]$  το δυναμοσύνολο του S  $A \cup A = A$ .  $A \cup \emptyset = A$ .  $A \cap A = A$ .  $A \cap \emptyset = \emptyset$ ,  $\emptyset$  το κενό σύνολο.  $A - A = \emptyset$ .  $A - \emptyset = A$ .  $A \times \emptyset = \emptyset \times A = \emptyset$ .  $\alpha v A \subseteq B \tau \acute{o} \tau \varepsilon A \cup S \subseteq B \cup S$ .  $\alpha v A \subseteq B \tau \acute{o} \tau \varepsilon A \cap S \subseteq B \cap S$ .  $\alpha v A \subseteq B \tau \acute{o} \tau \varepsilon A \times S \subseteq B \times S$ .  $\alpha v A \subseteq B \tau \acute{o} \tau \varepsilon A - S \subseteq B - S$ .  $\alpha v A \subseteq B \tau \acute{o} \tau \varepsilon S - B \subseteq S - A$ .

#### **Πράξεις μετασχηματισμών εικόνας**

Έστω ότι θεωρούμε το μετασχηματισμό Τ. Η απλούστερη σχέση που συνδέει τη μη μετασχηματισμένη αρχική τιμή έντασης z, με την αντίστοιχη μετασχηματισμένη τιμή έντασης s είναι:

 $s = T(z)$ 

Παράδειγμα μετασχηματισμού επί της εικόνας μπορεί να αποτελεσει η μετατροπή του διδιάσταστου συστήματος συντεταγμένων των εικονοστοιχείων σε ένα άλλο διδιάστατο ή και τρισδιάστατο σύστημα

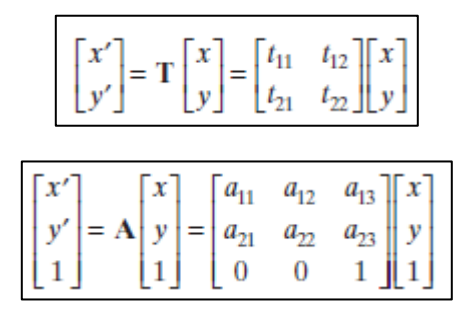

Στη συνέχεια γίνεται παράθεση των βασικών μετασχηματισμών που χρησιμοποιούνται στον τομέα της επεξεργασίας εικόνας. Ξεκινώντας από πάνω προς τα κάτω έχουμε τους εξής έξι μετασχηματισμούς [18]:

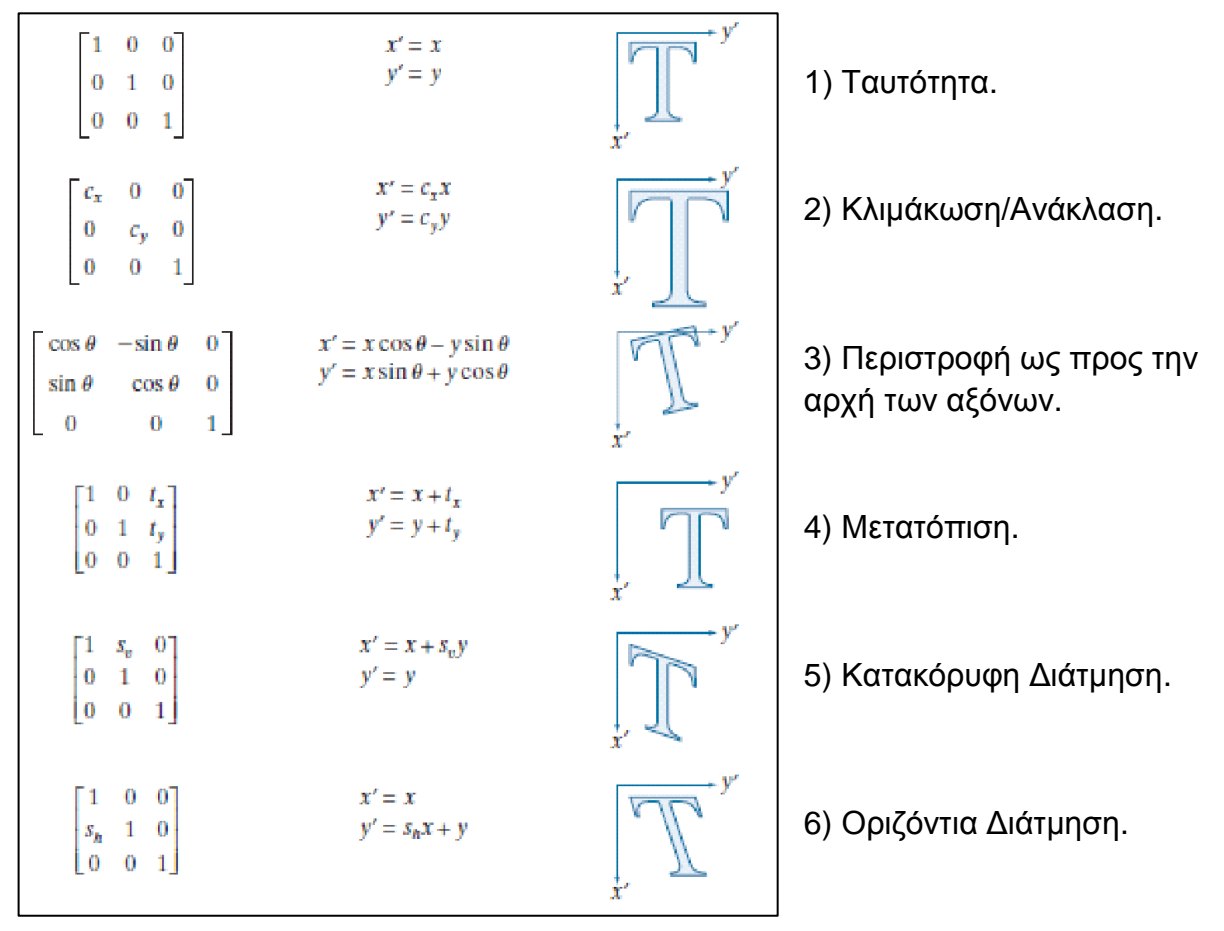

### <span id="page-22-0"></span>**2.3. Χρωµατικά µοντέλα**

Το χρωματικό μοντέλο αποτελεί ένα μαθηματικό χώρο που περιλαμβάνει ένα σύστημα συντεταγμένων και δυνατότητα να ορίσουμε υποχώρους στο σύστημα αυτό, έτσι ώστε κάθε χρώμα του μοντέλου να μπορεί να αναπαρίσταται ως ένα μεμονωμένο σημείο στον υποχώρο αυτό. Τα χρωματικά μοντέλα σχεδιάζονται είτε με προσανατολισμό την υλοποιησιμότητά τους σε επίπεδο υλικού, ή την ευκολία που μπορούν να προσφέρουν στην επεξεργασία εικόνας σε επίπεδο λογισμικού. Είναι αναγκαίο να τονιστεί ότι υπάρχουν πάρα πολλά χρωματικά μοντέλα, τα οποία βασίζονται σε διαφορετικές προσεγγίσεις ως προς την αντίληψη των συνιστωσών του χρώματος και το καθένα παρουσιάζει διαφορετικά πλεονεκτήματα και μειονεκτήματα, οπότε η επιλογή χρωματικού μοντέλου είναι άμεσα συνδεδεμένη με τις ιδιαιτερότητες και απαιτήσεις της εφαρμογής [6,7,13].

#### RGB

Το RGB είναι ένα από τα συχνότερα χρησιμοποιούμενα μοντέλα στο πεδίο της ψηφιακής κατασκευής και επεξεργασίας εικόνας. Βασίζεται στην αρχή ότι όλα τα ορατά χρώματα μπορούν να αναλυθούν σε τρεις πρωτεύουσες συνιστώσες του φάσματος του ορατού φωτός, το κόκκινο, το πράσινο και το μπλε. [6,7,13] Αυτά τα τρία χρώματα ορίζουν ένα τρισδιάστατο καρτεσιανό σύστημα συντεταγμένων. Στον ορισμό του συστήματος αυτού θεωρούμε ότι οι τιμές των τριών συνιστωσών βρίσκονται στο εύρος τιμών [0,1].

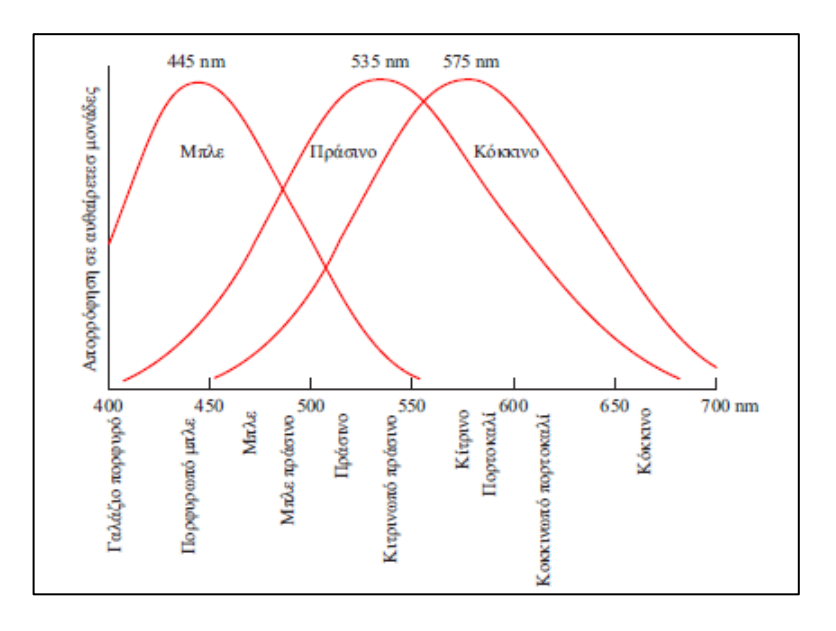

**Σχήμα 2.1:** Απορρόφηση των χρωμάτων του μοντέλου RGB από τα κωνία του ανθρώπινο οφθαλμού, ως συνάρτηση του μήκους κύματος του φωτός. [6,7]

Η αρχή το αξόνων, το σημείο (0,0,0) δεσμεύεται για την αναπαράσταση του μαύρου χρώματος. Για να ορίσουμε το λευκό θεωρούμε τον χρωματικό κύβο του Σχήματος 2.2 ως υποχώρου του τρισδιάστατου χώρου RGB, και ορίζουμε το λευκό ως τη κορυφή του κύβου που απέχει τη μεγαλύτερη απόσταση από το σημείο (0,0,0) του συστήματος συντεταγμένων. Το μαύρο αποτελεί και αυτό κορυφή του κύβου. Το κόκκινο, το πράσινο και το μπλε αποτελούν σημεία του κύβου με συντεταγμένες (1,0,0), (0,1,0) και (0,0,1) αντίστοιχα. Τα άλλα τρια σημεία του χρωματικού κύβου, ορίζουν τα χρώματα κυανό, magenta και κίτρινο με συντεταγμένες συντεταγμένες (0,1,1), (1,0,1) και (1,1,0) αντίστοιχα.

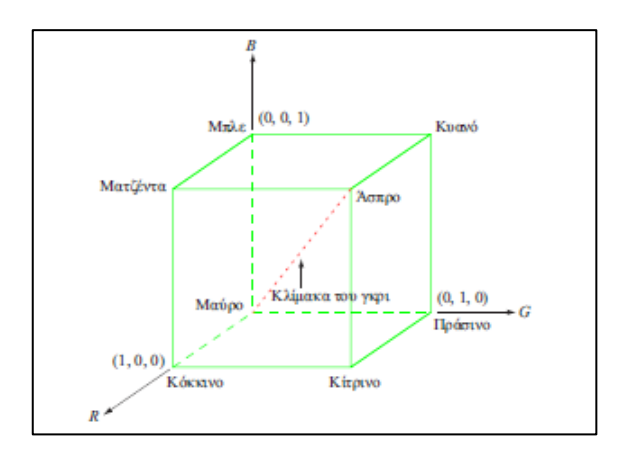

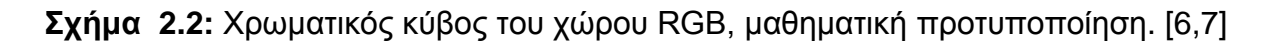

Σε αυτόν το χώρο η κλίμακα του γκρι αναπαρίσταται ως το σύνολο των συντεταγμένων που ορίζουν το ευθύγραμμο τμήμα που ενώνει τα σημεία του κύβου που αναπαριστούν το λευκό και το μαύρο χρώμα. Ως παραδοχή για το συγκεκριμένο σύστημα είναι ότι όλα τα ορατά χρώματα μπορούν να αναπαρασταθούν ως συντεταγμένες που περιέχονται στον υποχώρο που ορίζει ο χρωματικός κύβος εντός του συστήματος συντεταγμένων RGB.

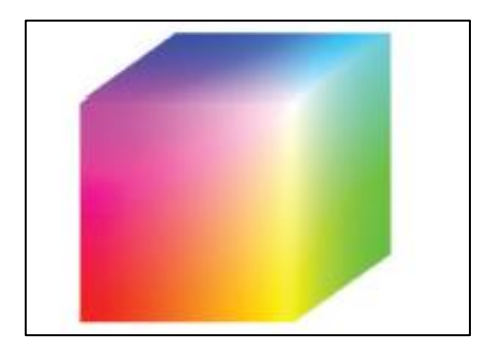

**Σχήμα 2.3:** Χρωματικός κύβος του χώρου RGB, οπτικοποίηση εντάσεων χρωμάτων[6,7].

Αν θεωρήσουμε ότι σε ένα υπολογιστικό σύστημα για κάθε συνιστώσα μιας εικόνας RGB δεσμεύονται 8 bits, τότε θεωρούμε ότι η εικόνα αυτή έχει βάθος 24 bits, διότι η εικόνα αυτή αποτελείται από μια οχτάμπιτη τριπλέτα πληροφορίας. Οι εικόνες αυτές συναντώνται συχνά στην βιβλιογραφία με τον όρο εικόνες πλήρους χρώματος. Η παραπάνω εικόνα του Σχήματος 2. απεικονίζει τη γκάμα των χρωμάτων που μπορούν να απεικονιστούν σε εικόνα πλήρους χρώματος βάθους 24 bits.

## <span id="page-24-0"></span>**2.4. YUV**

Σε πλήρη αντιστοιχία με το σύστημα RGB το σύστημα YUV περιγράφει το κάθε εικονοστοιχείο με την χρήση τριών ακεραίων τιμών. Η τιμή Y χαρακτηρίζει την τιμή της φωτεινότητας του κάθε εικονοστοιχείου. Οι τιμές U, V αντιπροσωπεύουν πληροφορία χρώματος και λειτουργούν ως οι δύο συνιστώσες χρωμικότητας της εικόνας. Ονομάζονται μπλε και κόκκινη προβολή αντίστοιχα. Ο λόγος που ορίστηκε αυτό το σύστημα είναι ότι μειώνει το αναγκαίο εύρος ζώνης των συνιστωσών χρωμικότητας. Η ιδιότητα αυτή είναι χρήσιμη σε εφαρμογές στις οποίες επιχειρείται ο άνθρωπος να αντιληφθεί δυσκολότερα τα λάθη που μπορεί να έχουν προκύψει κατά τη μεταφορά ή συμπίεση μιας εικόνας, σε σύγκριση πάντα με το μοντέλο RGB [18].

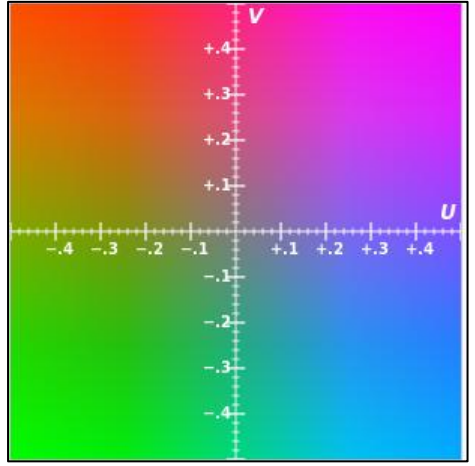

**Σχήμα 2.4:** Χρωματικό επίπεδο του χώρου YUV, οπτικοποίηση εντάσεων χρωμικότητας μπλε και κοκκινης συνιστώσας. [25]

Παραπάνω, φαίνεται μια δισδιάστατη αναπαράσταση των χρωμάτων που περιγράφονται από το επίπεδο U,V πριν την εισαγωγή της πληροφορίας της φωτεινότητας.

Παρακάτω, στο Σχήμα 2.5, φαίνεται μια εικόνα αναλυμένη στις τρεις συνιστώσες YUV που την αποτελούν. Οι παράμετροι Y, U και V ακολουθούν με τη σειρά αμέσως μετά την κορυφαία εικόνα. [18,25]

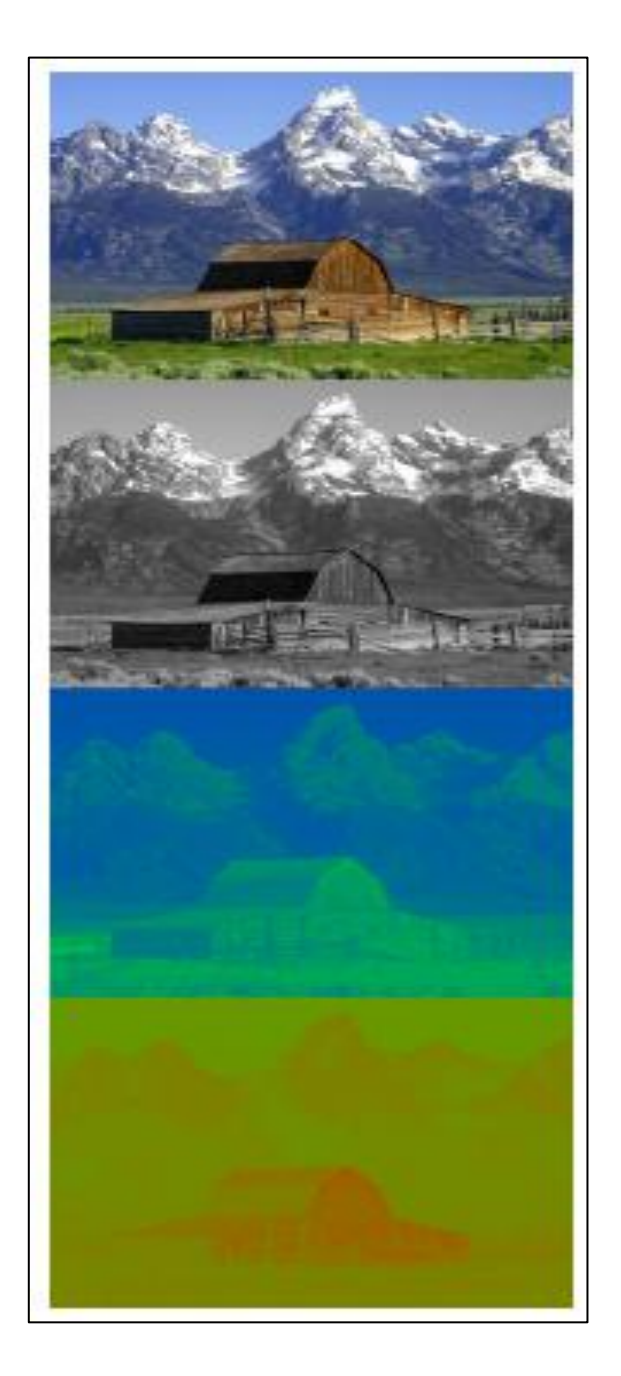

**Σχήμα 2.5:** Αρχική εικόνα και ανάλυση της, από πάνω προς τα κάτω, στις συνιστώσες Y,U,V του χρωματικού μοντέλου.

Υπάρχει μια σειρά από μαθηματικές σχέσεις οι οποίες βοηθούν να μεταβούμε από το χρωματικό μοντέλο RGB στο YUV και ανάποδα.

Αρχικά μετατρέπουμε την 8 bit RGB αναπαράσταση της εικόνας σε 16 bit YUV αναπαράσταση, χωρίς να υπάρχει κίνδυνος υπερχείλισης.

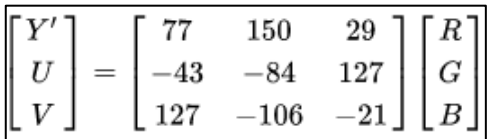

Μειώνουμε τις διαστάσεις σε τιμές των 8 bit με στρογγυλοποίηση, όπου το Y είναι μη προσημασμένος αριθμός και τα U,V προσημασμένοι.

$$
Y'_t = (Y' + 128) \gg 8, U_t = (U + 128) \gg 8, V_t = (V + 128) \gg 8.
$$

Με προσθήκη σταθεράς απαλοίφουμε τις πιθανές αρνητικές τιμές ώστε να καταλήξουμε σε μια μη προσημασμένη θετική αναπαράσταση των 8 bit.

$$
Y'_u = Y'_t + 16,
$$
  
\n
$$
U_u = U_t + 128,
$$
  
\n
$$
V_u = V_t + 128.
$$

Ακολουθεί μια μαθηματική αναπαράσταση η οποία είναι συμβατή και με παλαιότερα συστήματα υλικού, τα οποία χαρακτηρίζονται από πιο αργή απόδοση σε αριθμητική κινητής υποδιαστολής σε σχέση με πράξεις αριθμητικής σταθερού σημείου [25].

Για μετατροπή RGB σε YUV:

$$
\begin{aligned} Y'_u &= Y'_t + 16, \\ U_u &= U_t + 128, \\ V_u &= V_t + 128. \end{aligned}
$$

Για μετατροπή YUV σε RGB:

$$
Y' = ((66R+129G+25B+128)\gg 8)+16\\ U = ((-38R-74G+112B+128)\gg 8)+128\\ V = ((112R-94G-18B+128)\gg 8)+128
$$

## <span id="page-27-0"></span>**2.5. Συστολή και διαστολή**

Υπάρχει μια σειρά μορφολογικών πράξεων στον τομέα της επεξεργασίας εικόνας που ορίζονται με τη βοήθεια της θεωρίας συνόλων. Ορίζονται δύο νέες έννοιες, τα αντικείμενα και τα δομικά στοιχεία. Αντικείμενα θεωρούνται σύνολα εικονοστοιχείων που είναι μέρος του προσκηνίου της εικόνας και δομικά στοιχεία είναι σύνολα εικονοστοιχείων που είτε είναι μέρους του προσκηνίου, είτε του υποβάθρου, ή και αδιάφορα κατά τη διαδικασία της επεξεργασίας. [6,7]

Σε αυτό το σημείο είναι χρήσιμο να ορίσουμε την πράξη της μετατόπισης ενός συνόλου Β κατά την τιμή z=(z1,z2), το αποτέλεσμα της οποίας θα συμβολίζουμε (Β)z. Ισχύει ότι:

$$
(B)_z = \left\{ c \mid c = b + z, \text{ for } b \in B \right\}
$$

<span id="page-27-1"></span>**2.5.1. Συστολή**

Έστω δύο σύνολα A,B που ανήκουν στο χώρο Ζ $^2$  , τότε η πράξη της συστολής ορίζεται ως:

$$
A\ominus B=\left\{ z\Big|\left(B\right)_{z}\subseteq A\right\}
$$

Το Α αποτελεί σύνολο εικονοστοιχείων του προσκηνίου, το z τιμές του προσκηνίου ίσες με 1 και Β είναι ένα δομικό στοιχείο. Δηλαδή συστολή των συνόλων Α και Β είναι το σύνολο των σημείων z, για τα οποία ισχύει ότι αν το σύνολο Β μετατοπιστεί κατά z, τότε θα περιέχεται στο Α.

Η παραπάνω σχέση για να έχει εφαρμογή στον τομέα της ψηφιακής επεξεργασίας εικόνας και να ξεφύγει απλά από τα όρια της θεωρίας συνόλων, χρειάζεται να γενικευθεί. Ορίζεται Ι μια οριζόντια συστοιχία εικονοστοιχείων που ανήκει τόσο στο υπόβαρο, όσο και στο προσκήνιο και για την οποία ισχύει ότι Α ⊆ Ι. Το Ι μπορεί να θεωρηθεί μια πλήρης εικόνα.

$$
I \ominus B = \left\{ z \Big| \left( B \right)_{z} \subseteq A \text{ and } A \subseteq I \right\} \cup \left\{ A^{c} \Big| A^{c} \subseteq I \right\}
$$

 $A^c$  στην παραπάνω εξίσωση αποτελούν τα σημεία του υποβάθρου. Η εξίσωση αυτή σημαίνει ότι η συστολή της Ι από το Β είναι το σύνολο των σημείων z, για τα οποία ισχύει ότι αν το σύνολο Β μετατοπιστεί κατά z, τότε θα περιέχεται στο Α. Το τελικό αποτέλεσμα έχει το ίδιο μέγεθος με την Ι και ως αποτέλεσμα εμπεριέχεται στο σύνολο των εικονοστοιχείων του υποβάθρου. Ακολουθεί ένα παράδειγμα συστολής:

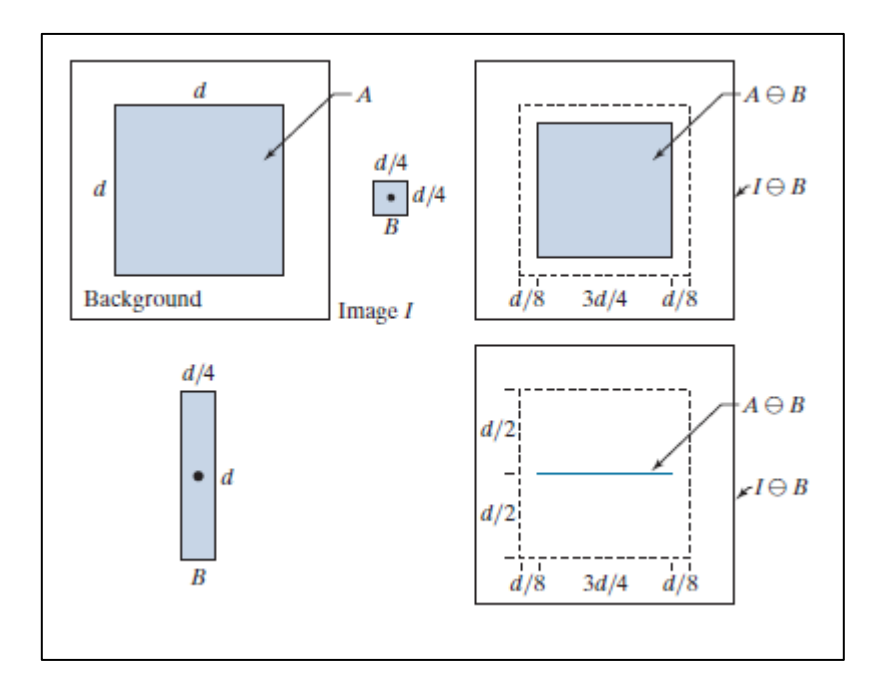

**Σχήμα 2.6:** Παράδειγμα συστολής εικόνας:

- (i) Πάνω αριστερά: Εικόνα Ι με αντικείμενο το Α και υπόβαθρο και τετράγωνο δομικό στοιχείο,
- (ii) Πάνω δεξιά: Η συστολή του Α από το Β,
- (iii) Κάτω αριστερά: Επιμηκυμένο δομικό στοιχείο νεο Β,
- (iv) Κάτω δεξιά: Η συστολή του Α από το νέο Β. [6,7]

#### <span id="page-28-0"></span>**2.5.2. Διαστολή**

Έστω δύο σύνολα A,B που ανήκουν στο χώρο Ζ $^2$  , τότε η πράξη της διαστολής ορίζεται ως:

$$
A \oplus B = \left\{ z \left| \left( \hat{B} \right)_z \cap A \neq \varnothing \right. \right\}
$$

Ισοδύναμα ισχύει και η σχέση:

$$
A \oplus B = \left\{ z \left| \left[ \left( \hat{B} \right)_{z} \cap A \right] \subseteq A \right\} \right\}
$$

Σε κάθε περίπτωση μπορούμε να ερμηνεύσουμε τη διαστολή ενός συνόλου Α από το σύνολο Β, ως το σύνολο των μετατοπίσεων z, για τις οποίες τουλάχιστον ένα στοιχείο σημείων του προσκηνίου Β , περιέχεται ως στοιχείο στο Α. Ακολουθεί ένα παράδειγμα διαστολής:

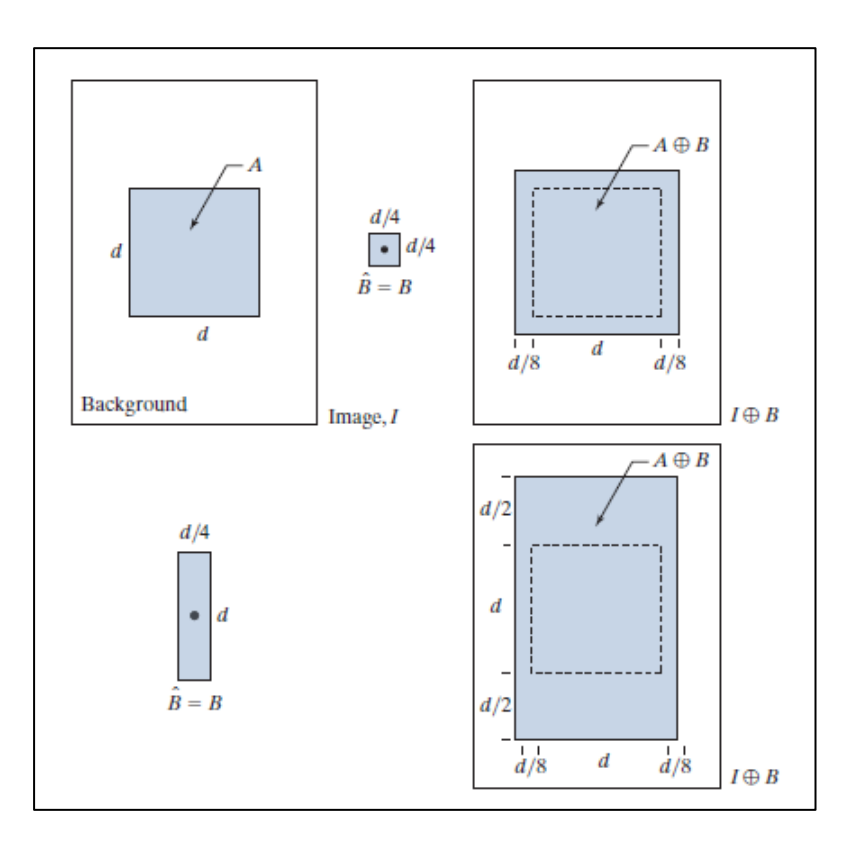

**Σχήμα 2.7:** Παράδειγμα διαστολής εικόνας:

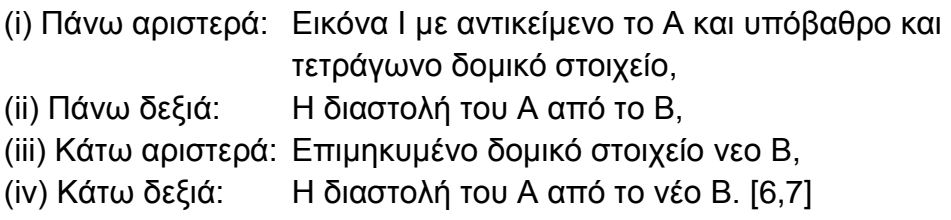

#### <span id="page-30-0"></span>**2.5.3. Δυισµός**

Η πράξη διαστολή και συστολή χαρακτηρίζονται από μια σχέση δυισμού στα πλαίσια της θεωρίας συνόλων, καθώς με χρήση της πράξης ανάκλασης και τους ορισμούς του συμπληρώματος συνόλου μπορεί να αποδειχθεί ότι:

$$
(A \ominus B)^c = A^c \oplus \hat{B}
$$

$$
(A \oplus B)^c = A^c \ominus \hat{B}
$$

Η απόδειξη των παραπάνω βασίζεται στις σχέσεις:

$$
(A \ominus B)^c = \left\{ z \, \middle| \, (B)_z \subseteq A \right\}^c
$$

Το παραπάνω είναι ο ορισμός της συστολής. Όμως, αν το (Β)z περιέχεται στο Α, ισχύουν οι σχέσεις:

$$
(B)_z \cap A^c = \varnothing \Big|_{\mathcal{A}} (A \ominus B)^c = \Big\{ z \, \big| \big( B \big)_z \cap A^c = \varnothing \Big\}^c
$$

Άρα από τον ορισμό του συμπληρώματος και από τον ορισμό της διαστολής προκύπτει ότι:

$$
(A \ominus B)^c = \{z | (B)_z \cap A^c \neq \emptyset\}
$$

$$
= A^c \oplus \hat{B}
$$

Η σελίδα αυτή είναι σκόπιμα λευκή.

# <span id="page-32-0"></span>**3. Βασικές ιδιότητες του συστηματος GUI που αναπτύχθηκε στα πλαίσια της παρούσας διπλωματικής**

Η βασική ιδέα πίσω από την ψηφιακή αναπαράσταση εικόνας εντός του GUI που αναπτύχθηκε, είναι πως αν η εικόνα αποτελείται από  $x X y$  το πλήθος εικονοστοιχεία, τότε μπορεί να αναπαρασταθεί από έναν πίνακα δύο διαστάσεων όπου θα αναφέρεται πρώτα το πλάτος της εικόνας x και στη συνέχεια το ύψος της εικόνας y. Το πρόγραμμα θα δίνει δυνατότητα φόρτωσης εικόνων μορφής ppm, ή yuv, ή κλασσικών μορφότυπων που συναντώνται στα λειτουργικά συστήματα Mac OS, Windows και Ubuntu. Αυτοί οι τύποι είναι : .psd, .xcf, .ai, .cdr, .tif, .tiff, .bmp, .jpg, .jpeg, .gif, .png, .eps, .raw, .cr2, .nef, .orf, .sr2 [9,18,19].

Ένα πρόγραμμα που αποτελεί γραφικό περιβάλλον επεξεργασίας εικόνας, παρέχει την δυνατότητα να εφαρμοστούν κάποιες από τις βασικές μαθηματικές πράξεις στην επεξεργασίας της εικόνας. Για αυτό το σκοπό ορίζεται πρώτη κλάση του GUI, που είναι η Image. Εντος αυτής αρχικοποιούνται οι συναρτήσεις που συνδεόμενες με τα κουμπιά τους προσδίδουν λειτουργικότητα. Ορίζονται οι εξής μέθοδοι επεξεργασίας ψηφιακής εικόνας.

- 1) public void grayscale(): Επιτελεί μετατροπή της εικόνας σε ασπρόμαυρη, στην κλίμακα του γκρι.
- 2) public void binary(): Επιτελεί μετατροπή της εικόνας σε ασπρόμαυρη, με δυαδική απόδοση τιμών.
- 3) public void doublesize(): Επιτελεί διπλασιασμό του μεγέθους της εικόνας.
- 4) public void halfsize(): Επιτελεί αναδιπλασιασμό του μεγέθους της εικόνας.
- 5) public void rotateClockwise(): Επιτελεί περιστροφή της εικόνας 90 μοίρες δεξιόστροφα.
- 6) public void segmentation(): Καλεί το .m μέσω του JAVA API του MATLAB © που επιτελεί κατάτμηση εικόνας.
- 7) public contourExtraction():Καλεί το .m μέσω του JAVA API του MATLAB © που επιτελεί εξαγωγή περιγράμματος κατατμημένης περιοχής μιας εικόνας.

Οι αλγόριθμοι κατάτμησης και εξαγωγής περιγράμματος υλοποιημένοι σε MATLAB ©, περιγράφονται σχολαστικά στα κεφάλαια 7 και 8 της παρούσας εργασίας. Επιπλέον, όπως τα περισσότερα σύγχρονα περιβάλλοντα γραφικού προγραμματισμού επεξεργασίας εικόνας, το GUI που αναπτύχθηκε παρέχει λειτουργία που υλοποιεί αλγόριθμο photo stacking, μια μέθοδο που σε συνδυασμό με ειδική τεχνική λήψης φωτογραφιών επιτρέπει τις νυχτερινές λήψεις με σημαντικά λιγότερη εισροή θορύβου.

#### <span id="page-33-0"></span>**3.1. Η εικόνα τύπου RGB**

Σε αυτό τον τύπο αναπαράστασης, στα πλαίσια της θεωρίας που περιγράφει το χρωματικό χώρο RGB, για κάθε εικονοστοιχείο ορίζονται τρία μεγέθη τα οποία περιγράφουν την πληροφορία φωτεινότητας του χρώματος για τα τρία βασικά χρώματα κόκκινο, πράσινο και μπλε. Το εύρος των επιτρεπτών τιμών που μπορεί να έχει η φωτεινότητα για τα τρία χρώματα εκκινεί από το 0 και περατούται στην τιμή MAX\_COLOR, το οποίο MAX\_COLOR ορίζεται στην τιμή 255 για τις ανάγκες της παρούσας εφαρμογής, δίνοντας όμως δυνατότητα τροποποίησης σε μελλοντικό στάδιο.

Δίνονται παραδείγματα για έξι χρώματα, για το πως αναπαρίστανται αριθμητικά εντός του προς ανάπτυξη περιβάλλοντος [20]:

- 1) Κόκκινο (κόκκινο): Αποδίδεται το εικονοστοιχείο αυτού του χρώματος από τις RGB τιμές 255, 0, 0.
- 2) Πράσινο (πράσινο): Αποδίδεται το εικονοστοιχείο αυτού του χρώματος από τις RGB τιμές 0, 255, 0.
- 3) Μπλε (μπλέ): Αποδίδεται το εικονοστοιχείο αυτού του χρώματος από τις RGB τιμές 0, 0, 255.
- 4) Κίτρινο (κίτρινο): Αποδίδεται το εικονοστοιχείο αυτού του χρώματος από τις RGB τιμές 255, 255, 0. Το κίτρινο αποδίδεται χρησιμοποιώντας την αναπαράσταση μέγιστης έντασης MAX\_COLOR=255, για τα χρώματα κόκκινο και κίτρινο.
- 5) Άσπρο (άσπρο): Αποδίδεται το εικονοστοιχείο αυτού του χρώματος από τις RGB τιμές 255, 255, 255. Το άσπρο αποδίδεται χρησιμοποιώντας την αναπαράσταση μέγιστης έντασης MAX\_COLOR, για όλα τα χρώματα.
- 6) Μαύρο (μαύρο): Αποδίδεται το εικονοστοιχείο αυτού του χρώματος από τις RGB τιμές 0, 0, 0. Το μαύρο αποδίδεται χρησιμοποιώντας την αναπαράστασηνς ελάχιστης έντασης 0, για όλα τα χρώματα.

#### <span id="page-33-1"></span>**3.1.1. Η κλάση RGBPixel**

Η συγκεκριμένη κλάση υλοποιεί την καταχώρηση της πληροφορίας του χρωματικού χώρου RGB, όπως περιγράφηκε αριθμητικά στην προηγούμενη υποενότητα, σε μορφή τύπου int. Το εικονοστοιχείο περιγράφεται εντός ενός ακεραίου, τύπου int μεγέθους 4 Bytes στην Java, με την κωδικοποίηση που παρουσιάζεται στην παρακάτω εικόνα:

Κεφάλαιο 3: Βασικές ιδιότητες του συστηματος GUI που αναπτύχθηκε στα πλαίσια της παρούσας διπλωματικής

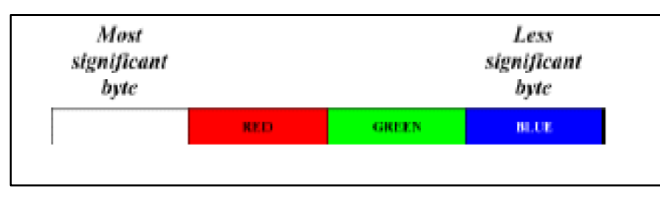

**Σχήμα 3.1:** Αναπαράσταση χρωματικής πληροφορίας εικονοστοιχείου RGB, εντός τύπου int σε JAVA [18].

Το συγκεκριμένο πεδίο επιλέγεται να είναι private, ικανοποιώντας μια βασική αρχή του αντικειμενοστραφούς προγραμματισμού, να ωθεί σε δημιουργία Getter and Setter για την τροποποίηση δεδομένων μιας κλάσης ή ενός instance αυτής.

Για τις ανάγκες της κλάσης συγγράφουμε τρεις κατασκευαστές( Constructors):

- 1) public RGBPixel(short red, short green, short blue): Κατασκευάζει ένα εικονοστοιχείο βάσει των τιμών red, green, blue.
- 2) public RGBPixel(RGBPixel pixel): Κατασκευάζει ένα αντικείμενο ως πιστό αντίγραφο του εικονοστοιχείου.
- 3) public RGBPixel(YUVPixel pixel): Κατασκευάζει ένα RGBPixel από ένα YUVPixel (Η συγκεκριμένη κλάση επεξηγείται παρακάτω πως ορίζεται). Αυτό σημαίνει ότι, το νέο αντικείμενο που αναπαριστά το εικονοστοιχείο αντλεί πληροφορίες από ένα ήδη υπάρχον αντικείμενο εικονοστοιχείου άλλου χρωματικού χώρου, που αναπαρίσταται μέσω της κλάσης YUVPixel.

Επίσης, εντός της κλάσης ορίζουμε τις παρακάτω μεθόδους ως public:

- 1) short getRed(): επιστρέφει την υπάρχουσα τιμή του κόκκινου χρώματος.
- 2) short getGreen(): επιστρέφει την υπάρχουσα τιμή του πράσινου χρώματος.
- 3) short getBlue(): επιστρέφει την υπάρχουσα τιμή του μπλε χρώματος.
- 4) void setRed(short red): θέτει εκ νέου την τιμή του κόκκινου χρώματος.
- 5) void setGreen(short green): θέτει εκ νέου την τιμή του πράσινου χρώματος.
- 6) void setBlue(short blue): θέτει εκ νέου την τιμή του μπλε χρώματος.
- 7) int getRGB(): Επιστρέφει έναν ακέραιο με την υπάρχουσα πληροφορία για τα RGB χρώματα, αναπαριστόμενα στη μορφή όπως απεικονίζεται στο Σχήμα 3.1.
- 8) void setRGB(int value): θέτει εκ νέου τις τιμές των τριών χρωμάτων, με βάση τον ακέραιο τύπου Int value. Η ακέραια μεταβλητή value περιέχει τα 3 RGB χρώματα, αναπαριστώμενα στην μορφή όπως απεικονίζεται στο Σχήμα 3.1.
- 9) final void setRGB(short red, short green, short blue): θέτει εκ νέου τις τιμές των τριών χρωμάτων με βάση τις τιμές των μεταβλητών red, green, blue.

10)String toString(): επιστρέφει ένα αλφαριθμητικό της μορφή, "R G B ", όπου R η τιμή του κόκκινου, G η τιμή του πράσινου και B η τιμή του μπλε χρώματος.

Ορίζονται επιπλέον οι Private μέθοδοι:

- 1) YUVtoRGB(YUVPixel pixel): κάνει μετατροπή της εικόνας YUV σε RGB με χρήση των εξισώσεων της αντίστοιχης ενότητας του κεφαλαίου 2. Χρησιμοποιεί την μαθηματική εκδοχή των εξισώσεων που είναι συμβατή και σε παλαιότερα υπολογιστικά συστήματα με ικανοποιητική ταχύτητα.
- 2) short clip(int number): επιστρέφει σε μορφή short τον αριθμό number, εντός του εύρους [0,MAX\_COLOR]. Αν είναι μικρότερος του μηδέν τον θέτει 0, αν είναι μεγαλύτερος του 255 τον θέτει 255.

#### <span id="page-35-0"></span>**3.1.2. Η κλάση δράσεως επί μιας εικόνας RGB(RGBImage)**

Η κλάση αυτή μπορεί να γίνει αντιληπτή ως προέκταση της Image, μια διεπαφή μεταξύ της αναπαράστασης μιας εικόνας στο σύστημα και του χρωματικού χώρου RGB. Η κλάση αυτή σχεδιάζεται με σκοπό να μπορεί να κληρονομηθεί από την κλάση PPMImage. Ορίζουμε την public ακέραια σταθερά δεδομένων COLORDEPTH. Ορίζεται στην τιμή 255 για τις ανάγκες της παρούσας εφαρμογής, δίνοντας όμως δυνατότητα τροποποίησης σε μελλοντικό στάδιο.

Η κλάση διαθέτει τους εξής 4 κατασκευαστές:

- 1) public RGBImage(): προκαθορισμένος ( default) κατασκευαστής χωρίς λειτουργικότητα.
- 2) public RGBImage(int width, int height, int colordepth): κατασκευάζει μία RGB εικόνα με διάσταση πλάτους width και ύψους height και μέγιστη τιμή φωτεινότητας colordepth.
- 3) public RGBImage(RGBImage copyImg): κατασκευάζει εικόνα τύπου RGB έχοντας ως δεδομένο μια ήδη υπάρχουσα υλοποίηση ( instance) της κλάσης RGBImage. Η νέα εικόνα αποτελεί αντίγραφο της αρχικής (copy constructor).
- 4) public RGBImage(YUVImage YUVImg): κατασκευάζει μία εικόνα RGB έχοντας ως δεδομένο μια ήδη υπάρχουσα υλοποίηση ( instance) της κλάσης YUVImage. Η κλάση αυτή που περιγράφει την αναπαράσταση εικόνων του χρωματικού χώρου YUV με τρόπο διαχειρίσιμο από το οπτικό περιβάλλον περιγράφεται στη συνέχεια.
Η κλάση διαθέτει τις εξής μεθόδους, τις οποίες κληρονομεί από την κλάση Image, και τις οποίες προεκτείνει (Override):

- 1) public void grayscale(): Επιτελεί μετατροπή της εικόνας σε ασπρόμαυρη, στην κλίμακα του γκρι.
- 2) public void binary(): Επιτελεί μετατροπή της εικόνας σε ασπρόμαυρη, με δυαδική απόδοση τιμών.
- 3) public void doublesize(): Επιτελεί διπλασιασμό του μεγέθους της εικόνας.
- 4) public void halfsize(): Επιτελεί υποδιπλασιασμό του μεγέθους της εικόνας.
- 5) public void rotateClockwise(): Επιτελεί περιστροφή της εικόνας 90 μοίρες δεξιόστροφα.
- 6) public void segmentation(): Καλεί το .m μέσω του JAVA API του MATLAB © που επιτελεί κατάτμηση εικόνας
- 7) public contourExtraction():Καλεί το .m μέσω του JAVA API του MATLAB © που επιτελεί εξαγωγή περιγράμματος κατατμημένης περιοχής μιας εικόνας.

Στα υποκεφάλαια που ακολουθούν αναλύεται η υλοποίηση έκαστης εκ των μεθόδων [9,13,18,25].

# **Μετατροπή της εικόνας σε ασπρόμαυρη, στην κλίμακα του γκρι (μέθοδος grayscale).**

Ένας τρόπος να ορίσουμε μια εικόνα στην κλίμα του γκρι είναι με το να θεωρήσουμε ότι βρισκόμαστε στον χρωματικό χώρο RGB, και ότι έκαστο εικονοστοιχείο της εικόνας έχει ίδια τιμή έντασης στα τρια χρώματα που το αποτελούν το κόκκινο, το πράσινο και το μπλε. Το μαύρο και το άσπρο αντιπροσωπεύονται από τις τιμές 0,0,0 και MAX\_COLOR, MAX\_COLOR, MAX\_COLOR αντίστοιχα.

Ένας τρόπος να αποδοθεί το γκρι θα μπορούσε να είναι ως:

 $(int)$  MAX  $COLOR/2$ ,  $(int)$  MAX  $COLOR/2$ ,  $(int)$  MAX  $COLOR/2$ 

Για τις ανάγκες της εφαρμογής της παρούσας εργασίας επιλέχθηκε η εξίσωση:

 $\Gamma \kappa \rho \iota = K6 \kappa \kappa \iota \nu o * 0.3 + \Pi \rho \dot{\alpha} \sigma \iota \nu o * 0.59 + M \pi \lambda \varepsilon * 0.11$ 

#### **Μετατροπή της εικόνας σε ασπρόμαυρη, με δυαδική απόδοση τιμών (μέθοδος binary).**

Αρχικά, εφαρμόζεται ο αλγόριθμος της μεθόδου grayscale. Έπειτα χρησιμοποιεί τον αλγόριθμο βασικής ολικής κατωφλίωσης που αναπτύχθηκε στο κεφάλαιο 2, με κατώφλι (int) MAX\_COLOR/2 που στην εφαρμογή μας ορίζεται ως 127. Επιστρέφει την εικονα με μοναδικές αποδεκτές τιμές στα τρία πεδία RGB των εικονοστοιχείο το 0 ή το 255. Και τα τρία πεδία χαρακτηρίζονται από την ίδια τιμή.

**Διπλασιασμός του μεγέθους της εικόνας (μέθοδος doublesize).**

Η παρούσα μέθοδος διπλασιάζει το μέγεθος της εικόνας. Αυτό επιτυγχάνεται με το να δημιουργείται μια νέα εικόνα, όπου η ένταση ενός τυχαίου εικονοστοιχείου θέση (x,y) της αρχικής εικόνας αντιγράφεται στις θέσεις:

 $(2 * x, 2 * y), (2 * x + 1, 2 * y). (2 * x, 2 * y + 1), (2 * x + 1, 2 * y + 1)$ 

**Υποδιπλασιασμός του μεγέθους της εικόνας (μέθοδος halfsize).**

Η παρούσα μέθοδος υποδιπλασιαζει το μέγεθος της εικόνας. Αυτό επιτυγχάνεται με το να δημιουργείται μια νέα εικόνα, όπου η ένταση ενός τυχαίου εικονοστοιχείου στη θέση (x,y) της νεας εικονας προκύπτει ως μέσος όρος της έντασης των εικονοστοιχείων της παλαιάς εικονας στις θέσεις:

$$
(2 * x, 2 * y), (2 * x + 1, 2 * y), (2 * x, 2 * y + 1), (2 * x + 1, 2 * y + 1)
$$

**Περιστροφή δεξιόστροφα κατά 90ο (μέθοδος rotateClockwise).**

Η παρούσα μέθοδος περιστρέφει την εικόνα δεξιόστροφα. Αυτό επιτυγχάνεται με το να δημιουργείται μια νέα εικόνα, όπου η ένταση ενός τυχαίου εικονοστοιχείου στη θέση (x,y) της αρχικής εικόνας αντιγράφεται στη νέα εικονα στη θέση:

$$
(max(y) - 1 - y, x)
$$

Υπενθυμίζεται ότι με x περιγράφεται το πλάτος και με y το ύψος

#### **Κατάτμηση και Εξαγωγή περιγράμματος (segmentation and contour extraction).**

Στο παρόν στάδιο έγινε έρευνα για το πως οι αλγόριθμοι κατάτμησης και εξαγωγής περιγράμματος που αξιοποιούνται σε αυτή την εργασία και είναι γραμμένοι στην γλώσσα προγραμματισμού MATLAB©, μπορούν να κλιθούν ως εκτελέσιμα προγράμματα, μορφής .m, μέσα από το γραφικό περιβάλλον με χρήση κουμπιών [9,12,25].

Για τις ανάγκες του παρόντος ορίστηκαν τα αντίστοιχα κουμπιά εντός του γραφικού περιβάλλοντος. Ωστόσο, το εγχείρημα δεν υλοποιήθηκε πλήρως λόγω τεχνικών δυσκολιών που αναφέρονται παρακάτω. Καθώς το MATLAB© αποτελεί λογισμικό της εταιρείας MathWorks και απαιτεί ειδική επί πληρωμή άδεια για την χρήση του, για τις ανάγκες της παρούσας εργασίας έγινε χρήση της εκπαιδευτικής άδειας του MATLAB©, η οποία διατίθεται σε όλους τους εν ενεργεία φοιτητές της Σχολής Ηλεκτρολόγων Μηχανικών και Μηχανικών Υπολογιστών κατόπιν αιτήματος, ως δωρεάν παροχή προς υποβοήθηση της εκπαιδευτικής διαδικασίας.

Αν και η εκπαιδευτική άδεια δίνει δυνατότητα κλήσης βασικών συναρτήσεων της γλώσσας MATLAB© εντός της γλώσσας JAVA, μέσω εξειδικευμένου API, δεν παρέχει την δυνατότητα στα πλαίσια αυτής της άδειας να γίνει κλήση ολόκληρων .m αρχείων από ένα γραφικό περιβάλλον υλοποιημένο σε JAVA. Η βέλτιστη δυνατή λύση που βρέθηκε ήταν η χρήση των σχετικών κουμπιών να εκκινεί το γραφικό περιβάλλον του MATLAB R2020b© και να τρέχουν εντός αυτού. Αυτή η λύση απορρίφθηκε ως μη φιλική προς τον χρήστη με βάση τις αρχές σχεδίασης ενός γραφικού περιβάλλοντος. Η λύση να επανεγγραφούν τα προγράμματα σε JAVA, ή να κληθεί μεμονωμένα η κάθε συνάρτηση MATLAB© εντός του κώδικα της JAVA θεωρήθηκαν λύσεις χρονικά ασύμφορες και ότι ξεφεύγουν από τους σκοπούς της παρούσας διπλωματικής. Το πρόβλημα μένει ανοιχτό προς επίλυση, πιθανόν στα πλαίσια μελλοντικής διπλωματικής ή διδακτορικής εργασίας [9,25]:

# **3.2. To format PPM για εικόνες τύπου RGB**

Η παρούσα κλάση μπορεί και υποστηρίζει ανάγνωση και αποθήκευση έγχρωμων εικόνων σε αρχείο κειμένου της μορφής .ppm. Η συγκεκριμένη μορφή ορίζεται ως εξής [18]:

- 1) Εκκινεί με το αλφαριθμητικό P3.
- 2) Ο επόμενος ακέραιος αντιστοιχεί στο πλάτος της εικονας.
- 3) Ο επόμενος ακέραιος αντιστοιχεί στο ύψος της εικόνας.
- 4) Ο επόμενος ακέραιος αντιστοιχεί στην μέγιστη τιμή έντασης φωτεινότητας της εικονας.
- 5) Ακολουθίες τριάδων ακεραίων αριθμό οι οποίες αντιστοιχούν σε τιμές έντασης φωτεινότητας στο χρωματικό χώρο RGB. Θεωρείται η προκαθορισμένη σειρά κόκκινο, πράσινο, μπλε. Το αρχείο εκκινεί με αρχικό εικονοστοιχείο αυτό που βρίσκεται επάνω και αριστερότερα. Συνεχίζει με το αμέσως δεξιότερο εικονοστοιχείο, μέχρι να ολοκληρωθεί η πρώτη σειρά. Στη συνέχεια εκκινεί ξανά η ίδια διαδικασία από το αριστερότερο εικονοστοιχείο της επόμενης σειράς, έως ότου ολοκληρωθεί η διαδικασία για το σύνολο των σειρών.

Οι τιμές έκαστου εικονοστοιχείου δεν πρέπει να υπερβαίνουν τη μέγιστη επιτρεπτή τιμή φωτεινότητας. Το οποιοδήποτε αλφαριθμητικό στοιχείο εντός του αρχείου γίνεται διακριτό από την υπόλοιπη πληροφορία με χρήση λευκών χαρακτήρων, τουλάχιστον ενός. Οι χαρακτήρες αυτοί (whitespace χαρακτήρες) είναι ο κενός χαρακτήρας, tab, ο χαρακτήρας αλλαγής γραμμής, ή ένας συνδυασμός αυτών. Ακολουθεί ένα παράδειγμα εικόνας 2Χ αποθηκευμένη σε μορφή .ppm:

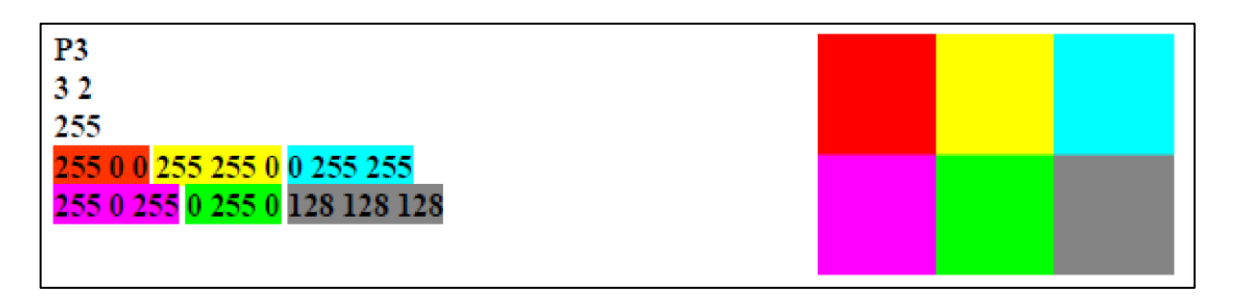

**Σχήμα 3.2:** Αναπαράσταση χρωματικής πληροφορίας σε μορφότυπο .ppm, εικόνας 2Χ3 εικονοστοιχείων [18].

### **3.2.1. UnsupportedFileFormatException**

Η κλάση UnsupportedFileFormatException κληρονομεί από την κλάση java.lang.Exception. Το exception τέτοιου τύπου εγείρεται όταν γίνει απόπειρα να διαβαστεί ένα αρχείο εικόνας διαφορετικού τύπου από αυτό που ο χρήστης έχει δηλώσει ότι επιχειρεί να διαβάσει.

Η κλάση διαθέτει τους εξής 2 κατασκευαστές:

- 1) public UnsupportedFileFormatException(): χωρίς ορισμένη λειτουργικότητα.
- 2) public UnsupportedFileFormatException(String msg): χωρίς ορισμένη λειτουργικότητα.

Η κλάση είναι εύκολα επεκτάσιμη σε μεταγενέστερο στάδιο, αν η επιπλέον ανάπτυξη του GUI εγείρει κινδύνους για νέα είδη εξαιρέσεων.

#### **3.2.2. Η κλάση PPMImage**

H κλάση PPMImage αποτελεί απόγονο της κλάσης RGBImage.

Η κλάση διαθέτει τους εξής 3 κατασκευαστές:

- 1) public PPMImage(java.io.File file): Κατασκευάζει ένα αντικείμενο της κλάσης, με χρήση ως είσοδο το περιεχόμενο του αρχείου file. Στην περίπτωση που το αρχείο file δεν υπάρχει, ή υπάρχει αλλά δεν μπορεί να διαβαστείι, παράγει ένα java.io.FileNotFoundException, ενώ στην περίπτωση που το αρχείο file είναι μορφής διαφορετικής του τύπου PPM, τότε παράγει ένα UnsupportedFileFormatException.
- 2) public PPMImage(RGBImage img): Κατασκευάζει ένα PPMImage από ένα RGBImage.
- 3) public PPMImage(YUVImage img): Κατασκευάζει ένα PPMImage από ένα YUVImage.

Στα πλαίσια της παρούσας εργασίας θεωρήθηκε ότι όλες οι εικόνες που πρόκειται να διαβαστούν από έναν χρήστη του GUI θα έχουν μέγιστη τιμή έντασης φωτεινότητας 255. Αν θεωρούνταν ότι ενδέχεται να ανοιχτούν εικονες άλλης μέγιστης φωτεινότητας, θα έπρεπε να είχε οριστεί σχετική μέθοδος ως κλάση απόγονος της java.lang.Exception .

Η κλάση έχει τις παρακάτω public μεθόδους:

- 1) toString(): επιστρέφει ως String αντικείμενο τα περιεχόμενα του αρχείου PPM.
- 2) toFile(java.io.File file): γράφει την προς επεξεργασία εικόνα σε μορφή PPM εντός του αρχείου file. Εάν το αρχείο υπάρχει ήδη, διαγράφει το υπάρχον περιεχόμενο και γράφει εντός αυτού το καινούργιο.

# **3.3. Η διαδικασία photo stacking**

Η χρησιμότητα της συγκεκριμένης διαδικασίας, του photo stacking, είναι η δυνατότητα λήψης ευκρινών εικόνων μεγάλου βάθους. Συνηθίζεται να εφαρμόζεται στο στάδιο της επεξεργασίας βραδινών λήψεων με θεματικές τοπία, μνημεία, ή εικόνες του βραδινού ουρανού από τηλεσκόπια. Στις περιπτώσεις αυτές η διάρκεια λήψης μπορεί να διαρκέσει αρκετά δευτερόλεπτα. Ισχύει ότι παρατεταμένη έκθεση μιας εικόνας στο φως εισάγει θόρυβο, ο οποίος θολώνει (blurs) την τελική εικόνα. Ειδικά στις περιπτώσεις λήψης φωτογραφιών αντικειμένων σε μακρινές αποστάσεις, η ποσότητα του θορύβου αυξάνεται. Η σκοπιμότητα είναι να μην χρειαστεί ο φωτογράφος να καταφύγει σε τεχνικές που αξιοποιούν πολύ μικρά μεγέθη διαφράγματος (aperture) τα οποία θα απαλύνουν το περιεχόμενο της εικόνας λόγω περίθλασης. Η συγκεκριμένη τεχνική βασίζεται στην παραδοχή ότι ο εισαγόμενος θόρυβος ακολουθεί γκαουσιανή κανονική κατανομή της μορφής [9,18,25]:

$$
p_G(z)=\frac{1}{\sigma\sqrt{2\pi}}e^{-\frac{(z-\mu)^2}{2\sigma^2}}
$$

όπου z η τυχαία μεταβλητή, μ η μέση τιμή και σ η τυπική απόκλιση.

Συνεπώς, με λήψη μεγάλου πλήθους εικονων του ίδιου θέματος και συνδυασμού των δεδομένων από αυτές, ο θόρυβος θα τείνει να μηδενιστεί. Η τεχνική του stacking επιτελεί ακριβώς αυτό για να αρθεί το πρόβλημα του εισαγόμενου θορύβου. Ο αλγόριθμος περιγράφεται ως εξής:

- 1) Λαμβάνονται αρκετές εικόνες του ιδίου θέματος με χρήση της ίδιας παρατεταμένης διάρκειας έκθεσης.
- 2) Κάθε μία από τις τρεις RGB τιμές έκαστου εικονοστοιχείου της τελικής εικόνας προκύπτει από τη μέση τιμή κάθε μίας από τις τρεις RGB του αντίστοιχου εικονοστοιχείου, όλων των εμπλεκόμενων εικόνων.

# **3.3.1. Η κλάση PPMImageStacker**

Η συγκεκριμένη κλάση επιτελεί των αλγόριθμο που περιγράφηκε παραπάνω για υλοποιήσεις της κλάσης PPMImage. Μπορεί να εφαρμοστεί δηλαδή σε όλα τα είδη εικονων, ασχέτως τρόπου αναπαράστασης του χρωματικού χώρου.

Η κλάση περιέχει έναν κατασκευαστή:

1) public PPMImageStacker(java.io.File dir): λαμβάνει ως είσοδο ένα αρχείο το οποίο βρίσκεται εντός ενός καταλόγου(directory) στο σύστημα αρχείων. Στην περίπτωση που δεν υπάρχει αρχείο με αυτό το όνομα, παράγεται εξαίρεση του τύπου java.io.FileNotFoundException. Αν πάλι το αρχείο που εισάγαται δεν είναι κατάλογος, παράγεται η εξαίρεση java.io.FileNotFoundException.

Η κλάση περιέχει τις 3 public μεθόδους:

- 1) void stack: κατασκευάζει το αντικείμενο finalImage που είναι η εικόνα που προκύπτει με εφαρμογή του αλγορίθμου stacking.
- 2) PPMImage getStackedImage: επιστρέφει την finalImage.
- 3) short clip(int x, int colordeapth): επιστρέφει σε μορφή short τον αριθμό x, εντός του εύρους [0,colordeapth]. Αν είναι μικρότερος του μηδέν τον θέτει 0, αν είναι μεγαλύτερος του colordeapth τον θέτει colordeapth.

# **3.4. Η εικόνα YUV**

Σε αυτό τον τύπο αναπαράστασης, στα πλαίσια της θεωρίας που περιγράφει τον χρωματικό χώρο YUV, για κάθε εικονοστοιχείο ορίζονται τρία μεγέθη τα οποία περιγράφουν την πληροφορία έντασης φωτεινότητας του χρώματος, μέσω των τριών μεγεθών φωτεινότητα Y, μπλε και κόκκινη προβολή συνιστωσών χρωμικότητας, U και V [13,18,25].

#### **3.4.1. Το format αρχείου YUV**

Η παρούσα κλάση μπορεί και υποστηρίζει ανάγνωση και αποθήκευση έγχρωμων εικόνων σε αρχείο κειμένου της μορφής .yuv. Αυτός ο μορφότυπος δεν υπάρχει ορίζεται αποκλειστικά στα πλαίσια της παρούσας εργασίας. Η συγκεκριμένη μορφή ορίζεται ως εξής [18]:

- 1) Εκκινεί με το αλφαριθμητικό YUV3
- 2) Ο επόμενος ακέραιος αντιστοιχεί στο πλάτος της εικονας
- 3) Ο επόμενος ακέραιος αντιστοιχεί στο ύψος της εικόνας
- 4) Ακολουθίες τριάδων ακεραίων αριθμό οι οποίες αντιστοιχούν σε τιμές στον χρωματικό χώρο YUV. Θεωρείται η προκαθορισμένη σειρά Y, U, V. Το αρχείο εκκινεί με αρχικό εικονοστοιχείο αυτό που βρίσκεται επάνω και αριστερότερα. Συνεχίζει με το αμέσως δεξιότερο εικονοστοιχείο, μέχρι να ολοκληρωθεί η πρώτη σειρά. Στη συνέχεια εκκινεί ξανά η ίδια διαδικασία από το αριστερότερο εικονοστοιχείο της επόμενης σειράς, εως ότου ολοκληρωθεί η διαδικασία για το σύνολο των σειρών.

#### **3.4.2. Η κλάση YUVPixel**

Η συγκεκριμένη κλάση υλοποιεί την καταχώρηση της πληροφορίας του χρωματικού χώρου YUV, όπως περιγράφηκε αριθμητικά στην προηγούμενη υποενότητα για την αναπαράσταση στον χρωματικο χώρο RGB, σε μορφή τύπου int. Το εικονοστοιχείο περιγράφεται εντός ενός ακεραίου, τύπου int μεγέθους 4 Bytes στην Java, με την κωδικοποίηση που παρουσιάζεται στην παρακάτω εικόνα.

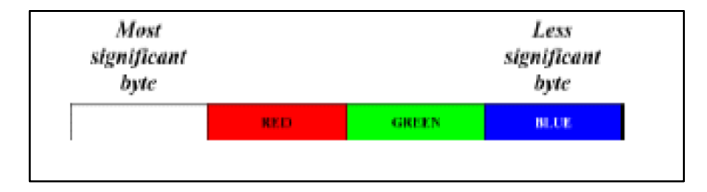

**Σχήμα 3.3:** Αναπαράσταση χρωματικής πληροφορίας εικονοστοιχείου YUV, εντός τύπου int σε JAVA. [18].

Το συγκεκριμένο πεδίο επιλέγεται να είναι private, όμοια με την υλοποίηση της YUVPixel.[

Για τις ανάγκες της κλάσης συγγράφουμε τρεις κατασκευαστές( Constructors):

- 1) public YUVPixel(short red, short green, short blue): Κατασκευάζει ένα εικονοστοιχείο βάσει των τιμών Y,U,V.
- 2) public YUVPixel(YUVPixel pixel): Κατασκευάζει ένα αντικείμενο ως πιστό αντίγραφο του εικονοστοιχείου.
- 3) public YUVPixel(RGBPixel pixel): Κατασκευάζει ένα YUVPixelαπό ένα RGBPixel (Η συγκεκριμένη κλάση επεξηγείται παρακάτω πως ορίζεται). Αυτό σημαίνει ότι το νέο αντικείμενο που αναπαριστά το εικονοστοιχείο αντλεί πληροφορίες από ένα ήδη υπάρχον αντικείμενο εικονοστοιχείου άλλου χρωματικού χώρου, που αναπαρίσταται μέσω της κλάσης RGBPixel.

Επίσης, εντός της κλάσης ορίζουμε τις παρακάτω μεθόδους ως public:

- 1) short getY(): επιστρέφει την υπάρχουσα τιμή της παραμέτρου Y.
- 2) short getU(): επιστρέφει την υπάρχουσα τιμή της παραμέτρου U.
- 3) short getV(): επιστρέφει την υπάρχουσα τιμή της παραμέτρου V.
- 4) void setY(short Y): θέτει εκ νέου την τιμή της παραμέτρου Y.
- 5) void setU(short U): θέτει εκ νέου την τιμή της παραμέτρου U.
- 6) void setV(short V): θέτει εκ νέου την τιμή της παραμέτρου V.
- 7) int getYUV(): Επιστρέφει έναν ακέραιο με την υπάρχουσα πληροφορία για τα YUV χρώματα, αναπαριστώμενο στη μορφή όπως απεικονίζεται στο  $\Sigma$ χήμα 3.3.
- 8) void setYUV(int value): θέτει εκ νέου τις τιμές των τριών χρωμάτων, με βάση τον ακέραιο τύπου Int value. Η ακέραια μεταβλητή value περιέχει τα YUV χρώματα, αναπαριστώμενα στη μορφή όπως απεικονίζεται στο Σχήμα 3.3.

Κεφάλαιο 3: Βασικές ιδιότητες του συστηματος GUI που αναπτύχθηκε στα πλαίσια της παρούσας διπλωματικής

9) String toString(): επιστρέφει ένα αλφαριθμητικό της μορφής, "Y U V ", όπου Y η τιμή της φωτεινότητας, U η τιμή της μπλε και V η τιμή της κόκκινης συνιστώσας χρωμικότητας αντίστοιχα.

Ορίζονται επιπλέον οι Private μέθοδοι:

- 1) YUVtoRGB(YUVPixel pixel): κάνει μετατροπή της εικόνας YUV σε RGB με χρήση των εξισώσεων της αντίστοιχης ενότητας του κεφαλαίου 2. Χρησιμοποιεί τη μαθηματική εκδοχή των εξισώσεων που είναι συμβατή και σε παλαιότερα υπολογιστικά συστήματα με ικανοποιητική ταχύτητα.
- 2) short clip(int number): επιστρέφει σε μορφή short τον αριθμό number, εντός του εύρους [0,MAX\_COLOR]. Αν είναι μικρότερος του μηδέν τον θέτει 0, αν είναι μεγαλύτερος του 255, τον θέτει 255.

# **3.4.3. Η κλάση δράσεως επί μιας εικόνας YUV(YUVImage)**

Η συγκεκριμένη κλάση επιτελεί, αυτό που σε επίπεδο μαθηματικών περιγράφουν οι παρακάτω εξισώσεις [18]:

1) Μετατροπή RGB σε YUV :

$$
Y = ((66 * R + 129 * G + 25 * B + 128) >> 8) + 16
$$
  
\n
$$
U = ((38 * R - 74 * G + 112 * B + 128) >> 8) + 128
$$
  
\n
$$
V = ((112 * R - 94 * G - 18 * B + 128) >> 8) + 128
$$

2) Μετατροπή YUV σε RGB :

 $C = Y - 16$  $D = U - 128$  $E = V - 128$  $R = clip((298 * C + 409 * E + 128) >> 8)$ G = clip((298  $\star$  C - 100  $\star$  D - 208  $\star$  E + 128) >> 8)  $B = clip((298 * C + 516 * D) + 128) >> 8)$ 

Η συνάρτηση clip είναι αυτή που ορίστηκε στην προηγούμενη υποενότητα.

Η παραπάνω πράξη επιτελείται από την private μέθοδο:

1) void RGBtoYUV(RGBPixel pixel): Δέχεται ως είσοδο ένα εικονοστοιχείο στο χρωματικό χώρο RGB και θέτει κατάλληλα με βάση τις παραπάνω εξισώσεις τις τιμές του YUVPixel instance, το οποίο καλεί τη μέθοδο.

Για την μετατροπή YUV σε RGB έχει ήδη περιγραφεί αντίστοιχη συνάρτηση σε προηγούμενη ενότητα.

#### **3.4.4. Μετατροπή μεταξύ RGB σε YUV και αντίστροφα**

Η κλάση YUVImage αναπαριστά μία εικόνα στο χρωματικό σύστημα YUV. Τα εικονοστοιχεία της εικόνας αναπαρίστανται από υλοποιήσεις της κλάσης YUVPixel.

Για τις ανάγκες της κλάσης συγγράφουμε τρεις κατασκευαστές (Constructors):

- 1) public YUVImage(int width, int height): Κατασκευάζει μια υλοποίηση της κλάσης YUVImage με διαστάσεις πλάτος Χ ύψος. Οι τιμές των παραμέτρων Y,U,V ορίζονται ως εξής: Υ=16, U=128, V=128.
- 2) public YUVImage(YUVImage copyImg): Κατασκευάζει μια υλοποίηση της κλάσης YUVImage από μια άλλη υλοποίηση της κλάσης YUVImage. Η νέα εικόνα είναι αντίγραφο της αρχικής (copy constructor).
- 3) public YUVImage(RGBImage RGBImg): Κατασκευάζει μια υλοποίηση της κλάσης YUVImage χρησιμοποιώντας ως είσοδο μια υλοποίηση της κλάσης RGBImage.
- 4) public YUVImage(java.io.File file): Δημιουργεί ένα αντικείμενο τύπου YUVImage, την πληροφορία του οποίου διαβάζει από το αρχείο file. Η κωδικοποίηση του αρχείου είναι YUV. Εγείρεται exception στις ακόλουθες περιπτώσεις:
	- a. το αρχείο file δεν υπάρχει. Σε αυτή την περίπτωση παράγεται ένα java.io.FileNotFoundException.
	- b. το αρχείο file δεν είναι τύπου YUV. Σε αυτή την περίπτωση παράγεται ένα UnsupportedFileFormatException.

Η κλάση περιέχει τις 3 public μεθόδους:

- 1) toString(): επιστρέφει ένα java.lang.String. Εντός του είναι τα περιεχόμενα του αρχείου σε format YUV.
- 2) toFile(java.io.File file): Γράφει την εικόνα σε μορφή YUV μέσα στο αρχείο file. Εάν το αρχείο υπάρχει ήδη, διαγράφει το υπάρχον περιεχόμενο και γράφει εντός αυτού το καινούργιο.
- 3) equalize(): Εξισορροπεί την εικόνα. Αυτό γίνεται χρησιμοποιώντας τον αλγόριθμο εξισορρόπησης ιστογράμματος, που αναφέρεται στην επόμενη υποενότητα.

Κεφάλαιο 3: Βασικές ιδιότητες του συστηματος GUI που αναπτύχθηκε στα πλαίσια της παρούσας διπλωματικής

#### **3.5. Εξισορρόπηση ιστογράμματος**

Αποτελεί μια τεχνική που ομαλοποιεί την κατανομή της φωτεινότητας μιας εικόνας, χωρίς όμως να επηρεάζει την απόχρωση των χρωμάτων.

#### **3.5.1. Τι είναι το ιστόγραμμα μιας εικόνας**

Θα ορίσουμε την έννοια του ιστογράμματος, όπως χρησιμοποιείται στην περίπτωση των ασπρόμαυρων εικόνων στην κλίμακα του γκρι [6,9,10,12,13,18]. Πρόκειται για μια δισδιάστατη γραφική παράσταση. Στον οριζόντιο άξονα υπάρχουν διακριτές ακέραιες τιμές εύρους [0, MAX\_COLOR], δηλαδή στα πλαίσια της εφαρμογής μας, 256 διακριτές στάθμες. Ο κατακόρυφος άξονας είναι οι διακριτές ακέραιες τιμές που λαμβάνει μια συνάρτηση h, η οποία επιστρέφει το πλήθος εικονοστοιχείων την εικόνας που έχουν ως τιμή έντασης το όρισμα που δόθηκε στη συνάρτηση h.

#### **3.5.2. Ιστόγραμμα έγχρωμων εικόνων**

Η υλοποίηση της παραπάνω προσέγγισης ιστογράμματος δεν είναι εφικτή στο χρωματικό χώρο RGB, διότι η πληροφορία της φωτεινότητας περιέχεται ταυτόχρονα και στις τρεις διαστάσεις του χώρου. Για αυτό γίνεται μετατροπή όλων των εικόνων στον χρωματικό χώρο YUV, που η πληροφορία του χρώματος είναι μόνο στις χρωμικές παραμέτρους U, V και της έντασης φωτεινότητας στην παράμετρο Υ. Συνεπώς, για τις έγχρωμες εικόνες χρησιμοποιούμε το ιστόγραμμα της τιμής Υ για κάθε εικονοστοιχείο της εικόνας που αναπαρίστανται στον χρωματικο χώρο YUV [9,10,12,13,18].

#### **3.5.3. Εξισορρόπησης ιστογράμματος**

Η συγκεκριμένη τεχνική αξιοποιείται για την εξομάλυνση της φωτεινότητας σε εικόνες οι οποίες εμφανίζουν σκοτεινά σημεία, τα οποία είναι δυσδιάκριτα από τον χρήστη του γραφικού περιβάλλοντος. Ο αλγόριθμος εξισορρόπησης ιστογράμματος περιέχει τα εξής 5 βήματα [9,18,21]:

- 1) Υπολογίζεται η κατανομή πιθανότητας της φωτεινότητας των εικονοστοιχείων της εικόνας, από το ιστόγραμμα αυτής.
- 2) Από την κατανομή πιθανότητας υπολογίζεται η αθροιστική κατανομή πιθανότητας. Αυτή η τιμή αποθηκεύεται στη θέση Χ του πίνακα αθροιστικής πιθανότητας.
- 3) Επιλέγουμε τη μέγιστη τιμή φωτεινότητας την οποία θέλουμε να έχει η νέα εικόνα. Στον χρωματικό χώρο YUV, η μέγιστη τιμή φωτεινότητας είναι MAX\_COLOR-16. Άρα, η μέγιστη τιμή φωτεινότητας στα πλαίσια της εφαρμογής είναι 235.
- 4) Πολλαπλασιάζεται ο πίνακας αθροιστικής κατανομής πιθανότητας με τη μέγιστη τιμή φωτεινότητας και αποθηκεύεται η τιμή σε έναν πίνακα ακεραίων αποκόπτωντας έτσι το δεκαδικό μέρος του αριθμού που προκύπτει από το γινόμενο.
- 5) Έστω ότι στη θέση x του πίνακα ακεραίων που προκύπτει στο βήμα έχει αποθηκευτεί η τιμή k. Τότε, όλα τα εικονοστοιχεία με φωτεινότητα x πρέπει να μετασχηματιστούν σε εικονοστοιχεία με φωτεινότητα k. Μετασχηματίζοντας τη φωτεινότητα για όλα τα εικονοστοιχεία της εικόνας, προκύπτει η τελική εικόνα στο χρωματικο χώρο YUV, η οποία είναι εξισορροπημένη ως προς το ιστόγραμμα της.

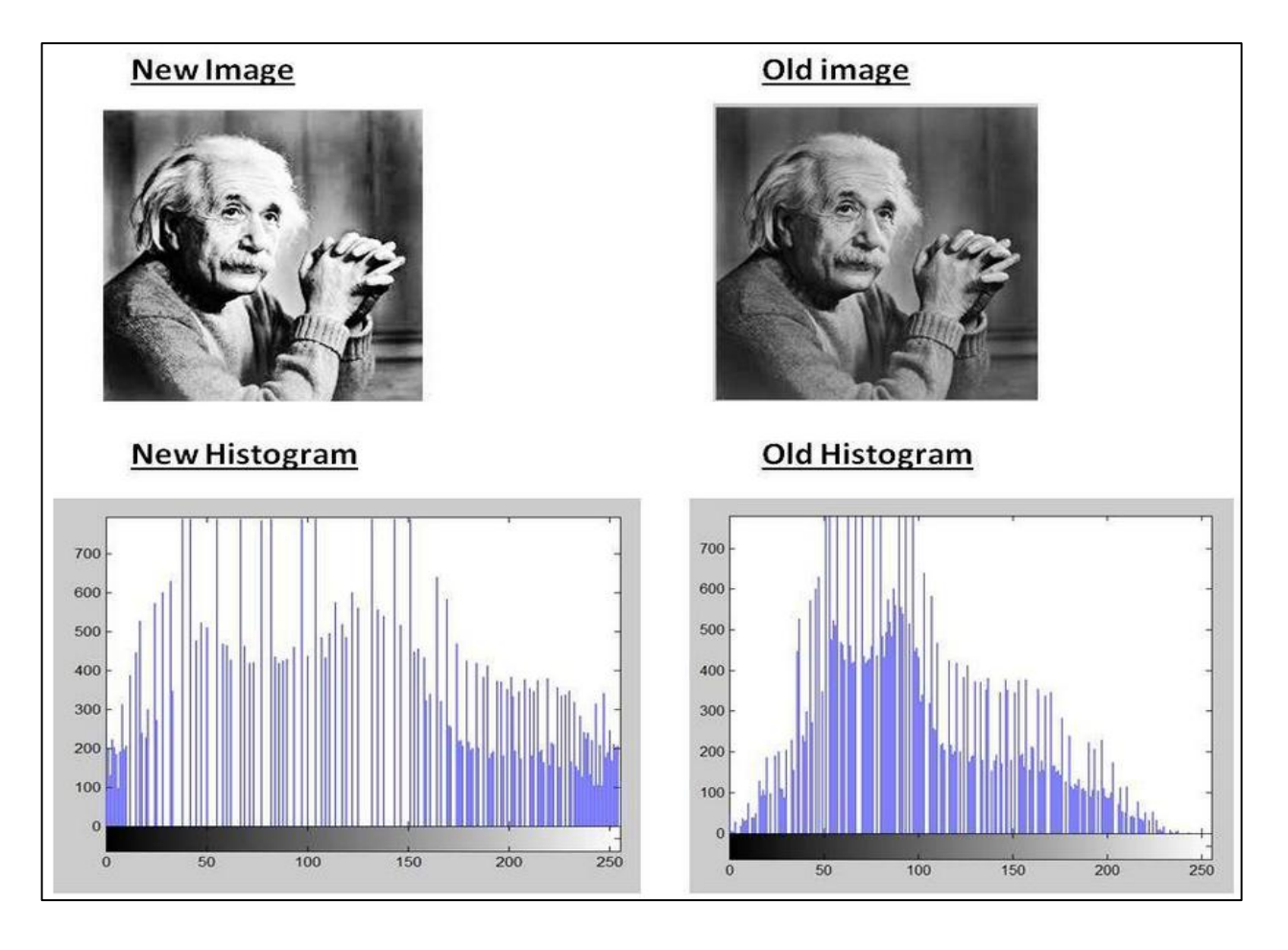

Τα αποτελέσματα του αλγορίθμου φαίνονται στην παρακάτω εικόνα:

**Σχήμα 3.4:** Εικόνα πριν και μετά την εξισορρόπησή της και τα σχετικά ιστογράμματα αυτής [21].

## **3.5.4. H κλάση Histogram**

Η κλάση Histogram κατασκευάζει το ιστόγραμμα μιας εικόνας YUV και διαθέτει τις αναγκαίες μεθόδους για την εξισορρόπηση του ιστογράμματος αυτού.

Για τις ανάγκες της κλάσης δημιουργείται ο κατασκευαστής( Constructor):

public Histogram(YUVImage img): Δημιουργεί το ιστόγραμμα μιας εικόνας YUV.

Η κλάση περιέχει τις 3 public μεθόδους:

- 1) public String toString(): Εκτυπώνει τις πληροφορίες του ιστογράμματος σε ένα String ως εξής: Κάθε τιμή φωτεινότητας καταλαμβάνει μία γραμμή. Η γραμμή περιέχει τα
	- κάτωθι:
		- a. Χαρακτήρα αλλαγής γραμμής, και την αριθμητική τιμή της φωτεινότητας με ακρίβεια τριών δεκαδικών ψηφίων, ακολουθούμενη από μία τελεία.
		- b. Αριστερή παρένθεση, την τιμή του ιστογράμματος με ακρίβεια τριών δεκαδικών ψηφίων, δεξιά παρένθεση και ένα κενό χαρακτήρα space.
		- c. Εκτυπώνεται ένας χαρακτήρας αλλαγής γραμμής.
- 2) public void toFile(File file): Εκτυπώνει το String της μεθόδου toString() σε ένα αρχείο.
- 3) public void equalize(): Υλοποιεί τη μέθοδο εξισορρόπησης του ιστογράμματος.
- 4) public short getEqualizedLuminocity(int luminosity): Επιστρέφει τη νέα εξισορροπημένη τιμή φωτεινότητας, η οποία αντιστοιχεί στην αρχική τιμή φωτεινότητας luminosity. Δηλαδή την νέα τιμή Y.

Όσον αφορά στη μέθοδο equalize της κλάσης YUVImage, κατασκευάζεται μία νέα εξισορροπημένη εικόνα με βάση την αρχική εικόνα, η οποία περιέχει τη συγκεκριμένη υλοποίηση της κλάσης. Η τελική εικόνα αντικαθιστά την αρχική [9,12,18].

Η σελίδα αυτή είναι σκόπιμα λευκή.

# **4. Το κυρίως πρόγραμμα**

# **4.1. Μεθοδολογία σχεδίασης του γραφικού περιβάλλοντος**

Γενικά, κατά τη διαδικασία συγγραφής του σχεδίου ενός γραφικού περιβάλλοντος, αξιοποιείται είτε η μέθοδος οπτικοποίησης μέσω σημασιολογικών δικτύων (semantic networks) ή μέσω σχημάτων (schemata). Τα σενάρια (script) είναι μια ειδική κατηγορία σχημάτων που αναπαριστούν σε μορφές πινάκων προκαθορισμένες ενέργειες που αναμένουμε τον χρήστη να επιτελέσει [8].

Παράδειγμα αποτελεί ο παρακάτω πίνακας:

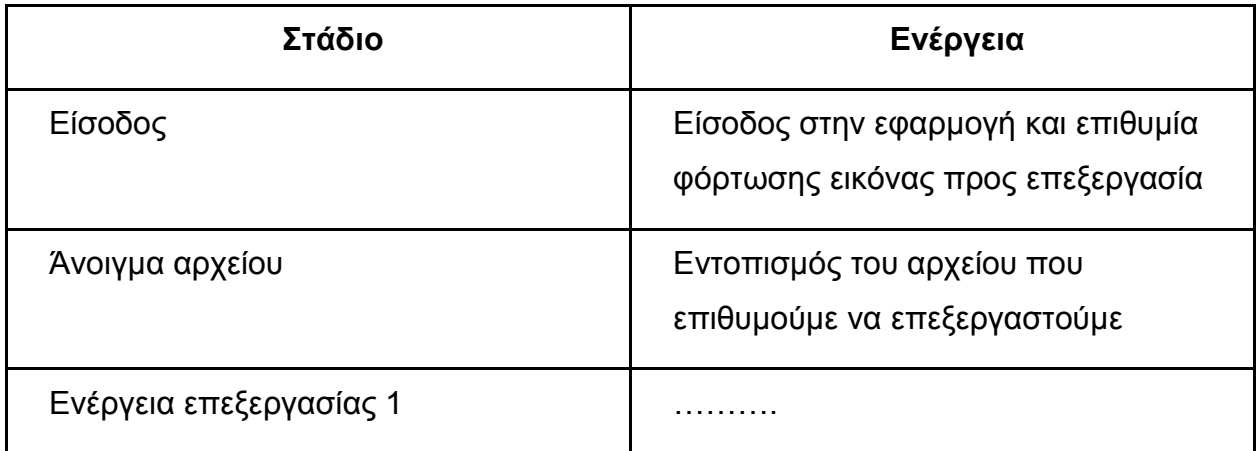

**Πίνακας 4.1:** Παράδειγμα σεναρίων γραφικού περιβάλλοντος.

Η δύναμη της παραπάνω μορφής αναπαράστασης είναι ότι έχουμε τη δυνατότητα να προσαρμόζουμε το παραπάνω σχήμα, έτσι ώστε να καλύπτει οποιαδήποτε νέα ανάγκη γίνεται αντιληπτή ότι έχει ο χρήστης του γραφικού περιβάλλοντος. Η παραπάνω προσέγγισή χρησιμοποιήθηκε κατά τον σχεδιασμό του πίνακα λειτουργίας του γραφικού περιβάλλοντος που αναπτύχθηκε στην παρούσα εργασία. Παρακάτω παρατίθεται ο πίνακας που καλύπτει τις πλέον βασικές ανάγκες ενός χρήστη γραφικού περιβάλλοντος επεξεργασίας εικόνας, και που κρίθηκε αναγκαίο να υλοποιηθούν:

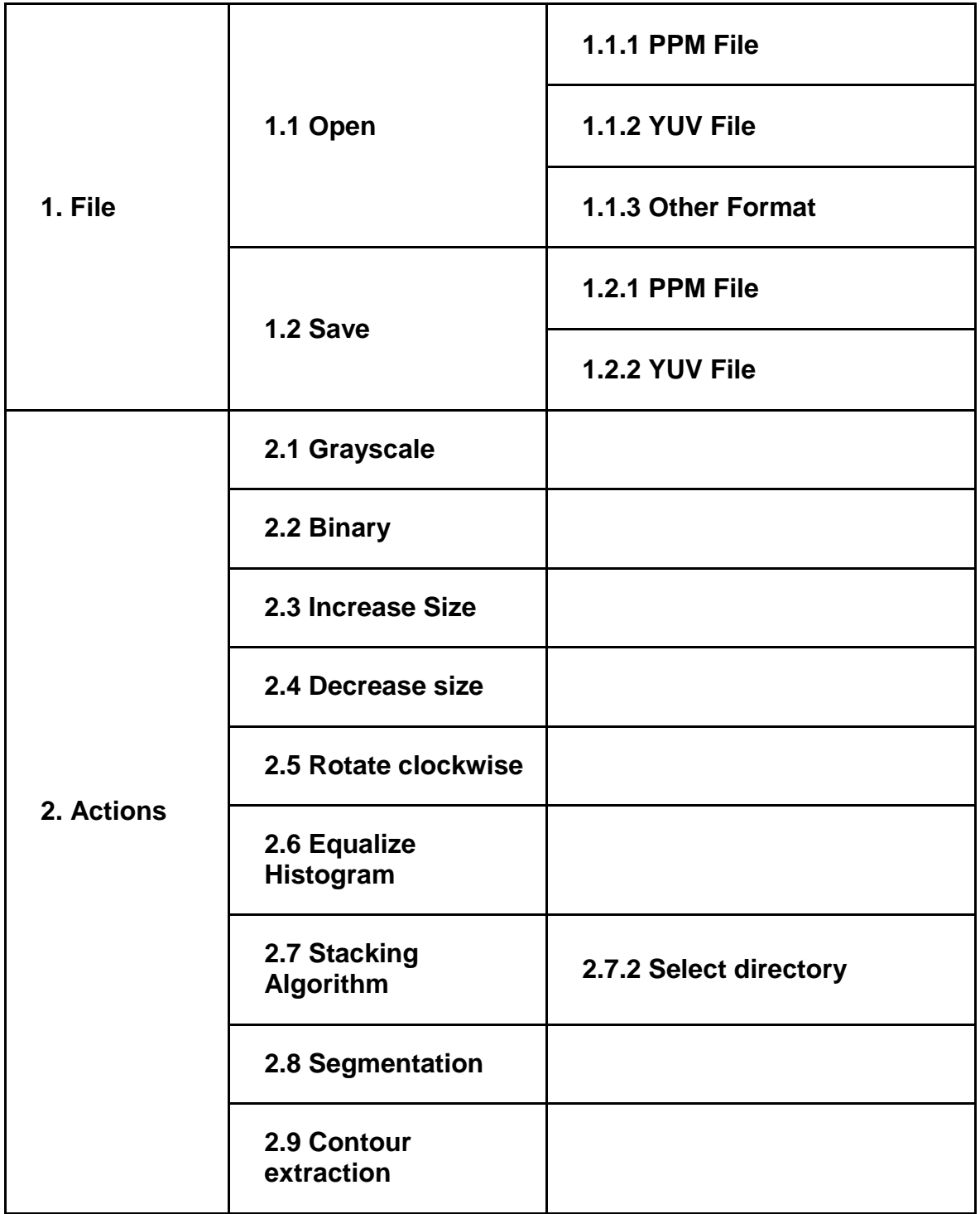

**Πίνακας 4.2:** Πίνακας των πλέον βασικών ανάγκων χρήστη γραφικού περιβάλλοντος επεξεργασίας εικόνας.

# **4.1.1. Περιβάλλον ανάπτυξης του γραφικού περιβάλλοντος επεξεργασίας εικόνας**

Σε αυτό το εδάφιο παραθέτονται τα λειτουργικά συστήματα και οι εφαρμογές που χρησιμοποιήθηκαν για την ανάπτυξη και αξιολόγηση της ορθής λειτουργίας του γραφικού περιβάλλοντος επεξεργασίας εικόνας. Προκειται συγκεκριμένα για τα εξής:

Λειτουργικά συστήματα:

- 1) Windows 7 και 10.
- 2) Ubuntu 20.04.
- 3) Mac OS X 10.13.

Εφαρμογές:

- 1) Gimp 2.8.
- 2) Eclipse 2020-06, 2021-09.
- 3) JDK 1.8.0\_202, JDK 8u302-b08, JDK 14.0.2, JDK 15.0.2.
- 4) JRE 1.8.0\_202, JRE 1.8.0\_271.
- 5) MATLAB R2020b.

# **4.1.2. Αρχές ευχρηστίας στην σχεδίαση ενός γραφικού περιβάλλοντος**

Η ευχρηστία στα πλαίσια της παρούσας εργασίας αποτελεί βασική αρχή της εμπειρίας του χρήστη, όπως καθορίζεται και στο ISO 13407:1999 [8,25].

Στον καθορισμό της τελικής εμπειρίας του χρήστη, το πρόβλημα προσεγγίστηκε με βάση τα εξής 5 επίπεδα σχεδιασμού [8]:

- 1) Επιφάνεια (Surface): αφορά στον οπτικό σχεδιασμό του περιβάλλοντος με το οποίο αλληλεπιδρά ο χρήστης.
- 2) Σκελετός (Skeleton): αφορά στη σχεδίαση της διεπιφάνειας και των μηχανισμών πλοήγησης με τρόπο εύκολα αντιληπτό στο χρήστη.
- 3) Δομή (Structure): αφορά στη σχεδίαση τόσο της ροής του διαλόγου του χρήστη με την εφαρμογή, όσο και της πληροφοριακής αρχιτεκτονικής της.
- 4) Σκοπός (Scope): αφορά στη καταγραφή των λειτουργικών προδιαγραφών και των προδιαγραφών περιεχομένου της ιστοτόπου.
- 5) Στρατηγική (Strategy): αφορά στην κατανόηση και την καταγραφή των στόχων κατσκευαστών της εφαρμογής.

Βασικές προδιαγραφές ευχρηστίας στις οποίες εστιάσαμε ήταν οι εξής:

- 1) Ευκολία μάθησης.
- 2) Ευκολία επανεκμάθησης.
- 3) Ταχύτητα ολοκλήρωσης εργασιών.
- 4) Ενημέρωση για εσφαλμένη χρήση.
- 5) Τελική αίσθηση χρήστη.

Ορίστηκαν τα παρακάτω κριτήρια ευχρηστίας για τις ανάγκες της παρούσας διπλωματικής, όμως δεν έγινε ποσοτικοποίηση τους επί του τελικού αποτελέσματος, καθώς αυτό κρίθηκε ότι ξέφευγε από τα πλαίσια της παρούσας εργασίας [8,25]:

- 1) Χρόνος που καταναλώνεται στη διόρθωση σφαλμάτων από πλευράς του χρήστη.
- 2) Ποσοστό σφαλμάτων από πλευράς του χρήστη.
- 3) Αριθμός ενεργειών που απαιτούνται από πλευράς του χρήστη.
- 4) Ποσοστό θετικών και αρνητικών σχολίων χρηστών.
- 5) Αριθμός επαναλήψεως αποτυχημένων ενεργειών.
- 6) Αριθμός επιτυχημένων και αποτυχημένων προσπαθειών.
- 7) Αριθμός περιπτώσεων που το σύστημα καταρρέει κατα τη χρήση.
- 8) Αριθμός θετικών και αρνητικών χαρακτηριστικών που θυμάται ο χρήστης.

Η σοβαρότητα των προβλημάτων ευχρηστίας αξιολογείται σε κλίμακα 1-4 με τον εξής τρόπο[8]:

- 1) Κοσμητικό πρόβλημα: Προαιρετική η διόρθωσή του.
- 2) Μικρό πρόβλημα ευχρηστίας: Πρόβλημα μικρής προτεραιότητας στην επίλυση.
- 3) Σημαντικό πρόβλημα ευχρηστίας: Η επίλυση του είναι σημαντική, υψηλής προτεραιότητας.
- 4) Καταστροφικό πρόβλημα ευχρηστίας: Επιτακτική η επιδιόρθωσή του, ειδάλλως το σύστημα δε θα διατεθεί για χρήση.

Η συχνότητα των προβλημάτων ευχρηστίας αξιολογείται σε κλίμακα 1-3 με τον εξής τρόπο [8]:

- 1) Συναντάται μια φορά.
- 2) Το πρόβλημα εντοπίζεται σε μικρό υποσύνολο του συστήματος.
- 3) Το πρόβλημα εντοπίζεται σε μεγάλο υποσύνολο του συστήματος.

## **4.2. H κλάση ImageProcessing**

Η κλάση που υλοποιεί τη συγκεκριμένη διεπαφή μεταξύ του χρήστη και του υπολογιστή, με την οποία εφαρμόζονται όλες οι λειτουργίες που αναπτύχθηκαν και περιγράφονται στο Κεφάλαιο 3 είναι η ImageProcessing.

Περιέχει τη συνάρτηση main.

Για τις ανάγκες της κλάσης υπάρχει ο κατασκευαστής( Constructor):

1) ImageProcessing: Κατασκευάζει ένα παράθυρο με το όνομα "Thesis GUI", το οποίο αρχικά καταλαμβάνει διαστάσεις 500\* 00 της οθόνης. Το θέτει να είναι εμφανές και την εστίαση από μέρους του λειτουργικού να είναι σε αυτό. Ενεργοποιεί και εκκινεί τα μενού και το χώρο (Panel), εντός του οποίου θα εμφανίζονται οι φωτογραφίες.

Η κλάση περιέχει τις 3 public μεθόδους:

- 1) static void main: καλεί τον κατασκευαστή ImageProcessing.
- 2) void enableMenu: εκκινεί τα δύο κύρια μενού, όπως αυτά απεικονίζονται στην πρώτη στήλη του πίνακα αναπαράστασης του GUI.
- 3) void addMenu: ορίζει και προσθέτει στα δύο κύρια μενού τα κουμπιά με τις λειτουργικότητες, όπως αυτά απεικονίζονται στην πρώτη στήλη του πίνακα αναπαράστασης του GUI.
- 4) static BufferedImage RGBImage2BufferedImage(RGBImage img): Ενδιάμεση μορφή της εικόνας που αξιοποιείται όταν χρειάζεται να εκτελεστούν αλλαγές μορφής χρωματικού χώρου στο ενδιάμεσο χρήσης κάποιου αλγορίθμου, όπως του equalize.
- 5) static RGBImage BufferedImage2RGBImage(BufferedImage img): Επιστροφή από την ενδιάμεση μορφή στο χώρο RGB.

# **4.3. Παρουσίαση του Εξειδικευμένου Γραφικού Περιβάλλοντος επεξεργασίας εικόνας.**

Ακολουθεί ένα σύνολο εικόνων που παρουσιάζουν όλες τις λειτουργίες που οφείλει να επιτελεί, με βάση το σχεδιασμό του, το εξειδικευμένου γραφικό περιβάλλον επεξεργασίας εικόνας.

THESIS GUI<br>Eile Tools

 $\Box$  $~\times~$ 

**Εικόνα 1:** Είσοδος στο γραφικό περιβάλλον.

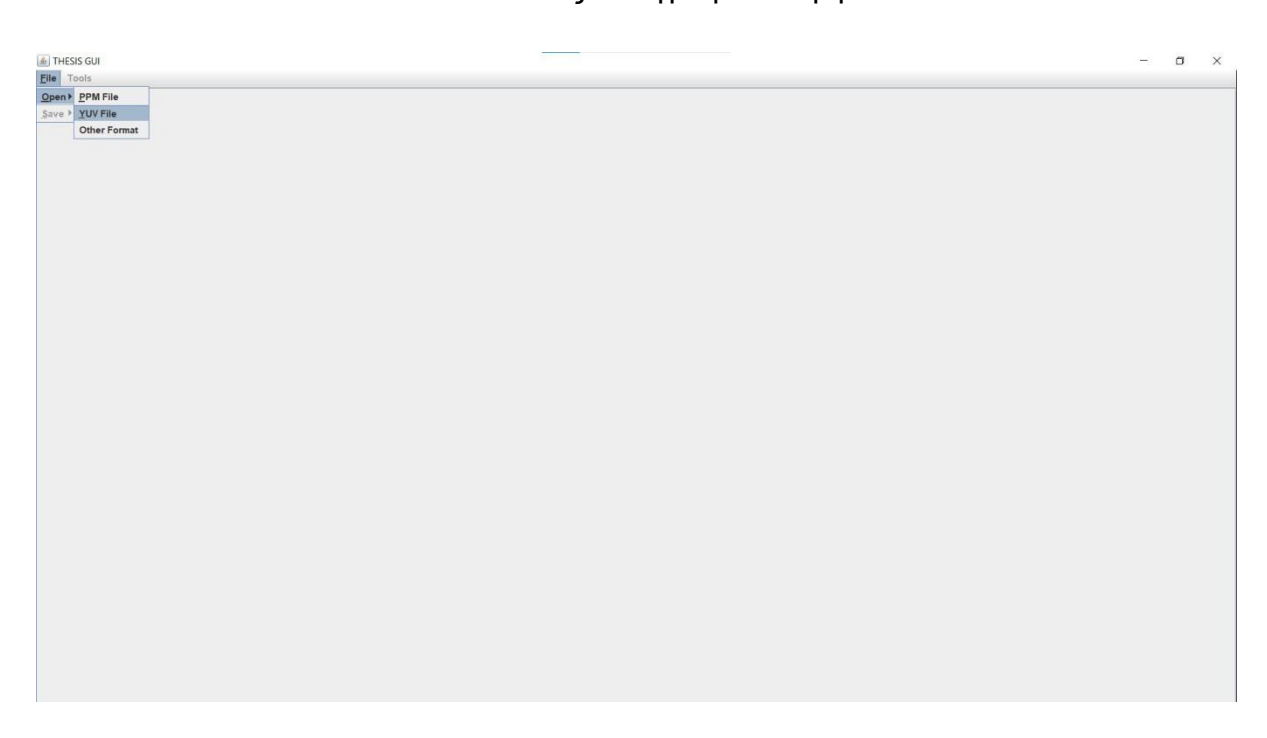

**Εικόνα 2:** Πάτημα του κουμπιού Open. Άνοιγμα του υπομενού επιλογής είδους αρχείου προς ανάγνωση.

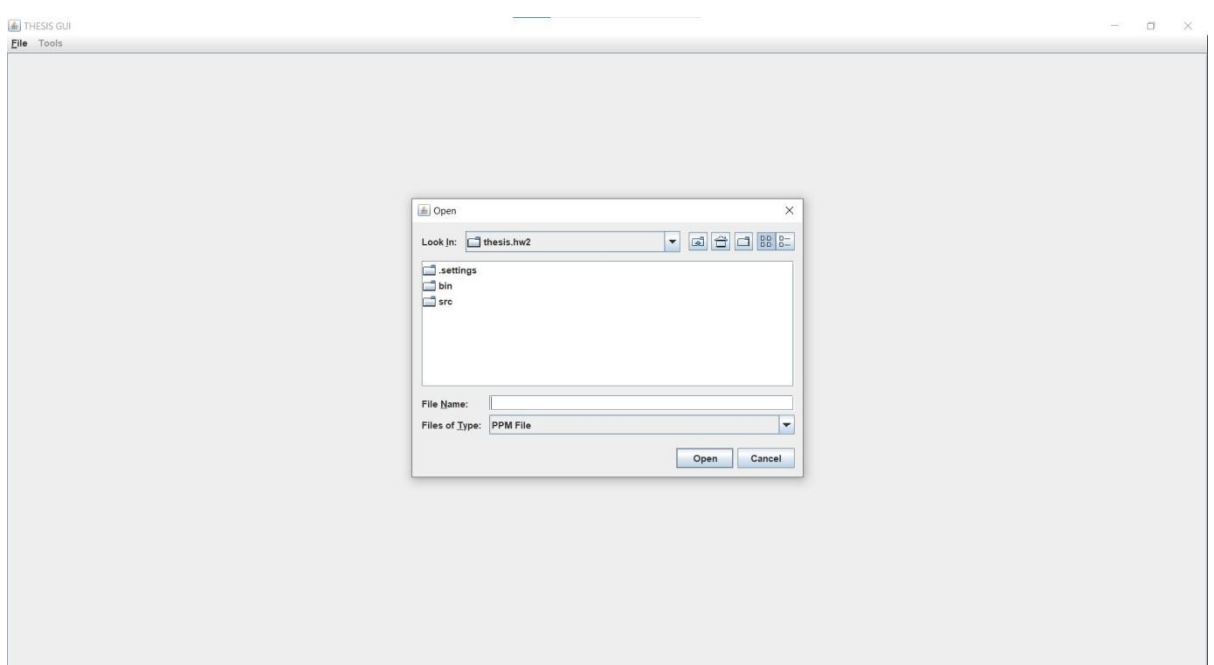

**Εικόνα 3:** Πάτημα του κουμπιού PPM, στο υπομενού του Open. Άνοιγμα του νέου παραθύρου επιλογής αρχείου .ppm.

Στη φάση που περιγράφει η Εικόνα 1 και 2, το μόνο προσβάσιμο κουμπί είναι το Open και τα υπόλοιπα κουμπιά είναι διάφανα, καθώς δεν υπάρχει εντός του γραφικού περιβάλλοντος εικόνα για αποθήκευση ή για επεξεργασία. Στην Εικόνα 3 φαίνεται η πρόσβαση στο σύστημα αρχείων και στο είδος αρχείου αναγράφει PPM.

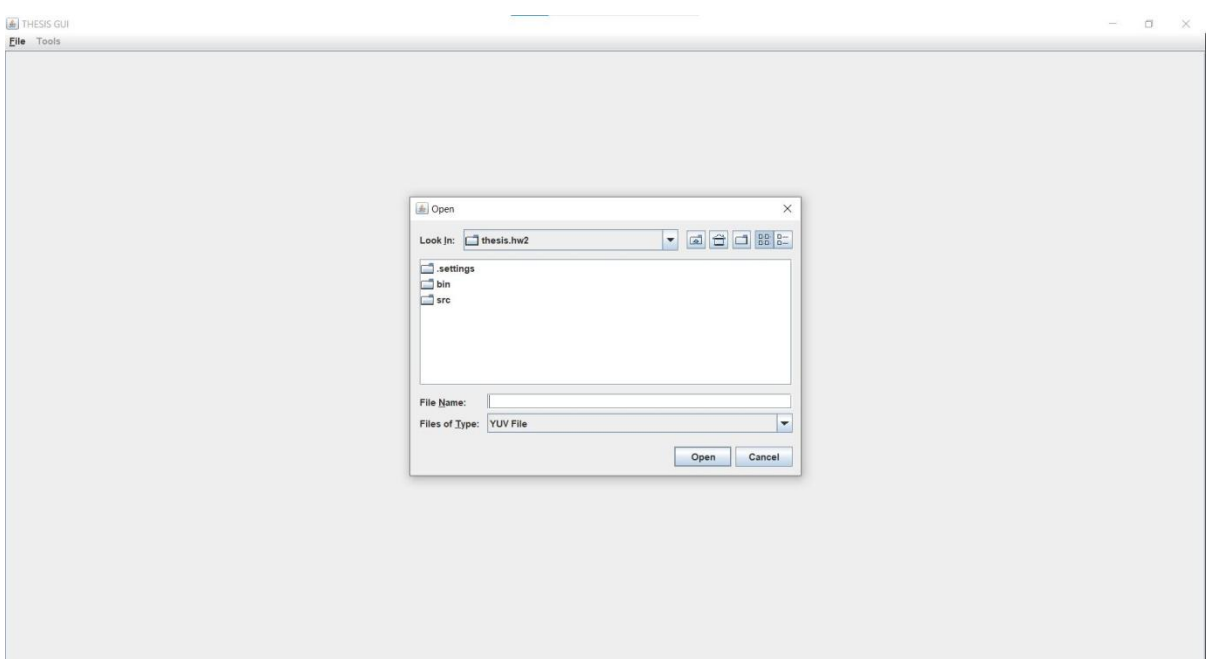

**Εικόνα 4:** Πάτημα του κουμπιού YUV, στο υπομενού του Open. Άνοιγμα του νέου παραθύρου επιλογής αρχείου .yuv.

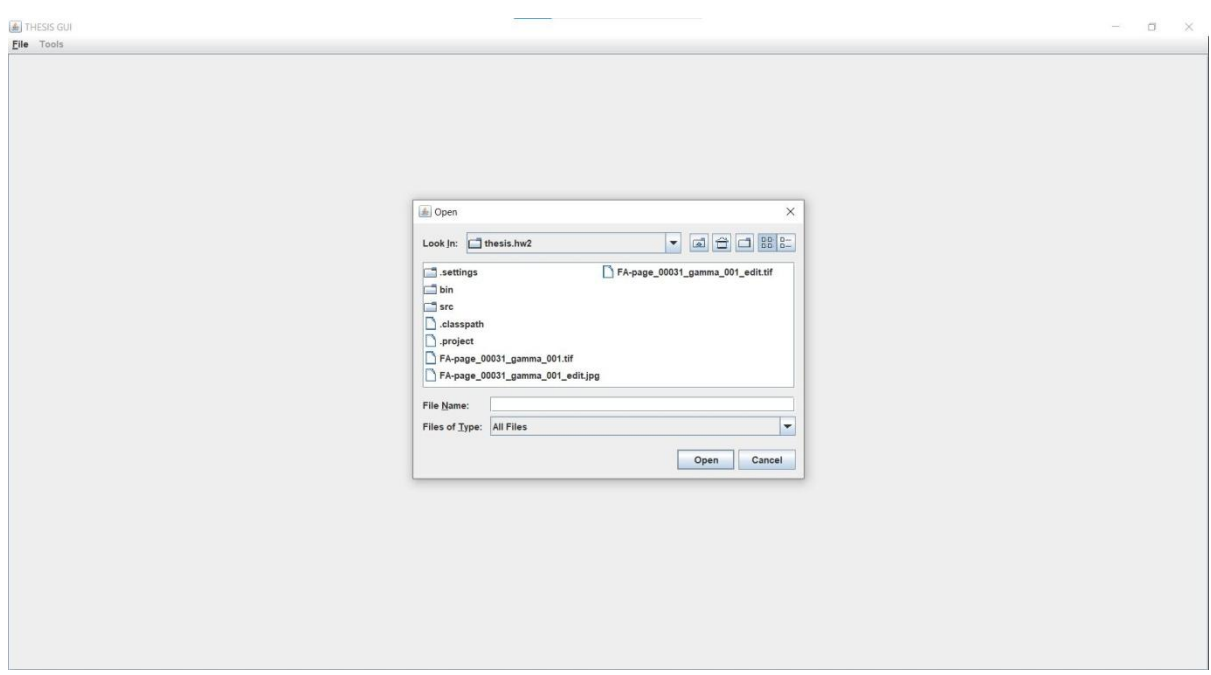

**Εικόνα 5:** Πάτημα του κουμπιού Other Format, στο υπομενού του Open. Άνοιγμα του νέου παραθύρου επιλογής αρχείου εικόνας οποιασδήποτε μορφής.

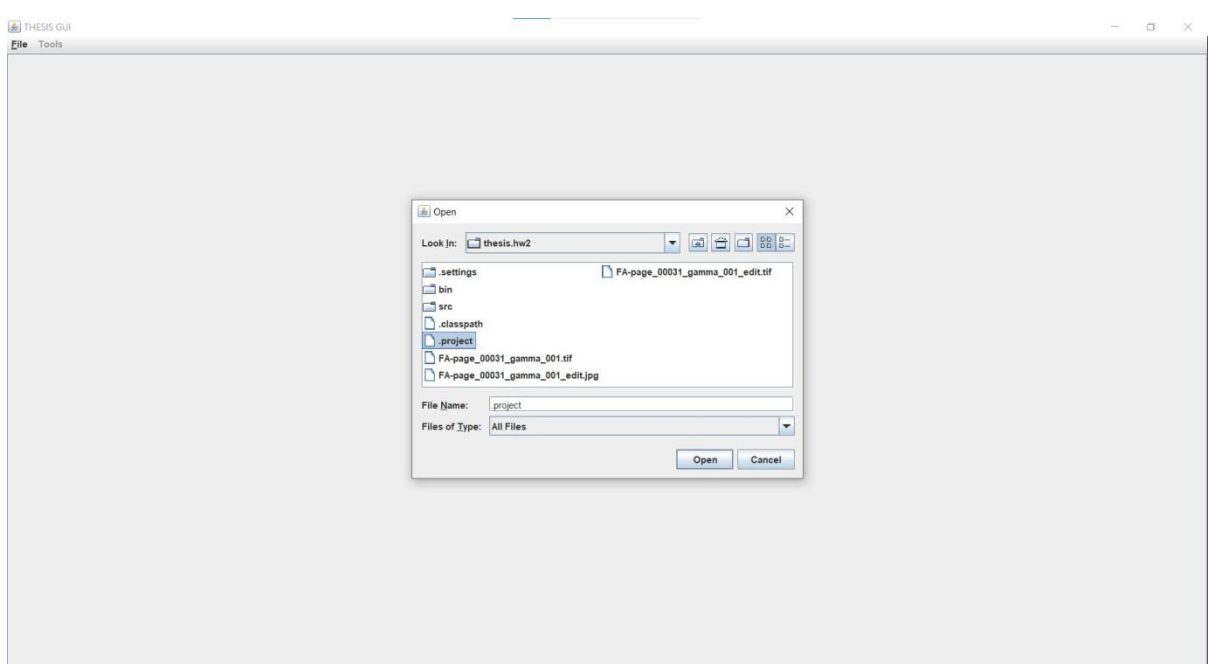

**Εικόνα 6:** Επιλογή ενός αρχείου που μπορεί να εγείρει exception μορφότυπου .project.

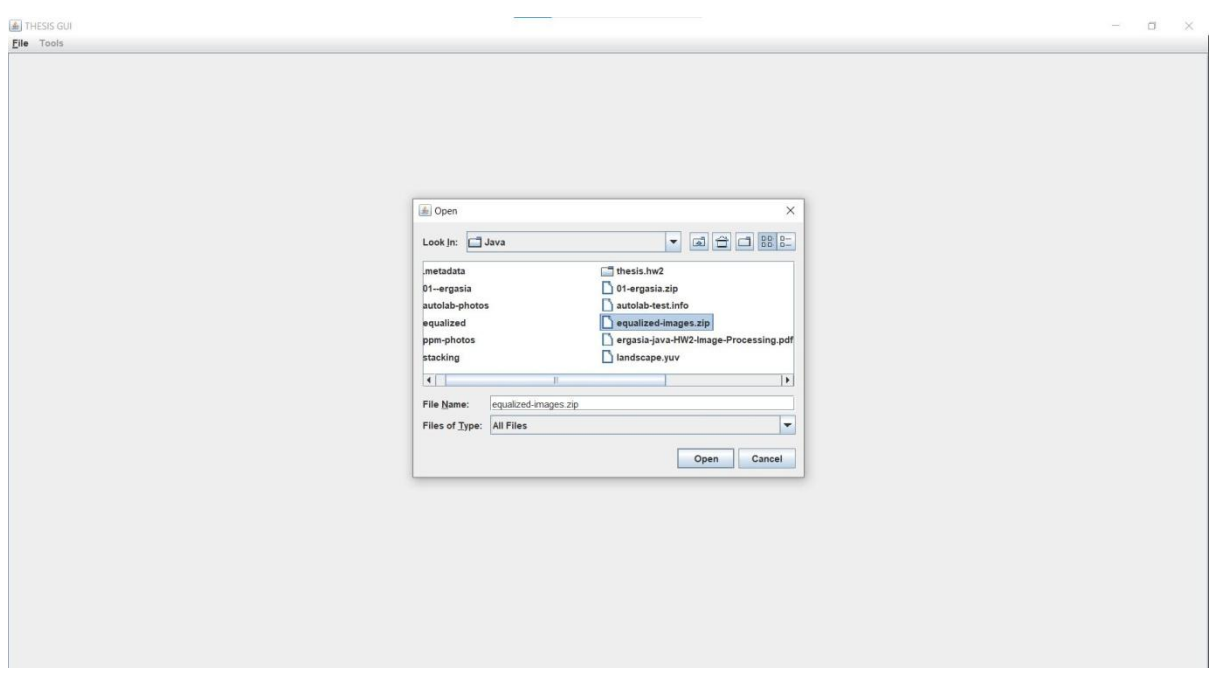

**Εικόνα 7:** Επιλογή ενός αρχείου που μπορεί να εγείρει exception μορφότυπου .zip.

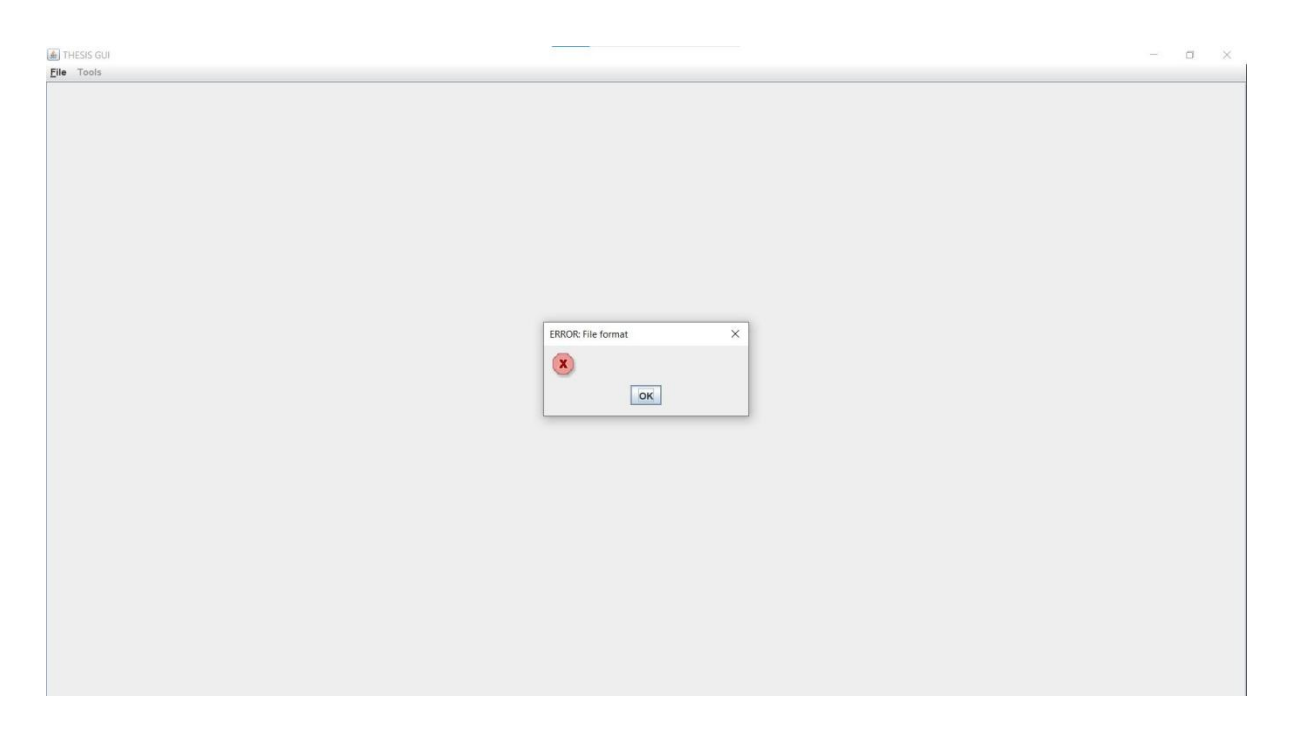

**Εικόνα 8:** Αναδυόμενο παράθυρο ενημέρωση ότι διεγέρθηκε fileFormatException.

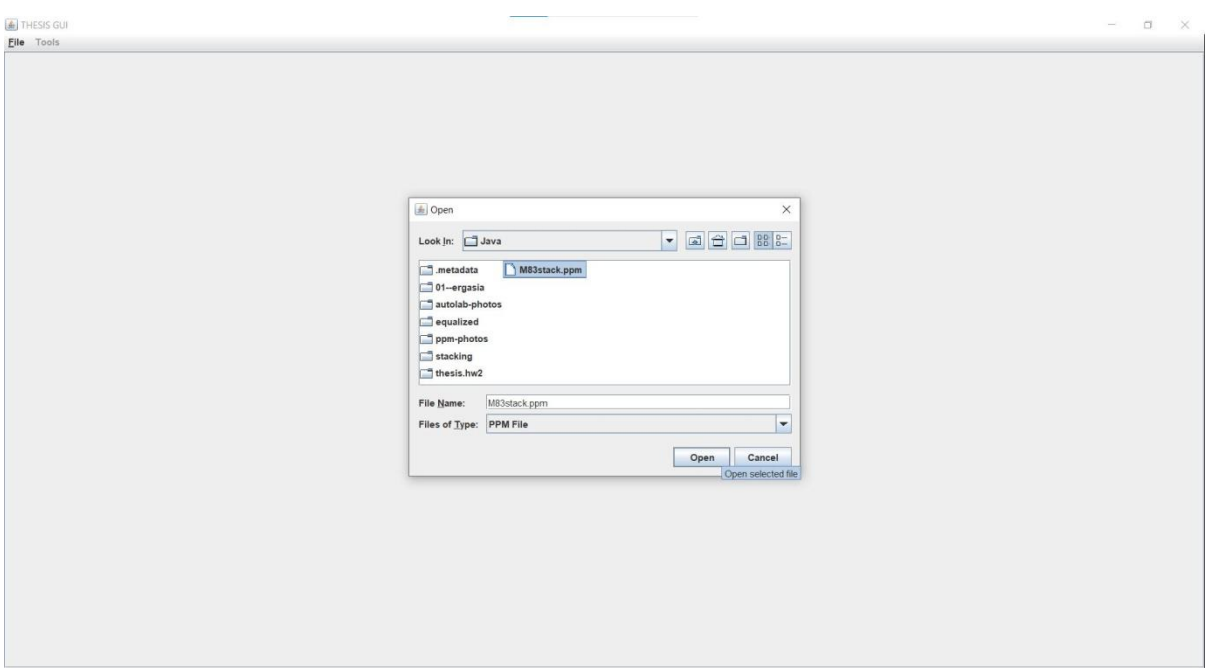

**Εικόνα 9:** Επιλογή εικόνας μορφής .ppm για ανάγνωση από το γραφικό περιβάλλον.

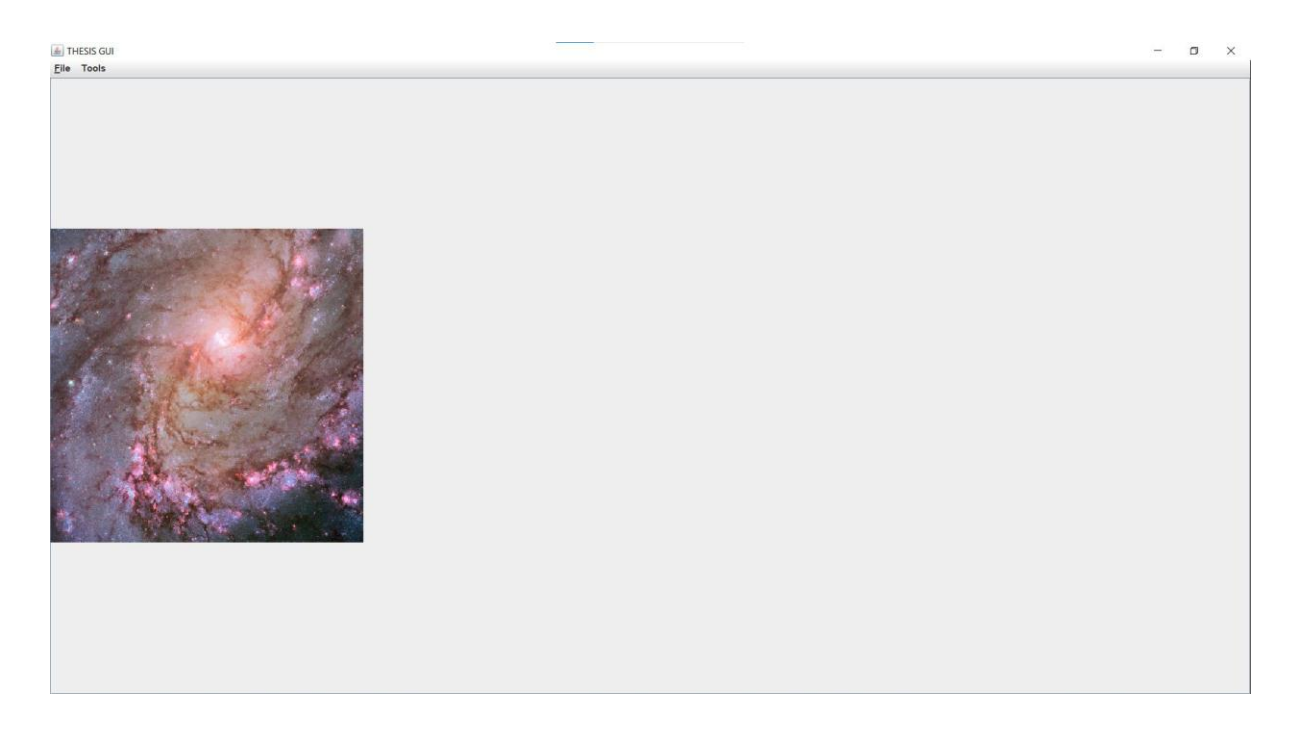

Εικόνα 10: Άνοιγμα της εικόνας M83stack.ppm στο γραφικό περιβάλλον.

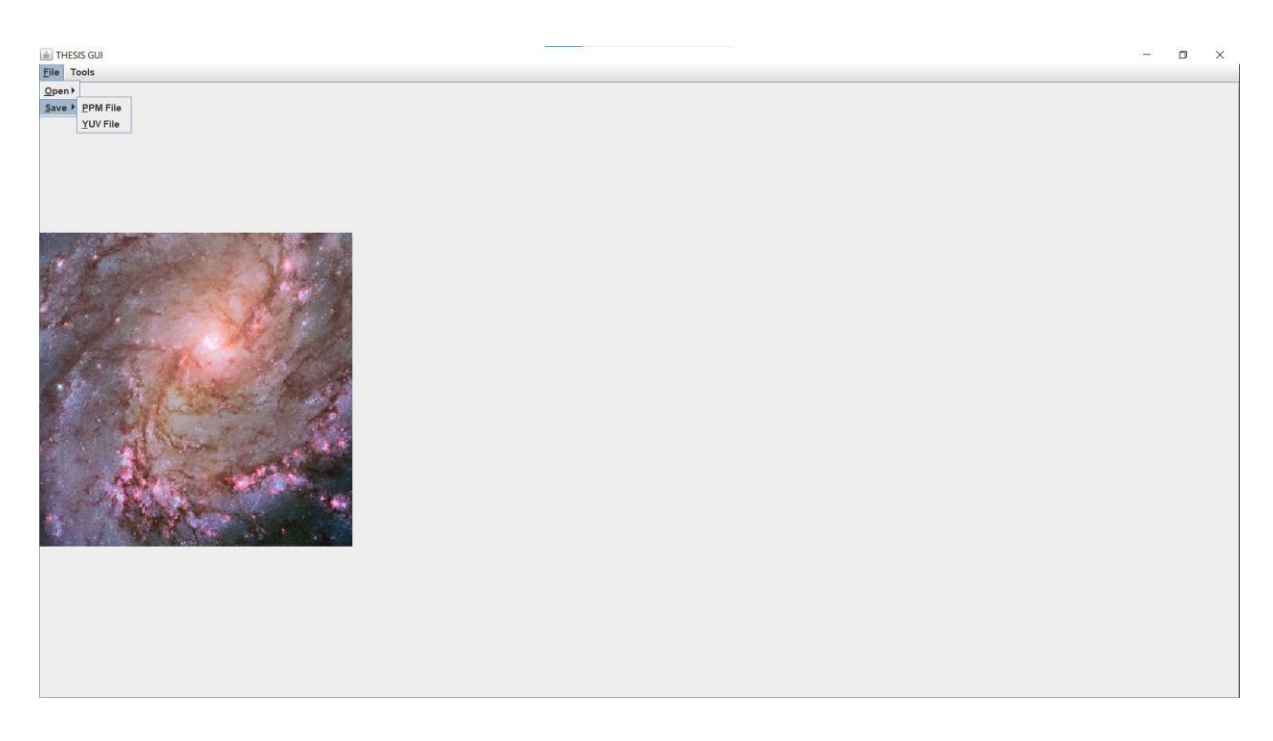

**Εικόνα 11:** Πάτημα του κουμπιού Save. Άνοιγμα του υπομενού επιλογής είδους αρχείου προς αποθήκευση.

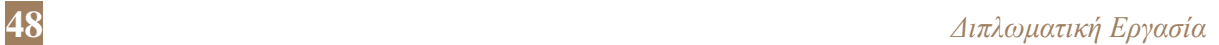

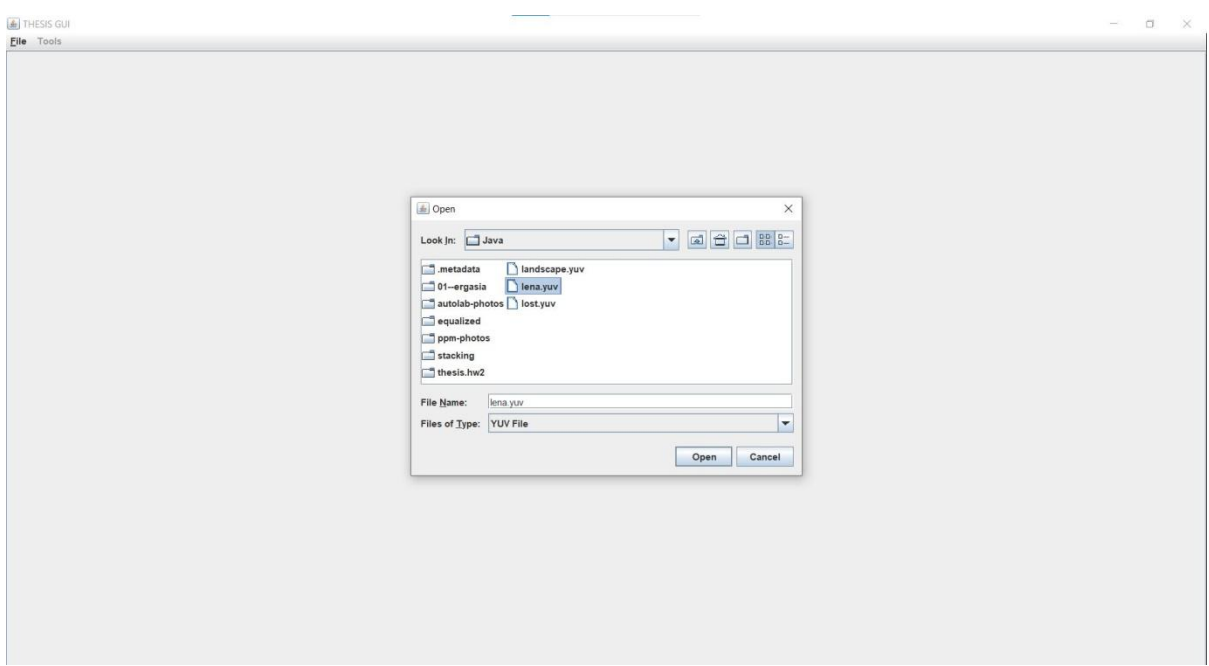

**Εικόνα 12:**Επιλογή εικόνας μορφής .yuv για ανάγνωση από το γραφικό περιβάλλον.

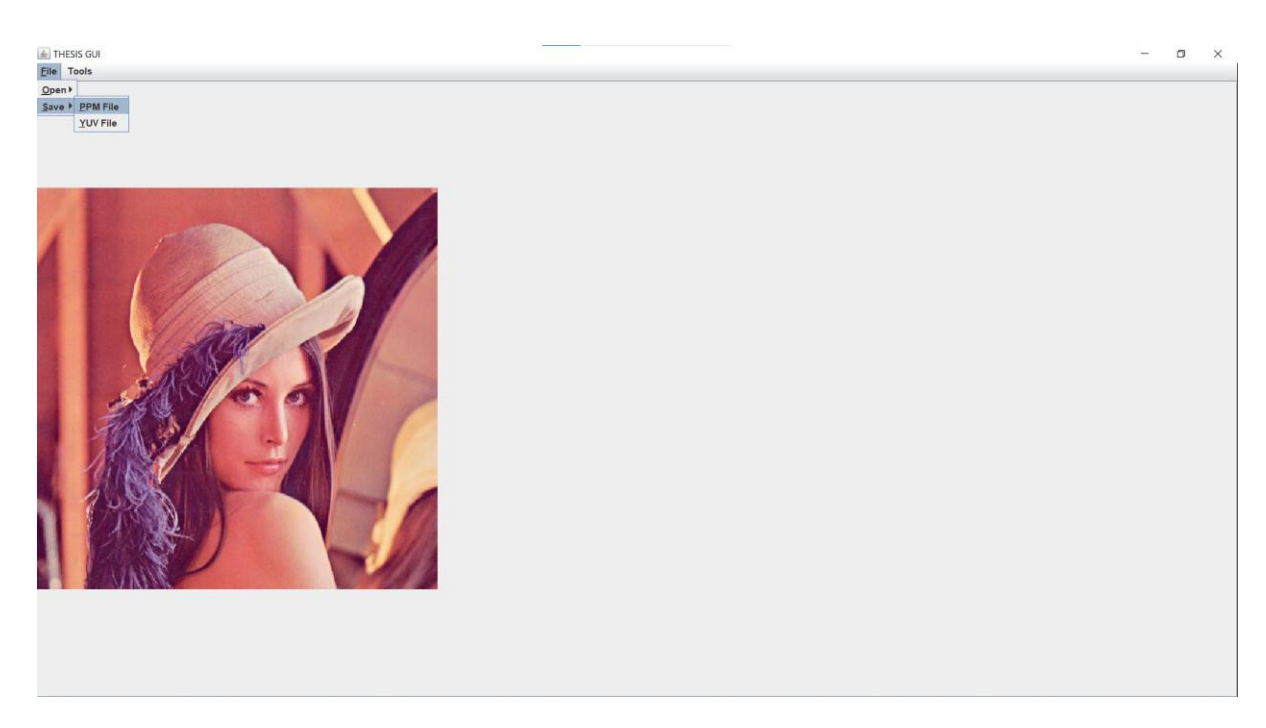

**Εικόνα 13:** Άνοιγμα της εικόνας lena.yuv στο γραφικό περιβάλλον. Πάτημα κουμπιού Save και επιλογή κουμπιού PPM File στο σχετικό υπομενού, ώστε να δημιουργηθεί το σχετικό .pmm αρχείο.

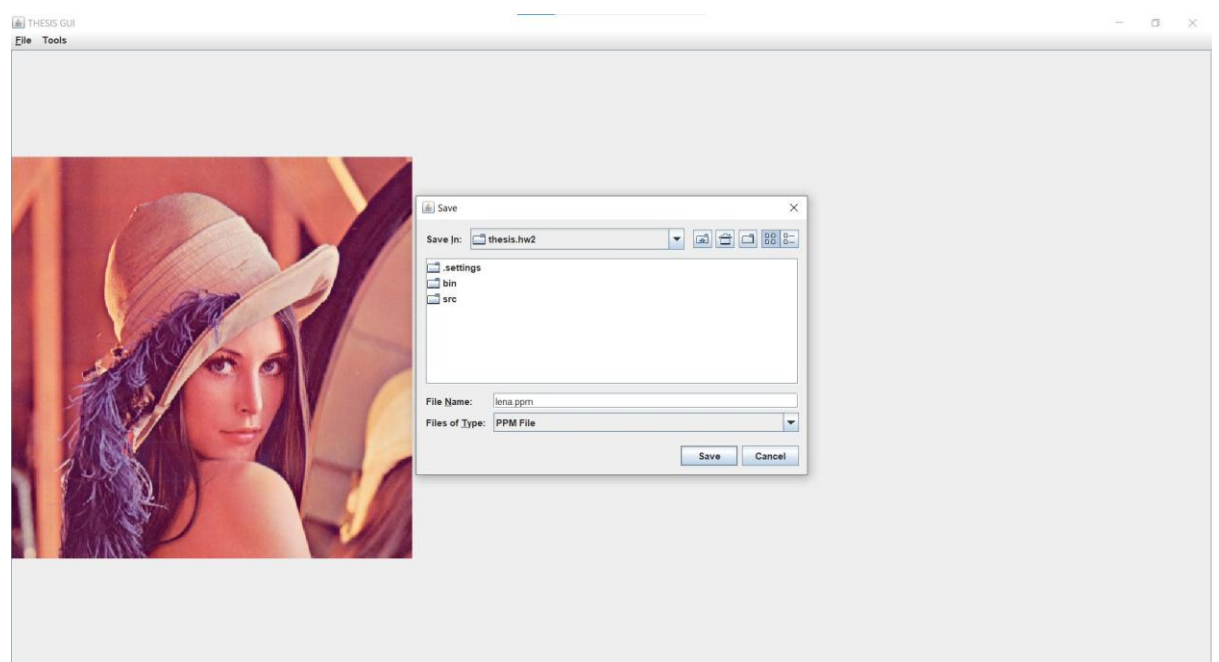

**Εικόνα 14:** Επιλογή της θέση και του ονόματος του .ppm αρχείου που θα προκύψει από την μετατροπή και αποθήκευση του lena.yuv.

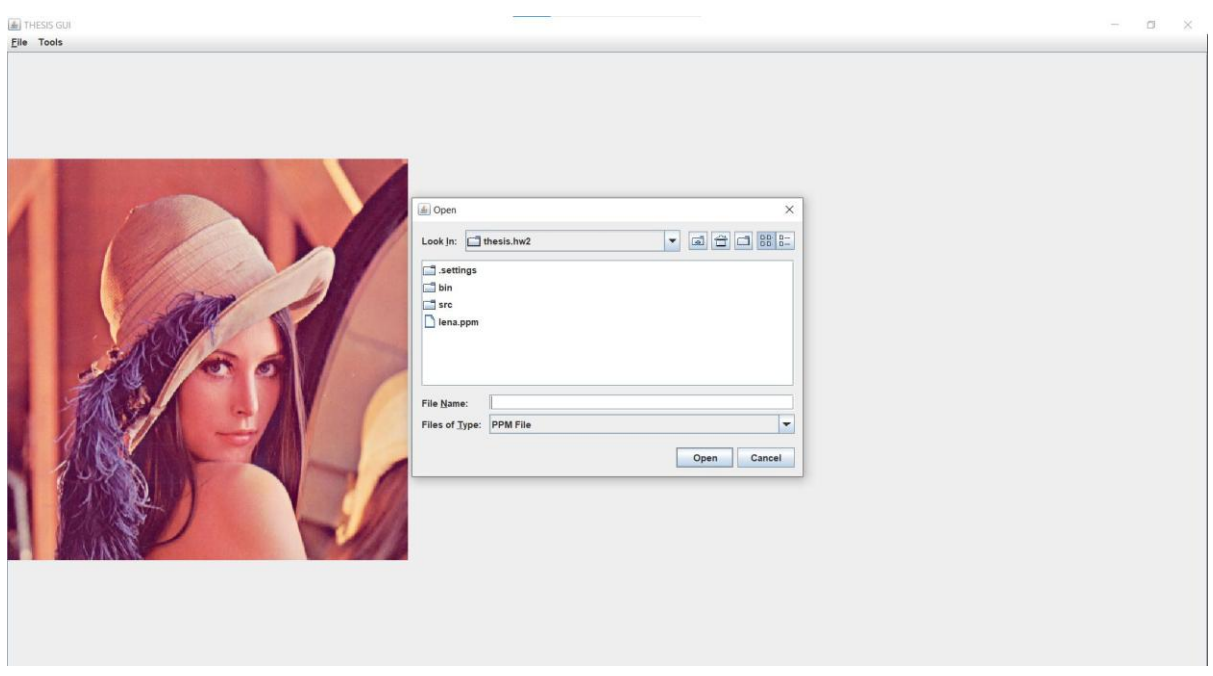

**Εικόνα 15:** Το σύστημα αρχείων από την οπτική του γραφικού περιβάλλοντος μετά την δημιουργία του lena.ppm.

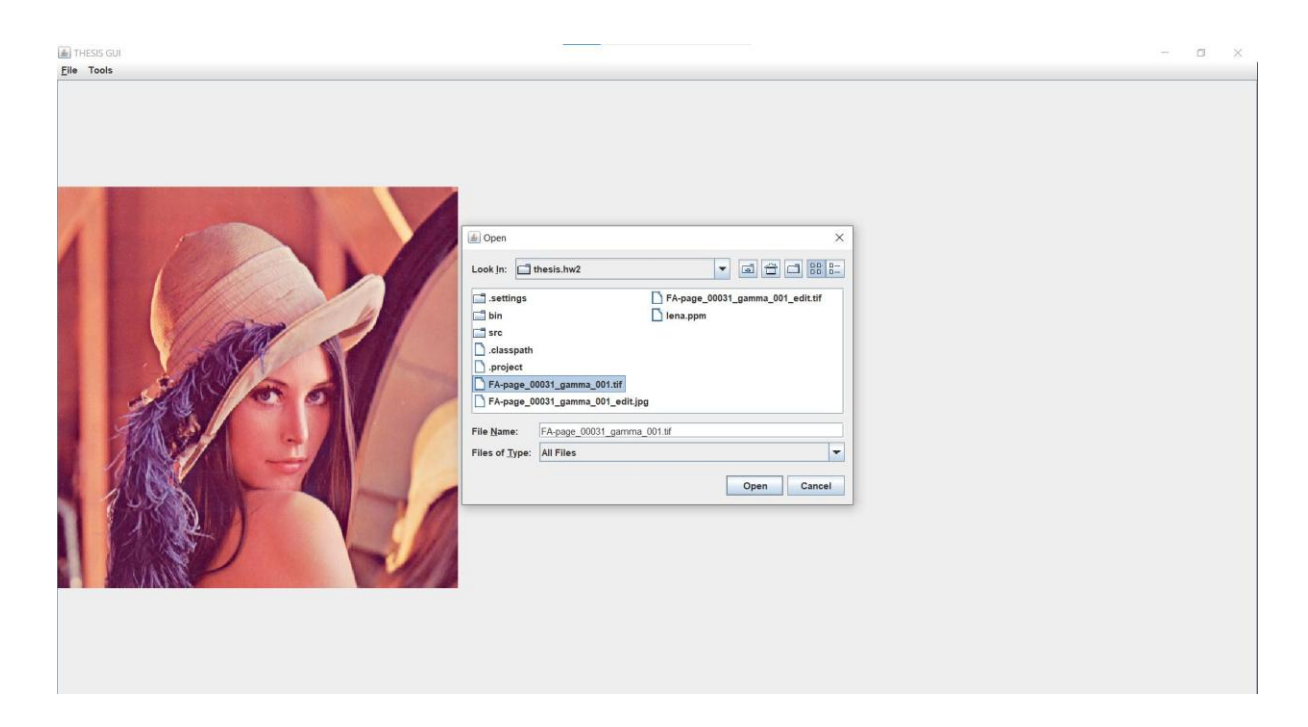

**Εικόνα 16:** Πατώντας το κουμπί Open και στη συνέχεια το Other Format και επιλογή αρχείου μορφής .tif

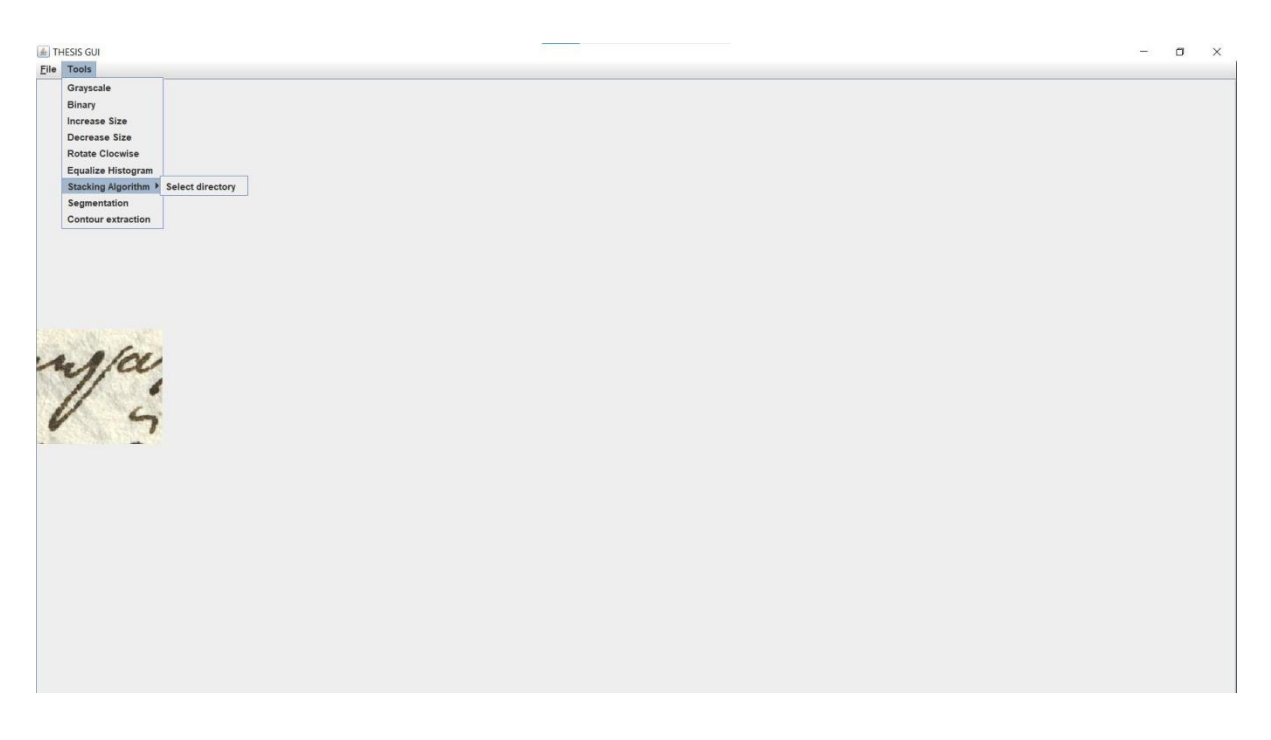

**Εικόνα 17:** Πατώντας το κουμπί Tools και στη συνέχεια το Stacking Algorithm, με ανοιχτό το .tif αρχείο.

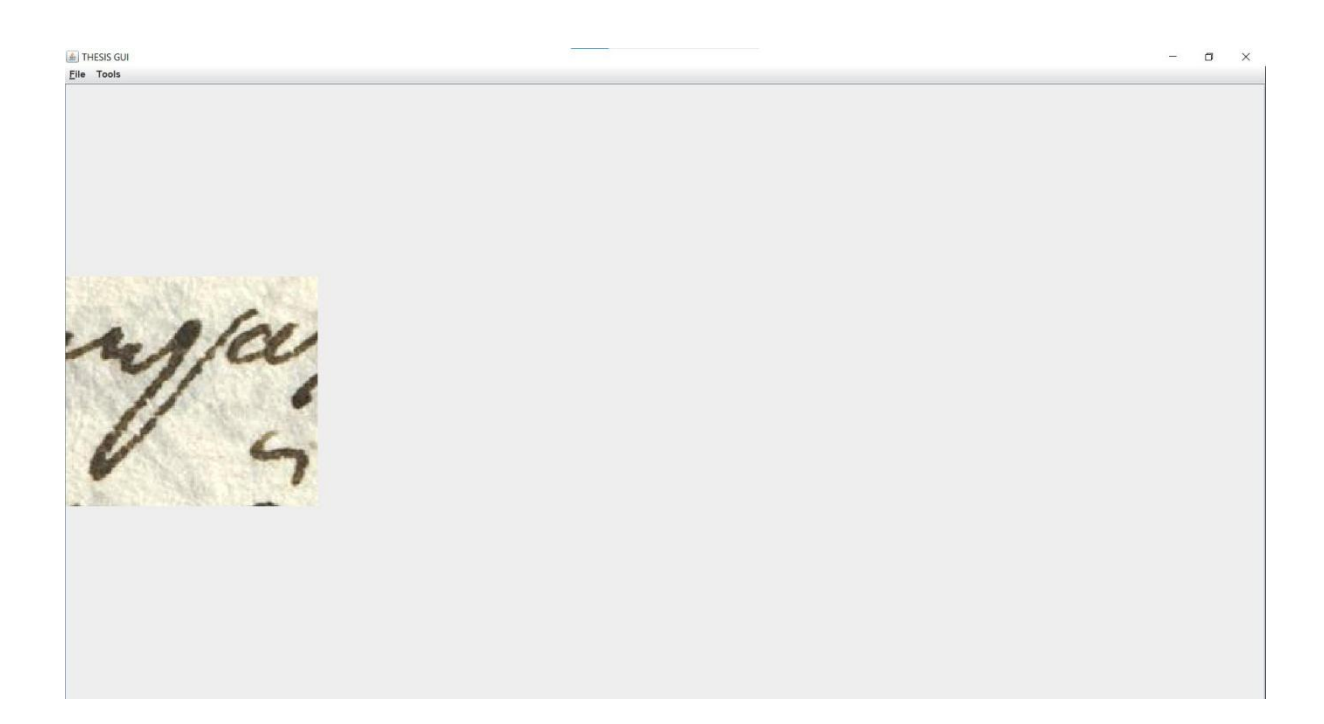

**Εικόνα 18:** Το αποτέλεσμα πατώντας το κουμπί Tools και στη συνέχεια το Increase Size, στο αρχείο .tif.

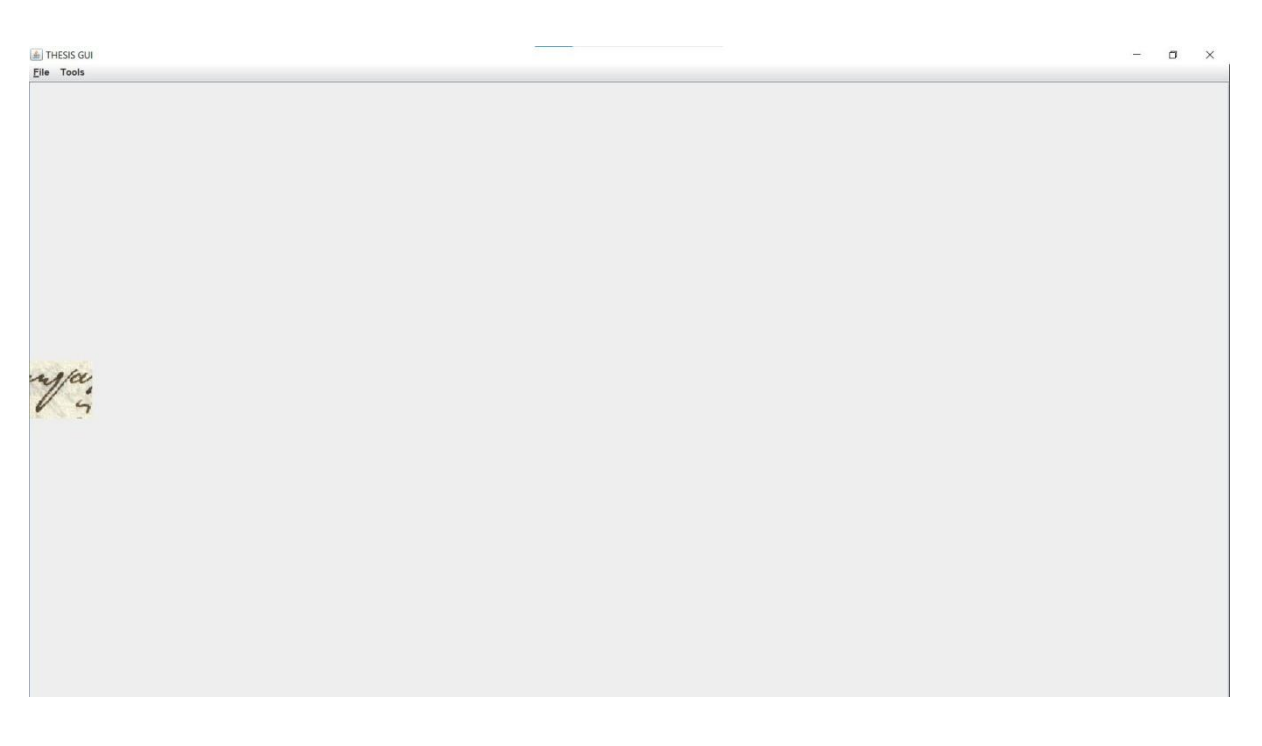

**Εικόνα 19:** Το αποτέλεσμα πατώντας το κουμπί Tools και στη συνέχεια το Decrease Size, στο αρχικό αρχείο .tif της Εικόνας 17.

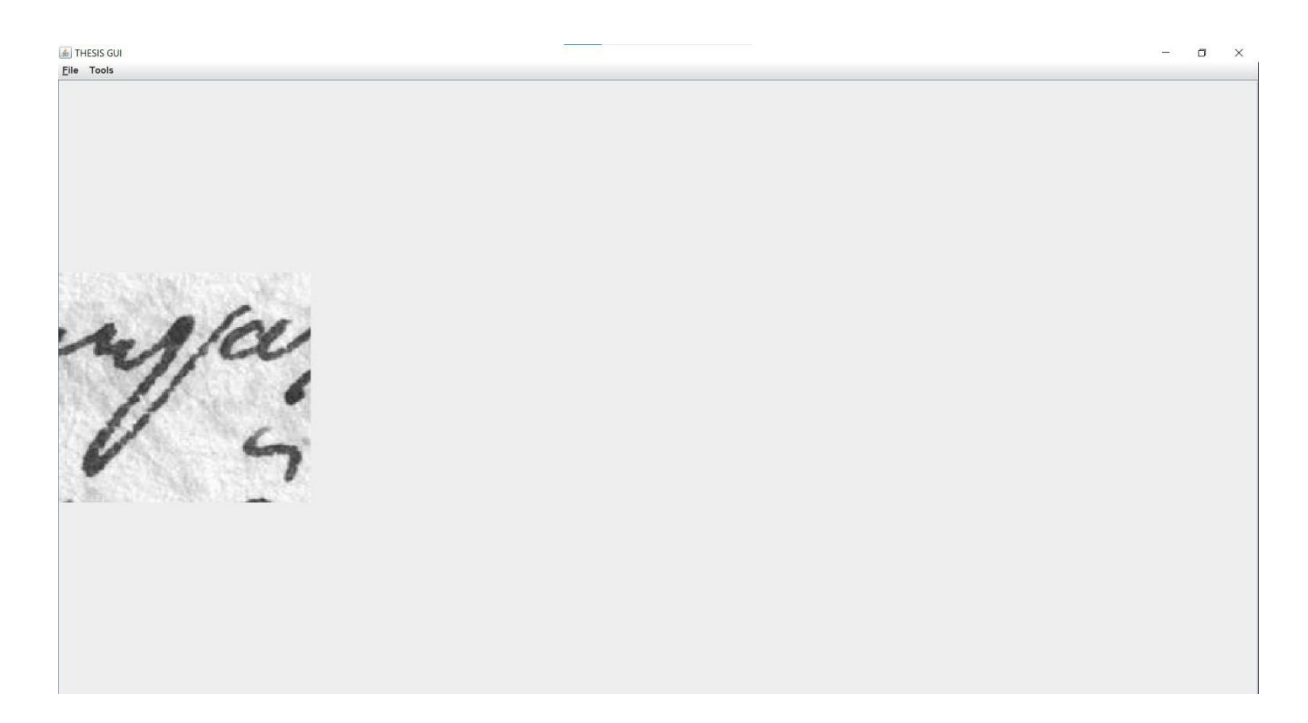

**Εικόνα 20:** Το αποτέλεσμα πατώντας το κουμπί Tools και στη συνέχεια το Grayscale, στο αρχικό αρχείο .tif της Εικόνας 17.

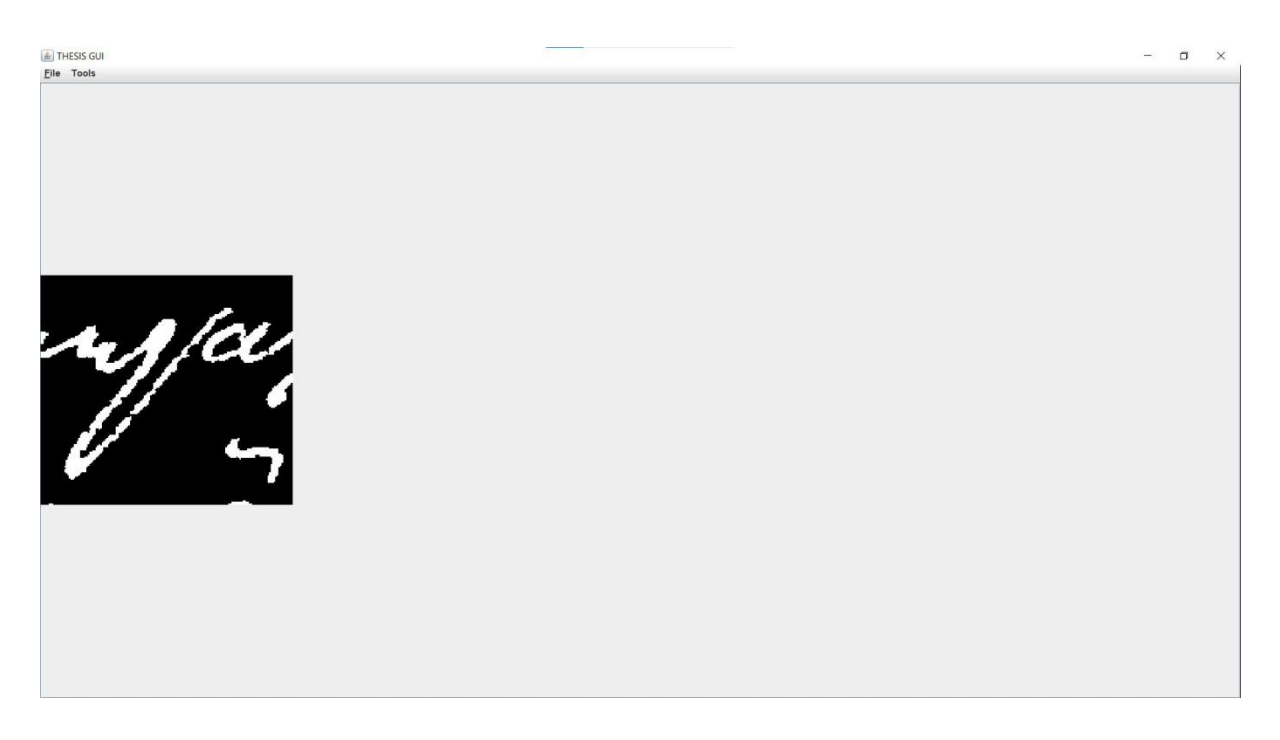

**Εικόνα 21:** Το αποτέλεσμα πατώντας το κουμπί Tools και στη συνέχεια το Binary, στο αρχικό αρχείο .tif της Εικόνας 17.

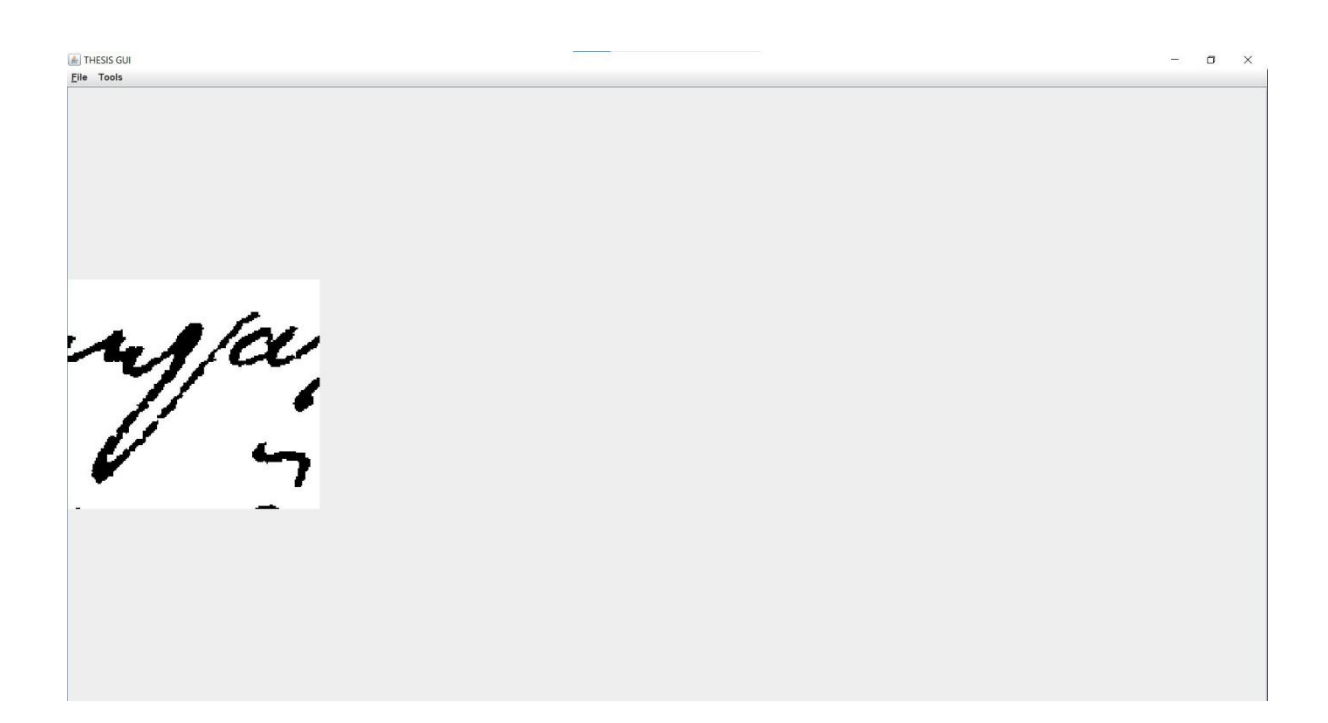

**Εικόνα 22:** Το αποτέλεσμα πατώντας το κουμπί Tools και στη συνέχεια το Binary, στο αρχείο .tif της Εικόνας 21.

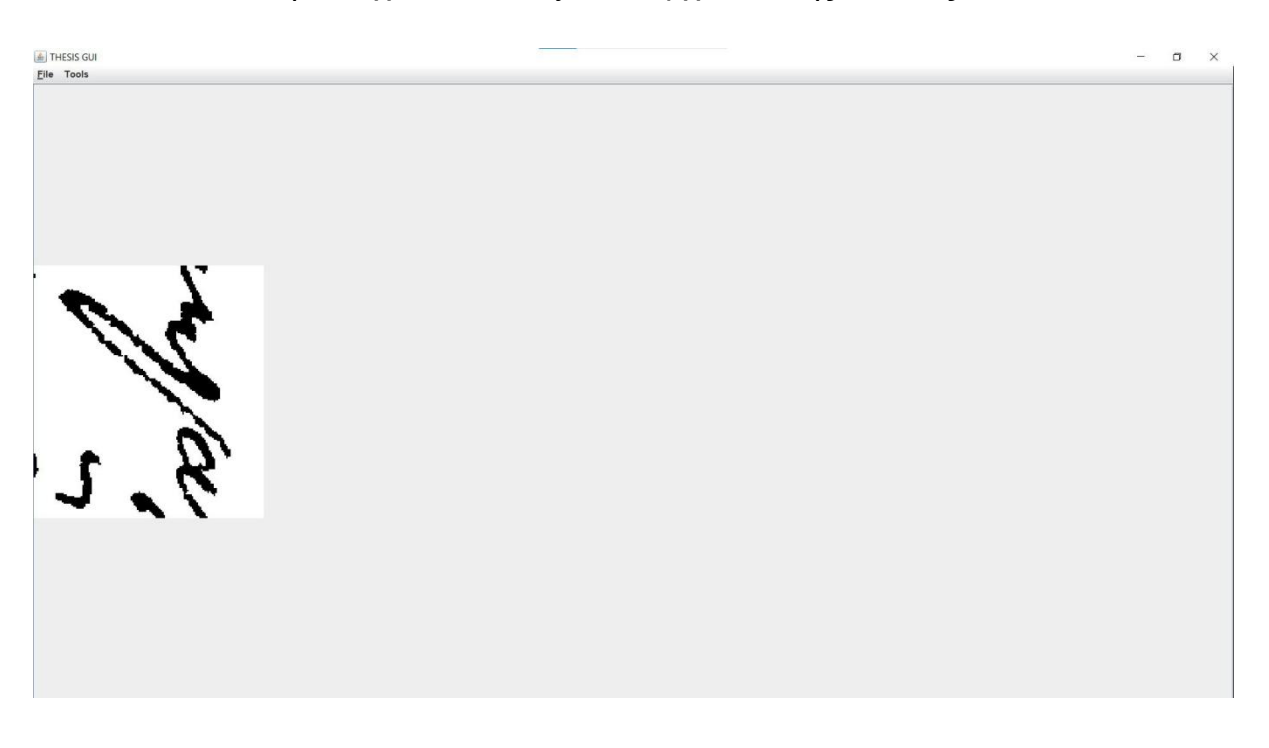

**Εικόνα 23:** Το αποτέλεσμα πατώντας το κουμπί Tools και στη συνέχεια το Rotate.

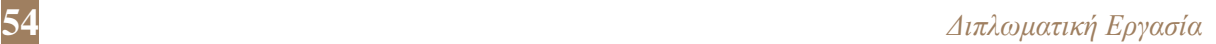

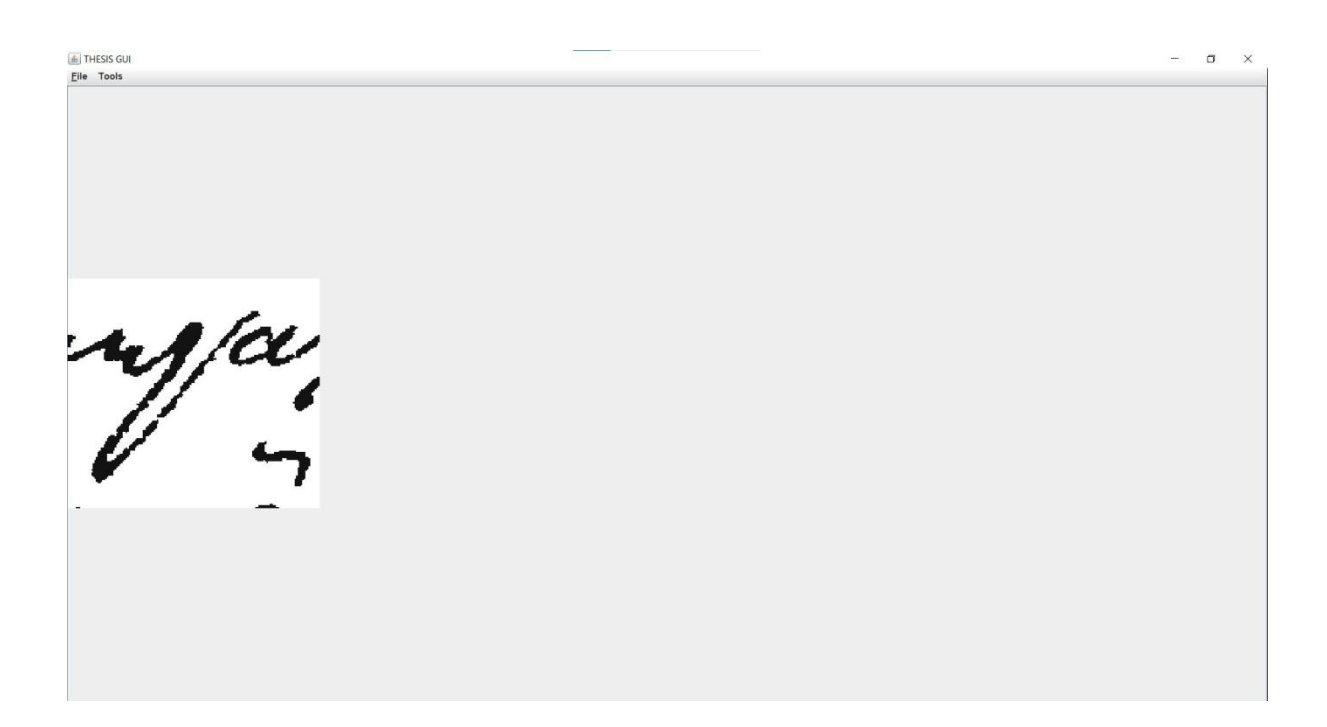

**Εικόνα 24:** Το αποτέλεσμα πατώντας το κουμπί Tools και στη συνέχεια το Rotate άλλες τρεις φορές.

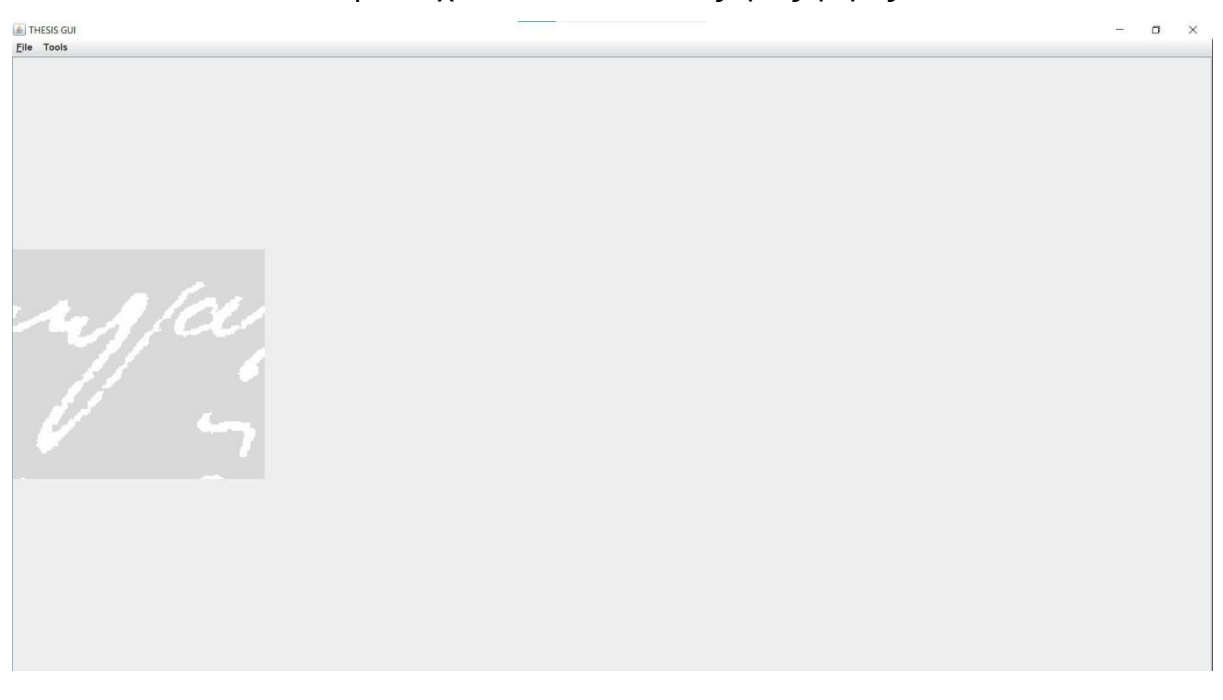

**Εικόνα 25:**Το αποτέλεσμα πατώντας το κουμπί Tools και στη συνέχεια το Equalize Histogram.

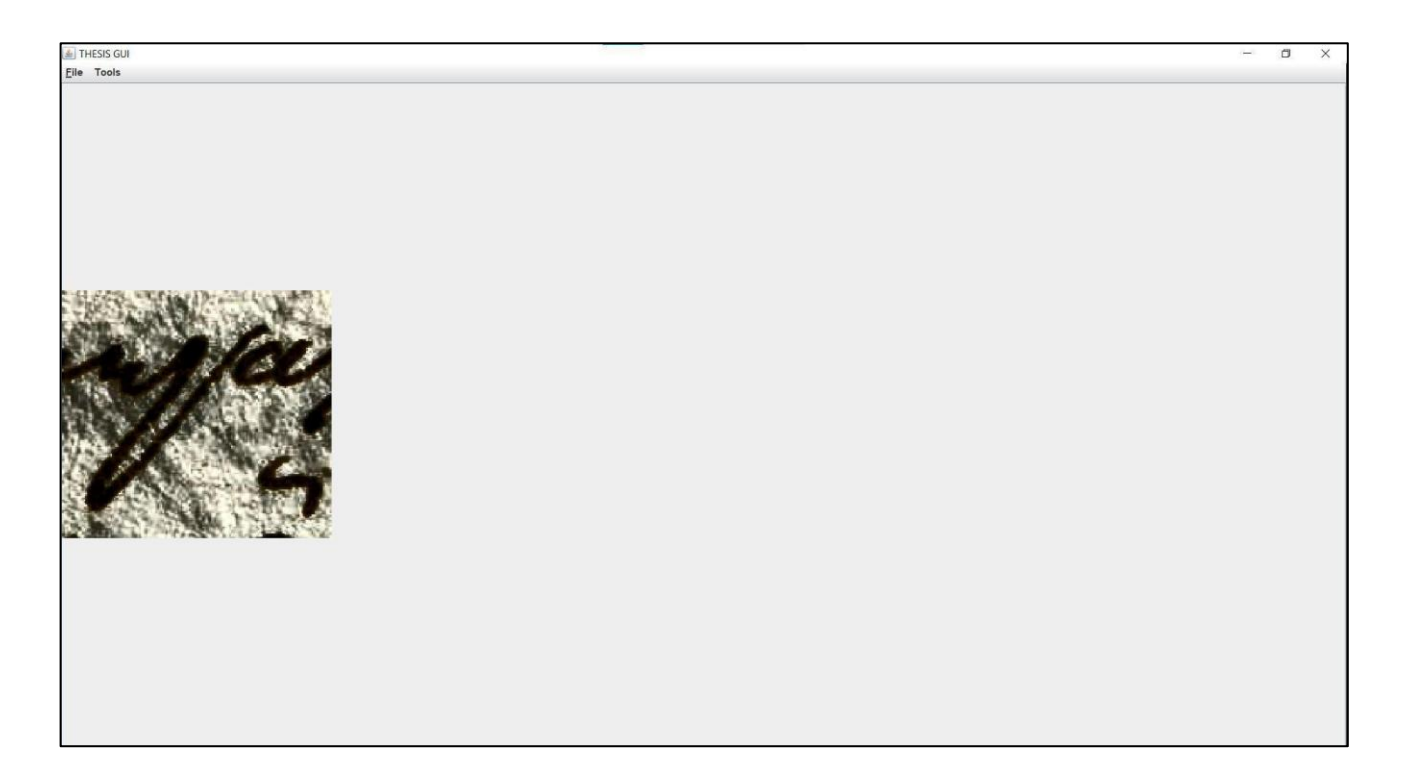

**Εικόνα 26:** Το αποτέλεσμα πατώντας το κουμπί Tools και στη συνέχεια το Equalize Histogram, στο αρχικό αρχείο .tif της Εικόνας 17.

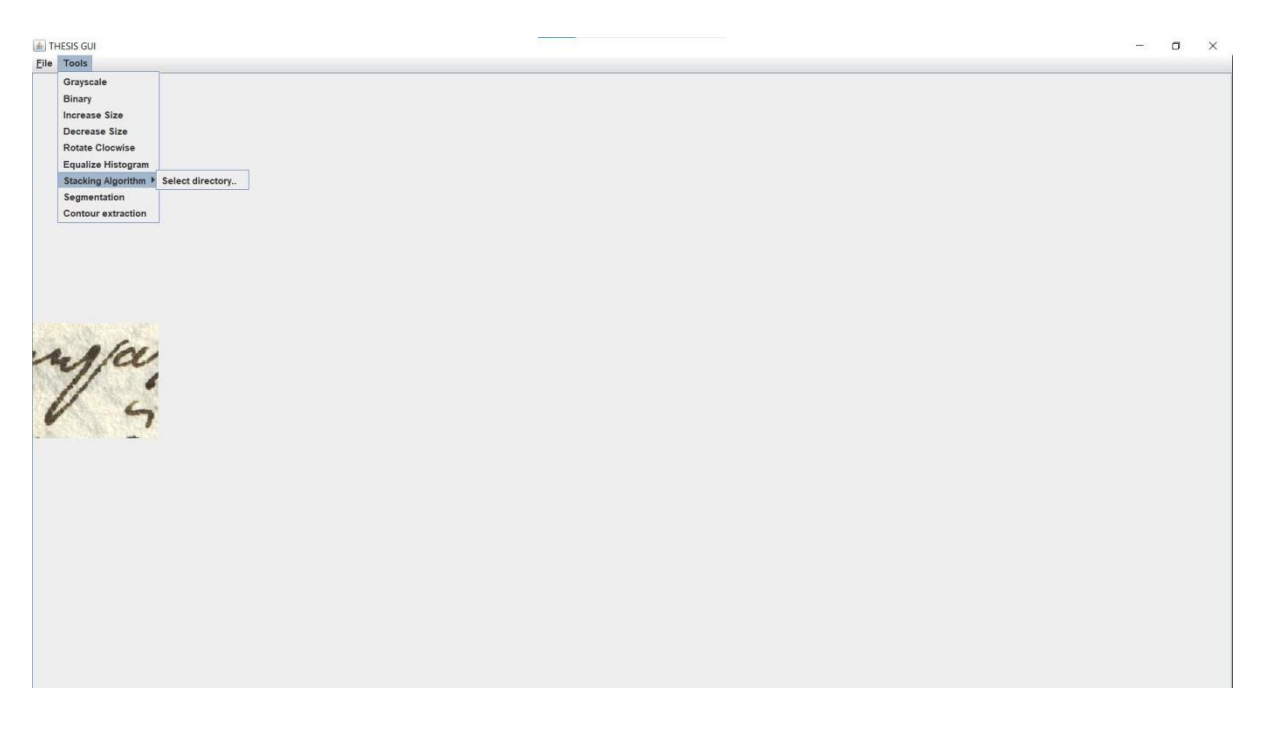

**Εικόνα 27:** Το αποτέλεσμα πατώντας το κουμπί Tools, στη συνέχεια το Stacking Algorithm και στη συνέχεια τo Select directory.

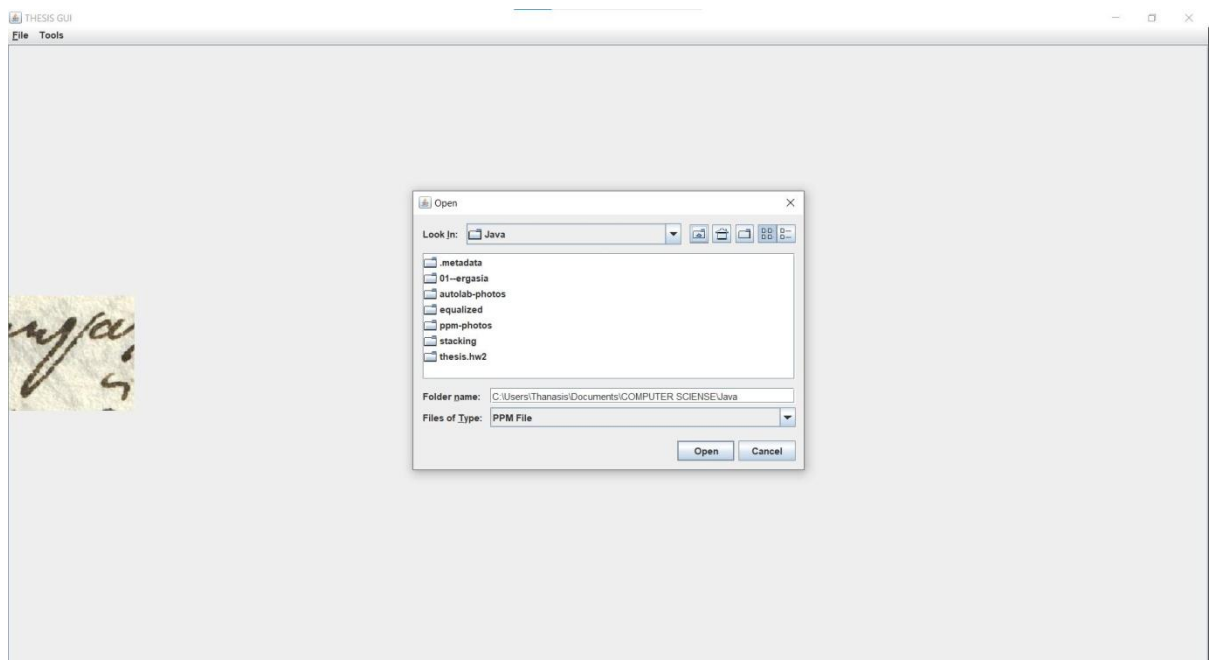

**Εικόνα 28:** Επιλογή directory που περιέχει για εικόνες .ppm ανάγνωση από το γραφικό περιβάλλον.

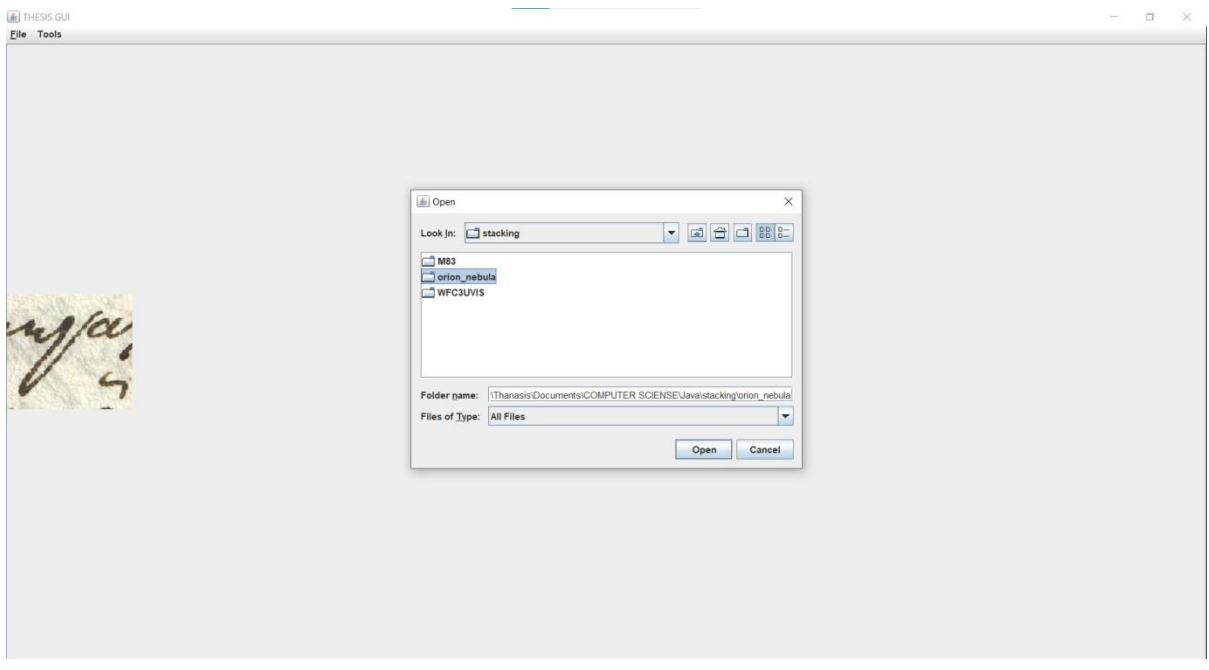

**Εικόνα 29:** Επιλογή του directory orion nebula που περιέχει τις εικόνες .ppm για stacking.

| $\Box$<br>■   2   v   C\Users\Thanasis\Documents\COMPUTER SCIENSE\Java\stacking\orion_nebula<br>÷<br>× |                                                                                                    |                                                                                |                                                               |                                                         | <b>A</b> THESIS GUI<br>$\times$<br>$\Box$                                     |  |  |
|----------------------------------------------------------------------------------------------------|----------------------------------------------------------------------------------------------------|--------------------------------------------------------------------------------|---------------------------------------------------------------|---------------------------------------------------------|-------------------------------------------------------------------------------|--|--|
| File:<br>Home                                                                                          | Share<br>View                                                                                            |                                                                                |                                                               |                                                         | △ <i>D</i> File Tools                                                         |  |  |
| Pin to Quick Copy Paste<br>access                                                                      | $\frac{1}{40}$ Cut<br>Will Copy path<br>Move<br>Paste shortcut<br>$to -$<br>10 <sup>1</sup><br>Clipboard | ъ.<br>$f\cdot$<br>Delete<br>New<br>Rename<br>Copy<br>folder<br>Organize<br>New | Cpen-<br>V<br>$\Box$ Edit<br>Properties<br>49 History<br>Open | Select all<br>Select none<br>Invert selection<br>Select |                                                                               |  |  |
|                                                                                                    | COMPUTER SCIENSE > Java > stacking > orion_nebula                                                        |                                                                                | $\vee$ 0                                                      | O Search orion_nebula                                   |                                                                               |  |  |
| $\lambda$                                                                                              | Name                                                                                                    | Date modified                                                                  | Type                                                          | Size:                                                   | $\triangle$ Open<br>$\times$                                                  |  |  |
| <b>Cuici</b>                                                                                           | orion_nebula_001.ppm                                                                                     | 4/6/2019 12:47 PM                                                              | GIMP 2.10.22                                                  | 5,923 KB                                                | OBS<br>$\Box$<br>Look in: Stacking<br>$\blacktriangledown$                    |  |  |
| 1x                                                                                                    | orion_nebula_002.ppm                                                                                     | 4/6/2019 12:47 PM                                                              | GIMP 2.10.22                                                  | 5,923 KB                                                |                                                                               |  |  |
| 41.0                                                                                                   | orion_nebula_003.ppm                                                                                     | 4/6/2019 12:47 PM                                                              | GIMP 2.10.22                                                  | 5,922 KB                                                | $\Box$ M83                                                                    |  |  |
| 图1术                                                                                                    | orion_nebula_004.ppm                                                                                     | 4/6/2019 12:47 PM                                                              | GIMP 2.10.22                                                  | 5,923 KB                                                | orion nebula                                                                  |  |  |
| 画材                                                                                                    | orion_nebula_005.ppm                                                                                     | 4/6/2019 12:47 PM                                                              | GIMP 2.10.22                                                  | 5,921 KB                                                | WFC3UVIS                                                                      |  |  |
| 211                                                                                                    | orion_nebula_006.ppm                                                                                     | 4/6/2019 12:47 PM                                                              | GIMP 2.10.22                                                  | 5,922 KB                                                |                                                                               |  |  |
| ■ 4ポ                                                                                                   | orion_nebula_007.ppm                                                                                     | 4/6/2019 12:47 PM                                                              | GIMP 2.10.22                                                  | 5,923 KB                                                |                                                                               |  |  |
| 14.4                                                                                                   | orion_nebula_008.ppm                                                                                     | 4/6/2019 12:47 PM                                                              | GIMP 2.10.22                                                  | 5,923 KB                                                |                                                                               |  |  |
| 4                                                                                                    | orion_nebula_009.ppm                                                                                     | 4/6/2019 12:47 PM                                                              | GIMP 2.10.22                                                  | 5,921 KB                                                |                                                                               |  |  |
| $\blacksquare$ 7                                                                                       | orion nebula 010.ppm                                                                                     | 4/6/2019 12:47 PM                                                              | GIMP 2.10.22                                                  | 5,922 KB                                                |                                                                               |  |  |
|                                                                                                    | orion_nebula_011.ppm                                                                                     | 4/6/2019 12:47 PM                                                              | GIMP 2.10.22                                                  | 5,922 KB                                                | Folder name:  \Thanasis\Documents\COMPUTER SCIENSE\Java\stacking\orion_nebula |  |  |
| pap                                                                                                    | orion nebula 012.ppm                                                                                     | 4/6/2019 12:47 PM                                                              | GIMP 2.10.22                                                  | 5,924 KB                                                | Files of Type: All Files<br>$\blacktriangledown$                              |  |  |
| <b>PAF</b>                                                                                             | orion_nebula_013.ppm                                                                                     | 4/6/2019 12:47 PM                                                              | GIMP 2.10.22                                                  | 5,921 KB                                                |                                                                               |  |  |
| OneE                                                                                                   | orion_nebula_014.ppm                                                                                     | 4/6/2019 12:47 PM                                                              | GIMP 2.10.22                                                  | 5,920 KB                                                | Open<br>Cancel                                                                |  |  |
| Eyy                                                                                                    | orion_nebula_015.ppm                                                                                     | 4/6/2019 12:47 PM                                                              | GIMP 2.10.22                                                  | 5,922 KB                                                |                                                                               |  |  |
| Euce                                                                                                   | orion_nebula_016.ppm                                                                                     | 4/6/2019 12:47 PM                                                              | GIMP 2.10.22                                                  | 5,922 KB                                                |                                                                               |  |  |
| Euv                                                                                                    | orion_nebula_017.ppm                                                                                     | 4/6/2019 12:47 PM                                                              | GIMP 2.10.22                                                  | 5,922 KB                                                |                                                                               |  |  |
|                                                                                                    | orion_nebula_018.ppm                                                                                     | 4/6/2019 12:47 PM                                                              | GIMP 2.10.22                                                  | 5,924 KB                                                |                                                                               |  |  |
| This 1                                                                                                 | orion_nebula_019.ppm                                                                                     | 4/6/2019 12:47 PM                                                              | GIMP 2.10.22                                                  | 5,922 KB                                                |                                                                               |  |  |
| 3D                                                                                                    | orion_nebula_020.ppm                                                                                     | 4/6/2019 12:47 PM                                                              | GIMP 2.10.22                                                  | 5,923 KB                                                |                                                                               |  |  |
| $\Box$ Des                                                                                             |                                                                                                    |                                                                                |                                                               |                                                         |                                                                               |  |  |
| Dor                                                                                                    |                                                                                                    |                                                                                |                                                               |                                                         |                                                                               |  |  |
| $\n  Don\n$                                                                                            |                                                                                                    |                                                                                |                                                               |                                                         |                                                                               |  |  |
| M                                                                                                    |                                                                                                    |                                                                                |                                                               |                                                         |                                                                               |  |  |
| $=$ Pict                                                                                               |                                                                                                    |                                                                                |                                                               |                                                         |                                                                               |  |  |
|                                                                                                    |                                                                                                    |                                                                                |                                                               |                                                         |                                                                               |  |  |
| <b>图 Vid</b>                                                                                           |                                                                                                    |                                                                                |                                                               |                                                         |                                                                               |  |  |
| $\Xi$ . Wir $\vee$<br>20 items                                                                         |                                                                                                    |                                                                                |                                                               | $E =$                                                   |                                                                               |  |  |

**Εικόνα 30:** Το εσωτερικό του directory orion nebula και οι εικόνες .ppm για stacking.

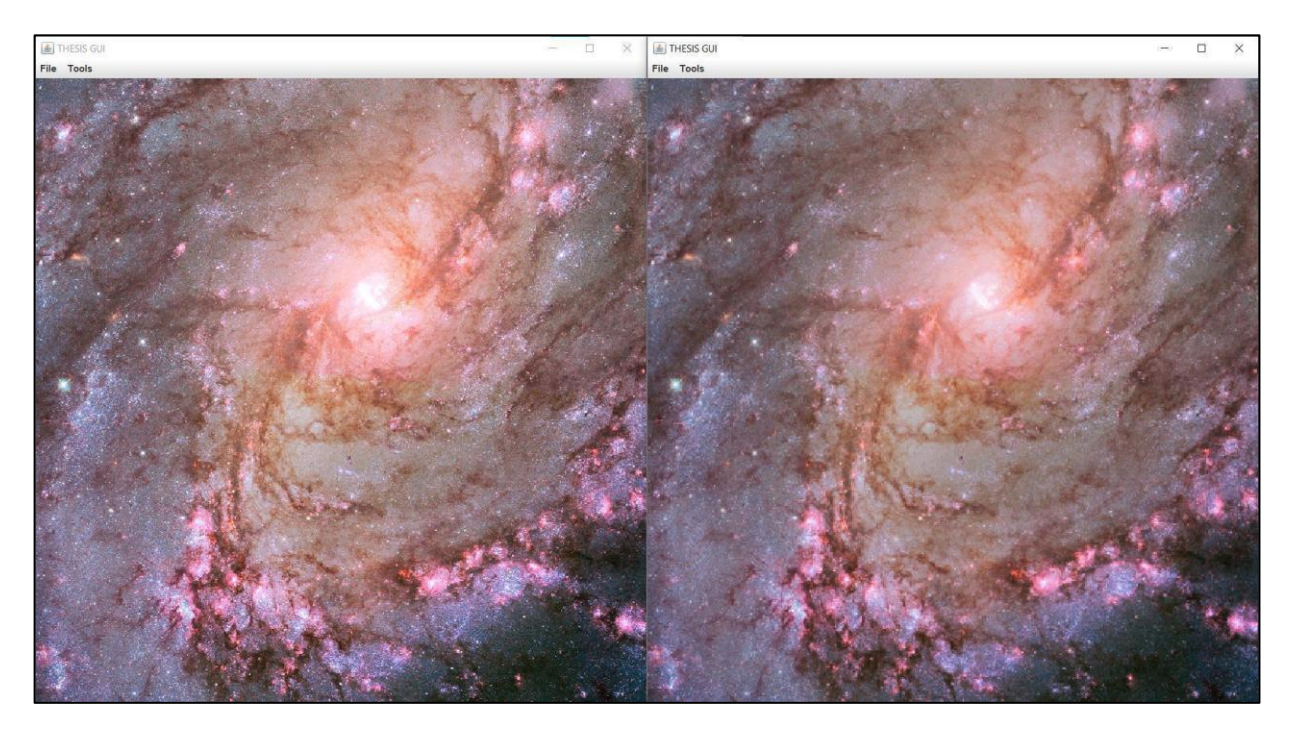

**Εικόνα 31:** Αριστερά το αποτέλεσμα του stacking του M83 και μια αντίστοιχη λήψη από το ίδιο σημείο χωρίς να εφαρμόζεται το photo stacking. Η διαφορά γίνεται εμφανής, ειδικά στις γωνίες της εικονας.

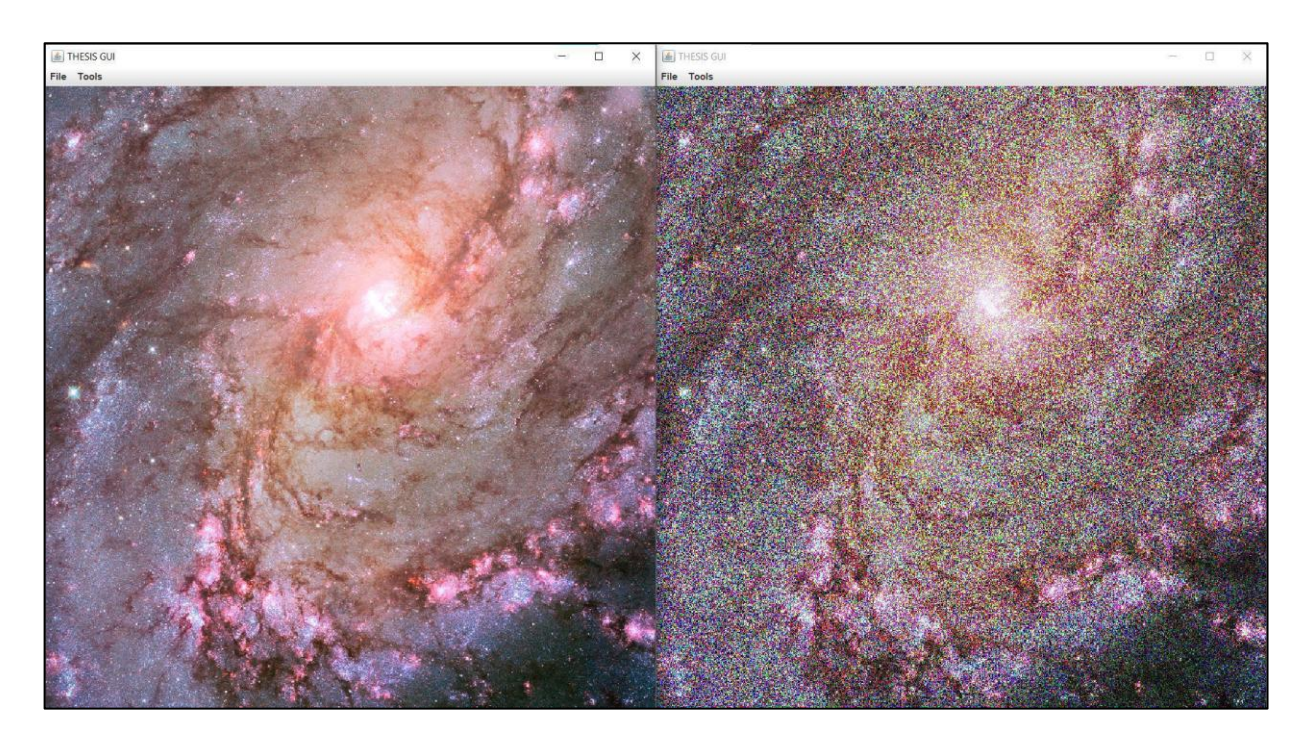

Εικόνα 32: Αριστερά το αποτέλεσμα του stacking του M83 και δεξιά μια από τις 20 εικονες που αποτελούν την stacking image.
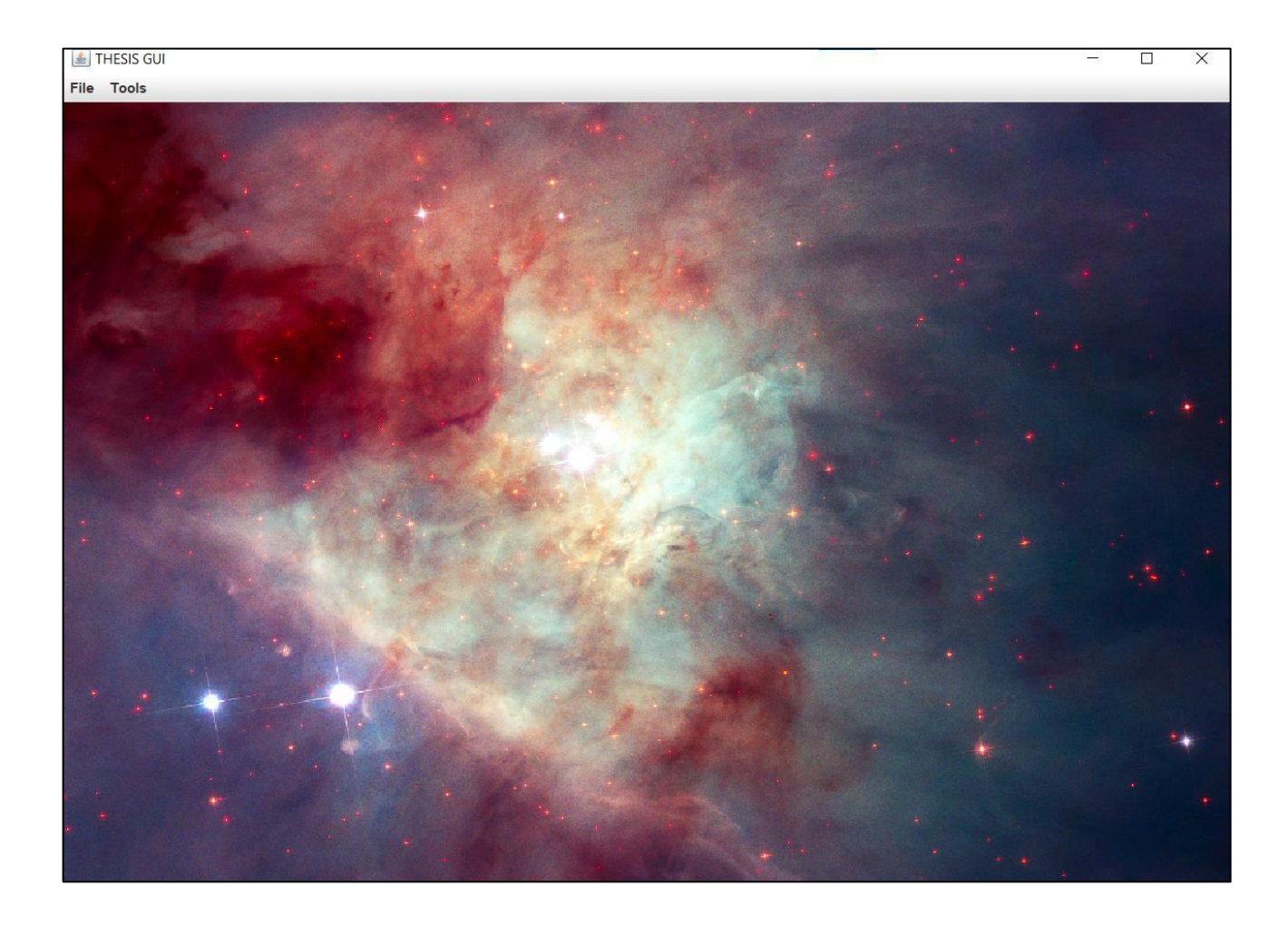

**Εικόνα 33:** Αποτέλεσμα του stacking του orion nebula.

# **5. Σύντομα βιογραφικά Ρήγα Φεραίου και Ελευθερίου Βενιζέλου και τα κείμενα αυτών που επελέγησαν για ταυτοποίηση**

# **5.1. Ρήγας Φεραίος**

Ο Ρήγας Φεραίος-Βελεστινλής γεννήθηκε το 1757 στο χωριό Βελεστίνο της Θεσσαλίας, το οποίο έχει την αρχαία επωνυμία Φεραί. Ήταν ένας από τους σημαντικότερους διανοούμενος των Βαλκανίων του 18ου και των αρχών του 19ου αιώνα. Εισήγαγε την έννοια του "διαφωτισμού" στα Βαλκάνια. Μετά την αποφοίτησή του από τα σχολεία Ζαγορά και Αμπελάκια διετέλεσε καθηγητής στο χωριό Κίσσο και άρχισε την επαναστατική του δράση. Στην ηλικία των 20 σκοτώνει έναν καταξιωμένο Οθωμανό με αποτέλεσμα να αναγκαστεί να καταφύγει στο βουνό του Ολύμπου, όπου ενώνεται με την επαναστατική ομάδα του Σπύρου Ζέρα. Από εκεί διαφεύγει στη συνέχεια στο Άγιο Όρος, στη μονή Βατοπεδίου. Στη βιβλιοθήκη του μοναστηρίου μελέτησε σχολαστικά αρκετούς κλάδους. Το 1785 καλείται από τον πρέσβη της Ρωσίας στην Κωνσταντινούπολη, Αλέξανδρο Υψηλάντη, να συνεχίσει εκεί τις μελέτες του. Το 1788 θα μεταβεί στη Βλαχία όπου και θα γίνει γραμματέας του τοπικού ηγεμόνα Νικολάου Μαυρογένη. Τότε ήρθε πρώτη φορά σε επαφή με το γεγονός και τις ιδέες της Γαλλικής επανάστασης και ανέπτυξε τις δικές του επαναστατικές ιδέες για εγκαθίδρυση της Δημοκρατίας στα Βαλκάνια. Το 1892 η Οθωμανική Αυτοκρατορία χάνει τον πόλεμο με την Ρωσική Αυτοκρατορία, ο Μαυρογένης θανατώνεται ως ένας από τους υπευθύνους της ήττας και ο Φεραίος αναγκάζεται να διαφύγει στην Βιένη. Εκεί θα συνεχίσει την επαναστατική του δράση και θα τυπωθούν πολλά από τα γνωστά συγγράμματά του. Αυτά είναι:

- 1) Σχολείο των ντελικάτων εραστών.
- 2) Φυσικής Απάνθισμα.
- 3) Ηθικός Τρίποδας.
- 4) Ανάχαρσις.
- 5) Θούριος.
- 6) Το σύνταγμα της Ελληνικής Δημοκρατίας.
- 7) Η Επαναστατική Προκήρυξη.
- 8) Χάρτα της Ελλάδος.

Συνελήφθει τελικά στη Βιέννη για την επαναστατικη του δράση και παραδόθηκε στις Οθωμανικές αρχές του Βελιγραδίου. Οδηγήθηκε τελικά σε

θανατική ποινή για τις επαναστατικές του ιδέες από τις Τουρκικές αρχές στο Βελιγράδι. Πολλά από τα παραπάνω κείμενα υπάρχουν σε χειρόγραφη μορφή. Ωστόσο, μόνο για το "Φυσικής Απάνθισμα" υπάρχουν επαρκή ιστορικά στοιχεία ότι αποτελεί χειρόγραφο γραμμένο από τον ίδιο τον Φεραίο [24,25].

# **5.2. Ελευθέριος Βενιζέλος**

Ο Ελευθέριος Κ. Βενιζέλος γεννήθηκε στις Μουρνιές των Χανίων το 1864 και πέθανε στις 18 Μαρ 1936. Ήταν Έλληνας πολιτικός ο οποίος διετέλεσε πρωθυπουργός της Κρητικής Πολιτείας και επτά φορές Πρωθυπουργός της Ελλάδας. Επι πρωθυπουργίας του η Ελλάδα ενεπλάκη και ήταν μια από τις νικητήριες δυνάμεις στους Α΄ και Β΄ βαλκανικούς Πολέμους και στον Α΄ παγκόσμιο πόλεμο.

Γεννημένος στην Κρήτη, θα ζήσει τα πρώτα χρόνια του στην Αθήνα, καθώς λόγω της επαναστατικής δράσης της η οικογένεια αναγκάζεται να εγκαταλείψει το νησί. Το 1886 ανακηρύσσεται διδάκτορας της Νομικής Αθηνών και άσκησε δικηγορία στα Χανιά. Το 1889 εκλέγεται με το Κόμμα των Φιλελευθέρων στην Κρητική Βουλή. Ανέλαβε καθήκοντα Υπουργού Δικαιοσύνης και συνέβαλε στη Σύνταξη του Κρητικού Συντάγματος. Το 1901 παραιτείται και το 1905 κηρύσσει ένοπλη επανάσταση με σκοπό την ενοποίηση με την Ελλάδα. Το 1909, ο Ελ. Βενιζέλος, επιστρέφει στην Ελλάδα και το 1910, συγκρότησε το "Κόμμα των Φιλελευθέρων" και επικράτησε στις βουλευτικές εκλογές του ιδίου έτους, αναλαμβάνοντας την πρωθυπουργία της Ελλάδας. Καθιέρωσε μέτρα προστασίας των εργαζομένων, τη μονιμότητα των δημοσίων υπαλλήλων, τη βελτίωση των συνθηκών εργασίας στα εργοστάσια, κατέτμησε τεράστιες εκτάσεις στη Θεσσαλία και μοίρασε αγροτεμάχια σε 4.000 οικογένειες και αναμόρφωσε το φορολογικό σύστημα. Το 1911 η Ελλάδα ζήτησε την συνδρομή της Γαλλίας και της Αγγλίας στην εκπαίδευση του ελληνικού στρατού.

Προέβη σε σύναψη Βαλκανικής Συμμαχίας με Σερβία, Βουλγαρία, Μαυροβούνιο. Το 19212-1913, κέρδισε τον Α΄ Βαλκανικό Πόλεμο, κατά των Τούρκων, και εν συνεχεια τον Β΄ Βαλκανικό Πόλεμο κατά των Βουλγάρων το 1913. Απελευθέρωσε τη Θεσσαλονίκη στις 26 Οκτωβρίου 1912. Διαφώνησε ανοιχτά με τη στάση ουδετερότητας του Βασιλιά της Ελλάδας Αλέξανδρου Α΄. Παραιτήθηκε από Πρωθυπουργός προκαλώντας τα γεγονότα του Εθνικού Διχασμού (1915-1917). Όταν η Γερμανία υπέγραψε ανακωχή, συνυπεγραψε τις συνθήκες Νεϊγύ (27 Νοεμβρίου 1919) και Σεβρών (10 Αυγούστου 1920). Το 1920 χάνει τις εκλογές και αποσύρεται στο Παρίσι. Μετά τη Μικρασιατική Καταστροφή του 1922,

ο Ελ. Βενιζέλος υπέγραψε τη Συνθήκη της Λωζάνης με την Τουρκία και το 1923 την υποχρεωτική ανταλλαγή πληθυσμών Ελλάδας-Τουρκίας.

Η τελευταία τετραετία της διακυβέρνησής του (1928-1932), ο Ελ. Βενιζέλος θα επιτελέσει σημαντικό έργο σε πολλούς τομείς, όπως την Ίδρυση της Αγροτικής Τράπεζας, του Συμβουλίου της Επικρατείας και του Εθνικού Θεάτρου, καθώς και την ανέγερση 3.000 σχολικών αιθουσών. Στις εξωτερικές σχέσεις της χώρας συνήψε σύμφωνα φιλίας με την Ιταλία και τη Σερβία. Το 1930 υπέγραψε το ελληνοτουρκικό σύμφωνο φιλίας, μέσω του οποίου αναγνωρίστηκαν οι Έλληνες της Κωνσταντινούπολης ως μόνιμοι κάτοικοι. Το 1935 αναγκάζεται να αυτοεξοριστεί στο Παρίσι, όπου πέθανε στις 18 Μαρτίου 1936 λόγω εγκεφαλικού επεισοδίου. [18,25]

# **5.3. Τα κείμενα που επελέγησαν για ταυτοποίηση γραφέα**

Το 1998, ο ρουμάνος επιστήμονας Lia Brad Chisacof παρουσίασε ένα χειρόγραφο κείμενο, το οποίο σύμφωνα με τις εκτιμήσεις του γράφτηκε από τον Φεραίο. Αυτό το κείμενο περιέχει δύο αδημοσίευτα λογοτεχνικά κείμενα,που, έχουν δημοσιευτεί στο Βουκουρέστι, κατόπιν αιτήματος του "Institute of Southeast European Studies" και μεταφράστηκαν στη Ρουμανία από τον Lia Brad Chisacof. Ακολουθεί μια συνοπτική περιγραφή των κειμένων:

- 1) Η κωμωδία "To σαγανάκι της τρέλας", που αποτελεί σάτιρα για τον κυβερνήτη της Βλαχίας Νικόλαο Μαυρογένη, του οποίου γραμματέας ήταν ο Ρήγας. Ακολουθώντας στυλ παρόμοιο με του Μολιέρου σατιρίζει τον αυταρχισμό, αναλφαβητισμό, τη σκληρότητα, την έλλειψη καλλιέργειας και την ψυχολογική αστάθεια του ηγεμόνα.
- 2) Το μικρό διήγημα "Δοκιμασμένη φιλία".

Διχογνωμία για τον γραφέα τον κειμένων :

Υπάρχει μεγάλη διχωγνωμία αν τα δυο αυτά κείμενα ανήκουν στο Ρήγα Φεραίο. Ένας από τους σκοπούς της παρούσας διπλωματικής είναι να συνεισφέρει σε ένα ευρύτερο έργο προσπάθειας επιβεβαίωσης του κατά πόσο ο Ρήγας Φεραίος είναι ο γραφέας των χειρογράφων αυτών κειμένων.

Αντίστοιχης φύσεως είναι και το πρόβλημα που αφορά στο χειρόγραφο που εικάζεται ότι ανήκει στον Ελυθέριο Βενιζέλο. Πρόκειται για ένα χειρόγραφο το οποίο πρόσφατα βρέθηκε στο αρχείο της Διεύθυνση Ιστορίας Στρατού. Ειδικοί μελετητές του συγκεκριμένου τμήματος έχουν υποψίες πως το χειρόγραφο έχει γραφτεί από τον πρώην πρωθυπουργό της Ελλάδος Ελευθέριος Βενιζέλο και ζήτησαν την περαιτέρω εξέταση της υπόθεσης αυτής.

# **6. State of the art σε μεθόδους κατάτμησης εικόνας**

Ένας βασικός υποκλάδος της επιστήμης της Επεξεργασίας Εικόνας και της Όρασης Υπολογιστών είναι αυτός της κατάτμησης εικόνας. Σκοπός του συγκεκριμένου κλάδου είναι να εξάγει ακριβείς ομαδοποιήσεις στα δεδομένα μιας εικόνας, μέσω αποτελεσματικών αλγορίθμων. Τα δεδομένα αυτά μπορούν σε δεύτερο στάδιο να αξιοποιηθούν τόσο σε προβλήματα διαχωρισμού εικόνων σε κατηγορίες, όσο και σε περιπτώσεις που χρειάζεται να εξαχθούν δεδομένα για τη μορφολογία του χώρου, π.χ. αν η εικόνα αφορά τον τρισδιάστατο χώρο και λειτουργεί ως ένα εκ των δεδομένων εισόδου ενός συστήματος αυτο-οδηγούμενου αυτοκινήτου.

Ισχύει για την κατάτμηση εικόνας ότι είναι ένας κλάδος που τα τελευταία χρόνια αναπτύσσεται με ραγδαίους ρυθμούς και για αυτό το λόγο τα προβλήματα, με τα οποία οι επιστήμονες του κλάδου καταπιάνονται, χωρίζονται σε υποκατηγορίες. Στην παρούσα εργασία θα εστιάσουμε στις τεχνικές ταξινόμησης των δεδομένων σε ομάδες. Οι ομάδες θεωρούνται οντότητες σαφώς ορισμένες και διαχωρισμένες μεταξύ τους. Τα στοιχεία έκαστης ομάδας συνόλου θέλουμε να παρουσιάζουν μεγάλο βαθμό συσχέτισης για να θεωρήσουμε ότι έχει επιτευχθεί ορθώς ο στόχος της κατάτμησης εικόνας. Η επιτυχής αξιοποίηση πολλών σύγχρονων αλγορίθμων και μεθόδων Μηχανικής Μάθησης βασίζονται ακριβώς σε αυτή την ικανότητα ακριβούς ομαδοποίησης των δεδομένων.

Η συσταδοποίηση των δεδομένων μιας εικόνας είναι ένα πρόβλημα που η επιστημονική κοινότητα έχει αποπειραθεί να λύσει με πολλές και διαφορετικές στη βάση τους, προσεγγίσεις. Οι κύριες οικογένειες προσεγγίσεων είναι οι διαχωριστικές τεχνικές και οι ιεραρχικές τεχνικές. Συγκεκριμένα, θα αναλυθεί το θεωρητικό υπόβαθρο των εξής τεσσάρων προσεγγίσεων που εστιάζουν στη λύση του προβλήματος της κατάτμησης εικόνας: Κατωφλίωση, κατάτµηση ϐασισµένη σε ανάπτυξη, διαχωρισµό και συγχώνευση περιοχών, καθώς και κατάτµηση περιοχής χρησιµοποιώντας οµαδοποίηση και κατάτµηση µε µορφολογικούς υδροκρίτες (Watershed ). Τέλος θα γίνει μια συνοπτική αναφορά στις μεθόδους κατάτμησης σε εικόνες που τίθενται προς επεξεργασία ως έγχρωμες εικόνες RGB [6,7,12,13,14,16].

# **6.1. Κατωφλίωση**

Αποτελεί μια απλή και συχνά χρησιμοποιούμενη τεχνική κατάτμησης εικόνας. Αρκετά διαισθητική στον άνθρωπο, αποτελεί και τη βάση της μεθόδου που χρησιμοποιήθηκε για την υλοποίηση της παρούσας εργασίας [6,7,13,14,16].

Για να λειτουργήσει η συγκεκριμένη μέθοδος πρέπει να εξάγουμε το ιστόγραμμα χρωματικής έντασης της εικόνας που εξετάζουμε. Το συγκεκριμένο ιστόγραμμα παρουσιάζει λόφους και κοιλίες (οι όροι χρησιμοποιούνται με την έννοια που έχουν στην συναρτησιακή ανάλυση μιας μεταβλητής).

Η παραπάνω μέθοδος βασίζεται στην ύπαρξη μιας συνάρτησης f(x, y), και έστω T ένα κατώφλι διαχωρισμού. Η f(x, y) περιγράφει την ένταση που απεικονίζει το ιστόγραμμα της εικόνας ενδιαφέροντος. Με βάση τα παραπάνω, για κάθε σημείο της εικόνας με συντεταγμένες (x, y) μπορούμε να αποφανθούμε πως το σημείο αυτό ανήκει είτε στο αντικείμενο ενδιαφέροντος, είτε στο υπόβαθρο ως ακολούθως: Αν ισχύει f(x, y) >Τ τότε πρόκειται για «σημείο του αντικειμένου», ειδάλλως αν f(x, y)<Τ έχουμε «σημείο του υποβάθρου». Μπορεί να οριστεί έτσι μια συνάρτηση g(x, y), η οποία περιγράφει την κατάτμηση ως εξής:

$$
g(x,y) = \begin{cases} 1 & \text{if } f(x,y) > T \\ 0 & \text{if } f(x,y) \le T \end{cases}
$$

Αν Τ σταθερά, τότε έχουμε περίπτωση ολικής κατωφλίωσης. Προφανώς, η παραπάνω μέθοδος μπορεί να γενικευθεί και για περιπτώσεις που είναι αναγκαία η χρήση άνω του ενός κατωφλίου. Το πόσα κατώφλια είναι αναγκαίο να χρησιμοποιηθούν εξαρτάται από τα ποιοτικά χαρακτηριστικά της εικόνας.

Στο παρακάτω παράδειγμα του Σχήματος 6.1 χρειάζονται δύο κατώφλια, καθώς στην περίπτωση της δεξιάς εικόνας έχουμε 3 κυρίαρχες περιοχές.

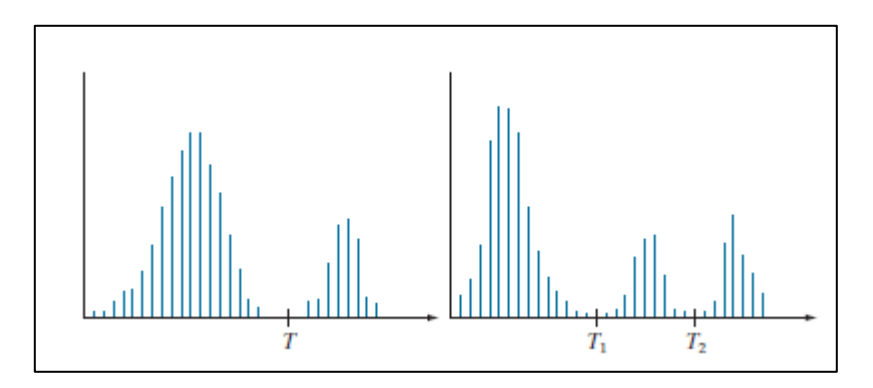

**Σχήμα 6.1:** Ιστογράμματα έντασης φωτεινότητας που δύναται να κατατμηθούν, το αριστερά με ένα κατώφλι και το δεξιά με δύο [6,7].

Η βέλτιστη συνάρτηση g(x, y) για την περιγραφή της κατετμημένης εικόνας είναι:

$$
g(x,y) = \begin{cases} a & \text{if } f(x,y) > T_2 \\ b & \text{if } T_1 < f(x,y) \le T_2 \\ c & \text{if } f(x,y) \le T_1 \end{cases}
$$

Ο θόρυβος, ο φωτισμός και η ανάκλαση προφανώς και επηρεάζουν την ανωτέρω διαδικασία.

Επειδή η παρούσα εργασία βασίζεται στη χρήση μεθόδων αποθορυβοποίησης για την επιτευξη κατάτμησης εικόνων, κρίνεται αναγκαίο να παρουσιαστεί ένα παράδειγμα της δυσμενούς επίδρασης του θορύβου σε μια εικόνα.

Στο συγκεκριμένο παράδειγμα που παρουσιάζεται στο Σχήμα 6.2, από τα αριστερά προς τα δεξιά βλέπουμε τρεις εικόνες και τα αντίστοιχα ιστογράμματά εντάσεων τους. Οι τρεις αυτές εικόνες έχουν χρωματικό βάθος 8 bits.

Αρχικά, τέρμα αριστερά έχουμε μια εικόνα που είναι χωρίς θόρυβο, στη μέση την ίδια εικόνα, στην οποία όμως έχει εισαχθεί θόρυβος που ακολουθεί γκαουσιανή κατανομή, έχει μέση τιμή μηδέν και τιμή τυπικής απόκλισης ίση με δέκα επίπεδα χρωματικής εντάσεως. Τέλος, η εικόνα τέρμα δεξιά είναι ίδια με την αρχική, με τη διαφορά ότι έχει εισαχθεί θόρυβος που ακολουθεί γκαουσιανή κατανομή, έχει μέση τιμή μηδέν και τιμή τυπικής απόκλισης ίση με πενήντα επίπεδα χρωματικής εντάσεως. Προφανώς, λόγω της μορφής του ιστογράμματος της τρίτης περίπτωσης, είναι πρακτικά αδύνατο να εφαρμόσουμε σε αυτή την εικόνα μεθόδους κατωφλίωσης χωρίς σημαντική επεξεργασία για άρση του θορύβου, σε αντίθεση με τις άλλες δύο περιπτώσεις που το ιστόγραμμα χωρίζεται σε δύο σχετικά ευδιάκριτες περιοχές. Μέσω αυτού του παραδείγματος, φαίνεται η κύρια αδυναμία των μεθόδων κατωφλίωσης.

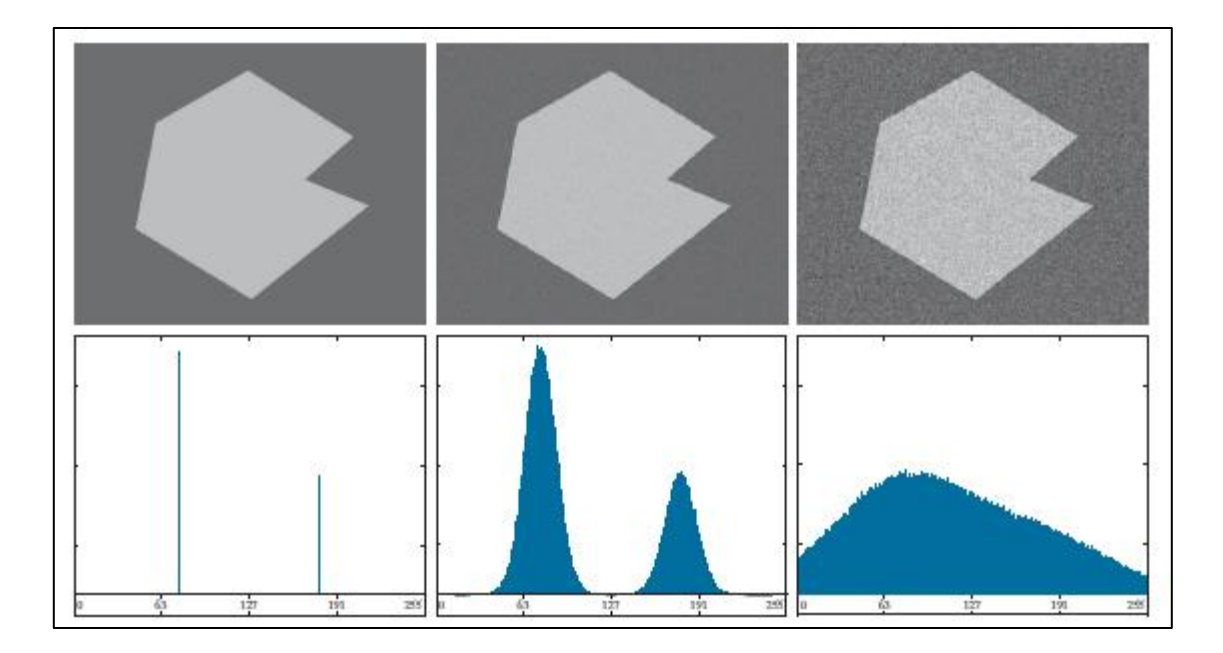

**Σχήμα 6.2:** Δεξιά εικόνα 8 bits με πλήρη απουσία θορύβου και το αντίστοιχο ιστόγραμμα. Κεντρικά, η ίδια εικόνα με γκαουσιανό θόρυβο, μηδενικό μέσο όρο και τυπική απόκλιση 10 επίπεδα έντασης και το αντίστοιχο ιστόγραμμα. Αριστερά, η ίδια εικόνα με γκαουσιανό θόρυβο, μηδενικό μέσο όρο και τυπική απόκλιση 50 επίπεδα έντασης και το αντίστοιχο ιστόγραμμα [6,7].

Οι κύριες μέθοδοι κατωφλίωσης, όταν είναι επαρκώς διακριτές οι δύο κύριες περιοχες του ιστογράμματος κατανομής έντασης της εικόνας, είναι η βασική ολική κατωφλίωση και η ολική κατωφλίωση με την μέθοδο του Otsu, που πρακτικά αποτελεί γενίκευση της πρώτης.

Στο σημείο αυτό θα περιγραφεί αποκλειστικά ο αλγόριθμος της βασικής ολικής κατωφλίωσης σε πέντε βασικά βήματα [6,7]:

- 1) Διαλέγουμε αυθαίρετα ένα αρχικό κατώφλι, έστω T.
- 2) Κάνουμε κατάτμηση εικόνας χρησιμοποιώντας την εξίσωση

$$
g(x, y) = \begin{cases} 1 & \text{if } f(x, y) > T \\ 0 & \text{if } f(x, y) \le T \end{cases}
$$

Έτσι παράγονται δύο ομάδες εικονοστοιχείων  $G_1$ , με τιμές έντασης εικονοστοιχείων ανώτερες του T και  $G_2$ , με τιμές έντασης κατώτερες του T.

3) Υπολογίζουμε το μέσο όρο των τιμών έντασης m<sub>1</sub> και m<sub>2</sub> των εικονοστοιχείων στα  $G_1$  και  $G_2$  αντίστοιχα.

4) Υπολογίζουμε το νέο κατώφλι ως αριθμητικό μέσο τον τιμών m<sub>1</sub> και m<sub>2</sub>.

$$
T = \frac{m_1 + m_2}{2}
$$

5) Γίνεται επανάληψη των βημάτων 2 εως 4 μέχρι η διαφορά μεταξύ του κατωφλίου Τ ανάμεσα σε δύο αλλεπάλληλες επαναλήψεις να είναι μικρότερη από μια προκαθορισμένη τιμή δΤ.

Στη συνέχεια, θα περιγραφεί αποκλειστικά ο αλγόριθμος της ολικής κατωφλίωσης με την μέθοδο του Otsu σε εφτά βασικά βήματα [6,7]:

- 1) Υπολογίζουμε το κανονικοποιημένο ιστόγραμμα της αρχικής εικόνας και απεικονίζουμε τις συνιστώσες του ιστογράμματος ως  $p_i$ ,  $i = 0, 1, 2, ..., L - 1$ .
- 2) Υπολογίζουμε τα σωρευτικά αθροίσματα  $P_1(k)$ , για  $k = 0, 1, 2, ..., L 1$ , με χρήση της:

$$
P_1(k) = \sum_{t=0}^k p_t
$$

3) Υπολογίζουμε τους συσωρευτικούς μέσους όρους m(k), για  $k = 0, 1, ..., L - 1$ , με χρήση της:

$$
m(k) = \sum_{l=0}^{k} i p_l
$$

4) Υπολογίζουμε τον ολικό μέσο όρο έντασης  $m_G$ , με χρήση της:

$$
m_G=\sum_{t=0}^{L-1}ip_t
$$

5) Υπολογίζουμε τη διακύμανση ανάμεσα στις κλάσεις  ${\sigma_{\rm B}}^2$  , για  $k = 0, 1, 2, ..., L - 1$ , με χρήση της:

$$
\sigma_B^2(k) = \frac{[m_G P_1(k) - m(k)]^2}{P_1(k)[1 - P_1(k)]}
$$

6) Υπολογίζουμε το κατώφλι του Otsu, k\*, ως την τιμή του k που μεγιστοποιεί τη διακύμανση. Αν το μέγιστο δεν είναι μοναδικό, υπολογίζουμε την τιμή του k\* ως μέσο όρο των τιμών k που αντιστοιχούν στα εντοπισμένα μέγιστα.

7) Υπολογίζουμε την καθολική διακύμανση,  $\sigma_{\rm G}{}^2$  , χρησιμοποιώντας την εξίσωση:

$$
\sigma_G^2 = \sum_{i=0}^{L-1} (i - m_G)^2 p_i
$$

Υπολογίζουμε το μέτρο διακριτότητας η\*(k), για τιμή k = k\* με χρήση της εξίσωσης:

$$
\eta(k) = \frac{\sigma_B^2(k)}{\sigma_G^2}
$$

Στο σημείο αυτό αξίζει να επισημανθεί μια μέθοδος για την απαλοιφή του θορύβου σε περιπτώσεις όπως αυτή της δεξιά εικόνας στο παράδειγμα που αναλύθηκε παραπάνω. Η τεχνική αυτή ονομάζεται εξομάλυνση εικόνας.

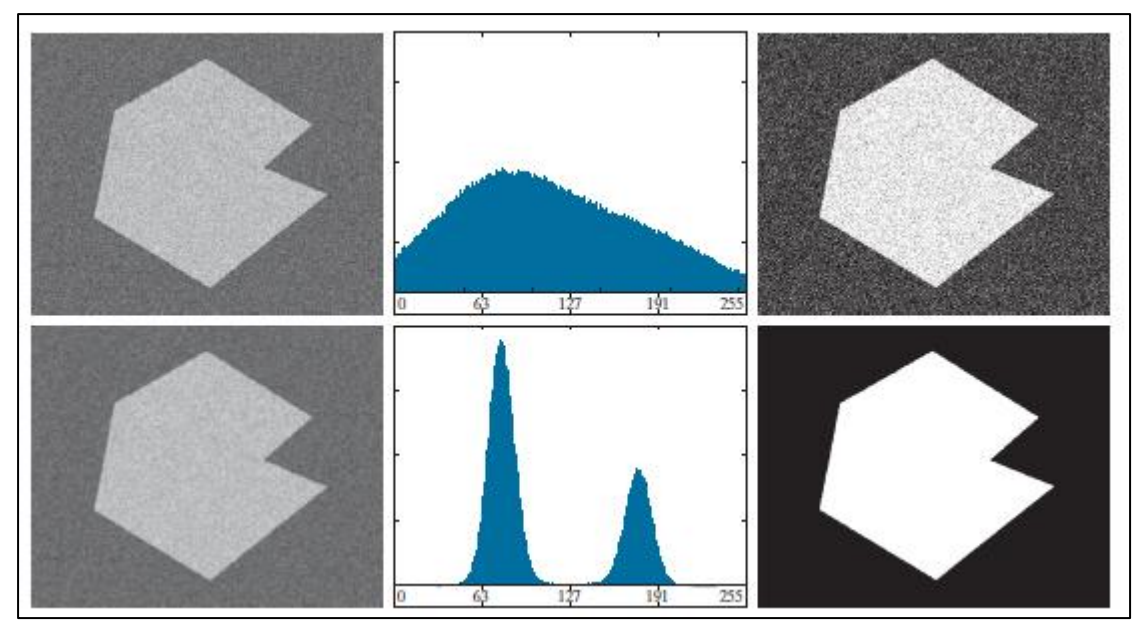

**Σχήμα 6.3:** Πάνω, στα αριστερά είναι εικόνα με θόρυβο, στο κέντρο το ιστόγραμμά της και δεξιά αποτέλεσμα κατάτμησης με μέθοδο του Otsu.

Κάτω, η ίδια εικόνα, ιστόγραμμα και αποτέλεσμα μεθόδου, αφού έχει προηγηθεί εξομάλυνση με πυρήνα υπολογισμού μέσου όρου διαστάσεων 3Χ3 [6,7].

Στο παραπάνω Σχήμα 6.3, φαίνεται πάνω αριστερά η αρχική εικόνα με τα στοιχεία θορύβου που περιγράφησαν στο προηγούμενο παράδειγμα. Στη μέση είναι το ιστόγραμμα της εικόνας και δεξιά είναι το αποτέλεσμα της κατάτμησης με την μέθοδο του Otsu. Οι διαστάσεις της συγκεκριμένης εικόνας είναι εξακόσια πενήντα ένα επί οκτακόσια δεκατέσσερα (651 Χ 814) εικονοστοιχεία. Στο σημείο αυτό γίνεται

η παραδοχή ότι οποιοδήποτε εικονοστοιχείο χρώματος μαύρου που αποδίδεται στην περιοχή χρώματος λευκού και ότι οποιοδήποτε εικονοστοιχείο χρώματος λευκού που αποδίδεται στην περιοχή χρώματος μαύρου, αποτελεί λάθος κατηγοριοποίηση κατά την εφαρμογή του αλγορίθμου κατωφλίωσης και οδηγεί σε σημαντικά εσφαλμένα αποτελέσματα κατάτμησης.

Στην κάτω γραμμή του Σχήματος 6. βλέπουμε την ίδια εικόνα αφού έχει υποστεί εξομάλυνση. Η εξομάλυνση αυτή υλοποιείται με τη χρήση μιας μάσκας υπολογιστικού μέσου όρου τρία επί τρία. Αξίζει να τονιστεί ότι παρά το γεγονός ότι στη συγκεκριμένη περίπτωση η μάσκα αυτή οδήγησε σε ικανοποιητικά αποτελέσματα κατάτμησης, γενικά όσο μεγαλύτερη είναι η εξομάλυνση μιας εικόνας κατά την προεπεξεργασία πριν την κατωφλίωση, τόσο μεγαλύτερος ο κίνδυνος να αλλοιωθεί το αρχικό περίγραμμα της εικόνας [6,7].

# **6.2. Κατάτµηση ϐασισµένη σε ανάπτυξη, διαχωρισµό και συγχώνευση περιοχών**

Βασική αρχή αυτής της τεχνικής είναι η υποδιαίρεση της εικόνας σε περιοχές, στο στάδιο της προεπεξεργασίας, πριν την κατάτμηση. Η παρούσα μέθοδος δεν βασίζεται σε χρήση συναρτήσεων κατωφλίου, ούτε σε ασυνέχειες στα επίπεδα χρωματικής έντασης που εμφανίζουν τα εικονοστοιχεία της εικόνας [6,7,13,14].

#### **Μέθοδος ανάπτυξης περιοχών**

Για την εφαρμογή της διαδικασίας, θεωρείται ένα σύνολο που περιέχει έναν προκαθορισμένο αυθαίρετα μικρό αριθμό εικονοστοιχείων και ονομάζεται σπόρος. Ο σκοπός της τεχνικής είναι η σταδιακή συνένωση των σπόρων σε όλο και μεγαλύτερες περιοχές, ελέγχοντας κάθε φορά εάν τα εικονοστοιχεία της γειτονιάς του σπόρου πληρούν κάποιες προκαθορισμένες ιδιότητες, όμοιες με αυτές του σπόρου. Τέτοιες ιδιότητες θα μπορούσαν να αποτελούν εύρος τιμών έντασης ή χρώματος.

Οι ιδιότητες είναι στενά συνδεδεμένες με το εκάστοτε πρόβλημα. Αν δεν προϋπάρχουν δεδομένα, τότε επιλέγεται ένας αλγόριθμος συσταδοποίησης και για σπόροι διαλέγονται τα κεντροειδή που προέκυψαν ως το αποτέλεσμα της δράσης του αλγορίθμου επί των εικονοστοιχείων της εικόνας. Ένα παράδειγμα όπου η ιδιότητα επιλέγεται ακριβώς στη βάση της ιδιαιτερότητας του προβλήματος είναι οι δορυφορικές εικόνες, στις οποίες αξιοποιούνται οι ιδιότητες του χρώματος, ή σε μονοχρωματικές εικόνες, όπου μπορούν να χρησιμοποιηθούν πληροφορίες που αφορούν τη μορφολογία του χώρου της εικόνας, όπως ροπές.

Η παραπάνω μεθοδολογία απαιτεί τον ορισμό κάποιας συνθήκης τερματισμού. Μια τέτοια συνθήκη είναι η εξάντληση των εικονοστοιχείων που μπορούν να αποδοθούν σε περιοχές με βάση τη δοσμένη ιδιότητα. Γενικά, το χρώμα, η υφή και η ένταση μιας εικόνας μπορούν να θεωρηθούν στοιχεία που έχουν τοπικό χαρακτήρα στην εικόνα και αδυνατούν να δώσουν πληροφορίες για το πως σταδιακά ανάπτυξε την κάθε περιοχή ο αλγόριθμος .

Ο βασικότερος αλγόριθμος ανάπτυξης είναι :

Έστω ότι η  $f(x, y)$  αναπαριστά την εικόνα εισόδου και η  $S(x, y)$  αναπαριστά τον πίνακα σπόρων. Θεωρούμε ότι η  $S(x, y)$  περιέχει 1 στις θέσεις των σπόρων και 0 αλλού. Τέλος, θεωρούμε ένα κατηγόρημα Q που θα εφαρμοστεί σε κάθε θέση της εικόνας  $(x, y)$ .

- 1) Εντοπίζονται όλες οι συνδεδεμένες συνιστώσες  $S(x, y)$  και συρρικνώνεται κάθε συνεκτική συνιστώσα οδηγώντας στον εκφυλισμό της σε ένα εικονοστοιχείο. Όλα τα εικονοστοιχεία που προέκυψαν με αυτό τον τρόπο παίρνουν την τιμή 1. Τα υπόλοιπα εικονοστοιχεία του S λαμβάνουν την τιμή 0.
- 2) Δημιουργούμε μια εικόνα f<sub>ω</sub>. Αν εικοποιεί το κατηγόρημα Q στο σημείο  $(x, y)$ , τότε θέτουμε  $f_{\Omega}(x, y) = 1$ , ειδάλλως θέτουμε  $f_{\Omega}(x, y) = 0$
- 3) Δημιουργούμε μια εικόνα m προσαρτώντας σε κάθε σημείο σπόρο του πίνακα S, το σύνολο των σημείων της εικόνας  $f_{\Omega}(x, y) = 1$  που ορίζουν 8συνδεσιμότητα με το συγκεκριμένο σημείο σπόρο.
- 4) Χαρακτηρίζουμε κάθε συνδεδεμένη συνιστώσα της m με διαφορετικό όνομα περιοχής, όπου το όνομα είναι φυσικός αριθμός. Η εικόνα m είναι το αποτέλεσμα του αλγορίθμου κατατμησης.

# **Μέθοδος διαχωρισµού και συγχώνευσης περιοχών**

Μια άλλη προσέγγιση είναι να κάνουμε μια αρχικά αυθαίρετη διαίρεση της εικονας σε περιοχές μη επικαλυπτόμενες μεταξύ τους και στη συνέχεια να προχωρήσουμε στη σταδιακή συγχώνευση ή υποδιαίρεση των αρχικών αυτών περιοχών.

Ακολουθεί ο εξής αλγόριθμος που περιγράφει την παραπάνω τεχνική:

Έστω R το σύνολο της εικονας το οποίο αποτελεί αποκλειστικά μια περιοχή και Q ένα κατηγόρημα που επιλέγεται αυθαίρετα για το πρόβλημα που εξετάζουμε.

Στη συνέχεια ακολουθούμε τα εξής βήματα:

1) Διαχωρίζουμε σε τέσσερα τεταρτημόρια οποιαδήποτε περιοχή R<sub>i</sub>, για την οποία ισχύει Q(R<sub>i</sub>)=FALSE.

- 2) Όταν περισσότεροι διαχωρισμοί δεν είναι εφικτοί, συγχωνεύουμε τις περιοχές  $\mathsf{R}_{\mathsf{i}}$  και  $\mathsf{R}_{\mathsf{j}}$  για τις οποίες ισχύει Q $(\mathsf{R}_{\mathsf{j}}\cup\mathsf{R}_{\mathsf{j}})$ = TRUE.
- 3) Όταν δεν είναι δυνατή καμία καινούργια συγχώνευση, περατούται η διαδικασία. Συνήθης πρακτική είναι η επιλογή του μικρότερου επιτρεπτού μεγέθους τεταρτημορίου, πριν πάψει να είναι επιτρεπτή η περαιτέρω υποδιαίρεση περιοχών. Ακολουθεί η απόπειρα κατάτμησης εικόνας του υπερκυανοβανούς του «Βρόχου του Κύκνου» με χρήση ελάχιστων τεταρτημορίων μεγέθους 32 × 32, 16 × 16, και 8 × 8 εικονοστοιχείων, ξεκινώντας από πάνω προς τα κάτω και από δεξιά προς αριστερά.

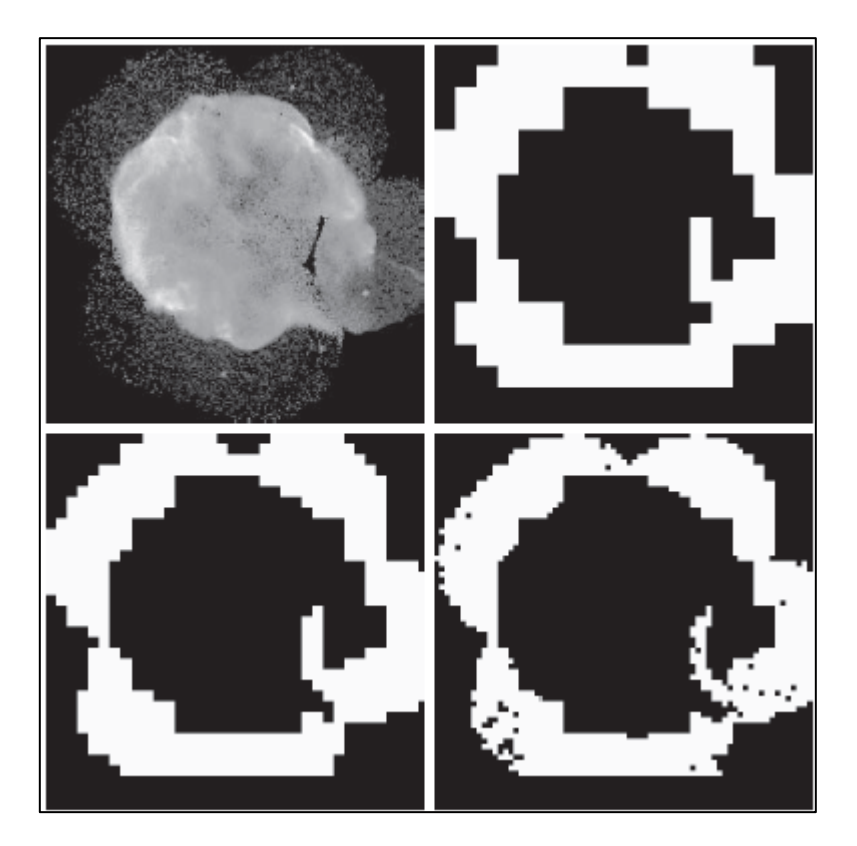

#### **Σχήμα 6.4:**

(i) Πάνω αριστερά: Εικόνα υπερκυανοφανούς με όνομα: Βρόχος του Κύκνου (ii) Πάνω δεξιά: Αποτελέσματα περιορισμού μικρότερης επιτρεπτής υποπεριοχής 2 Χ 2 εικονοστοιχείων. (iii) Κάτω αριστερά: Αποτελέσματα περιορισμού μικρότερης επιτρεπτής υποπεριοχής 16 Χ 16 εικονοστοιχείων. (iv) Κάτω δεξιά: Αποτελέσματα περιορισμού μικρότερης επιτρεπτής υποπεριοχής 8 Χ 8 εικονοστοιχείων. [6,7]

# **6.3. Κατάτµηση περιοχής χρησιµοποιώντας οµαδοποίηση και υπερεικονοστοιχεία**

Στην παρούσα παράγραφο αναφέρονται αλγόριθμοι που εστιάζουν στην ομαδοποίηση στοιχείων [6,7,13,14,16].

Θα εστιάσουμε στο κλασικό παράδειγμα διαχωριστικής τεχνικής κατάτμησης και ευρύτατα χρησιμοποιούμενο αλγόριθμο ομαδοποίησης k-means.

Θεωρούμε ότι έχουμε ένα σύνολο Q παρατηρήσεων δειγμάτων που θέλουμε να ομαδοποιήσουμε σε k ομάδες με k 
g Q. Έστω ένα σύνολο διανυσματικών παρατηρήσεων {z<sub>1</sub>,z<sub>2</sub>,z<sub>3</sub>,....z<sub>Q</sub>} και μια αυθαίρετα επιλεγμένη τιμή k εντός του επιτρεπτού εύρους.

Ακολουθούν τα εξής βήματα:

- 1) Οριζεται ένα αρχικό σύνολο μέσων m<sub>i</sub> $(1)$ , i = 1,2,3 ..., k.
- 2) Εκχωρείται το κάθε δείγμα απο τις παρατηρήσεις στην ομάδα της οποίας ο μέσος είναι πλησιέστερος. Η απόσταση συνήθως ορίζεται ως η Ευκλείδεια απόσταση, χωρίς αυτό να είναι υποχρεωτικό. Σε περίπτωση ίσης απόστασης γίνεται αυθαίρετα η επιλογή, αλλά πάντα με τρόπο που η απόδοση σε περιοχή είναι μοναδική. Το παραπάνω συντελείται με βάση την εξίσωση:

$$
\mathbf{z}_q \to C_i \text{ if } \|\mathbf{z}_q - \mathbf{m}_i\|^2 < \|\mathbf{z}_q - \mathbf{m}_j\|^2 \quad j = 1, 2, \dots, k \ (j \neq i); \ q = 1, 2, \dots, Q
$$

3) Ενημερώνονται τα κέντρα των ομάδων βάσει της εξίσωσης:

$$
\mathbf{m}_i = \frac{1}{|C_i|} \sum_{\mathbf{z} \in C_i} \mathbf{z} \qquad i = 1, 2, \dots, k
$$

Όπου |C<sub>i</sub>| το πλήθος των δειγμάτων στην ομάδα C<sub>i</sub> .

4) Για το τρέχον και το προηγούμενο βήμα υπολογίζονται οι ευκλείδιες νόρμες των διαφορών των μέσων των δύο βημάτων. Υπολογίζεται το υπολειπόμενο σφάλμα δΕ, ως άθροισμα των k τιμών νόρμας. Η διαδικασία ολοκληρώνεται αν δΕ≤Τ , όπου Τ μια αυθαίρετη, μη αρνητική τιμή κατωφλίου. Αν δεν ολοκληρωθεί η διαδικασία, γίνεται επιστροφή στο βήμα 2.

# **6.4. Κατάτµηση µε µορφολογικούς υδροκρίτες**

Οι αλγόριθμοι μορφολογικών υδροκριτών είναι εμπνευσμένοι από την επιστήμη της γεωλογίας και βασίζονται στην εύρεση γραμμών διαχωρισμού ύδατος ή αλλιώς, υδροκριτικών γραμμών. Η τεχνική εφαρμόζεται σε τρισδιάστατους χώρους, αποτελούμενους απο δύο χωρικές συντεταγμένες και μια συντεταγμένη έντασης. Κλασική τέτοια περίπτωση είναι οι δισδιάστατες εικόνες σε κλίμακα του γκρι. Κάθε εικονοστοιχείο λειτουργεί σαν σημείο σε τοπογραφικό χάρτη και υπάρχει αντιστοιχία ανάμεσα στις έννοιες χρωματική ένταση εικονοστοιχείου και υψόμετρου θέσης στο χάρτη, αντίστοιχα [6,7,13,14].

Τα σημεία μπορούν να διακριθούν σε τρεις κατηγορίες. Σε αυτά που ανήκουν στο ελάχιστο μιας περιοχής της εικόνας, σε αυτά που η κλίση τους προσανατολίζεται προς το ελάχιστο μιας περιοχής και σε αυτά που προσανατολίζονται οι κλίσεις τους ισοπίθανα σε παραπάνω από ένα ελάχιστα. Τα τελευταία μπορούν να γίνουν αντιληπτά και ως τοπικά μέγιστα σε σημείο αλλαγής μονοτονίας μιας μονοδιάστατης συνάρτησης, ενώ διατηρεί τα κοίλα κάτω. Επειδή σε πολλές εικόνες υπάρχουν περιοχές που παρουσιάζουν πολύ μικρές μεταβολές και έχουν κατ΄ επέκταση μικρές κλίσεις, είναι συχνή πρακτική να εφαρμόζεται η συγκεκριμένη τεχνική στην κλίση της εικόνας και όχι στην εικόνα καθαυτή.

Ο αλγόριθμος λειτουργεί ως εξής:

Έστω  $T[n] = \{ (s,t) | g(s,t) < n \}$ , όπου (s,t) το σύνολο των συντεταγμένων της εικόνας που περιγράφει η g(s,t) συνάρτηση έντασης, στα οποία ισχύει  $g(s, t) < n$ . Έστω ότι η εικόνα έχει ελάχιστα σε μια περιοχή τα  $\mathsf{M}_1, \mathsf{M}_2, ...$   $\mathsf{M}_\mathsf{r}$  και ότι  $\mathsf{C}(\mathsf{M}_\mathsf{i})$  είναι το σύνολο των συντεταγμένων που περιέχονται στη λεκάνη απορροής με ελάχιστο περιοχής το Mi.

Ο αλγόριθμος επιτελεί σταδιακές αυξήσεις του ν, σε ακέραια βήματα , από n=min+1 έως n=max+1.

 $I$ σχύει C<sub>n</sub>(Mi) = 1 στην θέση (x, y) για την εκάστοτε τιμή n, μόνο εάν (x, y)  $\in C(M_i)$  $k(x, y) \in T[n]$ , και είναι  $C_n(Mi) = 0$  αλλού. Αν Β όλες οι πλημμυρισμένες λεκάνες, τότε C[n] =  $\cup_{i=1}^{B} C_n$  (M<sub>i</sub>).

Αρχικοποιούμε C[min+1] =Τ[min+1]. Έστω Q ορίζεται το σύνολο των συνδεδεμένων συνιστωσών του συνόλου Τ[n]. Για κάθε συνδεδεμένη συνιστώσα q που ανήκει στο Q[n], διακρίνουμε τρεις περιπτώσεις:

- 1)  $q \cap Q[n]$  κενό.
- 2) q η Q[n] έχει μοναδική συνδεδεμένη συνιστώσα του C[n-1].
- 3) q η Q[n]έχει παραπάνω από μία συνδεδεμένες συνιστώσες του C[n-1].

Αν ισχύει η περίπτωση 1 ή 2, τότε το q ενσωματώνεται με το C[n-1] και προκύπτει το C[n].

Στην περίπτωση 3, για να μην έχουμε ενοποίηση δύο διακριτών λεκανών απορροής, κατασκευάζουμε ένα φράγμα εντός του q. Αυτο μπορεί να έχει πάχος ένα εικονοστοιχείο ή θα μπορούσε να είναι μια διαστολή του συνόλου q∩ Q[n] με κατάλληλο τετραγωνικό παράθυρο, το οποίο όμως δεν ξεπερνά τα όρια του q

# **7. Μια νέα εναλλακτική μέθοδος κατάτμησης εικόνας**

Στα πλαίσια της παρούσας εργασίας εφαρμόζεται ένας καινοτόμος αλγόριθμος κατάτμησης εικόνας, ως υποσύνολο μιας πρωτότυπης μεθοδολογίας αυτόματης ταυτοποίησης γραφέα χειρόγραφου κειμένου. Η συγκεκριμένη μέθοδος αξιοποιήθηκε, για την κατάτμηση γραμμάτων από κείμενα που αποδίδονται στις ιστορικές προσωπικότητες του Ρήγα Φεραίου και Ελευθερίου Βενιζέλου.

# **7.1. Κατάτμηση**

Για τις ανάγκες του αλγορίθμου αυτόματης αναγνώρισης γραφέα είναι πολύ σημαντική η δημιουργία μια βάσης δεδομένων πολλών υλοποιήσεων γραμμάτων που είναι εφικτό να κατατμηθούν και να προκύψει με μεγάλη ακρίβεια το περίγραμμά τους. Ο αλγόριθμος εξαγωγής περιγράμματος δέχεται ως είσοδο ασπρόμαυρες εικόνες, με δυαδική απόδοση της πληροφορίας χρωματικής έντασης έκαστου εικονοστοιχείου. Δηλαδή εικόνας που τα εικονοστοιχεία λαμβάνουν την τιμή 0 ή την τιμή 1. Επομένως, ο καινοτόμος αλγόριθμος κατάτμησης αποτελεί μια διαδικασία που δημιουργεί αυτές τις εικόνες [1,2,4,10,12,13,14,15,16].

Ως είσοδο στον αλγόριθμο κατάτμησης εικόνας δίνουμε μια εικόνα της υλοποίησης ενός γράμματος, που έχει εξαχθεί έπειτα από διαδικασία αποκοπής από την αρχική εικόνα που απεικονίζει μια σελίδα κειμένου από το υπό μελέτη χειρόγραφου. Για κάθε γράμμα που εξετάζεται, επιλέγεται το 25 ως ο ελάχιστος επιθυμητός αριθμός υλοποιήσεων που εξάγεται ανά σελίδα και το 70, ο ελάχιστος αριθμός υλοποιήσεων που εξάγονται από το σύνολο του χειρογράφου. Οι τιμές αυτές αφορούν αποκλειστικά την παρούσα εργασία και υπόκεινται σε μεταβολές, εξαρτώμενες από την ποιότητα των ψηφιακών εικόνων, τον γραφικό χαρακτήρα του γραφέα, το προς μελέτη γράμμα, και άλλες σχετικές παραμέτρους, ιδιαίτερες σε κάθε εφαρμογή.

Αξίζει να σημειωθεί ότι ένας γραφέας μπορεί να αποδίδει ένα γράμμα με περισσότερες από μια τεχνοτροπίες. Σε κάθε περίπτωση, έκαστη τεχνοτροπία γίνεται αντιληπτή ως διαφορετικό σύμβολο και κατά κανόνα επιλέγονται οι συνηθέστερα εμφανιζόμενες τεχνοτροπίες ανά γράμμα. Οι υλοποιήσεις των γραμμάτων που επιλέγονται οφείλουν να βρίσκονται εντός μια περιοχής της εικόνας που δεν παρουσιάζει έντονο θόρυβο, όπως ξεθωριασμένη μελάνη, σφάλματα συντήρησης ή ψηφιοποίησης, κολλημένα γράμματα ή ασυνέχεια στο σώμα του γράμματος.

Η διάσταση της εικόνας της υλοποίησης του γράμματος που απομονώνεται είναι μεταβλητή, ανάλογα με τις υλοποίησεις του γράμματος. Ορίζεται ένα ορθογώνιο παραλληλόγραμμο που περικλείει την περιοχή, εντός της οποίας βρίσκεται η υλοποίηση του γράμματος, και η διάσταση του οποίου οφείλει να είναι τέτοια ώστε να μην υπάρχει εικονοστοιχείο της υλοποίησης που να απέχει λιγότερο από δέκα εικονοστοιχεία από το περίγραμμα του ορθογωνίου. Ιδανικά, η απόσταση αυτή προτιμάται να είναι μεγαλύτερη και δη κοντά στα 12 με 18 εικονοστοιχεία. Η διάσταση του εικονοστοιχείου δεν παίζει ρόλο. Το σύνολο των εικονοστοιχείων εντός ορθογωνίου παραλληλογράμμου, δημιουργεί την εικόνα που θα δεχτεί ως είσοδο ο αλγόριθμος κατάτμησης. Οι εικόνες αυτές αναπαρίστανται στον χρωματικό χώρο RGB.

#### **7.1.1. Απομόνωση και αφαίρεση Alpha Channel**

Οι διαστάσεις των εικόνων που λαμβάνει ως είσοδος ο αλγόριθμος κατάτμησης είναι μεταβλητές όπως περιγράφηκε παραπάνω. Μια ασφαλής εκτίμησης είναι ότι κυρίως κυμαίνονται στο εύρος 100 με 150 εικονοστοιχεία στη διάσταση του πλάτους και του μήκους, στα πλαίσια της παρούσας εργασίας, και βρίσκονται στο εύρος από 50 εως 250 εικονοστοιχεία ανά διάσταση. Θα παρουσιαστεί ο αλγόριθμος κατάτμησης εικόνας, λαμβάνοντας ως παράδειγμα γράμματα, δύο υλοποιήσεις των γραμμάτων «σ» και «μ» από χειρόγραφο που αποδίδεται στον Ελευθέριο Βενιζέλο και εξετάζεται αν ισχύει ο ισχυρισμός, καθώς και δύο υλοποιήσεις των γραμμάτων «θ» και «γ» από χειρόγραφο που αποδίδεται στον Ρήγα Φεραίο και εξετάζεται πάλι αν ισχύει ο ισχυρισμός. Για το βήμα αυτό γίνεται αξιοποίηση του περιβάλλοντος επεξεργασίας εικόνας Gimp, εντός του οποίου γίνεται η απομόνωση των υλοποιήσεων από τις σελίδες του χειρογράφου και η αφαίρεση του Alpha channel στην εικόνα έκαστης υλοποίησης. Η ακολουθία των γραμμάτων και των αντίστοιχων εικόνων (i)-(iv) διατηρείται σταθερή στο σύνολο των σχημάτων που συνοδεύουν την εξήγησης της λειτουργίας του αλγορίθμου κατάτμησης.

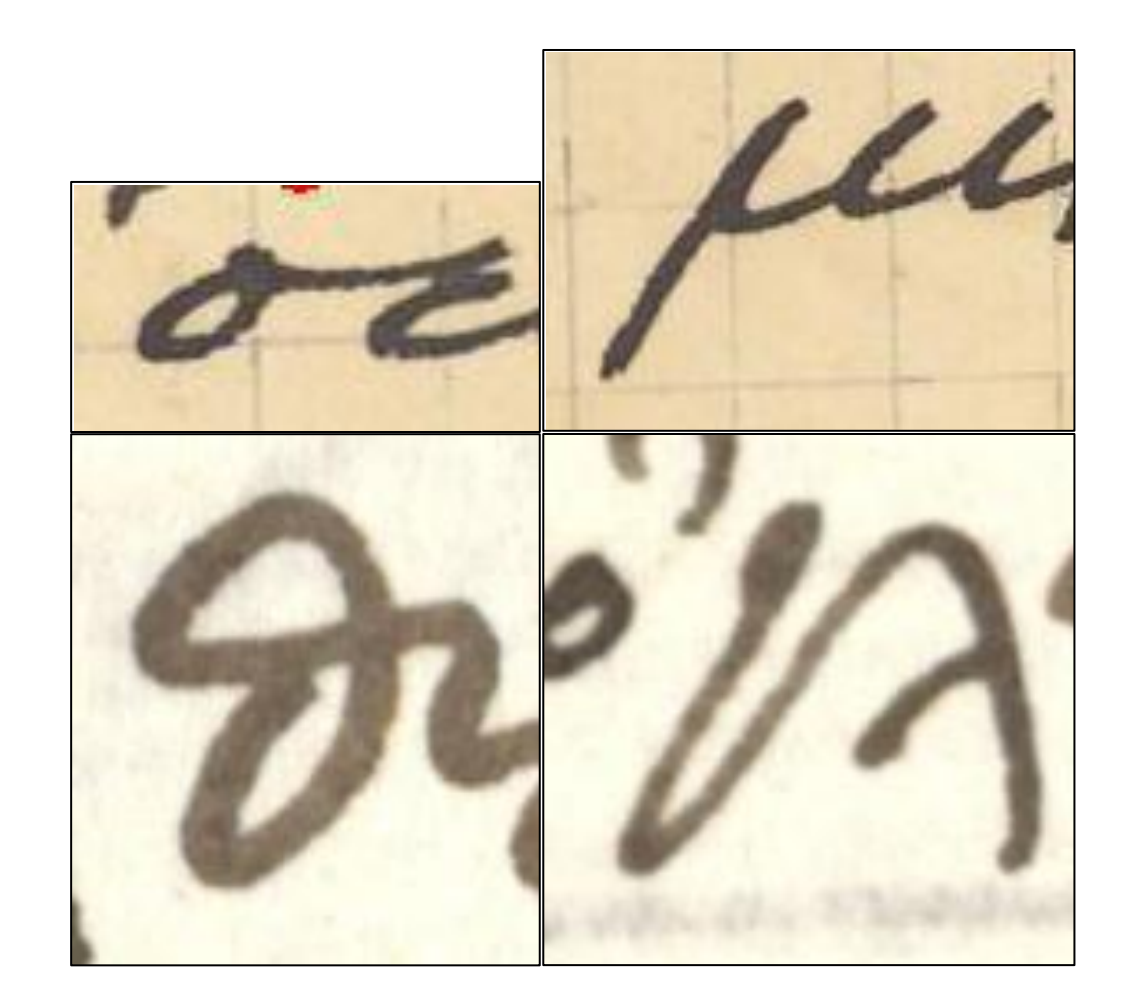

**Σχήμα 7.1:** Οι τέσσερις υλοποιήσεις των γραμμάτων με διαστάσεις πλάτους ύψους σε εικονοστοιχεία: (i) σ: 111  $*$  59 (ii)μ: 159  $*$  97,(iii) θ: , 141  $*$  150 (iv) γ: 144  $*$  154.

# **7.1.2. Μετατροπή σε κλίμακα του γκρι**

Το πρώτα βήμα του προς εφαρμογή αλγορίθμου κατάτμησης εικόνας είναι η δημιουργία μια εικόνας που συνιστά μετασχηματισμό της αρχικής στην κλίμακα του γκρι, με εύρος τιμών έντασης φωτεινότητας [0,1]. Το 0 αποδίδεται στο χρώμα μαύρο και το 1 στο λευκό. Γίνεται χρήση μορφολογικών φίλτρων με σκοπό την εξομάλυνση της εικόνας. Αρχικά γίνεται φιλτράρισμα με φίλτρο συστολής και με δομικό στοιχείο έναν επίπεδο δίσκο ακτίνας 1 εικονοστοιχείου. Γίνεται ανακατασκευή της φιλτραρισμένης εικόνας μέχρι να προσεγγιστεί τέλεια η αρχική. Στη συνέχεια, η εικόνα φιλτράρεται με μορφολογικά φίλτρα στην αφαίρεση της ανακατασκευασμένης εικόνας. Τέλος, επιτελείται αφαίρεση στην φιλτραρισμένη εικόνα του προηγούμενου βήματος από την μέγιστη τιμή φωτεινότητας 1 στην κλίμακα του γκρι, όπως ορίζεται παραπάνω, το οποίο αντιστοιχεί στο 255 για εικόνες των 8 bits. Το τελικό αποτέλεσμα είναι μια εξομαλυμένη εικόνα στην κλίμακα του γκρι, όπου έχει αφαιρεθεί ο θόρυβος κρουστικής μορφής, δηλαδή οι τυχαία εμφανιζόμενα μαύρες και άσπρες κουκίδες στο υπόβαθρο και την κατάτμηση αντίστοιχα [1,2,4,10,14,15,16].

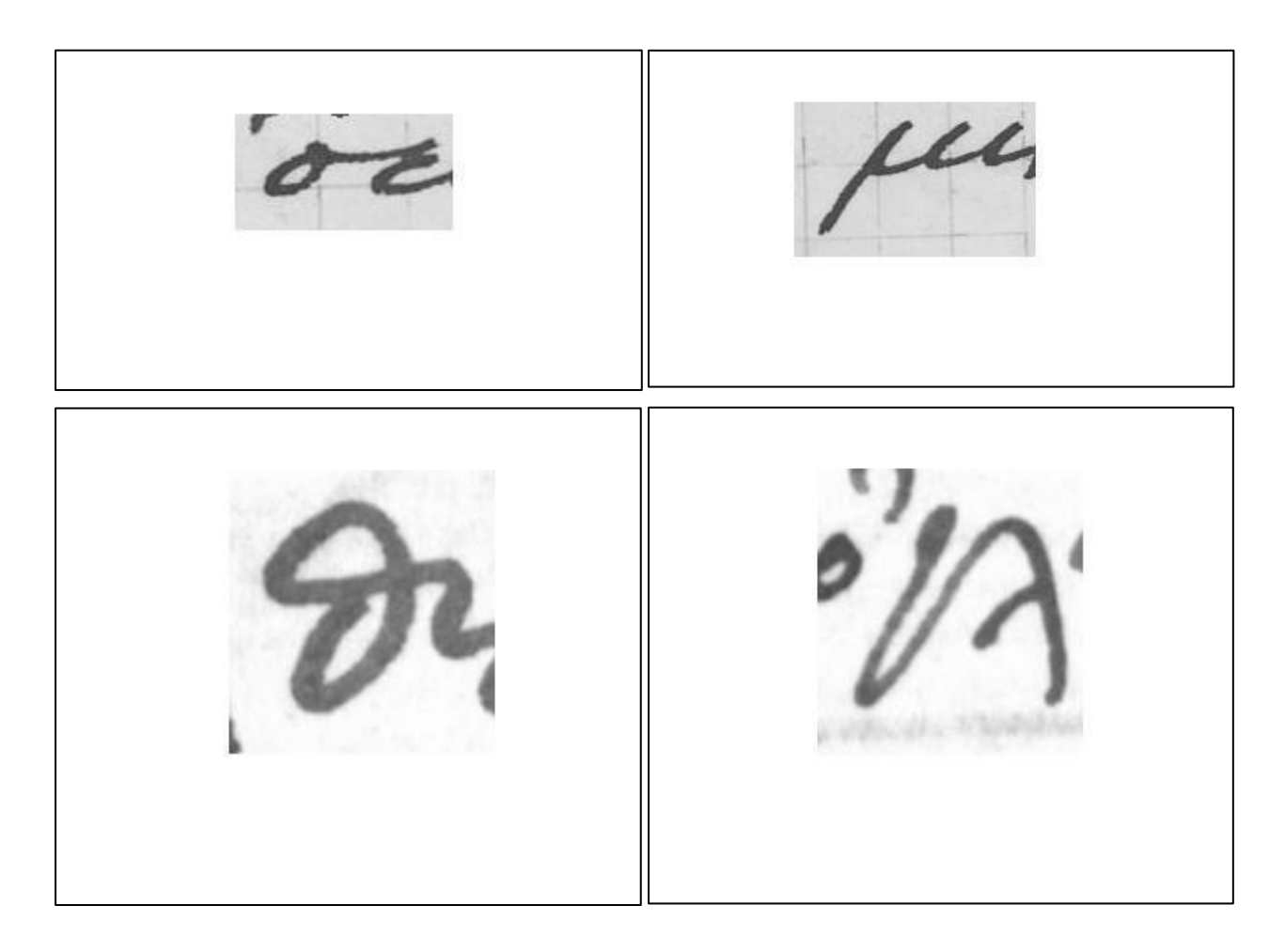

**Σχήμα 7.2:** Οι τέσσερις εικόνες που προκύπτουν μετά το φιλτράρισμα των αρχικών τεσσάρων του Σχήματος 7.1.

#### **7.1.3. Ιστόγραμμα γκρίζας εικόνας**

Για έκαστη εικόνα μιας υλοποίησης του γράμματος προς μελέτη, κατασκευάζεται το ιστόγραμμα της φιλτραρισμένης στην κλίμακα του γκρι εκδοχής της εικόνας. Ο οριζόντιος άξονας είναι χωρισμένος σε ισομήκη διαστήματα, εντός του εύρους των ακραίων τιμών του πεδίου ορισμού της συνάρτησης έντασης φωτεινότητας. Ο κατακόρυφος άξονας αναπαριστά τις κανονικοποιημένες τιμές έντασης φωτεινότητας και η απεικονιζόμενη συνάρτηση είναι η κατανομή της κανονικοποιημένης έντασης φωτεινότητας της φιλτραρισμένης εικόνας. Κάθε διάστημα ορίζει ως σημείο εκπρόσωπο την κεντρική τιμή φωτεινότητάς του, η οποία αντιστοιχίζεται στο πλήθος των εικονοστοιχείων που αποτελούν το συγκεκριμένο διάστημα. Ο αριθμός των ίσων διαστημάτων λέγεται διαμέριση. Η διαμέριση είναι μια από τις τρεις παραμέτρους του αλγορίθμου κατάτμησης [1,2,4,10,12,13,14,15,16,17].

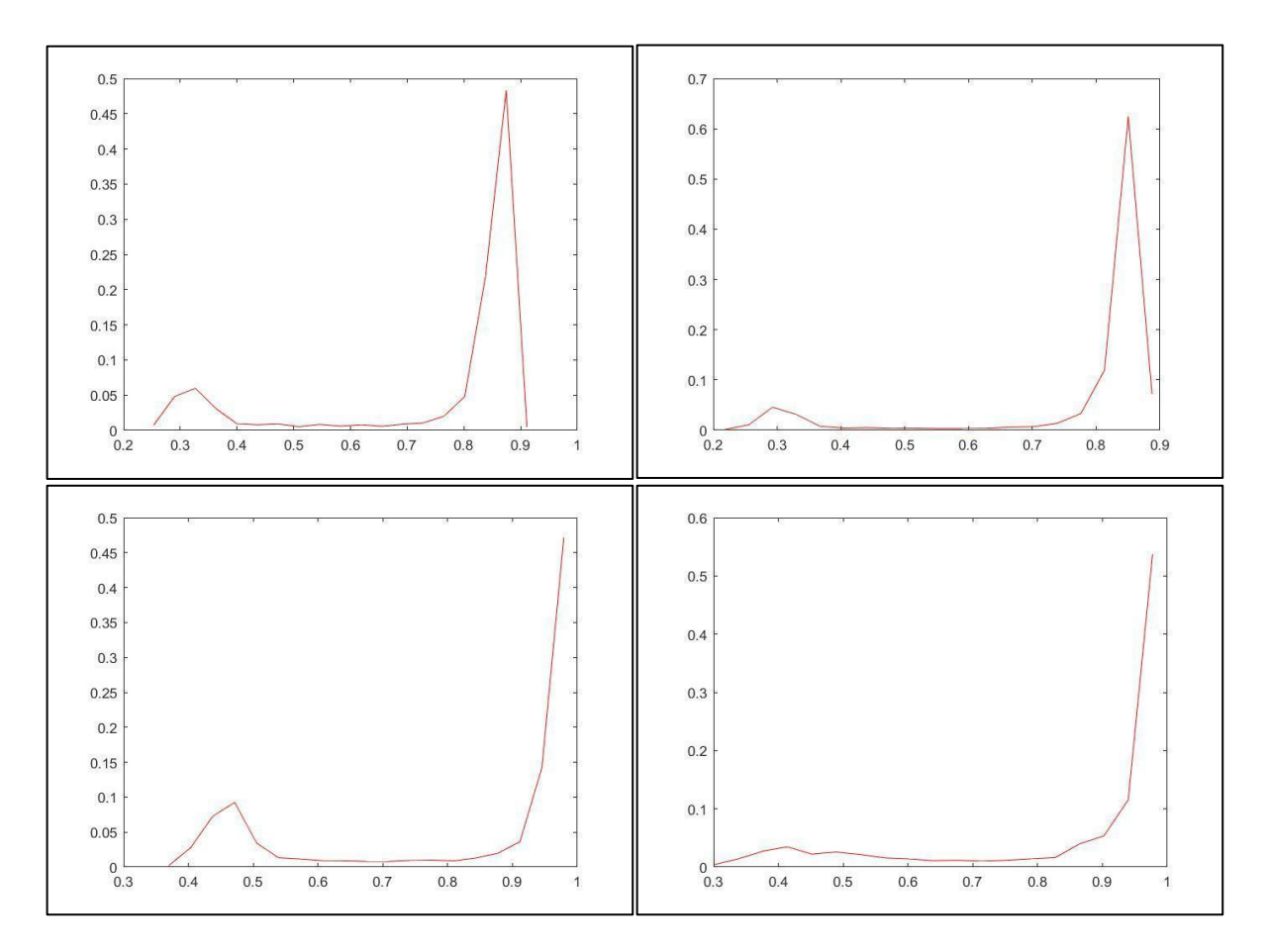

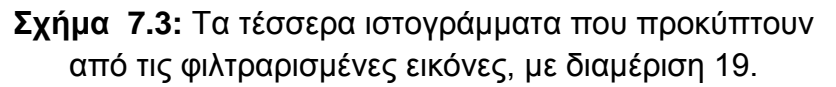

#### **7.1.4. Ομαλοποιημένο ιστόγραμμα γκρίζας εικόνας**

Γίνεται ορισμός πολυωνύμου βαθμού καταλλήλως μεγάλου, το πεδίο ορισμού του οποίου είναι οι κεντρικές τιμές των φωτεινοτήτων του ιστογράμματος της φιλτραρισμένης εικόνας στην κλίμακα του γκρι. Ο βαθμός διαλέγεται ώστε με βάση το κριτήριο ελαχίστων τετραγώνων, το πολυώνυμο να προσεγγίζει βέλτιστα το ιστόγραμμα κατανομής συχνοτήτων έντασης φωτεινότητας της εξομαλυμένης εικόνας. Ο βαθμός του συγκεκριμένου πολυωνύμου αποτελεί τη δεύτερη παράμετρο από τις τρεις κύριες παραμέτρους του αλγορίθμου κατάτμησης [1,2,4,12,13,14,15,16].

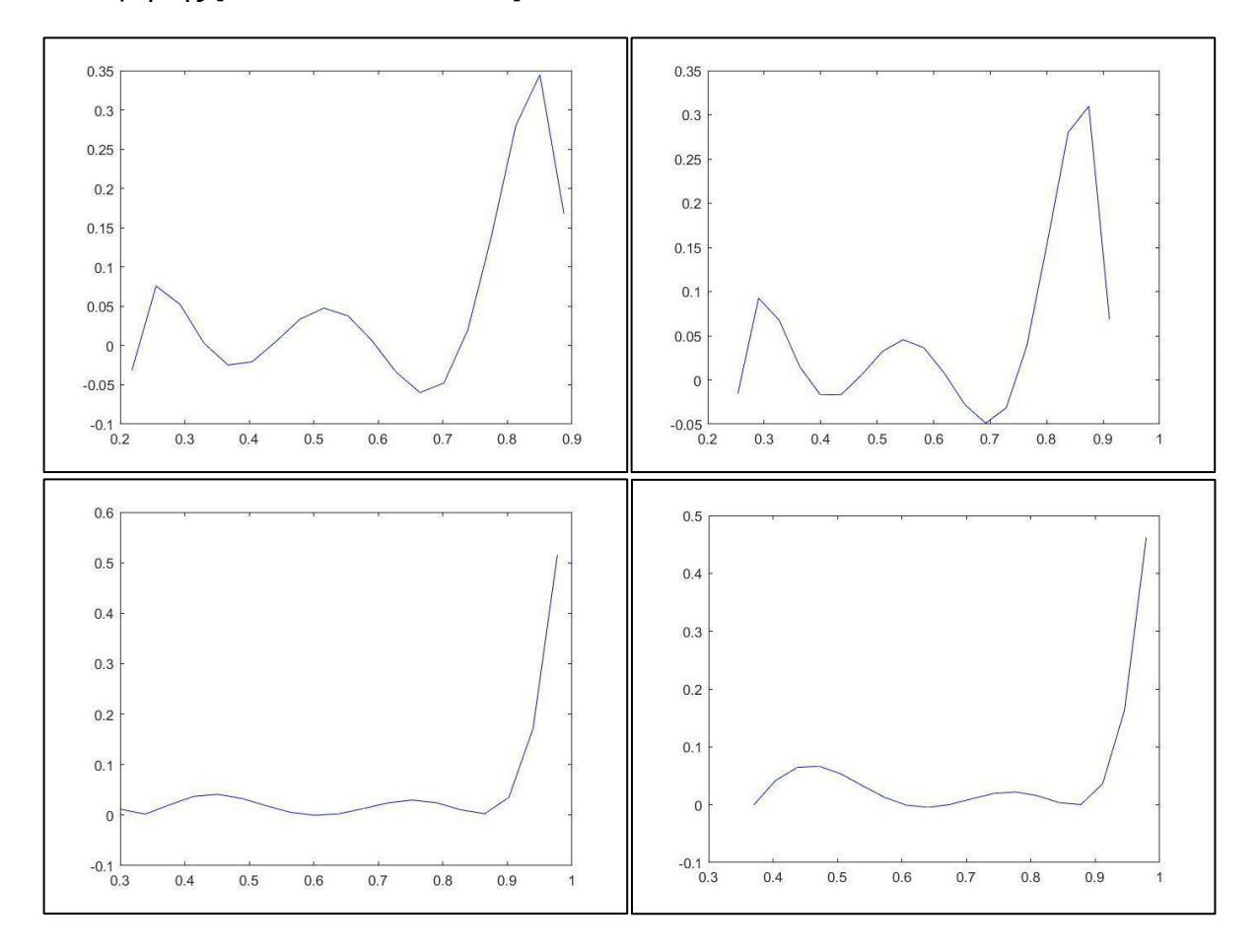

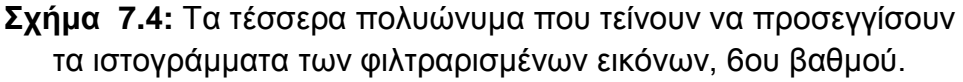

#### **7.1.5. Αρχική γκρίζα εικόνα**

Στο σημείο αυτό είναι αναγκαίος ο εντοπισμός των σημείων καμπής του ομαλοποιημένου πολυωνύμου που περιγράφεται στην προηγούμενη υποενότητα. Για τον εντοπισμό των σημείων καμπής χρησιμοποιούνται τα σημεία μηδενισμού της

δεύτερης παραγώγου του πολυωνύμου. Για τις ανάγκες του αλγορίθμου γίνεται η παραδοχή ότι στα σημεία καμπής γίνεται ο διαχωρισμός μεταξύ φωτεινοτήτων που αντιστοιχούν στην περιοχή της κατάτμησης και στην περιοχή του υποβάθρου. Δηλαδή, το εύρος τιμών του οριζόντιου άξονα μεταξύ δύο σημείων καμπής της συνάρτησης του ομαλού πολυωνύμου, αντιστοιχεί σε τιμές του πεδίου ορισμού της συνάρτησης του ιστογράμματος της εξομαλυμένης εικόνας. Οι τιμές αυτές του πεδίου ορισμού αφορούν εικονοστοιχεία, τα οποία περιέχονται αποκλειστικά στο υπόβαθρο, ή αποκλειστικά στην περιοχή προς κατάτμηση. Ορίζονται διαστήματα τιμών γύρω από τα σημεία καμπής του ομαλού πολυωνύμου. Τα διαστήματα αυτά είναι η τρίτη παράμετρος του αλγορίθμου κατάτμησης [1,2,4,12,13,14,15,16].

Με βάση τα παραπάνω συμπεραίνουμε ότι, τα σημεία καμπής αντιστοιχούν σε εικονοστοιχεία, τα οποία είναι συνδεδεμένα με τιμές του πεδίου ορισμού του ιστογράμματος, μόνο όταν οι τιμές αυτές βρίσκονται εντός του διαστήματος τιμών που ορίσαμε παραπάνω. Το σύνολο των εικονοστοιχείων αυτών πέριξ των σημείων καμπής αποτελούν το όριο μεταξύ της περιοχής προς κατάτμησης και της περιοχής του υποβάθρου.

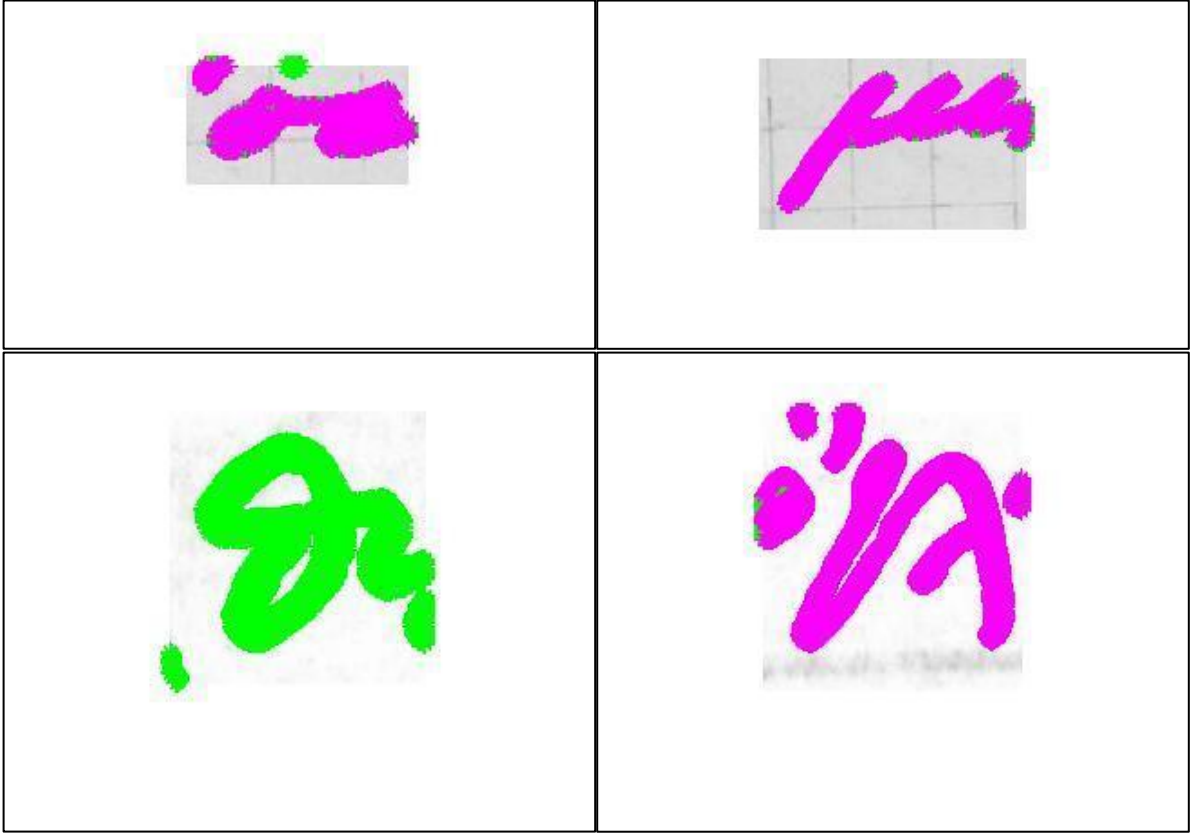

**Σχήμα 7.5:** Οι τέσσερις εξομαλυμένες εικόνες στην κλίμακα του γκρι. Χρωματισμένα με ροζ και πράσινο τα εικονοστοιχεία στα όρια μεταξύ περιοχής κατάτμησης και υποβάθρου.

#### **7.1.6. Τελική ασπρόμαυρη δυαδική εικόνα**

Στο ιστόγραμμα της εξομαλυμένης γκρίζας εικόνας απομονώνουμε το σύνολο των εικονοστοιχείων που ανήκουν στο διάστημα τιμών πέριξ του πρώτου λοβού του ιστογράμματος. Ο λοβός αυτός βρίσκεται σε τιμή έντασης φωτεινότητας χαμηλή, συνεπώς συμπεραίνουμε ότι αφορά στα σημεία που τείνουν προς το μαύρο και αποτελούν το σώμα των γραμμάτων που χάραξε ο γραφέας. Ορίζουμε μια δυαδική ασπρόμαυρη εικόνα και αποδίδουμε αυτά τα εικονοστοιχεία στην τιμή 1. Τα υπόλοιπα λαμβάνουν την τιμή 0. Αυτή είναι η αρχική κατάτμηση σε περιοχές κατάτμησης και υποβάθρου.

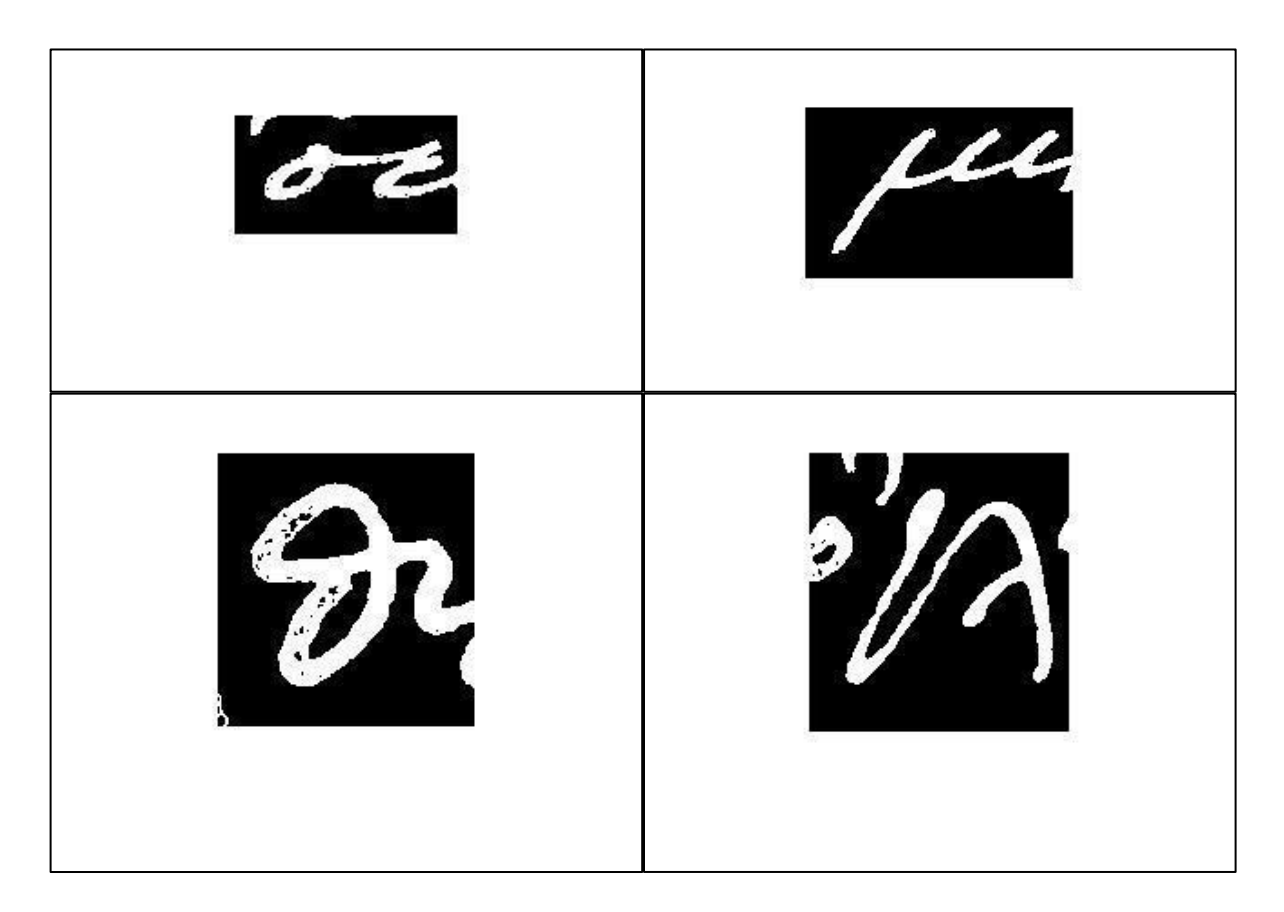

**Σχήμα 7.6:** Οι τέσσερις δυαδικές ασπρόμαυρες εικόνες, όπου με άσπρο είναι η αρχική απόπειρα κατάτμησης.

Η παραπάνω εικόνα φιλτράρεται σε δυο στάδια με σκοπό τη βελτιστοποίηση της κατάτμησης. Για κάθε σημείο με τιμή 0 ελέγχουμε αν η 8-γειτονιά του στοιχείου αποτελείται από 8 εικονοστοιχεία με τιμή 1. Αν ισχύει αυτό τότε πρόκειται για μαύρο θόρυβο σε μια νησίδα λευκού χρώματος, εντός της περιοχής προς κατάτμηση. Θέτουμε αυτό το εικονοστοιχείο μαύρου θορύβου στην τιμή 1. Τελικό αποτέλεσμα είναι η ενδιάμεση ομογενοποιημένη δυαδική ασπρόμαυρη εικόνα.

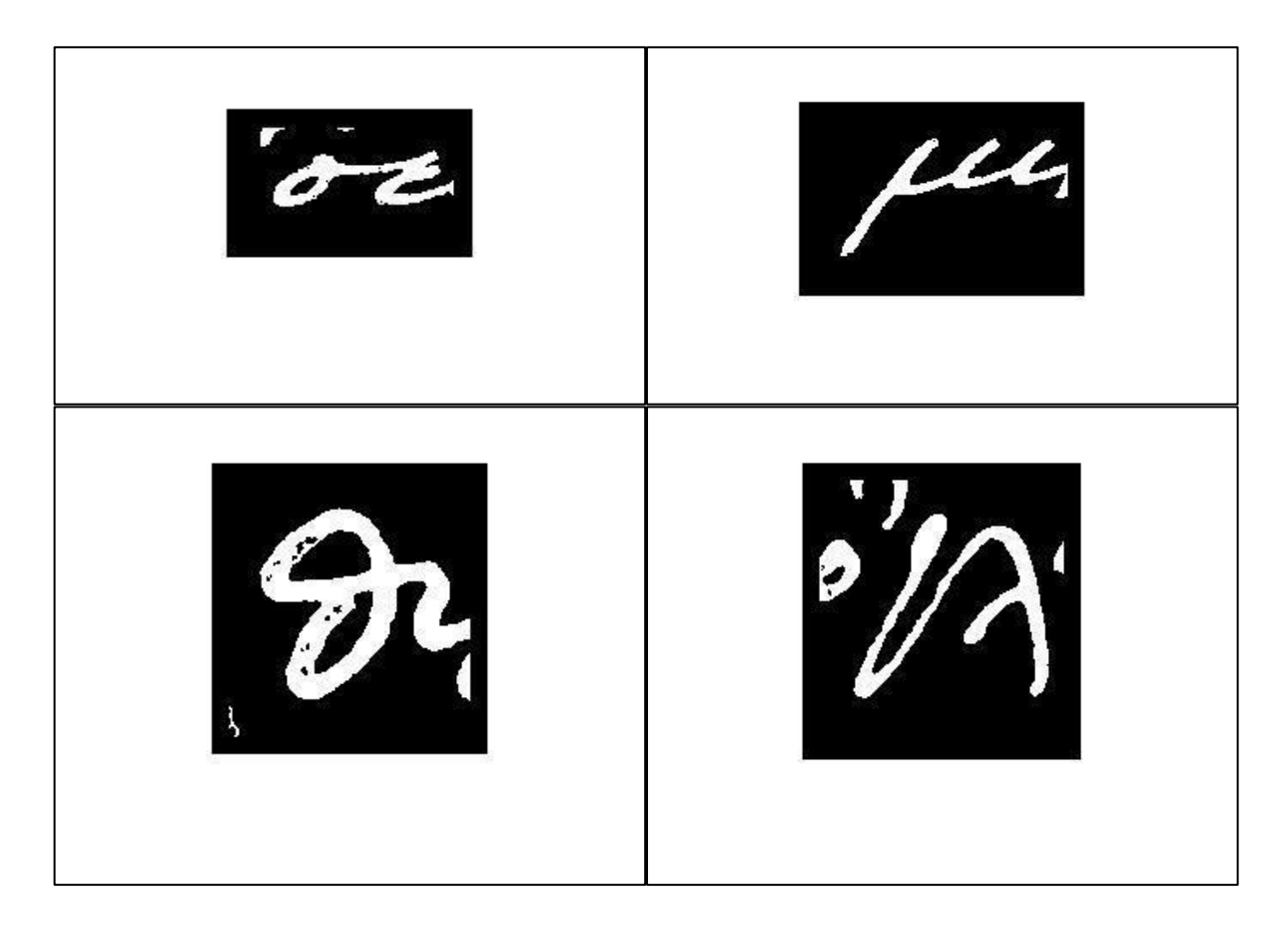

**Σχήμα 7.7:** Οι τέσσερις ασπρόμαυρες ενδιάμεσες ομογενοποιημένες δυαδικές εικόνες, χωρίς μαύρο θόρυβο.

Χρησιμοποιούμε ως σημείο εκκίνησης την ενδιάμεση ομογενοποιημένη δυαδική ασπρόμαυρη εικόνα. Για κάθε σημείο με τιμή 1 ελέγχουμε αν η 8-γειτονιά του στοιχείου αποτελείται από 8 εικονοστοιχεία με τιμή 0. Αν ισχύει αυτό τότε πρόκειται για λευκό θόρυβο σε μια νησίδα μαύρου χρώματος, εντός της περιοχής του υποβάθρου. Θέτουμε αυτό το εικονοστοιχείο λευκού θορύβου στην τιμή 0. Τελικό αποτέλεσμα είναι η τελική ομογενοποιημένη δυαδική ασπρόμαυρη εικόνα. Αυτή η εικόνα θεωρείται και το τελικό αποτέλεσμα του αλγορίθμου, η οποία θα χρησιμοποιηθεί ως είσοδος από τον αλγόριθμο εξαγωγής περιγράμματος.

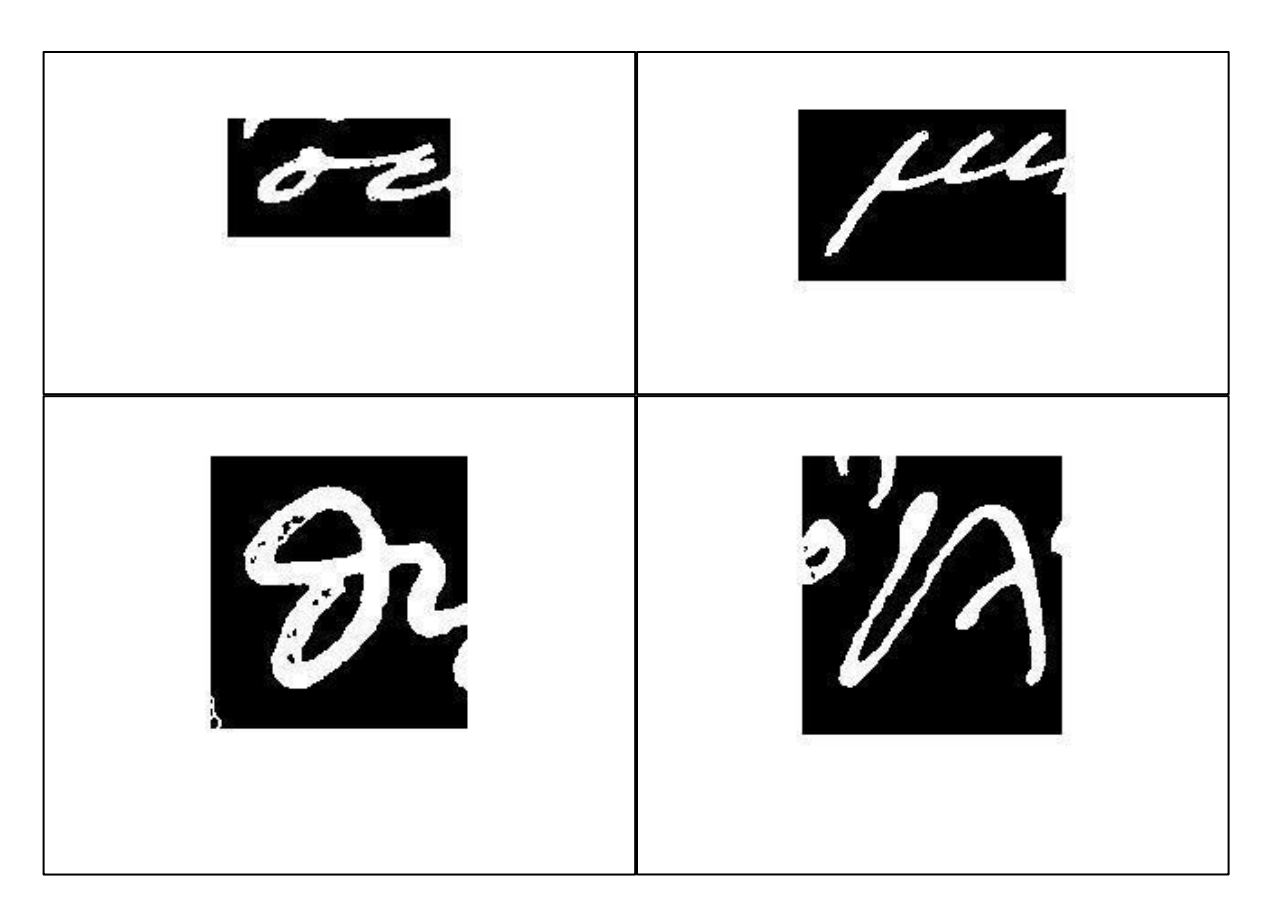

**Σχήμα 7.8:** Οι τέσσερις τελικές ασπρόμαυρες ομογενοποιημένες δυαδικές εικόνες, χωρίς λευκό θόρυβο.

Για να οπτικοποιηθεί η αποτελεσματικότητα του αλγορίθμου κατάτμησης δημιουργείται ένα αντίγραφο της αρχικής εξομαλυμένη εικόνα στην κλίμακα του γκρι και προστίθεται επί αυτής η πληροφορία της κατάτμησης. Για να συμβεί αυτό, και καθώς ο αλγόριθμος παράγει κάθε φορά εικόνες ίδιων διαστάσεων με την αρχική σε όλα τα στάδιά του, γίνεται εντοπισμός των συντεταγμένων των στοιχείων, δηλαδή των τιμών πλάτους και ύψους, της τελικής ομογενοποιημένης δυαδικής ασπρόμαυρης εικόνας που έχουν τιμή 1. Σε αυτό το σύνολο συντεταγμένων στην αρχική εξομαλυμένη εικόνα θέτουμε την τιμή 0. Έτσι εντός της εξομαλυμένης εικόνας δημιουργούνται μαύρες περιοχές, που αποτελούν τις περιοχές της αρχικής έγχρωμης εικόνας που έχουν κατατμηθεί [1,2,4,14,16].

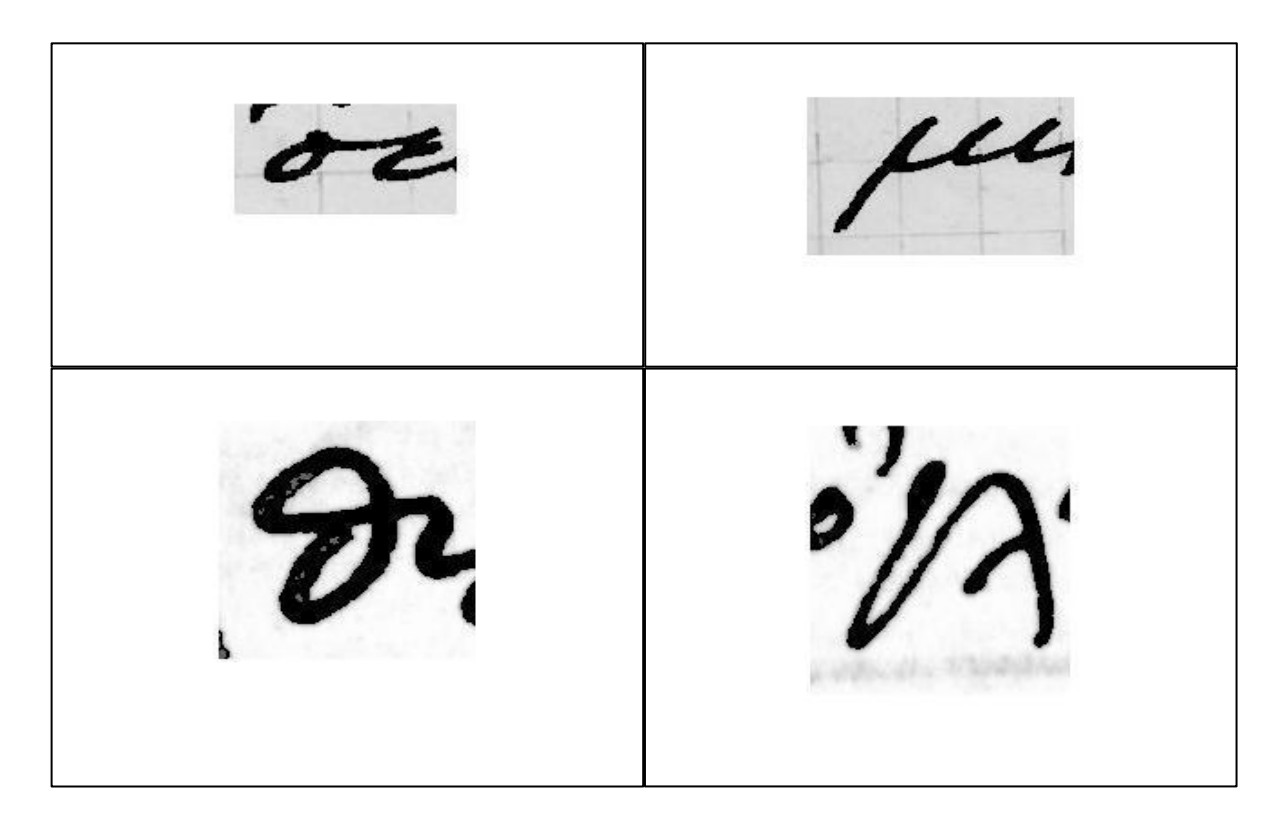

**Σχήμα 7.9:** Οι τέσσερις απεικονίσεις των κατατμήσεων επί των εξομαλυμένων εικόνων στην κλίμακα του γκρι.

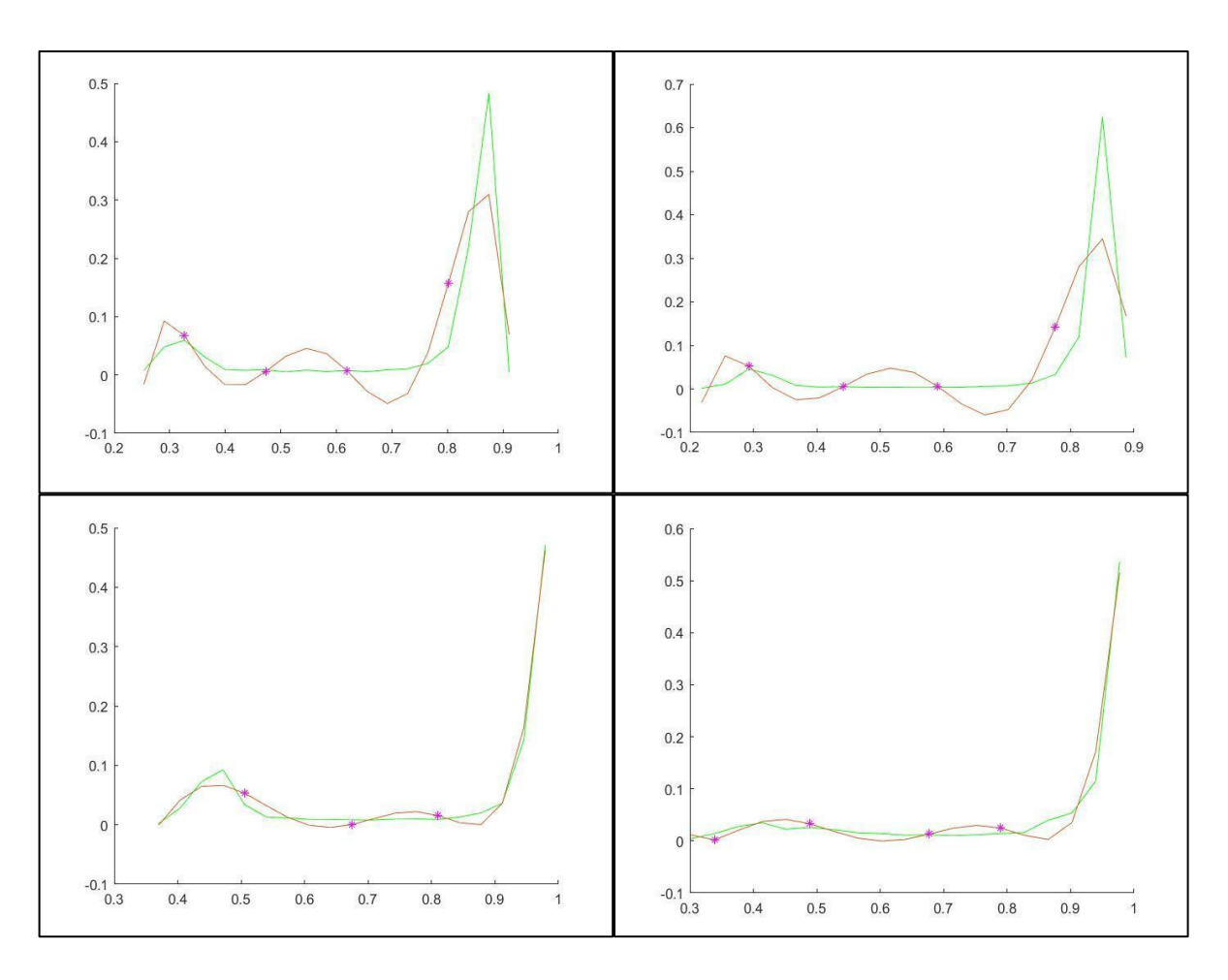

**Σχήμα 7.10:** Τα τέσσερα ιστογράμματα με τα σημεία καμπής και τα ομαλά πολυώνυμα.

#### **7.2. Επιλογή βέλτιστων παραμέτρων του αλγορίθμου**

Για τις ανάγκες της παρούσας εργασίας οι τιμές των παραμέτρων διαμέριση, βαθμός και εύρος ορίστηκαν ως 19, 6 και 2 αντίστοιχα. Αρχικά οι τιμές αυτές εξήχθησαν πειραματικά και η θεωρητική ορθότητά τους θεμελιώθηκε στη συνέχεια [1,2,4,12,13,14,15,16].

Οι παραπάνω τιμές εξήχθησαν με την παρακάτω μεθοδολογία. Κρατώντας σταθερές κάθε φορά τις άλλες δύο παραμέτρους εφαρμόστηκε ο αλγόριθμος κατάτμησης εικόνας, για διαφορετικές τιμές της τρίτης και προς εξέταση παραμέτρου, διατηρώντας πάντα ίδια την εικόνα εισόδου. Για κάθε τιμή εφαρμόζεται το κριτήριο ελαχίστων τετραγώνων για να αξιολογηθεί κατά πόσο το ομαλό πολυώνυμο προσέγγιζε το αρχικό ιστόγραμμα. Ως βέλτιστη τιμή της παραμέτρου, θεωρείται η ελάχιστη από τις τιμές που δοκιμάστηκαν, για την οποία ο αλγόριθμος οδηγεί στη ορθή κατάτμηση των γραμμάτων. Έστω ότι δοκιμάστηκαν i το πλήθος τιμές και έστω ότι ο συνδυασμός των παραμέτρων διαμέριση, βαθμός και εύρος ορισμένων ως 19, 6 και 2 αποτελεί σημείο αναφοράς, τότε ορίζεται η κατάτμησης της i-στης δοκιμής ως S<sub>i</sub> και η κατάτμηση αναφοράς ως S<sub>r</sub> . Με βάση τα παραπάνω ορίζονται οι εξής 4 μετρικές:

$$
Precision_{i} = \frac{S_{i} \cap S_{r}}{S_{r}}
$$
\n
$$
Recall_{i} = \frac{S_{i} \cap S_{r}}{S_{i}}
$$
\n
$$
F - score_{i} = \frac{Precision_{i} * Recall_{i}}{2 * (Precision_{i} + Recall_{i})}
$$
\n
$$
Misclassification Error_{i} = \frac{S_{i}^{c} \cap S_{r}}{S_{i}}
$$

Οι μετρικές έχουν εύρος τιμών [0,1].

Η βέλτιστη παράμετρος θεωρείται ότι έχει βρεθεί όταν η μετρική Misclasification Error<sub>i</sub> τείνει στο 0 και η μετρική Precision<sub>i</sub> τείνει στο 1. Αν πληρούνται αυτές οι δυο προϋποθέσεις, τότε η βέλτιστη τιμή εντοπίζεται στο σημείο του πεδίου ορισμού που η μετρική Recall<sub>i</sub> λαμβάνει την μέγιστη τιμή της. Η μετρική Recall δουλεύει ως κριτήριο τομή δια ένωση, αφού  $S_i \cup S_r = S_i$ , και είναι ο κύριος διαφοροποιητικός παράγοντας που καθορίζει τη βέλτιστη τιμή έκαστης παραμέτρου [12,13,14,15].

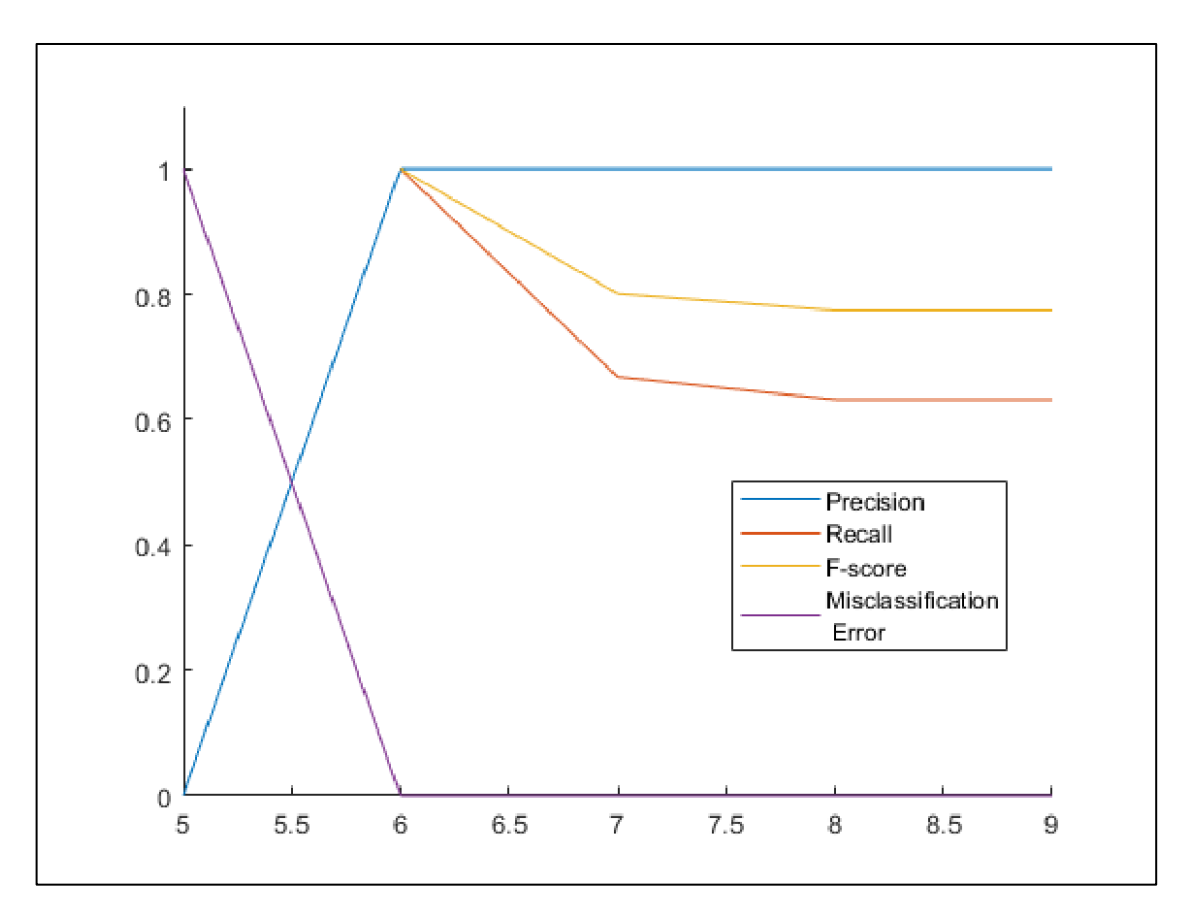

**Σχήμα 7.11:** Οι μετρικές για τιμές παραμέτρου βαθμού 5,6,7,8,9.

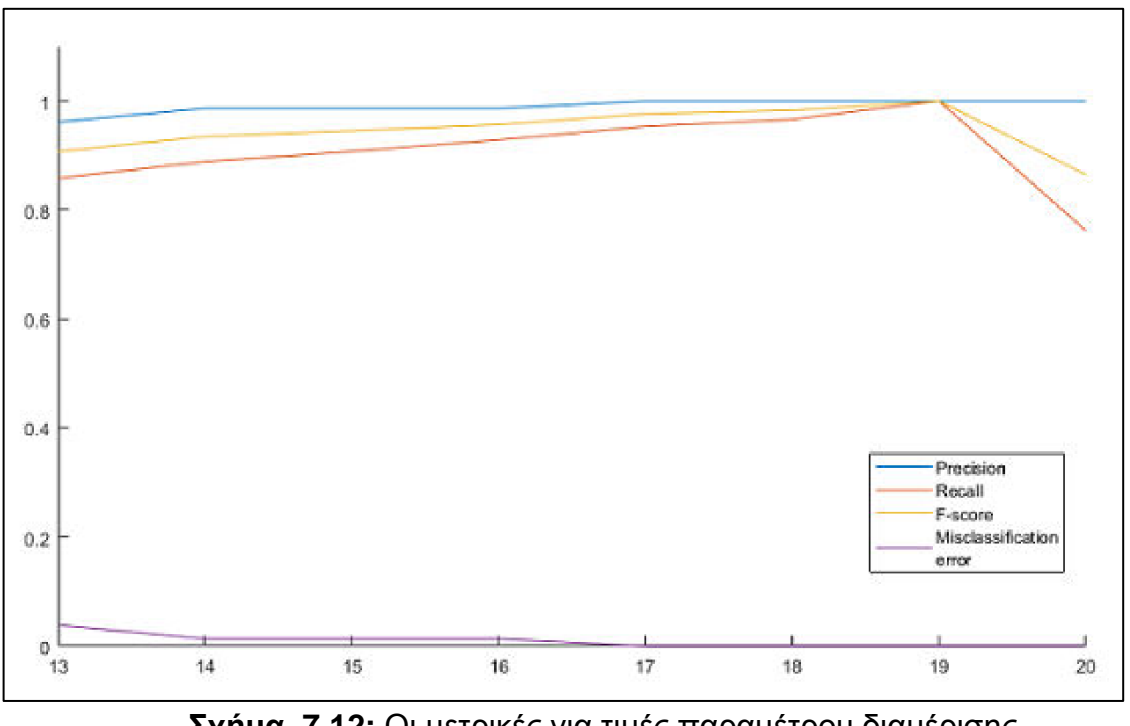

**Σχήμα 7.12:** Οι μετρικές για τιμές παραμέτρου διαμέρισης για τιμές ακέραιες εύρους [13,20].

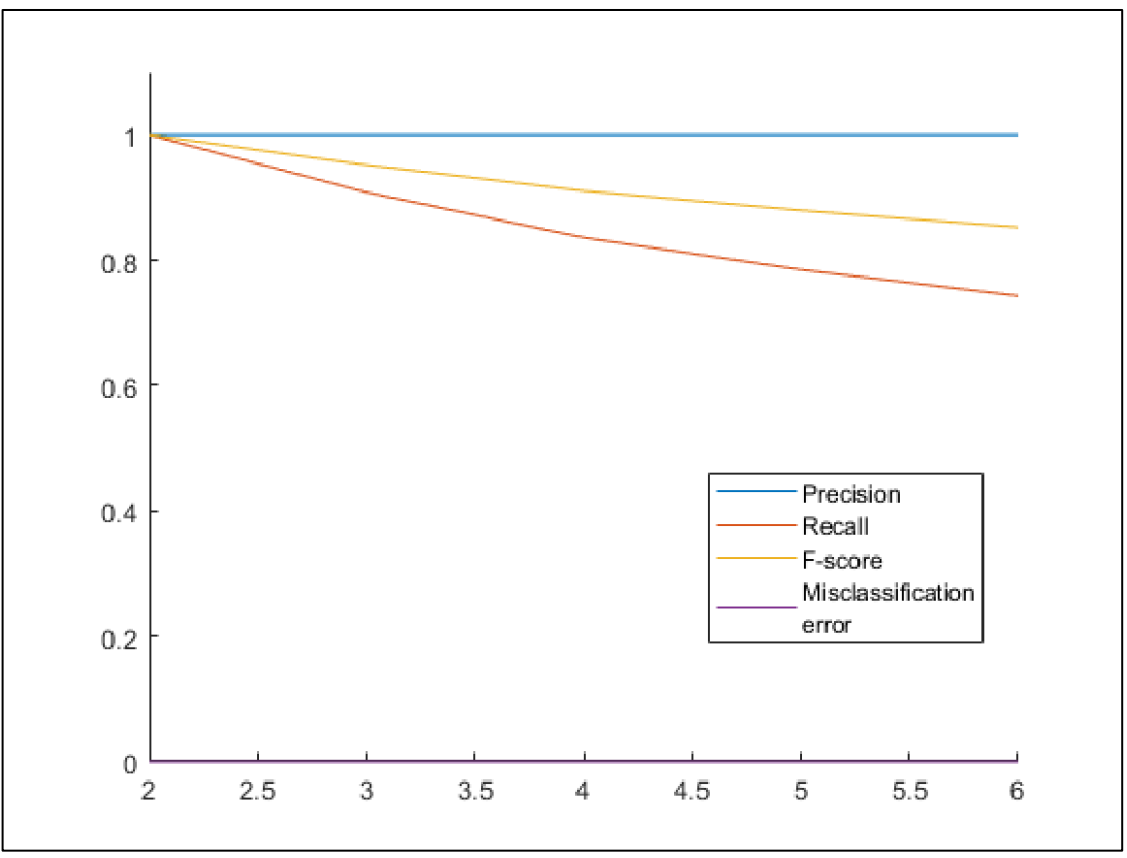

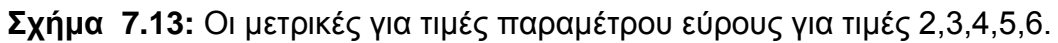

Παρατηρώντας το σύνολο των 4 μετρικών και κυρίως τη μετρική Recall στα παραπάνω Σχήματα, γίνεται κατανοητό πως η τριάδα τιμών 19, 6 και 2 για διαμέριση, βαθμό και εύρος αντίστοιχα είναι η βέλτιστη.

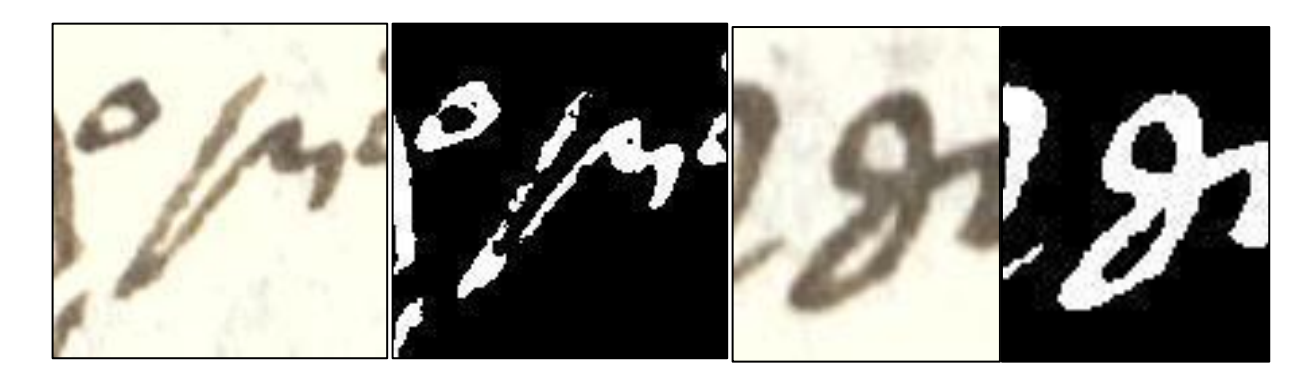

#### **7.2.1. Εφαρμογή της μεθόδου και σχετικά παραδείγματα**

**Σχήμα 7.14:** Εικόνες εισόδου και εξόδου δυο γραμμάτων του αλγορίθμου κατάτμησης δυο γραμμάτων, από το χειρόγραφο του προς μελέτη συγγράμματος «Φυσικής Απάνθισμα »

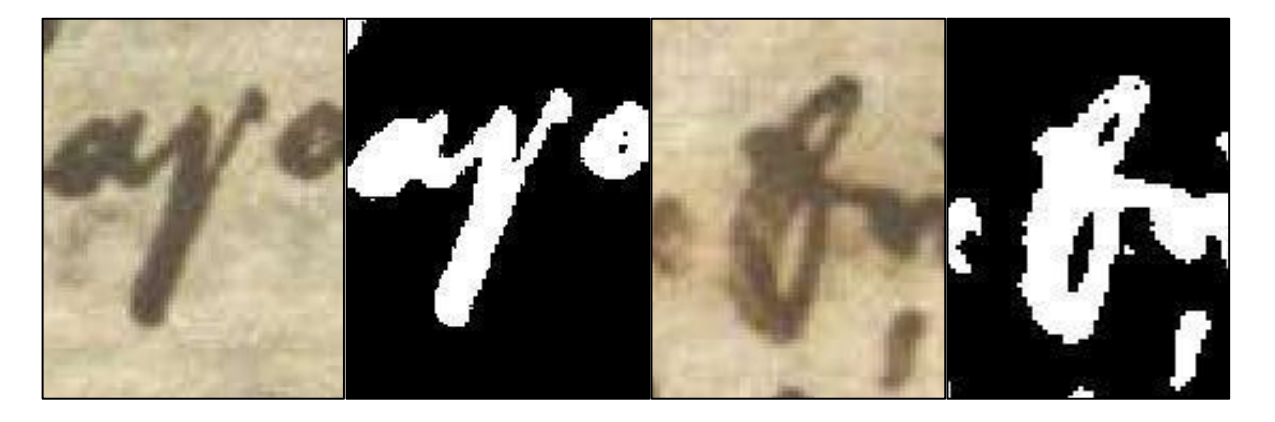

**Σχήμα 7.15:** Εικόνες εισόδου και εξόδου δυο γραμμάτων του αλγορίθμου κατάτμησης δυο γραμμάτων, από το χειρόγραφο του προς μελέτη συγγράμματος «Το σύνταγμα της Ελληνικής Δημοκρατίας».

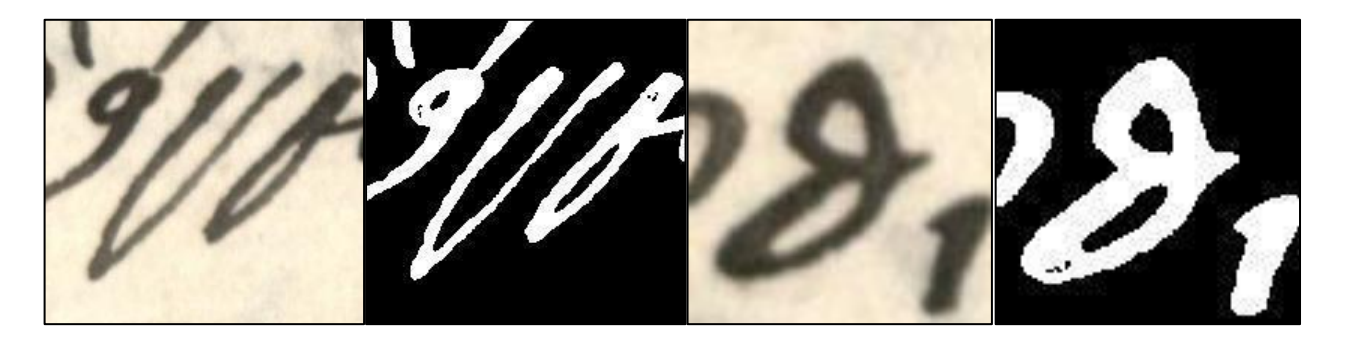

**Σχήμα 7.16:** Εικόνες εισόδου και εξόδου δυο γραμμάτων του αλγορίθμου κατάτμησης δυο γραμμάτων, από το χειρόγραφο του προς μελέτη συγγράμματος «Δοκιμασμένη φιλία».

# **8. Εξαγωγή περιγράμματος**

Στο στάδιο αυτό γίνεται η προεπεξεργασία του τελικού αποτελέσματος του αλγορίθμου κατάτμησης, ώστε να οδηγηθεί στη μορφή που απαιτείται για να λειτουργήσει ως εικόνα εισόδου στον αλγόριθμο εξαγωγής περιγράμματος. Επιλέγεται το υποσύνολο της ασπρόμαυρης δυαδικής εικόνας που περιέχει την υλοποίηση του γράμματος που επιθυμείται να εξαχθεί το περίγραμμά του. Διατηρείται στην τιμή 1, δηλαδή σε λευκό χρώμα, μόνο το σύνολο των εικονοστοιχείων του υποσυνόλου της δυαδικής εικόνας που αντιπροσωπεύει αποκλειστικά την συνηθέστερη τεχνοτροπία υλοποίησης του γράμματος που έχει επιλεχθεί ότι εξετάζεται. Τα υπόλοιπα εικονοστοιχεία της εικόνας τίθενται στην τιμή 0 [1,2,4,12,13,14,15,16].

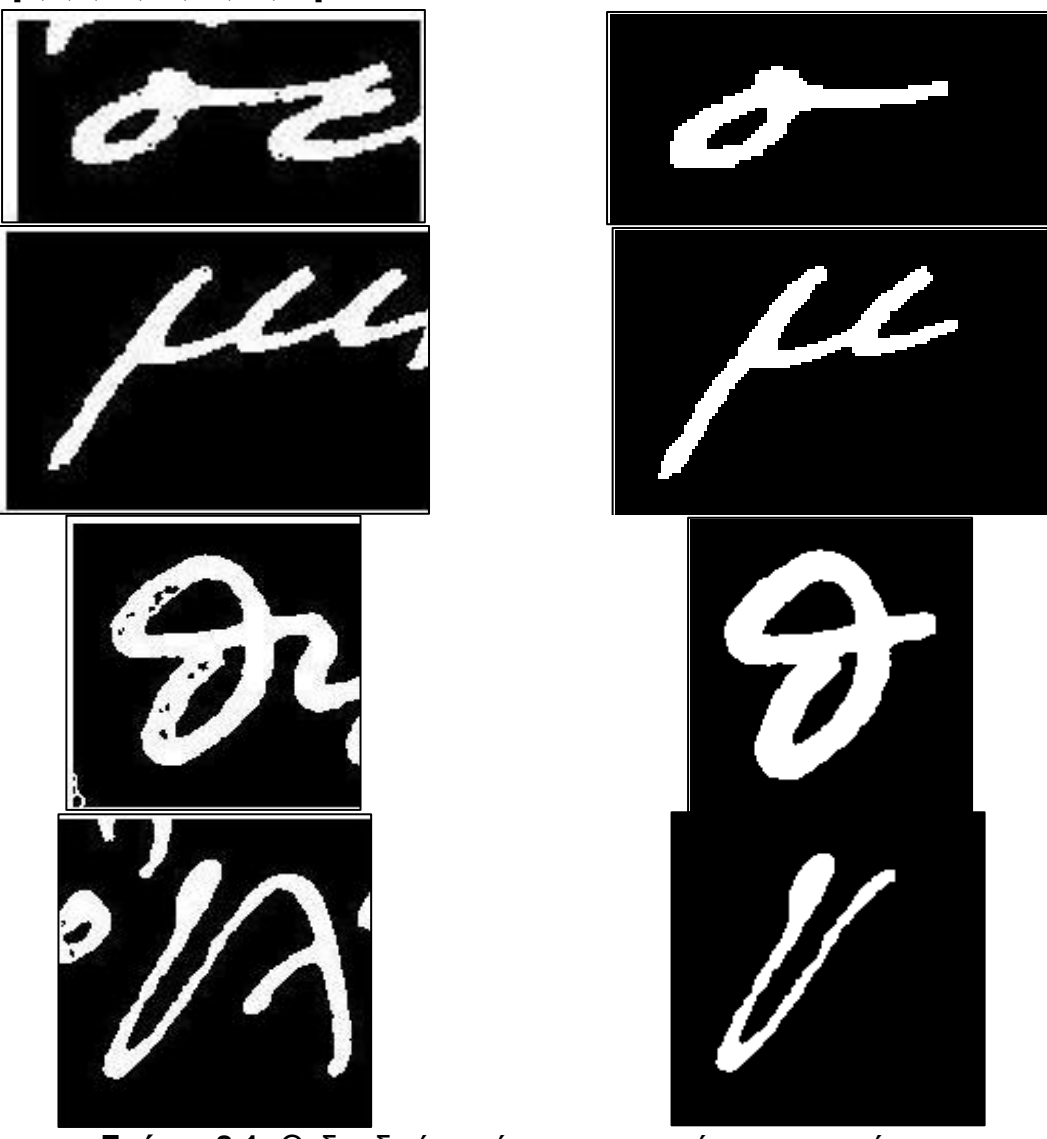

**Σχήμα 8.1:** Οι δυαδικές εικόνες των τεσσάρων γραμμάτων πριν και μετά τη διαδικασία προεπεξεργασίας.

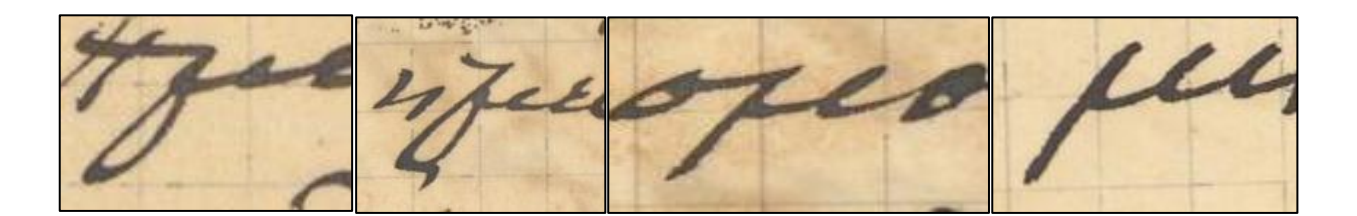

**Σχήμα 8.2:** Δυο τεχνοτροπίες του γράμματος «μ» στο χειρόγραφο που εξετάζεται αν έχει γραφέα τον Ελευθέριο Βενιζέλο. Στις δυο δεξιότερες εικονες εντοπίζεται η συνηθέστερη τεχνοτροπία που επιλέχθηκε ως πρότυπο.

#### **8.1. Απαλοιφή μεμονωμένων και συστοιχιών εικονοστοιχείων**

Στο στάδιο αυτό επιτελείται απαλοιφή μη επιτρεπτών συνδυασμών εικονοστοιχείων στη δυαδική εικόνα. Για κάθε εικονοστοιχείο της δυαδικής εικόνας γίνεται έρευνα στην 44-γειτονιά του εικονοστοιχείου, αν εντοπίζεται η εμφάνιση των συστοιχιών εικονοστοιχείων του Σχήματος 8.3, είτε στην οριζόντια είτε στην κάθετη διεύθυνση.

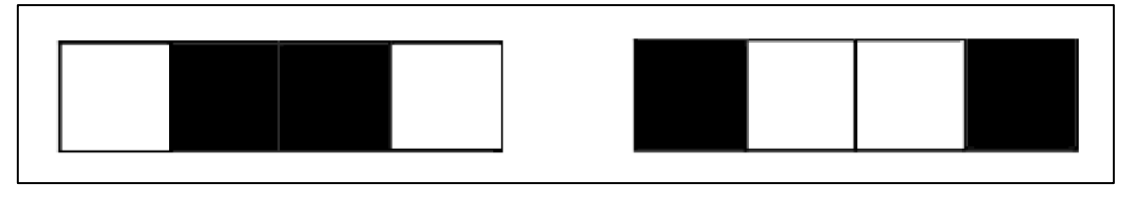

**Σχήμα 8.3:** Μη αποδεκτές ακολουθίες συστοιχιών εικονοστοιχείων.

Σε περίπτωση που εντοπιστεί μια από τις παραπάνω δύο συστοιχίες, η τιμή των εσωτερικών εικονοστοιχείων μεταβάλλεται και γίνεται ίδια με την τιμή των εξωτερικών εικονοστοιχείων.

Στη συνέχεια, εφαρμόζεται η ίδια διαδικασία στην 20-γειτονιά του κάθε εικονοστοιχείου της δυαδικής εικόνας, με σκοπό την εξάλειψη μεμονωμένων εικονοστοιχείων θορύβου που εντοπίζονται σε ακολουθίες εικονοστοιχείων σαν αυτές της εικόνας 8.4. Αν εντοπιστεί τέτοια ακολουθία, το εσωτερικο εικονοστοιχείο λαμβάνει την ίδια τιμή με τα εξωτερικά εικονοστοιχεία

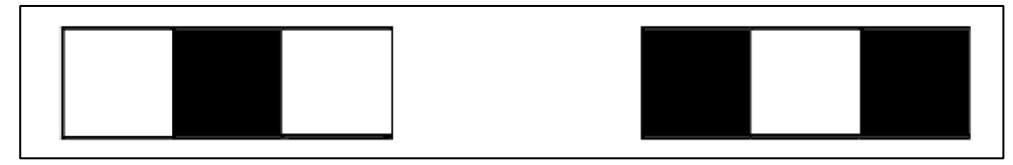

**Σχήμα 8.4:** Μη αποδεκτές ακολουθίες εικονοστοιχείων.

#### **8.2. Εύρεση περιγράμματος 8.2.1. Αρχική εύρεση περιγράμματος**

Έστω μια δυαδική εικόνα αποτέλεσμα του αλγορίθμου κατάτμησης, η οποία εντός του προσκηνίου περιλαμβάνει μια υλοποίηση του γράμματος προς μελέτη και η οποία έχει διέλθει από τα ήδη αναφερόμενα στάδια του αλγορίθμου εξαγωγής περιγράμματος. Έστω ένα τυχαίο στοιχείο με τιμή 0 εντός αυτής της εικόνας. Αν στην 4-γειτονιά του συγκεκριμένου εικονοστοιχείου υπάρχει τουλάχιστον ένα σημείο με τιμή 1, το εικονοστοιχείο αυτό ανήκει στο περίγραμμα του γράμματος. Δημιουργείται μια εικόνα με την αρχική προσέγγιση του περιγράμματος, με τιμή 1 στα σημεία που αποδίδονται στο περίγραμμα και 0 στα υπόλοιπα σημεία.

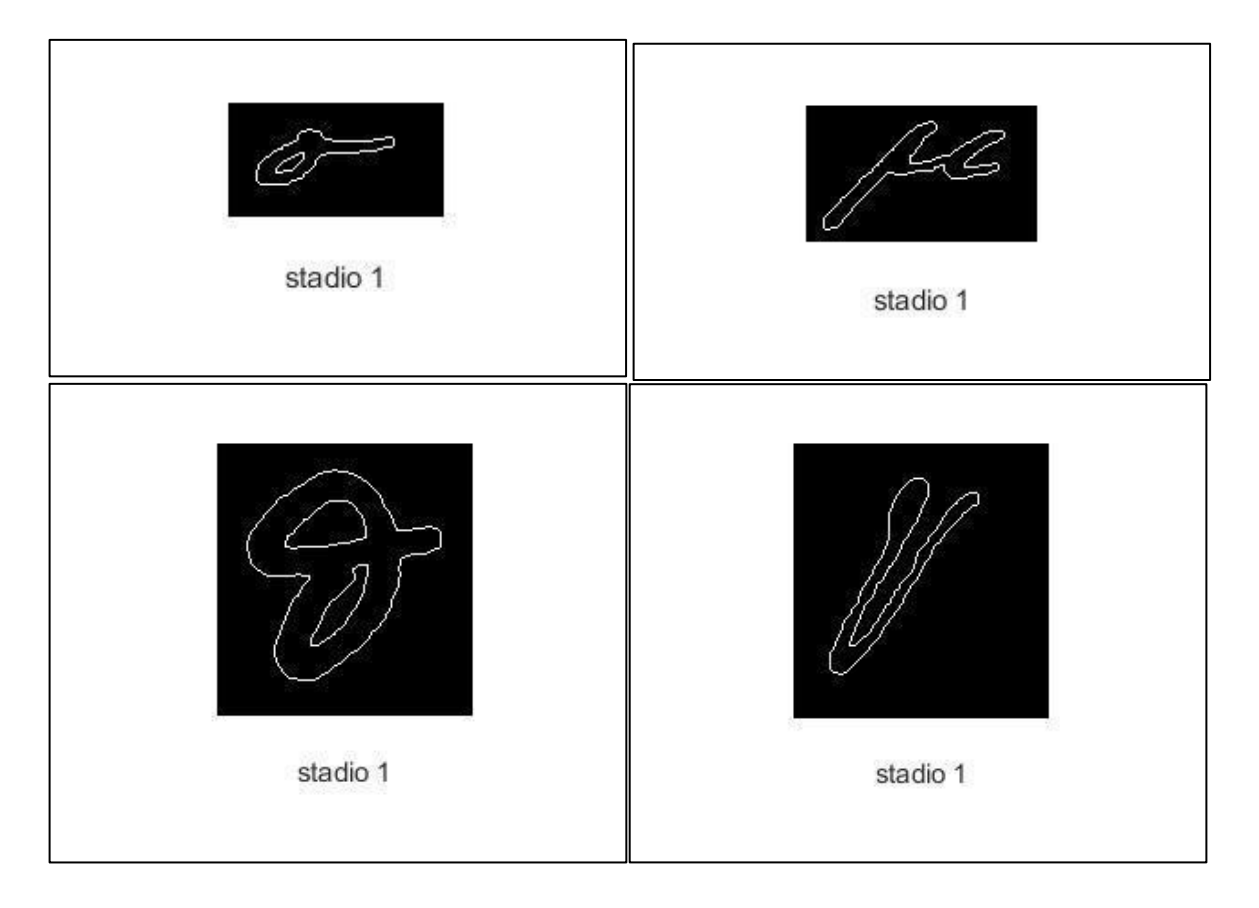

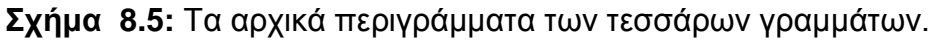

#### **8.2.2. Απαλοιφή ορθών γωνιών από το περίγραμμα**

Για κάθε εικονοστοιχείο με τιμή 1, ερευνάται αν δημιουργούνται στην 8 γειτονιά του οι σχηματισμοί που απεικονίζονται στο Σχήμα 8.5. Αν εντοπιστεί σχηματισμός ορθής γωνίας στα εικονοστοιχεία του περιγράμματος, τότε το εικονοστοιχείο που βρίσκεται στη θέση κορυφής της ορθής γωνίας λαμβάνει την τιμή 0, ακριβώς όπως εικονίζεται στο Σχήμα 8.5, έτσι ώστε η επιφάνεια του περιγράμματος να καταστεί λιγότερο τραχιά.

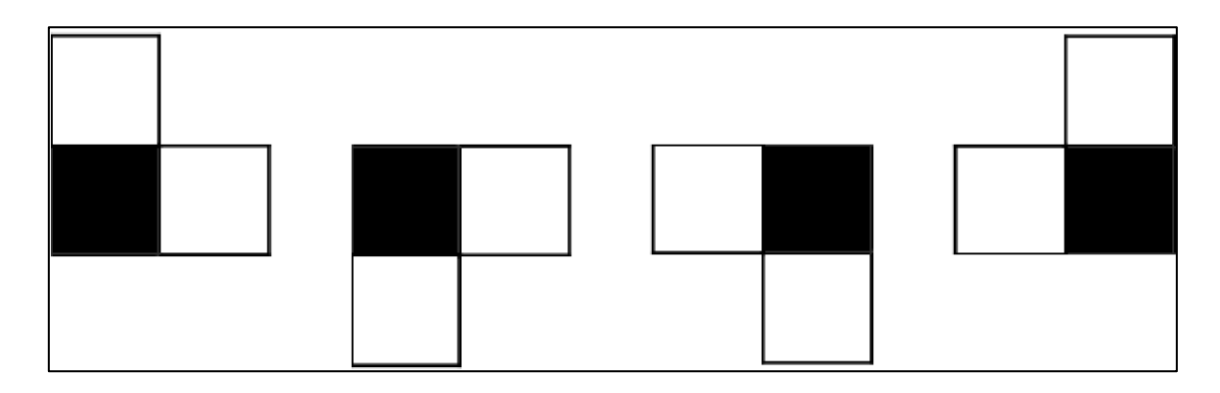

**Σχήμα 8.6:** Οι τέσσερις σχηματισμοί όπου το εικονοστοιχείο της κορυφής πρέπει να λάβει την τιμή 0.

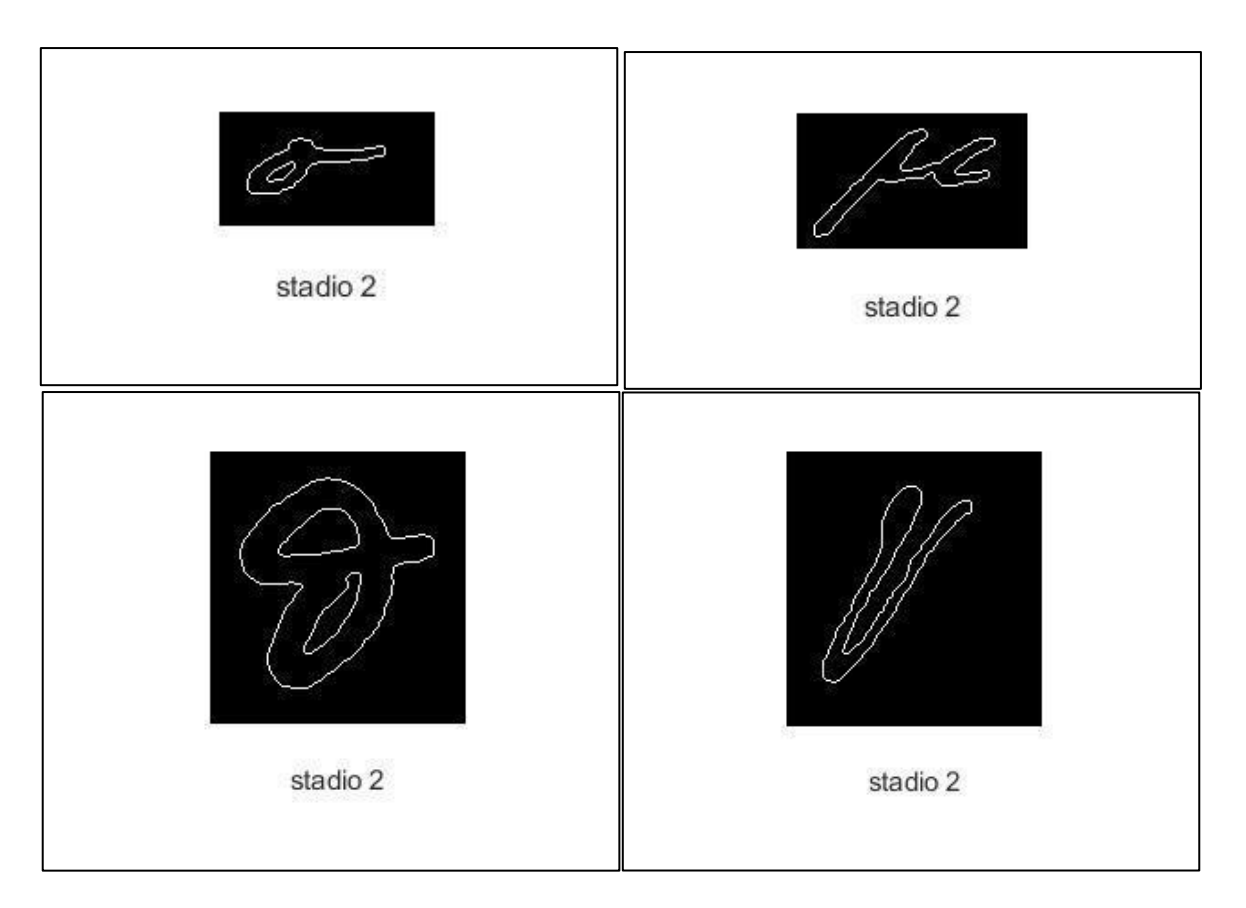

**Σχήμα 8.7:** Τα περιγράμματα των τεσσάρων γραμμάτων μετά την απαλοιφή των ορθών γωνιών.
## **8.2.3. Εξαγωγή τελικού περιγράμματος**

Στη δυαδική εικόνα που περιέχει το περίγραμμα του γράμματος και έχει προκύψει μετά την εφαρμογή όλων των παραπάνω βημάτων, για κάθε στοιχείο με τιμή 1 που ανήκει στο περίγραμμα της εικόνας, εξετάζεται στην 8-γειτονιά του αν το πλήθος των εικονοστοιχείων που ανήκουν στο περίγραμμα την εικονας είναι μικρότερο του 3. Αν είναι όντως μικρότερο του 3, τότε το στοιχείο αυτό παύει να αποτελεί μέρος του περιγράμματος και τίθεται σε τιμή 0. Με το πέρας αυτής της διαδικασίας προκύπτει η τελική δυαδική ασπρόμαυρη εικόνα που αποτελεί και την έξοδο του αλγορίθμου εξαγωγής περιγράμματος κατατμημένης εικόνας.

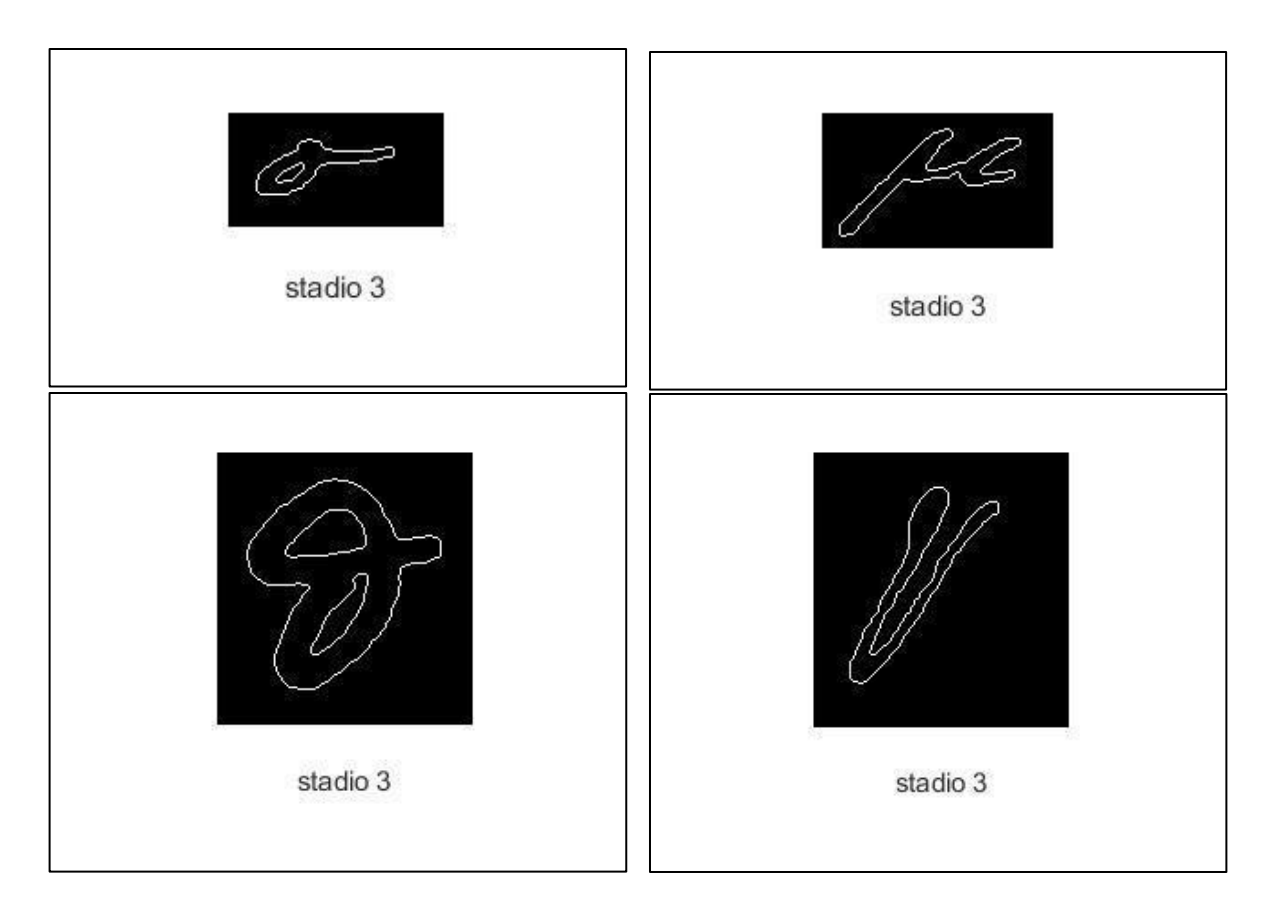

<span id="page-108-0"></span>**Σχήμα 8.8:** Τα τελικά περιγράμματα των τεσσάρων γραμμάτων.

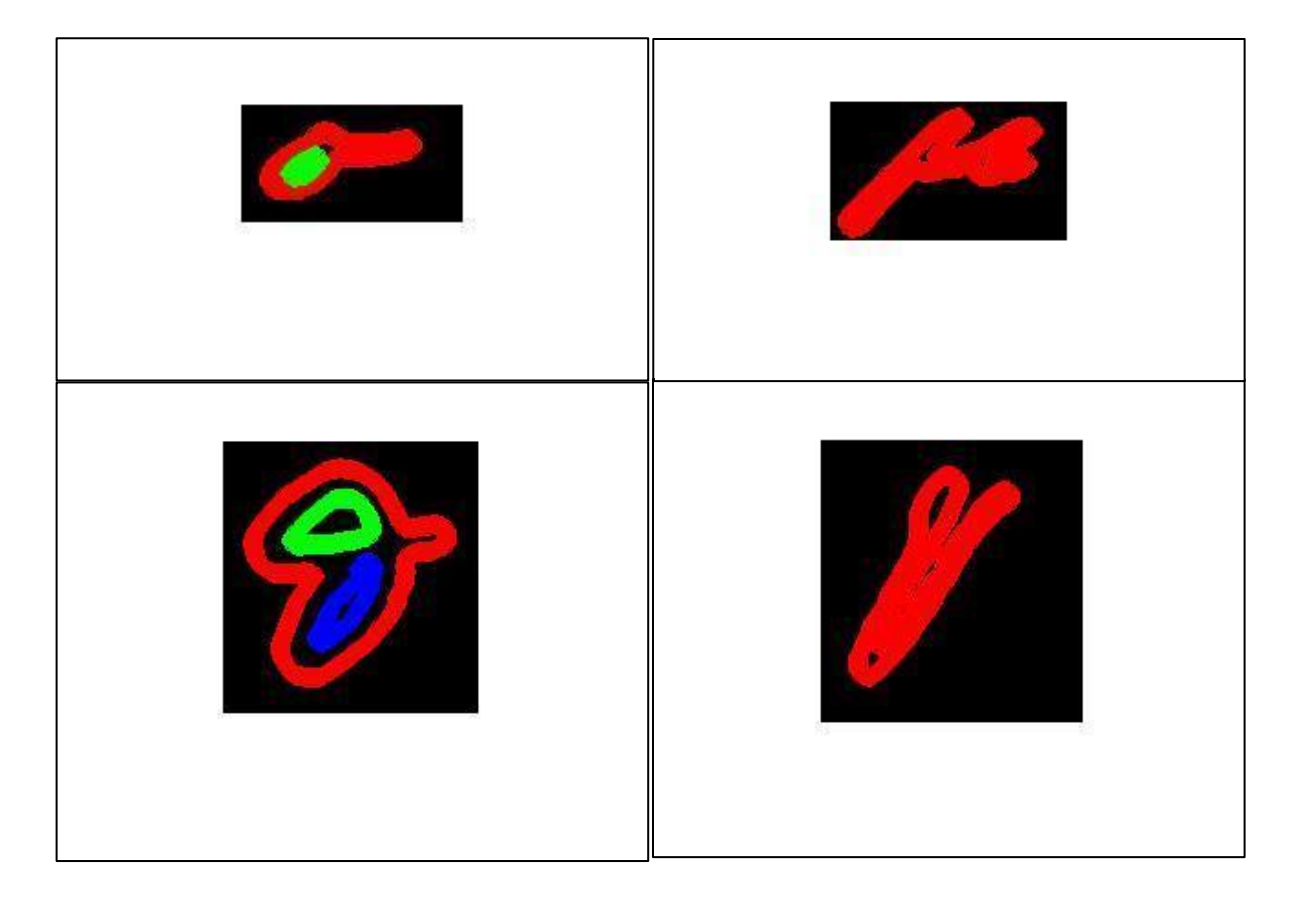

<span id="page-109-0"></span>**Σχήμα 8.9:** Τα τελικά περιγράμματα των τεσσάρων γραμμάτων, χρωματισμένα με βάση το σύνολο των περιοχών που περικλείονται.

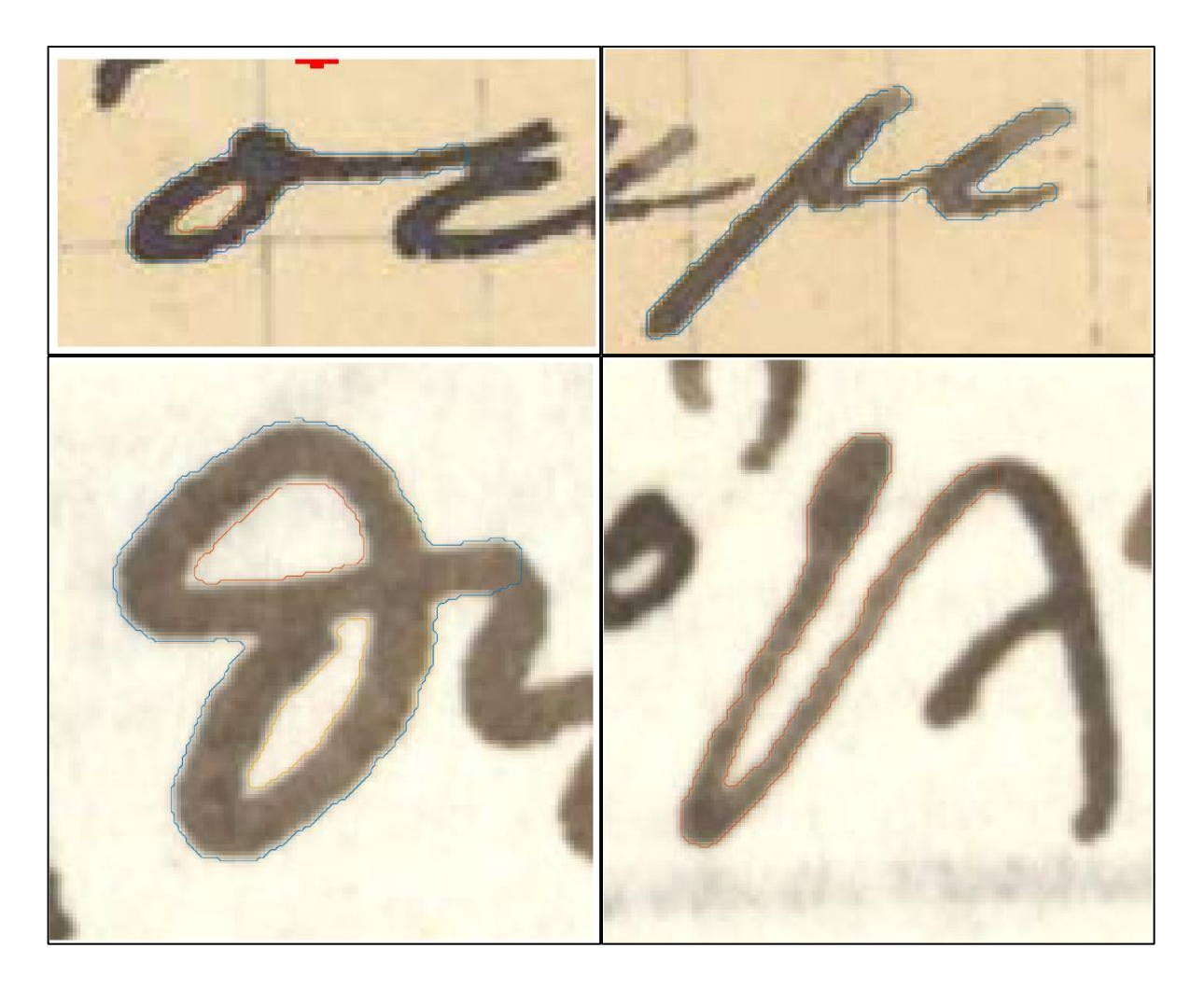

**Σχήμα 8.10:** Τα τελικά περιγράμματα των τεσσάρων γραμμάτων, επί των αρχικών εικόνων πριν την κατάτμηση.

<span id="page-110-0"></span>Αξίζει να τονιστεί ότι ο συγκεκριμένος αλγόριθμος περιορίζεται αποκλειστικά σε εξαγωγή περιγραμμάτων κατατμημένων γραμμάτων εντος ψηφιακών εικόνων, αλλά μπορεί να εντοπίσει το περίγραμμα και άλλων μορφών εικονιζομένων αντικειμένων μιας ψηφιακής εικόνας, αφού εφαρμοστεί καταλήλως ο αλγόριθμος κατάτμησης εικόνας [12,13,14,15,16].

## **8.2.4. Προεραιτική βελτιστοποίηση εύρεσης περιγράμματος**

Αν το αρχικό περίγραμμα του γράμματος δεν περικλείει με αρκετή ακρίβεια το σώμα του γράμματος, όπως αυτό έχει εξαχθεί από τον αλγόριθμο της κατάτμησης, πρέπει να εφαρμοστεί μια διαδικασία βελτιστοποίησης που θα φέρει το περίγραμμα πιο κοντά στον κύριο όγκο των εικονοστοιχείων που συνθέτουν το γράμμα.

Για κάθε εικονοστοιχείο που αποδίδεται στην περιοχή του γράμματος εξετάζεται αν στην 4-γειτονιά του υπάρχει εικονοστοιχείο με τιμή 0. Αν ναι, τότε θέτουμε το εικονοστοιχείο, την τετραγειτονιά του οποίου μελετήσαμε, στην τιμή 0. Σε αυτό το στάδιο επαναλαμβάνεται η διαδικασίας εύρεση περιγράμματος[12,13,14,15].

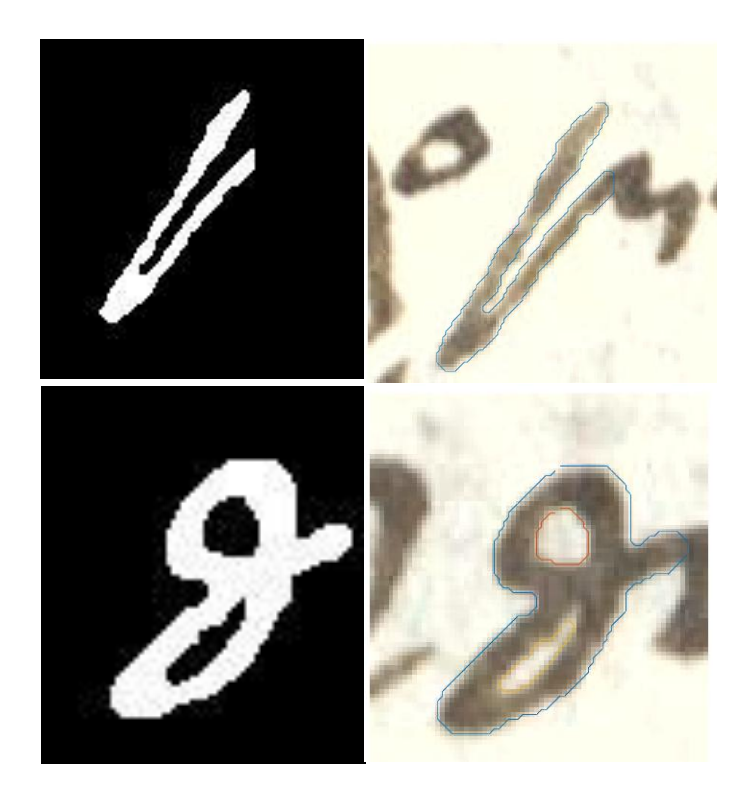

## **8.3. Εφαρμογή της μεθόδου και σχετικά παραδείγματα**

<span id="page-111-0"></span>**Σχήμα 8.11:** Εικόνες εισόδου και εξόδου δυο γραμμάτων του αλγορίθμου εξαγωγής περιγράμματος δυο γραμμάτων, από το χειρόγραφο του προς μελέτη συγγράμματος «Φυσικής Απάνθισμα ».

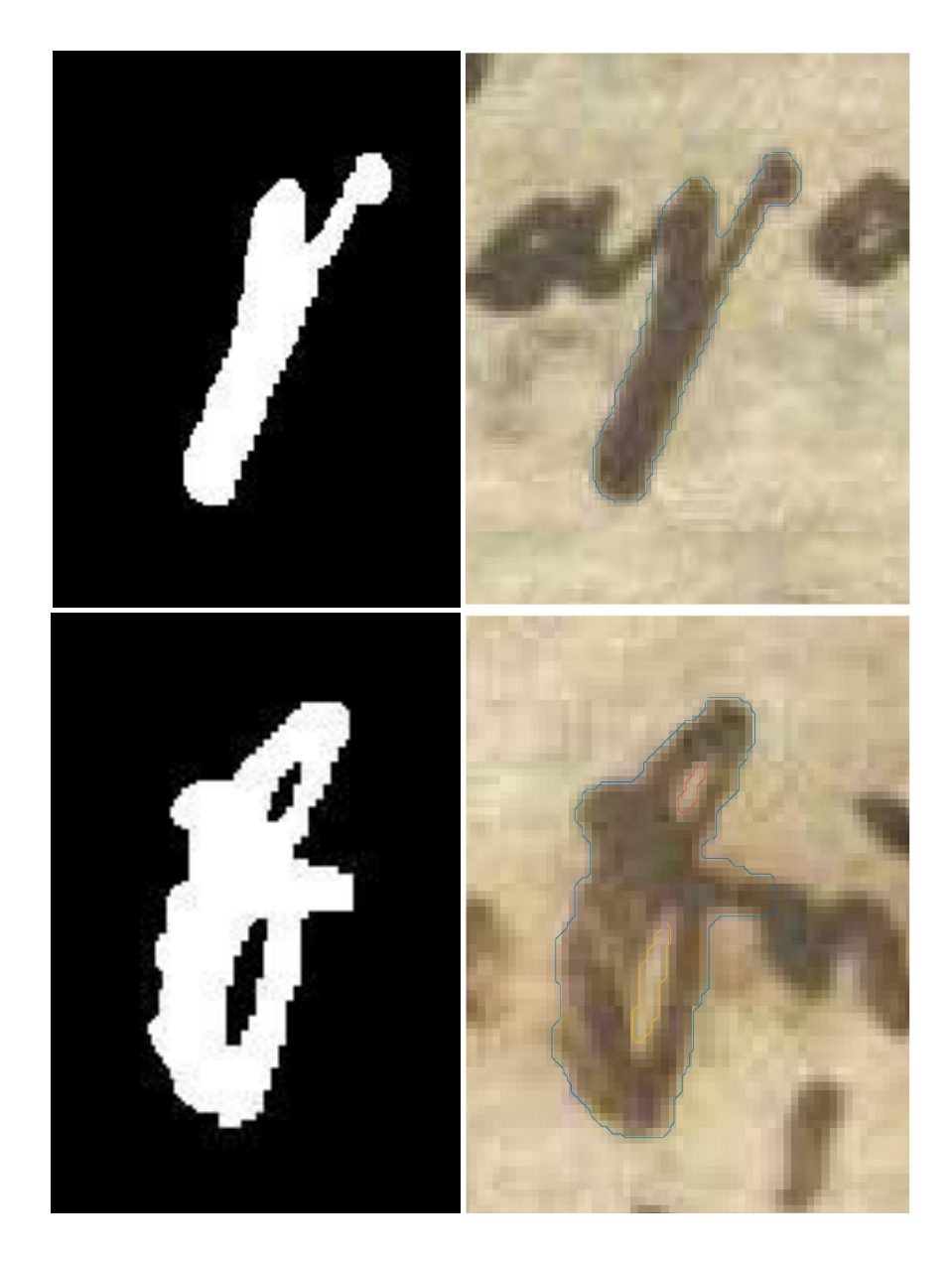

<span id="page-112-0"></span>**Σχήμα 8.12:** Εικόνες εισόδου και εξόδου δυο γραμμάτων του αλγορίθμου εξαγωγής περιγράμματος δυο γραμμάτων, από το χειρόγραφο του προς μελέτη συγγράμματος «Το σύνταγμα της Ελληνικής Δημοκρατίας».

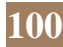

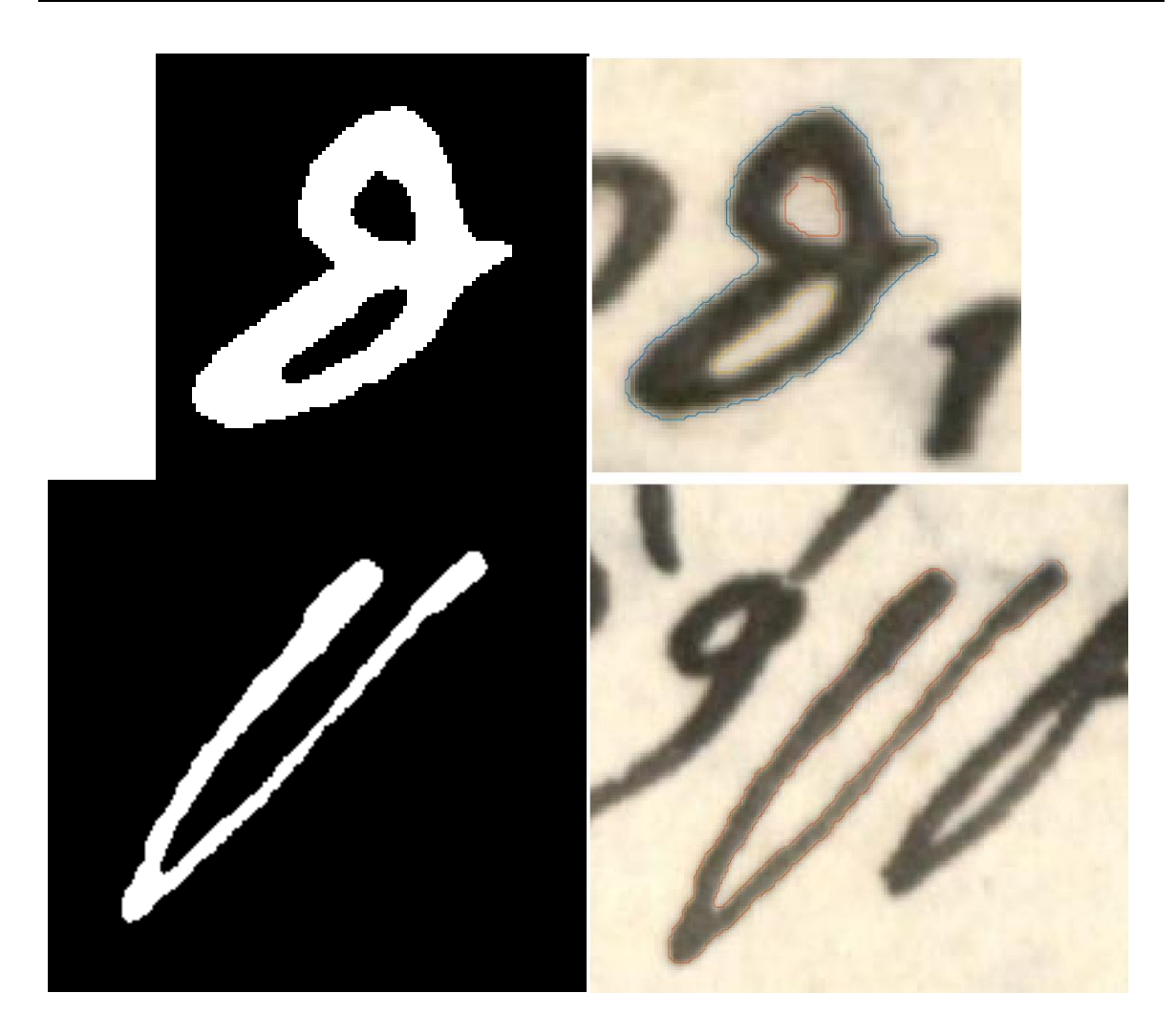

<span id="page-113-0"></span>**Σχήμα 8.13:** Εικόνες εισόδου και εξόδου δυο γραμμάτων του αλγορίθμου εξαγωγής περιγράμματος δυο γραμμάτων, από το χειρόγραφο του προς μελέτη συγγράμματος «Δοκιμασμένη φιλία».

**8.4. Παράδειγμα εφαρμογής αλγορίθμων κατάτμησης και εξαγωγής περιγράμματος στο σύβολο της αλφαβήτου «ρ».**

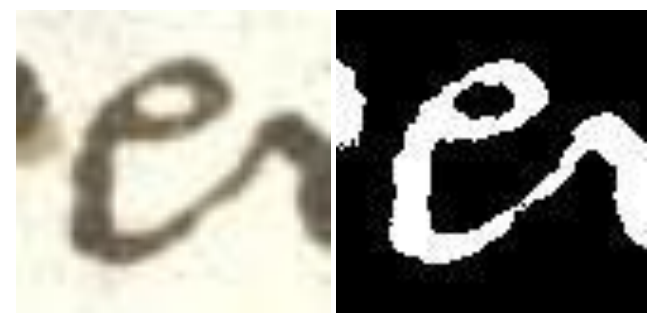

**Σχήμα 8.14:** Εικόνες εισόδου και εξόδου του αλγορίθμου κατάτμησης εικόνας για το γράμμα «ρ», από το χειρόγραφο του προς μελέτη συγγράμματος «Φυσικής Απάνθισμα ».

<span id="page-114-0"></span>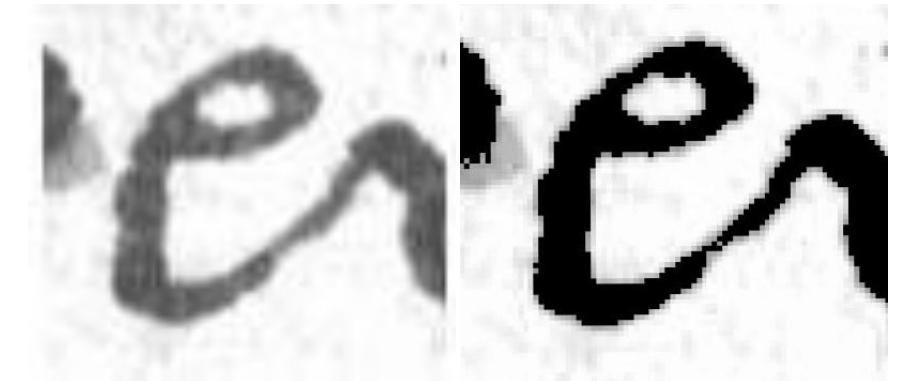

**Σχήμα 8.15:** Εικόνες αρχικής προσέγγισης και τελικού αποτελέσματος κατάτμησης του αλγορίθμου κατάτμησης εικόνας για το γράμμα «ρ», από το χειρόγραφο του προς μελέτη συγγράμματος «Φυσικής Απάνθισμα ».

<span id="page-114-1"></span>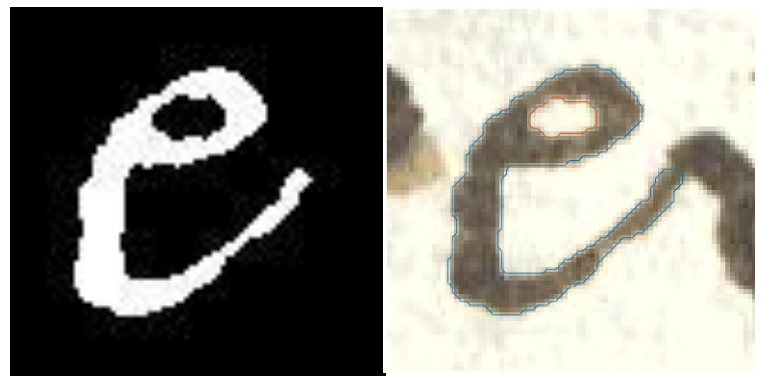

**Σχήμα 8.16:** Εικόνες εισόδου μετά την προεπεξεργασία και εξόδου του αλγορίθμου εξαγωγής περιγράμματος για το γράμμα «ρ», από το χειρόγραφο του προς μελέτη συγγράμματος «Φυσικής Απάνθισμα ».

<span id="page-114-2"></span>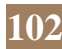

# **9. Μέθοδος Ταυτοποίησης**

#### **9.1. Η βασική ιδέα**

Η κύρια ιδέα πάνω στην οποία βασίστηκε ο συγκεκριμένος αλγόριθμος αυτόματης αναγνώρισης γραφέα βασίζεται στην υπόθεση πως, ο κάθε συγγραφέας ενός κειμένου έχει ένα ιδεατό πλατωνικό πρότυπο του αλφαβήτου της γλώσσας την οποία γράφει, με σκοπό την ακρίβη αναπαραγωγή κάθε φορά έκαστου γράμματος κατά τη διαδικασία της συγγραφής. Ωστόσο, στην πράξη η διαδικασία συγγραφής ενός χειρόγραφου κειμένου είναι εγγενώς θορυβώδης. Αυτό, από τη μια οφείλεται στο υλικό που χρησιμοποιείται. Η ποιότητα της γραφικής ύλης, το χρώμα και το υλικό του αντικειμένου πάνω στο οποίο γίνεται η συγγραφή, η ποιότητα της μελάνης, αλλά και η φυσική φθορά που υφίσταται το χειρόγραφο λόγω της παρόδου του χρόνου, είναι παράγοντες που προσθέτουν θόρυβο στην απόπειρα ιδανικής υλοποίησης του γράμματος από τον γραφέα του κειμένου. Από την άλλη όμως, και ο ίδιος ο γραφέας είναι ένας παράγοντας θορύβου. Συγκεκριμένα, η συγκέντρωση του γραφέα κατά την διαδικασία της συγγραφής, η κόπωση του, η στάση του χεριού με στην οποία γράφει και το σημείο του χώρο επί του οποίο συντελεί την διαδικασία της συγγραφής, αποτελούν όλα παράγοντες, εξαιτίας των οποίων υπεισέρχεται θόρυβος στην υλοποίηση του γράμματος σε σχέση με το ιδεατό πρότυπο που χαρακτηρίζει το γραφέα.

Ωστόσο, ο αλγόριθμος βασίζεται στην παραδοχή ότι η συμβολή αυτού του θορύβου μπορεί να αρθεί σε σημαντικό βαθμό με χρήση στατιστικών μεθόδων που βοηθούν στον εντοπισμό του ιδεατού αλφάβητου του γραφέα του εκάστοτε προς μελέτη χειρογράφου [1,2,3,4,5]. Συγκεκριμένα, με την προαναφερθείσα μεθόδο κατάτμησης εικόνας και εξαγωγής περιγράμματος, εξάγουμε περιγράμματα από πολλές υλοποιήσεις του ίδιου γράμματος στο έγγραφο προς μελέτη και υπολογίζουμε το μέσο όρο των περιγραμμάτων των υλοποιήσεων του συγγραφέα για το συγκεκριμένο γράμμα. Με αυτό τον τρόπο, στοχεύουμε στο να προσεγγίσουμε την ιδεατή αναπαράσταση του συγγραφέα για το συγκεκριμένο γράμμα. Επαναλαμβάνοντας τη διαδικασία για αρκετά γράμματα του αλφαβήτου, μπορούμε να εξάγουμε μια ικανοποιητική προσεγγιση του ιδεατού αλφαβήτου που χαρακτηρίζει τον γραφέα του κειμένου [3].

Έστω ότι θέλουμε να εντοπίσουμε αν ο γραφέας του κειμένου Α είναι η ιστορική προσωπικότητα στην οποία αποδίδεται το κείμενο Α. Έστω ότι υπάρχει ένα κείμενο Β της ιστορικής προσωπικότητας στην οποία αποδίδεται το κείμενο Α, όπου για το Β ξέρουμε ότι όντως είναι κείμενο γραμμένο από την ιστορική προσωπικότητα ενδιαφέροντος. Εφαρμόζουμε στα κείμενα Α και Β τον προηγούμενο αλγόριθμο προσέγγισης του ιδεατού αλφαβήτου του γραφέα κειμένου και εξάγουμε τα ιδεατα αλφάβητα ΙΑ και ΙΒ αντίστοιχα. Αν τα αλφάβητα αυτά ταυτίζονται στατιστικά σε βαθμό μεγαλύτερο από ένα προκαθορισμένο όριο, τότε θεωρούμε ότι τα κείμενα Α και Β γράφτηκαν από τον ίδιο γραφέα [3,5].

# **9.2. Απαλοιφή Βέλτιστο ταίριασμα δυο υλοποιήσεων του ίδιου γράμματος βάσει του κριτηρίου τομή δια ένωση.**

# **9.2.1. Κριτήριο ομοιότητας μεταξύ δύο συνεκτικών υλοποιήσεων του ίδιου γράμματος.**

Η σκοπιμότητα ανάπτυξης του παρόντος κρητηρίου είναι να ταιριάξει τα περιγράμματα δυο διαφορετικών υλοποιήσεων του ίδιου γράμματος, ασχέτως του πόσα εικονοστοιχεία αποτελούν έκαστη από τις δύο εικόνες που περιέχουν αυτές τις δύο διαφορετικές υλοποιήσεις. Το κριτήριο ορίζεται, λοιπόν, ώστε να είναι δυνατή η εξαγωγή του περιγράμματος ανεξάρτητα του αριθμού των εικονοστοιχείων των δύο εικόνων, ενώ ταυτόχρονα παραμένει δυνατή ικανότητα η στατιστική μελέτη που περιγράψαμε στο προηγούμενο χωρίο [2,4,6].

Ορίζουμε το κριτήριο ως εξής:

Έστω Υ<sub>1</sub>,Υ<sub>2</sub> δύο υλοποιήσεις του ίδιου γράμματος, είτε στο ίδιο χειρόγραφο, είτε σε διαφορετικά χειρόγραφα. Έστω  $\Pi_1,\Pi_2$  τα εξωτερικά περιγράμματα των γραμμάτων Υ<sub>1</sub>,Υ<sub>2</sub>. Τα Π<sub>1</sub>,Π<sub>2</sub> δεν πρέπει να εσωκλείουν πολυγωνικές γραμμές. Εφαρμόζεται το κριτήριο ελαχίστων τετραγώνων, ώστε τα περιγράμματα Π<sub>1</sub>, Π<sub>2</sub> να τοποθετηθούν στη βέλτιστη σχετική τους θέση. Έτσι βρίσκεται η βέλτιστη μεταξύ τους κλιμάκωση και θέση. Στη συνέχεια διαλέγουμε αυθαίρετα ένα εκ των δύο ως σταθερό, έστω το Π<sub>1</sub>, και εφαρμόζουμε στο Π<sub>2</sub> τους μετασχηματισμούς στροφής , παράλληλης μετατόπισης και κλιμάκωσης.

Για να συμβεί αυτό, ορίζουμε έναν τετραδιάστατο κύβο (x,y,z,l) και μια λεπτή διαμέριση του κύβου αυτού. Εκκινώντας από την αρχική μη βέλτιστη θέση προσαρμογής, γίνεται αναζήτηση εντός του κύβου για το βέλτιστο σημείο, δηλαδή στο σημείο στο οποίο εντοπίζεται η καλύτερη σχετική θέση μεταξύ των δύο περιγραμμμάτων με βάση το κριτήριο. Σε κάθε σημείο αυτής της διαμέρισης του Π<sub>2</sub> προκύπτει ένας μετασχηματισμένος αντιπρόσωπος του Υ<sub>2</sub>. Το κριτήριο τομή δια ένωση, ορίζεται για κάθε μετασχηματισμό i του Π $_2$ , ως εξής:

 $\boldsymbol{K}$ επιφάνεια $(\alpha$ κέραιος $(Y_1)$  ∩ ακέραιος $(Y_2^*)$ επιφάνεια $(\alpha$ κέραιος $(Y_1)$  ∪ ακέραιος $(Y_2^*)$ 

Το Υ $_2^*$ είναι ο μετασχηματισμένος αντιπρόσωπος του Υ $_2$  και το i διατρέχει όλες τις τιμές στον κύβο (x,y,z,l).

Καθορίζεται το max (K<sub>i</sub>) και ορίζεται ως  $(x^*, y^*, z^*, l^*)$  η τετράδα των παραμέτρων για τις οποίες εντοπίζεται το μέγιστο. Αν οι καμπύλες τείνουν να συμπέσουν, η τιμή του Κ<sub>ί</sub> συγκλίνει στο 1, ενώ αν διαφέρουν σημαντικά λαμβανει μικρές τιμές, σε κάθε περίπτωση θετικές [1].

# **9.2.2. Κριτήριο ομοιότητας σε γράμματα αποτελούμενα από κλειστές καμπύλες**

Σε περίπτωση που το γράμμα έχει ασυνέχειες, είτε λόγω τρόπου γραφής, είτε επειδή σηκώθηκε και επανατοποθετήθηκε η πένα από το χαρτί, είτε λόγω φθοράς, αυτό οδηγεί στην υποδιαίρεση του γράμματος σε απλές συνεκτικές περιοχές (συνιστώσες). Για να μπορεί να γίνει στατιστική αξιολόγηση γραμμάτων που υπάγονται σε αυτή την περίπτωση, χρειάζεται τροποποίηση του κριτηρίου τομή δια ένωση, ως ακολούθως.

Έστω Υ $_3$ , $\Upsilon_4$  δύο υλοποιήσεις του ίδιου γράμματος, είτε στο ίδιο χειρόγραφο είτε σε διαφορετικά χειρόγραφα. Έστω  $\mathrm{N}_1, \mathrm{N}_2$  οι απλές συνεκτικές περιοχές που αποτελούν τα γράμματα  $Y_3, Y_4$ . Έστω  $S_{1i}$ ,  $S_{2i}^*$  τα i στο πλήθος σύνολα των  $N_1, N_2$ συνεκτικών περιοχών των υλοποιήσεων  $\mathsf{Y}_3$ ,  $\mathsf{Y}_4$ .

Ορίζεται το κριτήριο τομή δια ένωση σε γράμματα αποτελούμενα από κλειστές καμπύλες ως εξής:

$$
K_i = \frac{\epsilon \pi \iota \phi \acute{\alpha} \nu \epsilon \iota \alpha \left( U_{i=1}^{N_1} S_{1i} \cap U_{i=1}^{N_2} S_{2i}^* \right)}{\epsilon \pi \iota \phi \acute{\alpha} \nu \epsilon \iota \alpha \left( U_{i=1}^{N_1} S_{1i} \cup U_{i=1}^{N_2} S_{2i}^* \right)}
$$

Όπως προβλέπεται και από τις εξισώσεις, πρέπει το πλήθος συνόλων των  $N_1, N_2$  να είναι ίδιο. Καθορίζεται το max (K<sub>i</sub>) και ορίζεται ως (x<sup>\*</sup>,y<sup>\*</sup>,z<sup>\*</sup>,l<sup>\*</sup>) η τετράδα των παραμέτρων για τις οποίες εντοπίζεται το μέγιστο. Αν οι καμπύλες τείνουν να συμπέσουν η τιμή του Κ<sub>ι</sub> συγκλίνει στο 1, ενώ αν διαφέρουν σημαντικά λαμβάνει μικρές τιμές, σε κάθε περίπτωση θετικές.

Το κριτήριο τομή δια ένωση και στις δύο εκδοχές του εγγυάται την εύρεση της βέλτιστης προσαρμογής μεταξύ των δύο καμπυλών. Η ακρίβεια της λύσης βασίζεται στην βέλτιστη επιλογή του βήματος της διαμέρισης που ορίζουν [1,5,6,15].

# **10. Συμπεράσματα**

Ένας από τους κύριους σκοπούς της παρούσας εργασίας ήταν να εξετάσει την αποτελεσματικότητα της νέας μεθόδου κατάτμησης εικόνας στην εφαρμογή σε γράμματα χειρόγραφων κειμένων ιστορικού ενδιαφέροντος. Για την αξιολόγηση του παραπάνω στόχου, αξιοποιήθηκε το υλικό που παράχθηκε με την μέθοδο που περιγράψαμε στο Κεφάλαιο 7 της παρούσας εργασίας. Τα συμπεράσματα αυτά εξήχθησαν από την εφαρμογή του αλγορίθμου σε 1108 γράμματα προερχόμενα από κείμενα που αποδίδονται στο Ρήγα Φεραίο και σε 128 γράμματα προερχόμενα από κείμενα που αποδίδονται στον Ελευθέριο Βενιζέλο. Κατά την εξαγωγή των παραπάνω αποτελεσμάτων αποκτήθηκε μεγάλη εμπειρία στους παράγοντες που δυσχεραίνουν τη χρήση του πρωτότυπου αλγορίθμου που εφαρμόσαμε. Παρακάτω, παρατίθεται μια σειρά συμπερασμάτων και παρατηρήσεων που δυσχεραίνουν τη διαδικασία κατάτμησης γραμμάτων χειρόγραφου κειμένου, χωρίς αυτές οι παρατηρήσεις να αφορούν περιοριστικά στις ανάγκες αποκλειστικά του δικού μας αλγορίθμου.

#### **10.1. Πολυπλοκότητα των γραμμάτων**

Είναι εύκολα αντιληπτό ότι όσο μεγαλύτερη είναι η πολυπλοκότητα ενός γράμματος, τόσο πιο δύσκολη υπολογιστικά διαδικασία είναι η διαφοροποίηση και κατάτμησή του από το υπόβαθρο. Μάλιστα, η πολυπλοκότητα του γράμματος αυξάνεται σημαντικά όταν αυτό είναι σχεδιασμένο με πένα, όπως στην περίπτωση των χειρογράφων που εξετάστηκαν στην παρούσα εργασία. Γράμματα όπως το σ και το θ, παρουσιάζουν πολλές αιχμές ανάμεσα στις καμπύλες που τα αποτελούν και στα αντίστοιχα ευθύγραμμα τμήματα που τα απαρτίζουν, με αποτέλεσμα να χρειάζονται μεγάλο βαθμο πολυωνυμικής προσαρμογής. Επίσης, όσο μεγαλύτερη είναι η πολυπλοκότητα ενός γράμματος, τόσο πιο επιρρεπές γίνεται αυτό στην φθορά και την αλλοίωση με την πάροδο του χρόνου [12].

#### **10.2. Ποιότητα Εικόνας**

Η ποιότητα της εικόνας παίζει καθοριστικό ρόλο στη διαδικασία κατάτμησης εικόνας. Μάλιστα, αρκετές φορές είναι αναγκαίο βήμα η επεξεργασία της εικόνας πριν τη διαδικασία της κατάτμησης, με σκοπό την απαλοιφή θορύβου λόγω χαμηλής ποιότητας ψηφιοποίησης και λόγω της φυσικήτ φθοράς του υλικού πάνω στο οποίο έγινε η συγγραφή του κειμένου.

Κατά την εκπόνηση της εργασίας παρατηρήθηκαν τα εξής επτά είδη θορύβου:

1) Κρουστικός θόρυβος: Οφείλεται στην παρουσία μεμονωμένων μαύρων εικονοστοιχείων σε λευκές περιοχές ή λευκών εικονοστοιχείων σε μαύρες περιοχές. Αίτια είναι η κακή ψηφιοποίηση, σφάλματα σε επίπεδο bit κατά τη μετάδοση της πληροφορίας και η φυσική φθορά του υλικού, στο οποίο έγινε η συγγραφή, με την πάροδο του χρόνου λόγω της επαφής του με το περιβάλλον.

sintex sya bang zienzo

2) Θόρυβος μικρού συνόλου εικονοστοιχείων: Αποτελείται από τμήματα εικόνας με μικρό εμβαδόν και οφείλεται κυρίως στην φθορά του υλικού και σε σφάλματα ψηφιοποίησης.

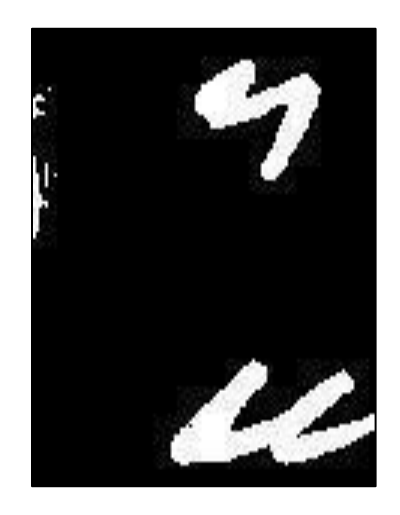

3) Ενωμένα γράμματα: Αίτιο η κακή ψηφιοποίηση ή θόρυβος προερχόμενος από τη διαδικασία της συγγραφής.

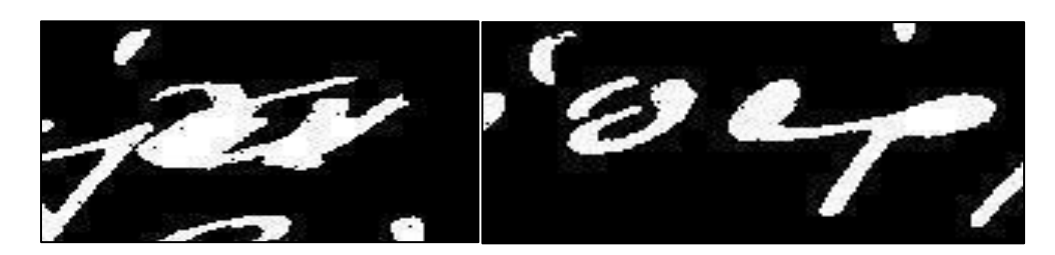

4) Ασυνέχεια στο σώμα των χαρακτήρων: Ίσως το δυσκολότερο προς αντιμετώπιση είδος θορύβου, καθώς μπορεί να οδηγήσει στην αδυναμία κατάτμησης του χαρακτήρα, ή στην κατάτμησή του με τρόπο που να παραπέμπει σε ένα τελείως διαφορετικό σύμβολο από το αναμενόμενο.

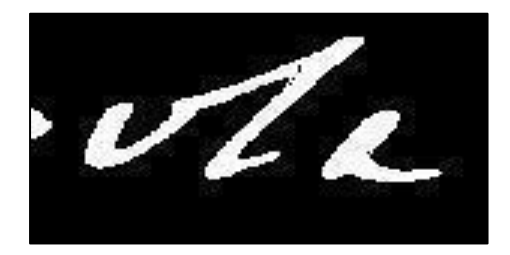

5) Τραχιά περίμετρος των χαρακτήρων.

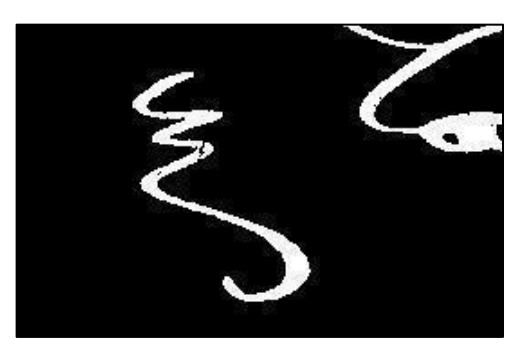

6) Καταστροφή του υλικού πάνω στο οποίο έγινε η συγγραφή. Το παρακάτω είναι αποτέλεσμα της φθοράς του χαρτιού στο κέντρο της εικόνας.

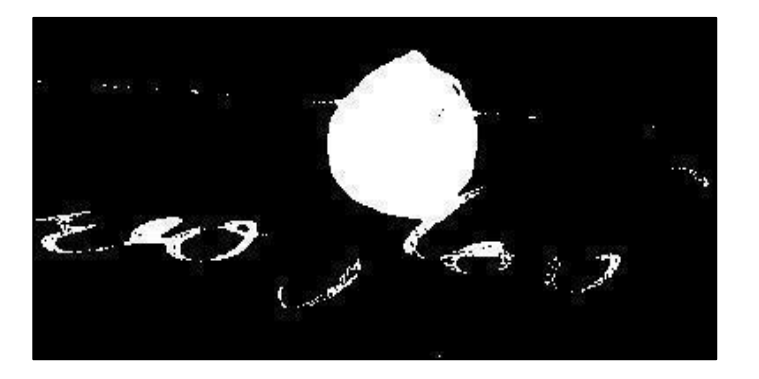

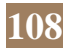

7) Ξεθώριασμα μελάνης. Τα δύο λευκά κατετμημένα τμήματα συμβόλων της αλφαβήτου ήταν αρχικώς ενωμένα, πριν αρχίζει η μελάνη να καφετίζει και να τείνει στο χρώμα του υποβάθρου.

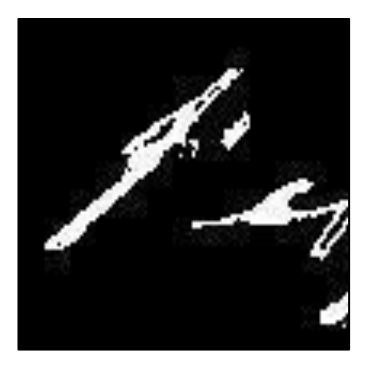

#### **10.3. Ποιότητα Υλικού**

Η ποιότητα του υλικού, στο οποίο και με το οποίο έλαβε χώρα η γραφή, παίζει σημαντικό ρόλο στην αποτελεσματική εφαρμογή αλγορίθμων κατάτμησης εικόνας. Τόσο τα συγγράμματα του Ρήγα Φεραίου, όσο και αυτά του Ελευθερίου Βενιζέλου που εξετάσαμε, είναι γραμμένα σε χαρτί με τη χρήση πένας και μελάνης.

Συνεπώς, καθοριστικής σημασίας παράγοντες, όσον αφορά στην ποιότητα του υποβάθρου, οι οποίοι επηρεάζουν την διαδικασία κατάτμησης εικόνας, είναι οι εξής:

- 1) Το πάχος του γράμματος και το χρώμα της μελάνης. Διαφορετικής ποιότητας μελάνι δημιουργεί διαφορετικές κατανομές στα ιστογράμματα της έντασης μιας εικόνας. Το ίδιο συμβαίνει και με το πάχος του γράμματος, καθώς αυτό επηρεάζει τόσο την αντοχή του στην φθορά, όσο και τη σχέση του εμβαδού που καταλαμβάνει το γράμμα σε σχέση με το υπόβαθρο [11].
- 2) Το υλικό κατασκευής του χαρτιού παίζει επίσης καθοριστικό ρόλο. Ειδικά πριν την περίοδο του 1850, τα χαρτιά κατασκευάζονταν από ένα σύνολο υλικών που οι επιστήμονες του χώρου ονομάζουν κουρέλια. Στα υλικά αυτά κατατάσσονται λινά, βαμβακερά και καννάβινα, και στο χαρτί της περιόδου εντοπίζεται στύψη (διπλό θειικό αλάτι καλίου-αργιλίου), ασβέστιο και μαγνήσιο σε μικρές ποσότητες. Το χαρτί που έχει παρασκευαστεί από κουρέλια, περιέχει καλής ποιότητας κυτταρίνη, ζελατίνη και ικανοποιητικές τιμές Ph, έχοντας έτσι καλή αντοχή στη γήρανση στο πέρασμα των αιώνων. Αντίθετα, μετά το 1850 εως και την εποχή του 1980, τα χαρτιά παρασκευάζονταν με κύριο συστατικό το ξύλο, και συγκεκριμένα ξυλοπολτό από ρινίσματα, και από χημικής άποψης περιέχει πέρα από κυτταρίνη και σημαντική ποσότητα λιγνίτη. Λόγω της χαμηλότερης τιμής του Ph που το χαρακτηρίζει και της χαμηλότερης ποιότητας κυτταρίνης, χαρακτηρίζεται χημικά ασταθές και έχει χαμηλή αντοχή στη γήρανση. Συνεπώς, είναι

σημαντικά μεγαλύτερη η ανάγκη συντήρησης του σε σχέση με το χαρτί από κουρέλια [11].

3) Το είδος του μελανιού παίζει και αυτό σημαντικό ρόλο στη διατήρηση της ακεραιότητας των γραμμάτων, στην αναγνωσιμότητα του εγγράφου και τη δυνατότητα συντήρησής του κατά την πάροδο του χρόνου. Στα χειρόγραφα και βιβλία ιστορικού ενδιαφέροντος απαντώνται κυρίως τρεις τύποι μελανιών, το μελάνι αιθάλης, το μελάνι σιδήρου και η τυπογραφική μελάνη. Από την εμφάνιση της πέννας τον 6ο αιώνα και ύστερα, συναντάται κυρίως η μελάνη σιδήρου (iron-gall ink), αντί η μελάνη αιθάλης ως λιγότερο παχύρευστη επιλογή. Η μελάνη σιδήρου ήταν το πιο συχνά χρησιμοποιούμενο είδος γραφής από τον 9ο εως και τον 20ο αιώνα στην Ευρώπη και τις αποικίες αυτής. Αν και χημικά σταθερή, η μελάνη σιδήρου αλλάζει χρώμα με την πάροδο του χρόνου. Από αρχικά πολύ ανοιχτού χρώματος, εντός ωρών λόγω οξείδωσης από τον ατμοσφαιρικό αέρα μαυρίζει, και εν συνεχεία ή λόγω υγρασίας τείνει να γίνει καφέ ή ξεθωριάζει. Γενικά, αποτελεί ένα αρκετά μελετημένο ως προς την συντήρηση και ταυτοποίησή του, είδος μελάνης.[3,11]

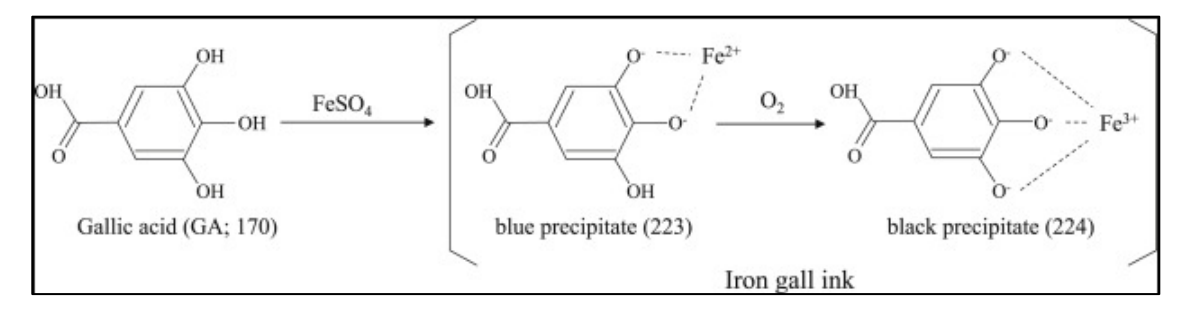

# **10.4. Παλαιότητα-Συντήρηση**

Τα έγγραφα τα οποία εξετάστηκαν προέρχονται από διαφορετικές χρονικές περιόδους, γραμμένα από ανθρώπους με αρκετά διαφορετική κοινωνική και πολιτική θέση έκαστος εντός της κοινωνία τους. Συνεπώς, η παλαιότητα των χειρογράφων διαφέρει και ως γενικός κανόνας όσο πιο πρόσφατο είναι ένα χειρόγραφο, τόσο πιο καλοδιατηρημένο είναι και με τις λιγότερες δυνατές φθορές, άρα και κατ΄ επέκταση είναι ευκολότερος ο διαχωρισμός μεταξύ γραμμάτων και υποβάθρου. Τα παλαιότερα χειρόγραφα τείνουν να έχουν υποστεί μεγαλύτερο ποσοστό φθοράς, άρα καθίσταται δυσκολότερη η κατάτμηση και εξαγωγή περιγράμματος από τα γράμματα αυτών.

Είναι βέβαια καίριας σημασίας και οι συνθήκες διατήρησης στις οποίες διατηρούνταν τα χειρόγραφα, ύστερα από την ανεύρεση τους. Προφανώς, μεγαλύτερη και ουσιαστικότερη σημασία δόθηκε εξ αρχής στην διατήρηση χειρογράφων του πρώην πρωθυπουργού της χώρας Ελευθερίου Βενιζέλου, σε σχέση με τα χειρόγραφα του δολοφονημένου για τις ιδέες του Ρήγα Φεραίου, από τις κρατικές αρχές εντός των οποίων έζησε και έδρασε. Αυτό το μοτίβο, εύκολα γενικεύεται και σε άλλες περιπτώσεις [11].

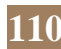

## **10.5. Διαδικασία συγγραφής**

Με τον όρο διαδικασία γραφής αναφερόμαστε τόσο στον ίδιο το συγγραφέα και τον ιδιαίτερο γραφικό χαρακτήρα του, όσο και στην επιλογή του στυλ καλλιγραφίας που χρησιμοποιήθηκε κατά τη συγγραφή με βάση τα πρότυπα και τις τάσεις της εποχής στην οποία ζούσε και έγγραφε. Οι συγγραφείς των παλαιότερων εποχών είχαν την τάση να συμβαδίζουν, ή και εσκεμμένα να αποκλίνουν από κάποια πρότυπα καλλιγραφίας κατά την παραγωγή γραπτού λόγου, τα οποία διαφέρουν τόσο ανάλογα με την γεωγραφική περιοχή, όσο και με την εποχή κατά την οποία γίνεται η συγγραφή. Σε κάποιες περιπτώσεις, ρόλο μπορεί να έχουν καλλιτεχνικές ή ιδεολογικές απόψεις του συγγραφέα στον τρόπο με το οποίο επιλέγει να αποδώσει ένα συγκεκριμένο γράμμα. Επίσης, η πνευματική διαύγεια, η σωματική αντοχή και οι χρονικοί περιορισμοί του γραφέα κατά την διαδικασία της συγγραφής έχουν καθοριστικής σημασίας ρόλο στο τελικό αποτέλεσμα. Λαμβάνοντας υπόψη τα παραπάνω είναι αναμενόμενο ότι κάποια χειρόγραφα, με πιο ευδιάκριτα και ευανάγνωστα γράμματα, είναι ευκολότερο να υποστούν επεξεργασία που θα οδηγήσει τελικά στην ορθή κατάτμηση και εξαγωγή περιγράμματος των γραμμάτων ενδιαφέροντος [12,13,14].

# **11. Επίλογος**

#### **11.1. Σύνοψη**

Η παρούσα εργασία όπως προαναφέρθηκε έχει διττό ρόλο. Αρχικώς, την παρουσίαση του απαραίτητου θεωρητικού μαθηματικού υποβάθρου στον τομέα της επεξεργασίας και αναπαράστασης της ψηφιακής εικόνας και την ανάπτυξη ενός εξειδικευμένου γραφικού περιβάλλοντος επεξεργασίας ψηφιακής εικόνας. Σε δεύτερο στάδιο, είχε σκοπό την μελέτη και κατανόηση αλγορίθμων κατάτμησης εικόνας, την εφαρμογή ενός πρωτότυπου αλγορίθμου κατάτμησης εικόνας και εξαγωγής περιγραμμάτων γραμμάτων από χειρόγραφο κείμενο σε νεοελληνική γλώσσα ιστορικού ενδιαφέροντος, καθώς και την αξιοποίηση των παραπάνω για την αυτοματοποιημένη ταυτοποίηση γραφέα χειρόγραφου κειμένου ιστορικού ενδιαφέροντος.

Επομένως, στα πλαίσια της παρούσας εργασίας παράχθηκε ένα εξειδικευμένο γραφικό περιβάλλον σε γλώσσα JAVA με σκοπό τη δυνατότητα επεξεργασίας όλων των βασικών μορφότυπων αρχείων ψηφιακής εικόνας. Βασικός άξονας υπήρξε η απλότητα και η ευχρηστία. Η εφαρμογή σχεδιάστηκε στη γλώσσα Java για να είναι συμβατή με πληθώρα λειτουργικών συστημάτων. Επίσης, αναπτύχθηκε με γνώμονα τη βασική φιλοσοφία του αντικειμενοστραφούς προγραμματισμού, τη χρήση πολλών κλάσεων που η κάθε μια αποτελεί επίλυση ενός συγκεκριμένου υποσυνόλου του προς αντιμετώπιση προβλήματος, και τη διασύνδεση των κλάσεων αυτών μέσω σχέσεων κληρονομικότητας. Συνεπώς, το σύστημα αυτό είναι εύκολα επεκτάσιμο μελλοντικά από όποιον έχει αντικείμενο ενδιαφέροντος την ψηφιακή επεξεργασία εικόνας.

Ο κύριος σκοπός, όμως, της παρούσας εργασίας, είναι η αναλυτική παρουσίαση και εφαρμογή ενός νέου αλγορίθμου κατάτμησης εικόνας και εξαγωγής περιγραμματών, ο οποίος έχει δημοσιευθεί εδώ και αρκετά χρόνια σε διεθνή επιστημονικά περιοδικά και συνέδρια [1,2,4,5]. Ο απώτερος στόχος αυτής της προσπάθειας είναι να ελεγχθούν δύο κείμενα που ανακαλύφθηκαν τυχαία στη Ρουμανία στα τέλη του 20ου αιώνα, εάν ανήκουν στο Ρήγα Φεραίο ή όχι, και ένα κείμενο που εντοπίστηκε πρόσφατα στη Διεύθυνση Ιστορίας Στρατού, εάν ανήκει στον Ελευθέριο Βενιζέλο ή όχι. Προφανώς, οι κατατμημένες εικόνες των γραμμάτων που ανήκουν στα κείμενα αυτά, καθώς και των αντιστοιχων περιγραμμάτων τους, θα συγκριθούν με αντίστοιχα σύμβολα της αλφαβήτου που ανήκουν σε κείμενα τα οποία έχει αναμφισβήτητα επιβεβαιωθεί ιστορικώς ότι ανήκουν στους δυο αυτούς μεγάλους άντρες.

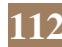

Στα γράμματα αυτά εφαρμόστηκε ο αλγόριθμος κατάτμησης και εξήχθει το περίγραμμα της αρχικά έγχρωμης εικόνας του έκαστου αποκομμένου από το υπόλοιπο κείμενο γράμματος. Στην κατάτμηση αυτή έκαστου γράμματος, έπειτα από επεξεργασία για την απαλοιφή του θορύβου, εφαρμόστηκε ο αλγόριθμος εξαγωγής του περιγράμματος του. Τα αποτελέσματα επιβεβαίωσαν την επιλογή των παραμέτρων του αλγορίθμων που εφαρμόστηκαν. Ωστόσο, η μέθοδος στο παρόν στάδιο ανάπτυξης των αλγορίθμων δεν κατάφερε να δώσει ικανοποιητικά αποτελέσματα σε περιπτώσεις που η φθορά του γράμματος και η ύπαρξη θορύβου στην εικόνα ήταν εξαιρετικά μεγάλη. Στην γενική όμως περίπτωση, τα αποτελέσματα υπήρξαν ιδιαιτέρως ικανοποιητικά.

## **11.2. Μελλοντικές Επεκτάσεις**

Όπως κάθε επιστημονική εργασία, έτσι και η παρούσα αποτελεί μια μικρή συμβολή στον κλάδο της επιστήμης στον οποίο καταπιάνεται, συγκεκριμένα την επεξεργασία της ψηφιακής εικόνας. Όπως γίνεται εύκολα λοιπόν αντιληπτό και οι δυο πτυχές της διπλωματικές επιδέχονται βελτιώσεις και επεκτάσεις.

Όσον αφορά στο γραφικό περιβάλλον μπορούν εύκολα να προστεθούν νέα μενού με λειτουργικότητες. Η δυνατότητα ο χρήστης να επικοινωνεί με άλλες γλώσσες προγραμματισμού μέσω API με σκοπό να επιτελεί αποτελεσματικότερα επιστημονικούς υπολογισμούς έχει επιβεβαιωθεί. Συνεπώς, αν το παραπάνω συνδυαστεί με κατάλληλη άδεια χρήση του περιβάλλοντος Matlab της MathWorks θα μπορούσε να υπάρξει μια ολιστική ενοποίηση των δύο σκελών την παρούσας εργασίας, με την κλήση από το γραφικό περιβάλλον αρχείων κώδικα matlab και απεικόνιση των αποτελεσμάτων εντός του γραφικού περιβάλλοντος. Ωστόσο, για να μπορούν να υλοποιηθούν όλοι οι αλγόριθμοι που αναπτύχθηκαν στην παρούσα εργασία εντός του γραφικού περιβάλλοντος, θα πρέπει να δοθεί δυνατότητα στο χρήστη να μπορεί να επεξεργαστεί την τιμή των εικονοστοιχείων ασπρόμαυρης εικονας και να μπορεί για κάθε εικονοστοιχείο, να μετατρέπει με ευκολία την τιμή 0 σε 1 και ανάποδα. Κάτι τέτοιο θα μπορούσε να επιτευχθεί με τη δυνατότητα αντίληψης από πλευράς του γραφικού περιβάλλοντος της κίνησης του ποντικιού του υπολογιστή εντός του GUI, χωρίς όμως αυτό να αποτελεί τη μοναδική λύση.

Ως προς το δεύτερο σκέλος, μια δυνατή προέκταση θα ήταν η χρήση αλγορίθμων μηχανικής μάθησης με σκοπό να διερευνηθούν προσεγγίσεις που θα απάληφαν περαιτέρω την ανάγκη παρέμβασης ανθρώπου-χρήστη του αυτοματοποιημένου συστήματος αναγνώρισης γραφέα, ιδίως ανάμεσα στα στάδια της κατάτμησης και της εξαγωγής περιγράμματος, όπου υπό ορισμένες συνθήκες

κρίνεται αναγκαία η παρέμβαση ανθρώπου στο παρόν στάδιο υλοποίησης του αυτοματοποιημένου συστήματος.

Προφανώς, όλοι οι παραπάνω αλγόριθμοι είναι χρήσιμοι και για την ταυτοποίηση γραφέων ιστορικών κειμένων άλλων πολιτισμών. Οι συγκεκριμένες τεχνικές θα μπορούσαν να εφαρμοστούν και σε αλφάβητα όπως το λατινικό και το κυριλλικό. Σε ένα ακόμα μεταγενέστερο στάδιο, οι ίδιες τεχνικές, με αρκετές τροποποιήσεις και βελτιστοποιήσεις για το εκάστοτε πρόβλημα φυσικά, θα μπορούσαν να ξεφύγουν από τα στενά πλαίσια της ιστορικής έρευνας και να αξιοποιηθούν σε άλλους τομείς που είναι σημαντική ταυτοποίηση του γραφέα με υψηλή ακρίβεια. Μερικά παραδείγμα προέρχονται από κλάδους που άπτονται νομικών ζητημάτων, όπως η απόδειξη του γνήσιου της υπογραφής, ή η δυνατότητα απόδειξης της γνησιότητας ιδιόγραφης διαθήκης που η αυθεντικότητα της είναι υπό αμφισβήτηση.

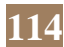

Η σελίδα αυτή είναι σκόπιμα λευκή.

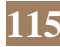

# **12. Ευρετήριο σχημάτων**

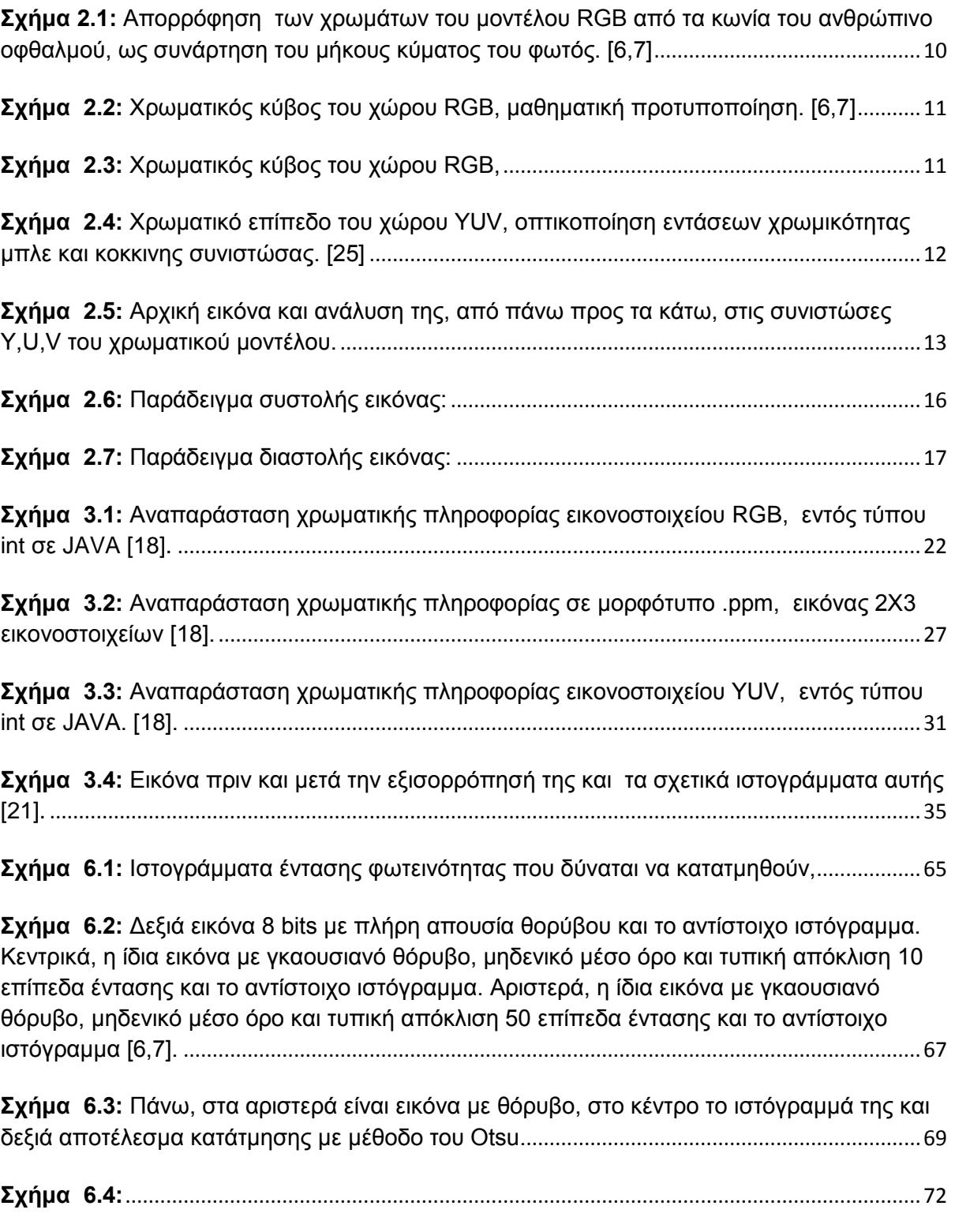

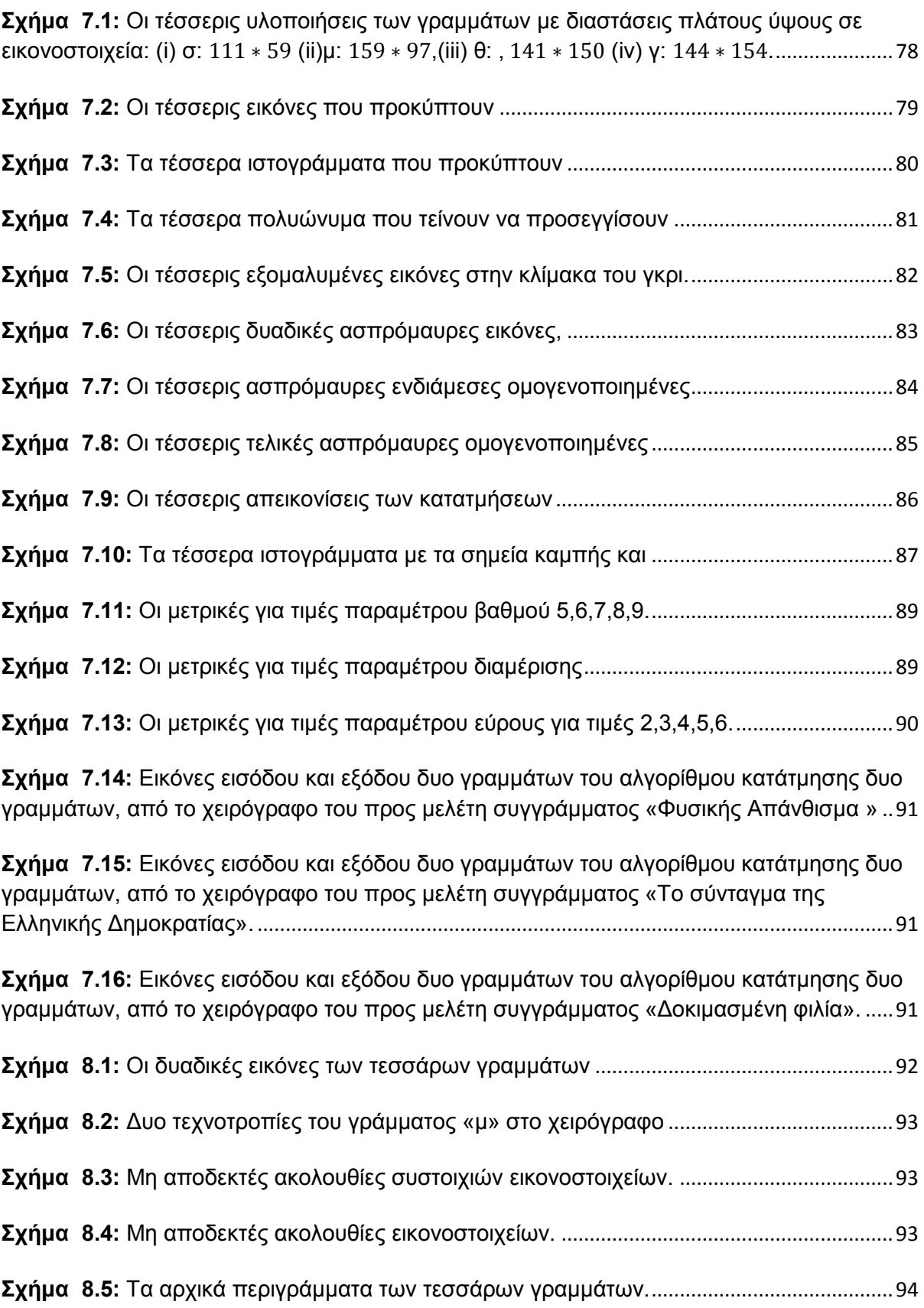

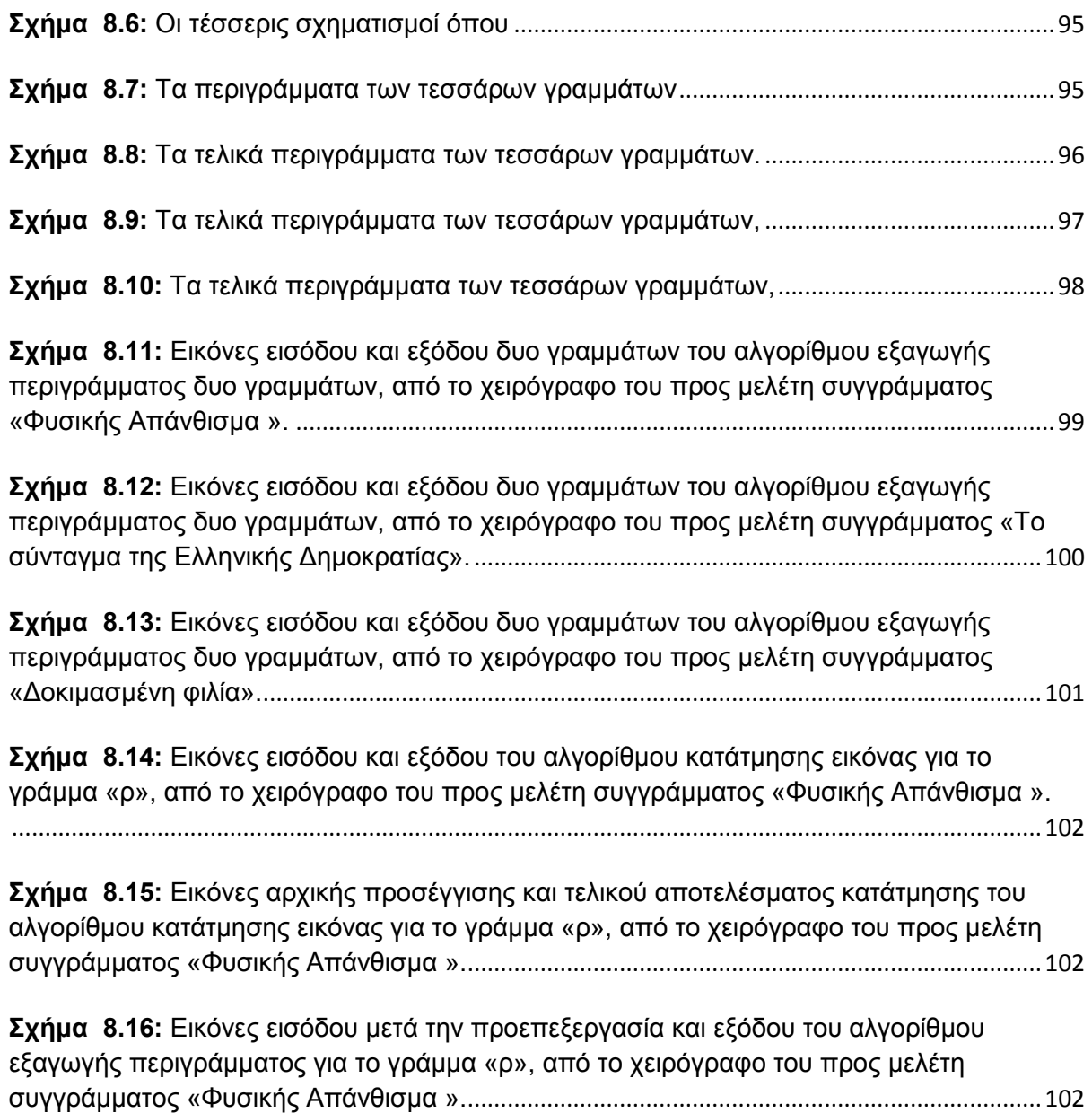

# **13. Βιβλιογραφία**

*[1]Arabadjis, D., Giannopoulos, F., Papaodysseus, C., Zannos, S., Rousopoulos, P., Panagopoulos, M., & Blackwell, C. (2013). New mathematical and algorithmic schemes for pattern classification with application to the identification of writers of important ancient documents. Pattern recognition, 46(8), 2278-2296.*

*[2]Arabadjis, D., Papaodysseus, C., Mamatsis, A. R., & Mamatsi, E. (2021, January). Handwriting Classification of Byzantine Codices via Geometric Transformations Induced by Curvature Deformations. In International Conference on Pattern Recognition (pp. 141-155). Springer, Cham.*

*[3]Hsu, Y. T., Lee, W. Z., & Lin, C. H. (2020). Insights into the chemistry and structure of iron gall ink based on "two-step" bamboo nib-spray/mass spectrometry. International Journal of Mass Spectrometry, 451, 116325.*

*[4]Panagopoulos, M., Papaodysseus, C., Rousopoulos, P., Dafi, D., & Tracy, S. (2008). Automatic writer identification of ancient Greek inscriptions. IEEE transactions on pattern analysis and machine intelligence, 31(8), 1404-1414.*

*[5]Papaodysseus, C., Rousopoulos, P., Giannopoulos, F., Zannos, S., Arabadjis, D., Panagopoulos, M., ... & Tracy, S. (2014). Identifying the writer of ancient inscriptions and Byzantine codices. A novel approach. Computer Vision and Image Understanding, 121, 57-73.*

*[6]Rafael, C. (2018). Gonzalez, and richard e. woods, s. kollias, Ψηφιακή Επεξεργασία Εικόνας.*

*[7]Rafael, C. (2018). Gonzalez, and richard e. woods. Digital image processing. [8] Αβούρης, Ν., Κατσάνος, Χ., Τσέλιος, Ν., & Μουστάκας, Κ. (2015). Εισαγωγή στην Αλληλεπίδραση Ανθρώπου-Υπολογιστή: Οδηγός Εργαστηριακών Ασκήσεων. [9]Αντζουλάτος, Α. (2019). Επεξεργασία εικόνας στο περιβάλλον Matlab/Simulink.*

*[10]Γιαννόπουλος, Φ. (2018). Πρωτότυπες Μέθοδοι Αυτόματης Αναγνώρισης Γραφέα και Αντιμετώπισης Υπολογιστικών Προβλημάτων Υλοποίησης.*

*[11]Ζερβός, Σ. (2015). Συντήρηση και διατήρηση χαρτιού, βιβλίων και αρχειακού υλικού.*

*[12]Κάλφα, Ε. Π. (2012). Συγκριτική μελέτη μεθόδων κατάτμησης και επεξεργασίας εικόνας με εφαρμογή σε αρχαίες επιγραφές (Bachelor's thesis).*

*[13]Κολλιόπουλος, Ι. (2014). Μελέτη μεθόδων αυτόματης αναγνώρισης γραφέα αρχαίων κειμένων.*

*[14]Ντάφη, Δ. Α. (2011). Ψηφιακή Επεξεργασία, Προτυποποίηση (modeling) Και Εικονική Ανακατασκευή Σημαντικών Αρχαιολογικών Ευρημάτων (Doctoral dissertation).*

*[15]Παναγόπουλος Μιχάλης, "Ταυτοποίηση χαρακτών αρχαίων επιγραφών και εντοπισμός τεχνοτροπίας αρχαιολογικών ευρημάτων με χρήση πρωτοτύπων αλγορίθμων αναγνώρισης προτύπων και επεξεργασίας εικόνας", Διδακτορική διατριβή, Ιούλιος 2008*

*[16]Ρουσόπουλος, Π. Χ. (2011). Ανάπτυξη προηγμένων μεθόδων αναγνώρισης προτύπων και μαθηματική θεμελίωση για τον εντοπισμό του τρόπου δημιουργίας και της ταυτότητας του δημιουργού σημαντικών αρχαιολογικών ευρημάτων.*

*[17]Στοΐτσης, Γ. (2007). Υπολογιστική επεξεργασία και ανάλυση ακολουθιών εικόνων υπερήχων της καρωτίδας: Συσχέτιση με τη μηχανική συμπεριφορά του αρτηριακού τοιχώματος (Doctoral dissertation).*

[18]Τσίχλης, Βασίλειος, "Το κίνημα του Γουδή και ο Ελευθέριος Βενιζέλος", Εκδόσεις Πολύτροπον, Αθήνα, 2007, ISBN 978-960-8354-69-2.

*[19] https://eclass.uth.gr/courses/E-CE\_U\_112*

*[20] https://guides.lib.umich.edu/c.php?g=282942&p=1885348*

*[21] https://www.w3schools.com/colors/colors\_picker.asp*

*[22]https://www.tutorialspoint.com/dip/histogram\_equalization.htm*

*[23]https://docplayer.gr/storage/17/184432/1634602749/By0kFLpio938CdSQdeIzaw/ 184432.pdf*

*[24]https://www.kallipos.gr*

[25] *https://www.wikipedia.com*

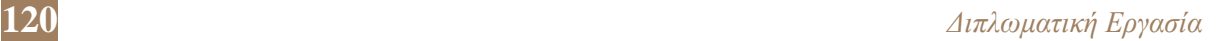